# **DIVA Core**

Installation and Configuration Guide Release 8.0 Version 1.7

April 2022

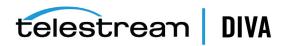

### **Copyrights and Trademark Notices**

Specifications subject to change without notice. Copyright © 2022 Telestream, LLC and its Affiliates. Telestream, CaptionMaker, Cerify, DIVA, Episode, Flip4Mac, FlipFactory, Flip Player, Gameshow, GraphicsFactory, Kumulate, Lightspeed, MetaFlip, Post Producer, Prism, ScreenFlow, Split-and-Stitch, Switch, Tempo, TrafficManager, Vantage, VOD Producer, and Wirecast are registered trademarks and Aurora, ContentAgent, Cricket, e-Captioning, Inspector, iQ, iVMS, iVMS ASM, MacCaption, Pipeline, Sentry, Surveyor, Vantage Cloud Port, CaptureVU, Cerify, FlexVU, PRISM, Sentry, Stay Genlock, Aurora, and Vidchecker are trademarks of Telestream, LLC and its Affiliates. All other trademarks are the property of their respective owners.

This software and related documentation are provided under a license agreement containing restrictions on use and disclosure and are protected by intellectual property laws. Except as expressly permitted in your license agreement or allowed by law, you may not use, copy, reproduce, translate, broadcast, modify, license, transmit, distribute, exhibit, perform, publish, or display any part, in any form, or by any means. Reverse engineering, disassembly, or decompilation of this software, unless required by law for interoperability, is prohibited.

Intel and Intel Xeon are trademarks or registered trademarks of Intel Corporation. All SPARC trademarks are used under license and are trademarks or registered trademarks of SPARC International, Inc. AMD, Opteron, the AMD logo, and the AMD Opteron logo are trademarks or registered trademarks of Advanced Micro Devices. UNIX is a registered trademark of The Open Group.

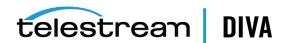

# Contents

| Pr | eface                                                          | xvi   |
|----|----------------------------------------------------------------|-------|
|    | Audience                                                       | xvi   |
|    | Documentation Accessibility                                    | xvi   |
|    | Related Documents                                              | xvi   |
|    | Document Updates                                               | xvi   |
|    | Conventions                                                    | xviii |
| 1  | Overview                                                       |       |
|    | Release Overview                                               | 1-1   |
|    | Port Utilization                                               | 1-1   |
|    | Enhanced Features and Functionality                            | 1-2   |
|    | DIVA Core Media Storage Formats                                | 1-2   |
|    | AXF (Archive eXchange Format)                                  | 1-2   |
|    | Native File and Folder Support                                 | 1-2   |
|    | Tape Groups                                                    | 1-2   |
|    | Disk Arrays                                                    | 1-3   |
|    | Complex Objects                                                | 1-3   |
|    | Complex Objects and FTP                                        | 1-4   |
|    | Core Software Components                                       | 1-5   |
|    | DIVA Core Manager                                              | 1-6   |
|    | DIVA Core Actor                                                |       |
|    | DIVA Core Client APIs                                          |       |
|    | DIVA Core Database                                             |       |
|    | DIVA Core Metadata Database                                    |       |
|    | DIVA Core Control GUI                                          |       |
|    | Additional Software Components                                 |       |
|    | DIVA Core Robot Manager                                        |       |
|    | DIVA Core VACP (Video Archive Communications Protocol) Service |       |
|    | DIVA Core SPM (Storage Plan Manager)                           |       |
|    | DIVA Core SNMP (Simple Network Management Protocol) Agent      |       |
|    | DIVA Connect                                                   |       |
|    | DIVA Core DFM (Drop Folder Monitor)                            |       |
|    | DIVA Core Transcoder Support                                   |       |
|    | DIVA Core Avid Connectivity                                    |       |
|    | Avid DHM (Data Handler Module) Interface                       | 1-10  |

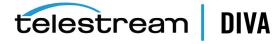

|   | Avid DET (Dynamically Extensible Transfer) Interface                 | 1-10 |
|---|----------------------------------------------------------------------|------|
|   | Archive Manager Interface                                            | 1-10 |
|   | DIVAprotect                                                          | 1-10 |
|   | DIVA Core OTU (Object Transfer Utility)                              | 1-10 |
|   | DIVA Core Utilities                                                  | 1-10 |
|   | DIVA Core Configuration Utility                                      | 1-10 |
|   | DIVA Core Robot Manager Utilities                                    | 1-10 |
|   | DIVA Core Backup Service                                             | 1-11 |
|   | DIVA Core Scandrive Utility                                          | 1-11 |
|   | DIVA Core Tape Reading Utility                                       | 1-11 |
|   | DIVA Core DIVAscript                                                 | 1-11 |
|   | DIVA Core RDTU (Recover Damaged Tape Utility)                        | 1-1  |
| 2 | DIVA Core Security                                                   |      |
|   | General Security Principles                                          | 2-1  |
|   | Keep Software up to Date                                             | 2-1  |
|   | Restrict Network Access to Critical Services                         | 2-1  |
|   | Run as DIVA User and use Principle of Least Privilege Where Possible | 2-1  |
|   | Monitor System Activity                                              | 2-2  |
|   | Keep up to Date on Latest Security Information                       | 2-2  |
|   | Secure Installation                                                  | 2-2  |
|   | Understand Your Environment                                          | 2-2  |
|   | Which Resources Need to be Protected?                                |      |
|   | From whom are the resources being protected?                         |      |
|   | What will happen if the protections on strategic resources fails?    |      |
|   | Recommended Deployment Topologies                                    |      |
|   | Separate Metadata Network                                            |      |
|   | FC Zoning                                                            |      |
|   | Safeguard SAN Disks Configuration Access                             |      |
|   | Install the DIVA Core Package                                        |      |
|   | DIVA Core Tape Security                                              |      |
|   | Backups                                                              |      |
|   | Post-Installation Configuration                                      |      |
|   | Security Features                                                    |      |
|   | The Security Model                                                   |      |
|   | Authentication                                                       |      |
|   | Access Control                                                       |      |
|   | Tape Group Encryption                                                | 2-5  |
|   | SSL (Secure Sockets Layer) and Authentication                        | 2-5  |
|   | External Certificate Authorities                                     | 2-5  |
|   | Security Tools                                                       |      |
|   | DIVA Core API Changes                                                | 2-6  |
|   | Secure Communication with Oracle Database                            | 2-7  |
| 3 | Database Installation and Configuration                              |      |
|   | DIVA Core Database and Backup Service Overview                       | 3-   |

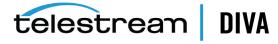

|      | Complex Objects                                                                 | 3-1  |
|------|---------------------------------------------------------------------------------|------|
|      | DIVA Core Backup Service                                                        | 3-2  |
|      | DIVA Core Oracle Database                                                       | 3-2  |
|      | DIVA Core Metadata Database                                                     | 3-3  |
|      | DIVA Core Backup Service Recommended Practices                                  | 3-3  |
| Inst | talling and Configuring the Oracle Database                                     | 3-4  |
|      | Exporting the Database Dump Files                                               | 3-4  |
|      | Export the Database Dump Files Using DIVADBinstaller                            | 3-4  |
|      | Export the Database Dump Files Using sqlplus                                    | 3-4  |
|      | Importing the Database Dump Files                                               |      |
|      | Import the Database Dump File Using DIVADBInstaller                             | 3-5  |
|      | Import the Database Dump File Using sqlplus                                     |      |
|      | Uninstalling the Oracle Database Server (if required)                           | 3-6  |
|      | Uninstalling the Oracle Database Server in Windows                              | 3-6  |
|      | Uninstalling the Oracle Database Server in Linux                                | 3-7  |
|      | Installing the Oracle Database Server in Windows                                | 3-7  |
|      | Installing the Oracle Database Server in Linux                                  | 3-7  |
|      | Prerequisites for Installing the Oracle Database: Configure Shared Memory       | 3-7  |
|      | Prerequisite for Installing the Oracle Database: Creating Drive Partitions      | 3-8  |
|      | Installing the Oracle Database Server                                           | 3-9  |
|      | Installing the DIVA Database User and Schema                                    | 3-10 |
|      | Using DIVADBinstaller for DIVA Core 8.0                                         | 3-10 |
|      | Manually Create the Database User and Schema for 7.6.1 and earlier              | 3-12 |
|      | Secure Communications with Oracle Database                                      | 3-12 |
|      | Migrating Oracle Database Server from 11.2 to 12.1                              | 3-13 |
|      | Preparing the Source Computer (DIVA Core Manager with Oracle Database 11.2)     | 3-13 |
|      | Updating the Destination Computer (DIVA Core Manager with Oracle Database 12.1) | 3-13 |
| Inst | talling and Configuring the DIVA Core Backup Service                            | 3-14 |
|      | DIVA Core Backup Service Overview                                               | 3-14 |
|      | ·                                                                               | 3-14 |
|      | Installing the DIVA Core Backup Service Software                                | 3-14 |
|      | Configuring the DIVA Core Backup Service                                        |      |
|      | Installing and Starting the DIVA Core Backup Service                            | 3-19 |
|      | Installing and Configuring the Windows RSYNC Service and Module                 | 3-20 |
|      | Installing and Configuring the Linux RSYNC Service and Module                   | 3-20 |
| Add  | ditional Configuration                                                          | 3-21 |
|      | Configuring the Metadata Database                                               | 3-21 |
|      | Sizing the Metadata Database                                                    | 3-22 |
|      | Database Backup Recovery Window                                                 | 3-22 |
|      | Database Backup Cleanup                                                         | 3-23 |
|      | Backup Interval Overrun                                                         | 3-23 |
|      | DIVA Core Backup Service Status Command                                         | 3-23 |
|      | Backup Service Running Normally                                                 | 3-23 |
|      | Backup Service Not Currently Running                                            | 3-24 |
|      | Backup Service Failed to Start                                                  | 3-24 |
|      | Failure Scenarios and Recovery Procedures                                       | 3-24 |
|      | Non-failover Scenarios                                                          | 3-24 |

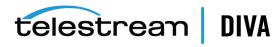

|   | Failover Scenarios                                                            | . 3-25 |
|---|-------------------------------------------------------------------------------|--------|
|   | Failover Procedures                                                           | . 3-25 |
|   | Monitoring the DIVA Core Backup Service                                       | . 3-28 |
|   | Monitoring Minimum Disk Space                                                 | . 3-30 |
|   | Email Notifications                                                           | . 3-31 |
|   | Troubleshooting                                                               | . 3-33 |
|   | Metadata Database Failure Scenarios                                           | . 3-33 |
|   | Identifying Failure Scenarios, Causes, and Resolutions                        | . 3-33 |
|   | DIVA Core Manager will not start                                              | . 3-36 |
|   | DIVA Core Backup Service will not start                                       | . 3-36 |
| 4 | Cluster Manager Installation                                                  |        |
|   | Overview                                                                      | 4-1    |
|   | Related Documentation                                                         | 4-1    |
|   | Prerequisites                                                                 | 4-2    |
|   | Oracle Fail Safe Integration with Windows                                     | 4-2    |
|   | Real Application Clusters Integration with Windows                            | 4-2    |
|   | DIVA Core Cluster Solution                                                    | 4-3    |
|   | Installation Requirements                                                     | 4-3    |
|   | Hardware Requirements                                                         | 4-3    |
|   | Software Requirements                                                         | 4-4    |
|   | Network Requirements                                                          | 4-5    |
|   | Example IP Addresses and Host Names                                           | 4-5    |
|   | Domain Account Requirements                                                   | 4-5    |
|   | Granting Domain User Permissions to Create the Cluster                        | 4-6    |
|   | Microsoft Cluster Configuration                                               | 4-7    |
|   | Configuring the External Disk                                                 | 4-7    |
|   | Installing the Disk Management Software                                       | 4-7    |
|   | Configuring Storage                                                           | 4-8    |
|   | Configuring Windows for Virtual Disk Use                                      | . 4-10 |
|   | Configuring the Operating System                                              | . 4-12 |
|   | Joining the Two Server Nodes to a Common Domain                               | . 4-12 |
|   | Adding the DIVAClusterAdmin Domain Account to the Local Administrator's Group | . 4-12 |
|   | Configuring the Microsoft Cluster Server Cluster                              |        |
|   | Installing the Windows 2012 R2 Standard Server Clustering Feature             |        |
|   | Enabling the Remote Registry Service                                          |        |
|   | Registering the Required Host Names to the DNS Manager                        |        |
|   | Creating the Windows 2012 R2 Server Cluster                                   |        |
|   | Validating the Nodes Configuration for MSCS Clustering                        |        |
|   | Testing the Configuration                                                     |        |
|   | Performing a Manual Cluster Failover Test from the Failover Cluster Manager   |        |
|   | Performing a Cluster Failover Test by Restarting the Active Cluster Node      |        |
|   | Moving a Configured Role to Another Cluster Node                              |        |
|   | DIVA Core and Oracle Fail Safe Configuration                                  |        |
|   | Configuring DIVA Core                                                         |        |
|   | Installing DIVA Core Prerequisites                                            |        |
|   | Installing the Oracle Database                                                | . 4-19 |

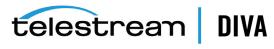

|   | Installing DIVA Core                                               | . 4-21 |
|---|--------------------------------------------------------------------|--------|
|   | Configuring Oracle Fail Safe                                       | 4-22   |
|   | Installing Oracle Fail Safe                                        | 4-22   |
|   | Verifying the Oracle Fail Safe Installation                        | 4-24   |
|   | Creating a DIVA Core Dedicated Cluster Group and Role              | 4-24   |
|   | Configuring Oracle Fail Safe Parameters                            |        |
|   | Cluster Configuration Examples                                     | 4-26   |
|   | Maintenance                                                        | 4-29   |
|   | Manually Placing a Service Offline                                 | 4-29   |
|   | Adding a Network for Client Access                                 | 4-29   |
|   | Rebuilding the Cluster after a Node Hardware Failure               | 4-30   |
|   | Evicting a Failed Node                                             | 4-30   |
|   | Preparing New Hardware                                             | 4-31   |
|   | Joining a New Node Server to a Cluster                             | 4-31   |
|   | Installing DIVA Core                                               | 4-32   |
|   | Installing and Configuring Oracle Fail Safe                        | 4-32   |
|   | Replacing an HBA (Host Bus Adapter)                                | 4-32   |
|   | Configuring Windows Firewall with Advanced Security                | 4-32   |
|   | Cluster-Aware Updating                                             | 4-34   |
| 5 | DIVA Core Installation                                             |        |
|   | Software Component Relationships                                   | 5-1    |
|   | Software Component Distribution                                    |        |
|   | DIVA Core Backup Service                                           |        |
|   | Installing the DIVA Core System                                    |        |
|   | Downloading the Software                                           |        |
|   | DIVA Core License Generator                                        | 5-4    |
|   | Installing DIVA Core for Windows                                   | 5-4    |
|   | Manually Create the Database User and Schema for 7.6.1 and earlier | 5-5    |
|   | Installing DIVA Core for Linux                                     | 5-5    |
|   | Prerequisites and Initial Set-up                                   | 5-6    |
|   | Installing FTP Services                                            | 5-6    |
|   | Installing DIVA Core 8.0 for Linux                                 | 5-6    |
|   | Installing the DIVA Core Services                                  | 5-7    |
|   | Creating Control GUI and Configuration Utility Shortcuts           | 5-8    |
|   | Starting, Stopping, and Accessing DIVA Core in Linux               | 5-8    |
|   | Installing the Database                                            | 5-9    |
| 6 | DIVA Core Configuration Overview                                   |        |
|   | Module Configuration Files                                         | 6-1    |
|   | DIVA Core Databases                                                |        |
|   | Metadata Database                                                  | 6-3    |
|   | Metadata Database Sizing                                           | 6-3    |
|   | Environment Variables                                              |        |
|   | SSL Authentication and Security                                    | 6-4    |
|   | External Certificate Authorities                                   | 6-4    |
|   |                                                                    |        |

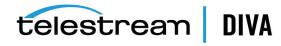

| וט  | VA Core Configuration Utility Overview         | 0-0  |
|-----|------------------------------------------------|------|
|     | Connecting to the DIVA Core Database           | 6-5  |
|     | Disconnecting from the DIVA Core Database      | 6-6  |
|     | Configuration Utility Frame Buttons            | 6-6  |
| DI  | VA Core Control GUI Profiles and Passwords     | 6-6  |
|     | Setting the Control GUI Administrator Password | 6-6  |
|     | Setting the Control GUI Operator Password      | 6-7  |
| Ch  | anging the Database Logging Level              | 6-7  |
| Co  | nfiguration Utility Tabs Overview              | 6-8  |
|     | System Tab                                     | 6-8  |
|     | Actor Configuration in the Database            | 6-9  |
|     | Robots Tab                                     | 6-10 |
|     | Robots Tab Frames                              | 6-10 |
|     | Disks Tab                                      | 6-11 |
|     | Disks Tab Frames                               | 6-11 |
|     | Drives Tab                                     | 6-11 |
|     | Drives Tab Frames                              | 6-11 |
|     | Tapes Tab                                      | 6-12 |
|     | Tapes Tab Frames                               | 6-12 |
|     | Sets, Groups & Media Mapping Tab               | 6-13 |
|     |                                                | 6-13 |
|     | Configuring Clone Groups                       | 6-15 |
|     | DIVAprotect Tab                                | 6-17 |
|     | Configuration Frame                            | 6-17 |
|     | Event Definitions Frame                        | 6-18 |
|     | Metrics Definitions Frame                      | 6-18 |
|     | Default Events and Metrics Configuration       | 6-19 |
|     | Sample Metrics Definition                      | 6-20 |
|     | Media Tab                                      | 6-20 |
|     | Storage Plans Tab                              | 6-21 |
|     | Storage Plans Tab Frames                       | 6-21 |
|     | Slots Tab                                      | 6-22 |
|     | Slots Tab Frame                                | 6-22 |
|     | Manager Setting Tab                            | 6-22 |
|     | Media Configuration                            | 6-22 |
|     | Metadata Database Configuration                | 6-22 |
|     | Keystore Configuration                         | 6-23 |
|     | License Tab                                    | 6-23 |
| Sta | arting DIVA Core Configuration                 |      |
| SS  | L (Secure Sockets Layer) and Authentication    | 7-2  |
|     | Secure Communication with Oracle Database      | 7-3  |
|     | Security Tools                                 | 7-3  |
|     | DIVADBWallet                                   |      |
|     | Securing the API                               | 7-5  |
|     | DIVA Core Java API                             | 7-5  |
|     | DIVA Core C++ API                              |      |
|     |                                                | _    |

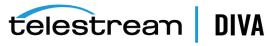

7

| Defining Production Sites and Other Sites                        |     |
|------------------------------------------------------------------|-----|
| Defining Sources and Destinations                                |     |
| Object Storage Destinations                                      |     |
| Source and Destination Overview                                  | 7-  |
| Source and Destination Configuration Limitations                 | 7-  |
| Source Type                                                      | 7-  |
| Connect Options                                                  | 7-1 |
| Root Path                                                        | 7-1 |
| Metasource                                                       | 7-1 |
| Arrays and Disks                                                 | 7-1 |
| Defining an Array                                                | 7-1 |
| Defining Disks                                                   | 7-1 |
| Configuring Oracle Archive Cloud for DIVA Core                   | 7-1 |
| EMC ECS (Elastic Cloud Storage) Integration                      | 7-1 |
| Source Media Priority                                            | 7-1 |
| EMC ECS (Elastic Cloud Storage) Integration                      | 7-1 |
| Configuration Checks                                             | 7-1 |
| Configuring Oracle Cloud Infrastructure                          | 7-1 |
| Configuring Amazon S3 Storage Accounts                           | 7-1 |
| Arrays and Disks                                                 | 7-1 |
| Actor-Disk Connections                                           | 7-2 |
| Source/Destinations                                              | 7-2 |
| Configuring Azure Blob Storage Accounts                          | 7-2 |
| Manager-Actor Communications                                     | 7-2 |
| Azure Blob Configuration                                         | 7-2 |
| Storage Account                                                  | 7-2 |
| Array Configuration                                              | 7-2 |
| Configuring Google Cloud Storage Accounts                        | 7-2 |
| Google Account Configuration                                     | 7-2 |
| Manager-Actor Communications                                     | 7-2 |
| DIVA Core Configuration                                          | 7-2 |
| Storage Account                                                  | 7-2 |
| Array                                                            | 7-2 |
| Configuring Other Types of Cloud Accounts                        | 7-2 |
| Disk Status                                                      | 7-2 |
|                                                                  |     |
| Robot Manager Configuration                                      |     |
| Configuration Overview                                           | 8-  |
| SCSI Connected Libraries                                         |     |
| Fiber Channel HBA (Host Bus Adapter) and SCSI Persistent Binding |     |
| Determining the SCSI Library Connection                          |     |
| Sony ODA Drives                                                  |     |
| Configuration File Adjustments                                   |     |
| Configuration Utility Settings and Information                   |     |
| Control GUI Settings and Information                             |     |
| Additional Information                                           |     |
| Configuring Direct Attached SCSI Libraries                       |     |
| Companing Direct Attached 3031 Libraries                         |     |

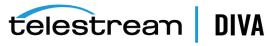

8

| Common Settings for SCSI-based Libraries                          | 8-7  |
|-------------------------------------------------------------------|------|
| Robot Manager Common Options                                      | 8-7  |
| SCSI Device Parameters                                            | 8-7  |
| SCSI Module Parameters                                            | 8-8  |
| Additional Settings for Media Type Detection                      | 8-8  |
| Configuring ACSLS Attached Libraries                              | 8-9  |
| Configuring LibAttach                                             | 8-9  |
| Testing the LibAttach Connectivity to ACSLS                       | 8-9  |
| Firewall Support                                                  | 8-9  |
| robotmanager.conf Common Options                                  | 8-9  |
| Configuring Sony PetaServe Libraries                              | 8-11 |
| robotmanager.conf Common Options                                  | 8-11 |
| Configuring ADIC Libraries with SDLC                              | 8-13 |
| robotmanager.conf Common Options                                  | 8-13 |
| Configuring Simulated Libraries (for DIVA Core Simulators)        | 8-14 |
| robotmanager.conf Common Options                                  | 8-14 |
| Robot Manager Command Options                                     | 8-15 |
| Installing and Uninstalling the Robot Manager Services in Windows | 8-15 |
| Installing and Uninstalling the Robot Manager Services in Linux   | 8-16 |
| Robot Manager Service Management Functions                        | 8-16 |
| Testing the Robot Manager Library Interface                       | 8-17 |
| Starting, Stopping, and Restarting the Robot Manager              | 8-17 |
| Testing the Robot Manager Library Control                         | 8-17 |
| Robot Manager Client                                              | 8-18 |
| Robot Manager Client GUI                                          | 8-18 |
| Configuring the Robot Manager at the System Level                 | 8-18 |
| Robot Manager-ACS Association                                     | 8-19 |
| Logging Robot Manager Activity                                    | 8-19 |
| Configuring Media and Drive Types                                 | 8-20 |
| SCSI_drive_types and ACSLS_drive_types                            | 8-21 |
| SCSI_tape_types and ACSLS_tape_types                              | 8-21 |
| ADIC_media_types                                                  | 8-21 |
| Defining Tape Capacity and Block Sizes                            |      |
| Synchronizing Media Types with the Database                       | 8-23 |
| Synchronizing Drive Types with the Database                       |      |
| Synchronizing Media and Drive Compatibility with the Database     | 8-25 |
| Synchronizing the Library Drive List with the Database            |      |
| Manually Identifying Drive Serial Numbers                         |      |
| Synchronizing the Library Tapes with the Database                 |      |
| Creating Tape Groups                                              |      |
| Tape Group Encryption                                             |      |
| Creating Tape Sets                                                |      |
| Remapping Media                                                   |      |
| Actor Configuration                                               |      |
| -                                                                 |      |
| Configuration Overview                                            |      |
| Configuring the Local Actor (actor.conf)                          | 9-2  |

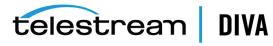

| Defining and Declaring Actors                                                                                                    |   |
|----------------------------------------------------------------------------------------------------|---|
| Advanced Actor Settings                                                                                                    |   |
| Disk Auto-Discovery                                                                                                    |   |
| Auto-Discovery Configuration                                                                                                    |   |
| Auto-Discovery Security                                                                                                    |   |
| Auto-Discovery Install, Start, Stop and Uninstall                                                                                                    |   |
| Auto-Discovery Logging                                                                                                    |   |
| Defining DIVA Core Proxy Hubs                                                                                                    |   |
| Resource Selection and Manager-Actor Communication                                                                                                    |   |
| Cloning Actors and Tapes                                                                                                    |   |
| Defining Actor to Disk Connections                                                                                                    |   |
| Actor to Disk Interfaces and Mount Points                                                                                                    |   |
| Local Interface                                                                                                    |   |
| Remote Interface                                                                                                    |   |
| Oracle Cloud Interfaces                                                                                                    |   |
| Amazon S3 Interface                                                                                                    |   |
| BML Interface                                                                                                    |   |
| FTP Interface                                                                                                    |   |
| MetaSAN Interface                                                                                                    |   |
| Simulation Interface                                                                                                    |   |
| Configuring Actor to Drive Connections                                                                                                    |   |
| Logging Actor Activity                                                                                                    |   |
| <del></del>                                                                                                    | • |
| Installing and Uninstalling Actor Services in Windows                                                                                                    |   |
|                                                                                                    |   |
| Installing and Uninstalling Actor Services in Windows                                                                                                    |   |
| Installing and Uninstalling Actor Services in Windows Installing and Uninstalling Actor Services in Linux                                                                                                    |   |
| Installing and Uninstalling Actor Services in Windows Installing and Uninstalling Actor Services in Linux Actor Service Management Functions                                                                                                    |   |
| Installing and Uninstalling Actor Services in Windows Installing and Uninstalling Actor Services in Linux Actor Service Management Functions                                                                                                    |   |
| Installing and Uninstalling Actor Services in Windows Installing and Uninstalling Actor Services in Linux Actor Service Management Functions Launching the Actors                                                                                                    |   |
| Installing and Uninstalling Actor Services in Windows Installing and Uninstalling Actor Services in Linux Actor Service Management Functions Launching the Actors  Manager Configuration                                                                                                    |   |
| Installing and Uninstalling Actor Services in Windows Installing and Uninstalling Actor Services in Linux Actor Service Management Functions Launching the Actors  Manager Configuration  Configuration Overview                                                                                                    |   |
| Installing and Uninstalling Actor Services in Windows Installing and Uninstalling Actor Services in Linux Actor Service Management Functions Launching the Actors  Manager Configuration  Configuration Overview  Configuring the Local Manager                                                                                                    |   |
| Installing and Uninstalling Actor Services in Windows Installing and Uninstalling Actor Services in Linux Actor Service Management Functions Launching the Actors  Manager Configuration  Configuration Overview  Configuring the Local Manager  Basic Settings                                                                                                    | · |
| Installing and Uninstalling Actor Services in Windows Installing and Uninstalling Actor Services in Linux Actor Service Management Functions Launching the Actors  Manager Configuration  Configuration Overview Configuring the Local Manager  Basic Settings  Database Settings                                                                                                    |   |
| Installing and Uninstalling Actor Services in Windows Installing and Uninstalling Actor Services in Linux Actor Service Management Functions Launching the Actors  Manager Configuration  Configuration Overview Configuring the Local Manager  Basic Settings  Database Settings  Advanced Settings                                                                                                    |   |
| Installing and Uninstalling Actor Services in Windows Installing and Uninstalling Actor Services in Linux Actor Service Management Functions Launching the Actors  Manager Configuration  Configuration Overview Configuring the Local Manager Basic Settings Database Settings Advanced Settings Logging Settings                                                                                                    |   |
| Installing and Uninstalling Actor Services in Windows Installing and Uninstalling Actor Services in Linux Actor Service Management Functions Launching the Actors  Manager Configuration  Configuration Overview  Configuring the Local Manager  Basic Settings  Database Settings  Advanced Settings  Logging Settings  Configuring Request Priorities                                                                                                    |   |
| Installing and Uninstalling Actor Services in Windows Installing and Uninstalling Actor Services in Linux Actor Service Management Functions Launching the Actors  Manager Configuration  Configuration Overview  Configuring the Local Manager  Basic Settings  Database Settings  Advanced Settings  Logging Settings  Configuring Request Priorities  Rerouting Destinations (restore_translations.conf)                                                                                                    |   |
| Installing and Uninstalling Actor Services in Windows Installing and Uninstalling Actor Services in Linux Actor Service Management Functions Launching the Actors  Manager Configuration  Configuration Overview Configuring the Local Manager Basic Settings Database Settings Advanced Settings Logging Settings Configuring Request Priorities  Rerouting Destinations (restore_translations.conf) Controlling the Manager                                                                                                    |   |
| Installing and Uninstalling Actor Services in Windows Installing and Uninstalling Actor Services in Linux Actor Service Management Functions Launching the Actors  Manager Configuration  Configuration Overview  Configuring the Local Manager  Basic Settings  Database Settings  Advanced Settings  Logging Settings  Configuring Request Priorities  Rerouting Destinations (restore_translations.conf)  Controlling the Manager  Installing and Removing the Manager Service in Windows                                                                                                    |   |
| Installing and Uninstalling Actor Services in Windows Installing and Uninstalling Actor Services in Linux Actor Service Management Functions Launching the Actors  Manager Configuration  Configuration Overview Configuring the Local Manager Basic Settings Database Settings Advanced Settings Logging Settings Logging Settings Configuring Request Priorities  Rerouting Destinations (restore_translations.conf)  Controlling the Manager Installing and Removing the Manager Service in Windows Installing and Removing the Manager Service in Linux Managing the Manager Service                                                                                                    |   |
| Installing and Uninstalling Actor Services in Windows Installing and Uninstalling Actor Services in Linux                                                                                                    |   |
| Installing and Uninstalling Actor Services in Windows Installing and Uninstalling Actor Services in Linux Actor Service Management Functions Launching the Actors  Manager Configuration  Configuration Overview Configuring the Local Manager Basic Settings Database Settings Advanced Settings Logging Settings Configuring Request Priorities  Rerouting Destinations (restore_translations.conf)  Controlling the Manager Installing and Removing the Manager Service in Windows Installing and Removing the Manager Service in Linux Managing the Manager Service Logging Manager Activity Confirming System Connectivity                                                                 |   |
| Installing and Uninstalling Actor Services in Windows Installing and Uninstalling Actor Services in Linux Actor Service Management Functions Launching the Actors.  Manager Configuration  Configuration Overview  Configuring the Local Manager  Basic Settings  Database Settings  Advanced Settings  Logging Settings  Configuring Request Priorities  Rerouting Destinations (restore_translations.conf)  Controlling the Manager  Installing and Removing the Manager Service in Windows  Installing and Removing the Manager Service in Linux  Managing the Manager Service  Logging Manager Activity.  Confirming System Connectivity  Confirming Remote Client to Manager Connectivity. |   |
| Installing and Uninstalling Actor Services in Windows Installing and Uninstalling Actor Services in Linux Actor Service Management Functions Launching the Actors  Manager Configuration  Configuration Overview Configuring the Local Manager Basic Settings Database Settings Advanced Settings Logging Settings Configuring Request Priorities  Rerouting Destinations (restore_translations.conf)  Controlling the Manager Installing and Removing the Manager Service in Windows Installing and Removing the Manager Service in Linux Managing the Manager Service Logging Manager Activity Confirming System Connectivity                                                                 |   |

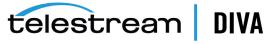

# **Checksum Support Configuration** Configuring Checksum Support for Arrays and Disks.......11-3 12 DIVAmigrate Installation and Configuration DIVAmigrate Embedded Utility Overview .......1-1 Transcoder Installation and Configuration Transcoder Overview ..... Installing Telestream Vantage ...... Configuring Sources and Destinations ...... 14 Frequently Asked Questions General DIVA Core Questions What if the Customer Information Collection Tool does not work? .....

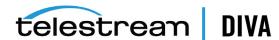

|     | What is the recommended frequency of database backups?                                                                                                    | 3-2        |
|-----|----------------------------------------------------------------------------------------------------|------------|
|     | Does Telestream recommend any particular database backup application?                                                                                          | 3-2        |
|     | Where are the backup files located?                                                                                                    | 3-2        |
|     | Are there iterated versions of the database backup, and if so, how many are retained?                                                                          | 3-2        |
|     | Where are vendor-specific logs located?                                                                                                    | 3-2        |
|     | How far back in time do the logs go?                                                                                                    | 3-2        |
|     | What is the suggested log backup frequency?                                                                                                    |            |
|     | Are there any special considerations regarding maintenance and backup of vendor servers and systems? 3-3                                                       |            |
|     | Are there any special considerations related to recovering from a server failure when the server is of the vendor solution? 3-3                                | part       |
| D۱۷ | /A Core Database and Backup Service Questions                                                                                                    | 3-3        |
|     | How do I check the status of the DIVA Core Backup Service?                                                                                                    | 3-3        |
|     | How do I failover to a <i>Backup System</i> when the <i>Main Manager System</i> has failed?                                                                    | 3-3        |
|     | How do I recover when a complex object's Metadata file is corrupted in the <i>Main Manager System</i> 3-3                                                      | <b>n</b> ? |
|     | How do I recover a complex object's Metadata file when it is corrupted in the <i>Backup Manager System</i> ? 3-3                                               |            |
|     | When a Metadata file is manually deleted from <i>Main Manager System</i> , is it also deleted from all backup systems? 3-4                                     |            |
|     | How do I recover when a complex object's Metadata file is manually deleted in <i>Main Manager System</i> ? 3-4                                                 |            |
|     | How do I recover when a complex object's Metadata File is lost on the <i>Main Manager System</i> and backup systems? 3-4                                       | all        |
|     | How do I recover when the backup disk fails, or gets corrupted, on the <i>Main Manager System</i> ?                                                            | 3-4        |
|     | How do I configure a full backup to start when the Backup Service starts?                                                                                      | 3-4        |
|     | How do I locate a complex object's Metadata inside the Metadata Database?                                                                                      | 3-4        |
|     | How does the Metadata Database maintain its recovery window when a complex object is deleted 3-4                                                               | l?         |
|     | How do I turn off GUI Backup Service Notifications?                                                                                                    | 3-4        |
|     | Can the DIVA Core Manager and Oracle Database be installed on separate servers?                                                                                | 3-4        |
|     | Does the recovery window apply to both Oracle Secure Backups and Metadata Backups?                                                                             | 3-5        |
|     | How do I estimate the size for the Metadata Database location?                                                                                                 | 3-5        |
|     | Where do I configure the location of the Metadata Database?                                                                                                    | 3-5        |
|     | What information is stored in the Metadata Database file?                                                                                                    |            |
|     | Is the information stored in the Metadata Database irreplaceable or mission critical?                                                                          |            |
|     | Why is this information not being stored in the existing Oracle Database?                                                                                      |            |
|     | What are the space requirements for the Metadata Database and data? Does it depend on the qua                                                                  |            |
|     | of objects, the complexity of those objects, or something else? 3-5                                                                                            | ,          |
|     | What if a customer has, for example, 1,000,000 objects, each with 100,000 files?                                                                               | 3-5        |
|     | What are the consequences of the Metadata Database becoming inoperable, corrupt, or missing? data loss, performance loss, or something else occur? 3-5         |            |
|     | What are the consequences of the Metadata Database running out of available storage space? Widata loss, performance loss, or something else occur? 3-6         | II         |
|     | What tools exist for testing or verifying the integrity of the Metadata Database? Are the tools automatic, invoked manually, or can either method be used? 3-6 |            |
|     | What tools exist for backing up the Metadata Database? Are the tools automatic, invoked manual can either method be used? 3-6                                  | ly, or     |

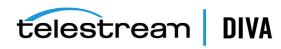

|   | What tools exist for recovering the Metadata Database if loss or corruption occurs? What is the procedure to execute recovery, and is any of the recovery automatic? 3-6 |      |
|---|----------------------------------------------------------------------------------------------------|------|
|   | Does the storage location of the live database affect performance or space, and is it critical?                                                                          | 3-6  |
|   | Can the location of the Metadata Database backups be configured?                                                                                                    |      |
|   |                                                                                                    |      |
| 4 | DIVA Core Options and Licensing                                                                                                    |      |
| 3 | Secure Deployment Checklist                                                                                                    |      |
| 3 | Sources and Destinations Guide                                                                                                    |      |
|   | General Parameters                                                                                                    | B-2  |
|   | Files Path Root Parameter                                                                                                    | B-2  |
|   | Root Path Parameter                                                                                                    | B-3  |
|   | UNIX Style Paths                                                                                                    | B-4  |
|   | Windows Style Paths                                                                                                    | B-4  |
|   | Metasource Parameter                                                                                                    | B-5  |
|   | Connect Options Parameter                                                                                                    | B-5  |
|   | Quality of Service (qos=)                                                                                                    | B-5  |
|   | Source/Destination FTP User Log In (-login)                                                                                                    |      |
|   | Source/Destination Swift (-oracle_storage_class)                                                                                                    |      |
|   | Source/Destination CIFS User Log In (-user)                                                                                                    |      |
|   | Source/Destination Password (-pass)                                                                                                    |      |
|   | Source/Destination Connection Port (-port)                                                                                                    |      |
|   | Deleting Source Content after Archiving (-allow_delete_on_source)                                                                                                    |      |
|   | Archiving and Restoring Filename and Path Renaming Rules (-arch_renaming, -rest_renaming, -arch path_renaming, -rest_path_renaming) B-7                                  | 1_   |
|   | Skipping Files During Restore (-rest_ignoring)                                                                                                    | B-9  |
|   | Archiving Files in a Specific Order (-file_order)                                                                                                    | B-10 |
|   | Specifying the Transcode Format (-tr_archive_format, -tr_restore_format)                                                                                                 |      |
|   | Specifying a Transcoder Name (-tr_names)                                                                                                    | B-12 |
|   | Restoring Metadata (-rest_metadata, -rm)                                                                                                    | B-12 |
|   | Restricting the Number of Actors to Retry (-num_actors_to_retry)                                                                                                    | B-13 |
|   | MSS Source/Destination in MXF Mode (-mxf)                                                                                                    |      |
|   | FTP Socket Window Size (-socket_window_size)                                                                                                    |      |
|   | FTP Socket Block Size (-socket_block_size)                                                                                                    |      |
|   | FTP Passive Mode Transfers (-pasv)                                                                                                    |      |
|   | Restoring in AXF Mode (-axf)                                                                                                    |      |
|   | Specifying Connection Timeouts (-list_timeout, -transfer_timeout, -control_timeout)                                                                                      |      |
|   | Avid MSS (Program Stream) Servers                                                                                                    |      |
|   | MSS with Independent Storage                                                                                                    |      |
|   | MSS with Shared Storage                                                                                                    |      |
|   | MSS with Shared Storage in MXF Mode                                                                                                    |      |
|   | Using MSS with DIVA_archiveObject                                                                                                    |      |
|   | Avid Airspace Servers                                                                                                    |      |
|   | · · · · · · · · · · · · · · · · · · ·                                                                                                    | B-17 |
|   | Avid Transfer Manager DET Interface                                                                                                    |      |
|   | SeaChange BMS and BMC Servers                                                                                                    | B-19 |

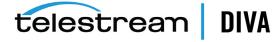

|   | SeaChange BML Servers                                                 | B-20 |
|---|-----------------------------------------------------------------------|------|
|   | SeaChange BMLe and BMLex Servers                                      | B-20 |
|   | Leitch vR Series Servers                                              | B-22 |
|   | Leitch Nexio Servers                                                  | B-23 |
|   | Grass Valley Profile Servers                                          | B-23 |
|   | Grass Valley UIM Gateway                                              | B-24 |
|   | Grass Valley K2 Servers                                               | B-25 |
|   | Grass Valley M-Series iVDR Servers                                    | B-26 |
|   | Sony MAV70 Servers                                                    | B-27 |
|   | Omneon Spectrum MediaDirector Servers (QuickTime)                     | B-27 |
|   | Omneon MediaGrid Content Storage System                               | B-28 |
|   | Quantel Power Portal Gateway                                          | B-29 |
|   | Sony Hyper Agent Servers                                              | B-31 |
|   | Standard FTP and SFTP Servers                                         | B-32 |
|   | Local Sources                                                         | B-33 |
|   | Disk and CIFS Sources                                                 |      |
|   | Metasources                                                           |      |
|   | Expedat Servers                                                       | B-38 |
| D | Dynamic Configuration Changes                                         |      |
|   | Updates in the Manager Configuration                                  | C-2  |
|   | Updates in the Configuration Utility System Tab                       |      |
|   | Product Systems Frame                                                 |      |
|   | Sites Frame                                                           |      |
|   | Sources and Destinations Frame                                        |      |
|   | Actors Frame                                                          |      |
|   | Transcoders Frame                                                     | C-5  |
|   | Updates in the Configuration Utility Robots Tab                       | C-5  |
|   | Robot Managers Frame                                                  | C-5  |
|   | Media Compatibility Frame                                             | C-5  |
|   | Robot Managers-ACS Frame                                              | C-5  |
|   | Updates in the Configuration Utility Disks Tab                        | C-6  |
|   | Arrays Frame                                                          | C-6  |
|   | Disks Frame                                                           | C-6  |
|   | Actor-Disk Connections Frame                                          | C-6  |
|   | Object Storage Accounts Frame                                         |      |
|   | Updates in the Configuration Utility Drives Tab                       |      |
|   | Drives Frame                                                          |      |
|   | Libraries Frame                                                       |      |
|   | Drive Properties Frame                                                |      |
|   | Actor-Drives Frame                                                    |      |
|   | Updates in the Configuration Utility Tapes Tab                        |      |
|   | Updates in the Configuration Utility Sets, Groups & Media Mapping Tab |      |
|   | Updates in the Configuration Utility DIVAprotect Tab                  |      |
|   | Updates in the Configuration Utility Storage Plans Tab                |      |
|   | Updates in the Configuration Utility Slots Tab                        |      |
|   | Event Fields                                                          | C-8  |

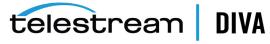

| Ε | ADIC SDLC Installation and Configuration |       |
|---|------------------------------------------|-------|
|   | SDLC Server                              | . D-1 |
|   | Prerequisites                            | . D-1 |
|   | Configuration                            | . D-1 |
|   | SDLC Client                              | . D-2 |
|   | Installation                             | . D-3 |
|   | Configuration                            | . D-3 |
|   | Using dasadmin Commands                  | . D-3 |
|   | Troubleshooting                          | . D-4 |

# Glossary

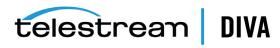

# **Preface**

This book describes initial and general installation and configuration of the DIVA Core Suite system. The manual assumes a working knowledge of the Windows and Linux operating systems, and additional concepts such as networking, RAID, tape drives, and fiber channel technologies.

### **Audience**

This document is intended for the Telestream Installation Team, System Administrators, and system users.

# **Documentation Accessibility**

For information about Telestream's commitment to accessibility, visit the Telestream Support Portal located at https://portal.goecodigital.com.

#### **Access to Telestream Support**

Telestream customers that have purchased support have access to electronic support through the Telestream Support Portal located at https://portal.goecodigital.com.

# **Related Documents**

For more information, see the DIVA Core documentation set for this release located at https://portal.goecodigital.com.

For information on Oracle Storage Cloud visit the following links.

#### For information regarding metered and non-metered accounts:

http://docs.oracle.com/en/cloud/get-started/subscriptions-cloud/csgsg/

#### For up to date Cloud information:

http://docs.oracle.com/cloud/latest/

#### For further assistance:

http://docs.oracle.com/cloud/latest/storagecs\_common/index.html

# **Document Updates**

The following table identifies updates made to this document.

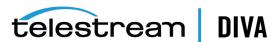

| Date           | Update                                                           |
|----------------|------------------------------------------------------------------|
| September 2021 | Removed references to Site Configuration document.               |
| March 2022     | Added permissions for Google Cloud Storage buckets in Chapter 7. |
| April 2022     | Added information for Oracle 19c support.                        |

# **Conventions**

The following text conventions are used in this document:

| Convention | Meaning                                                                                                    |  |  |  |
|------------|----------------------------------------------------------------------------------------------------|--|--|--|
| boldface   | Boldface type indicates graphical user interface elements associated with an action, or terms defined in text or the glossary.         |  |  |  |
| italic     | Italic type indicates book titles, emphasis, or placeholder variables for which you supply particular values.                          |  |  |  |
| monospace  | Monospace type indicates commands within a paragraph, URLs, code in examples, text that appears on the screen, or text that you enter. |  |  |  |
| blue text  | Blue text indicates a link to an outside source, or to another chapter, section, or glossary term in this book.                        |  |  |  |

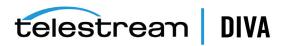

# **Overview**

This chapter describes the DIVA Core 8.0 release, and includes the following information:

- · Release Overview
- Port Utilization
- · Enhanced Features and Functionality
- DIVA Core Media Storage Formats
- Complex Objects
- Core Software Components
- Additional Software Components
- DIVA Core Utilities

# **Release Overview**

The DIVA Core architecture enables integration of many different types of servers and technologies, for example Broadcast Video Servers, Storage Area Networks, and Enterprise Tape Libraries. The DIVA Core installation varies from site to site, therefore the exact configuration of your specific DIVA Core platform is not described in this book.

**Note:** The File System Interface is not released with DIVA Core 8.x and is only supported by special request.

See Appendix A for DIVA Core options and licensing.

# **Port Utilization**

The following table lists the standard ports used by the DIVA Core system. If you need assistance contact Telestream Support.

| Service                           | Port Number | Description and Notes         |
|-----------------------------------|-------------|-------------------------------|
| FTP                               | 21/tcp      | Port depends on configuration |
| SSH                               | 22/tcp      | Linux hosts only              |
| НТТР                              | 80/tcp      | DIVA View                     |
| SQLNet                            | 1521/tcp    | Manager database access       |
| RDP (Microsoft Terminal Services) | 3389/tcp    | Remote Desktop access         |

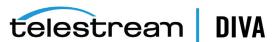

| Service                 | Port Number | Description and Notes |
|-------------------------|-------------|-----------------------|
| DIVA Core Robot Manager | 8500/tcp    | Robot Manager         |
| DIVA Core Manager       | 9000/tcp    | Manager Unsecure Port |
|                         | 8000/tcp    | Manager Secure Port   |
| DIVA Core Actor         | 9900/tcp    | Actor                 |
| Flip Factory            | 9000/tcp    | Flip Factory          |
| DIVA Core AMC           | 6101/tcp    | Avid AMC              |

# **Enhanced Features and Functionality**

Refer to the *DIVA Core Release Notes* in the DIVA Core documentation library at https://portal.goecodigital.com.

# **DIVA Core Media Storage Formats**

This section describe the media storage formats available in this DIVA Core release.

### AXF (Archive eXchange Format)

AXF (Archive eXchange Format) is an open format that supports interoperability among disparate content storage systems and ensures the content's long-term availability no matter how storage or file system technology evolves.

An AXF object is an IT-centric file container that can encapsulate any number, and any type, of files in a fully self-contained and self-describing package. The encapsulated package contains its own internal file system, which shields data from the underlying operating system and storage technology. It's like a file system within a file that can store any type of data on any type of storage media.

Tape groups or disk arrays used by complex object requests must be in an AXF format, because complex objects cannot be stored in Legacy format. Because all complex objects are written in the AXF format, any instance of a complex object will also be in the AXF format.

#### Native File and Folder Support

Users can see their files and folders in native format on archive devices rather than as an AXF container files. You can also access files and folders on storage devices like object storage. This access opens the archive to the use of third party software to perform operations on the archive (for example, metadata collection, face recognition, transcoding, and so on).

### **Tape Groups**

In DIVA Core, a *Tape Group* or *Disk Array* has a media format parameter that indicates which storage media format to use when creating Archived objects. You can set the media format to either *DIVA Core Legacy Format* or the *AXF Format*. This setting can be changed at any time and does not influence content already stored. It is possible to have more than one storage media format within tape groups and disk arrays.

A DIVA Core object instance is only written in one media format. Therefore, if an object spans tapes, each tape used as part of an object instance will be written in the same media format. An object can contain multiple instances, each of which can be stored in either Legacy or AXF format.

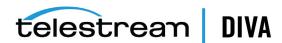

Although a tape group can contain more than one storage format, an individual tape has at most one storage media format. The format of a tape instance is the format of the tape on which the instance resides. *All instances on a tape must have the same format*.

The media format for an empty tape is assigned when the first object on that tape is written. The tape is assigned the format of the tape group that appears in the request. After the media format for a tape is assigned, you cannot change it unless all objects on the tape are deleted. After deletion of all objects from a tape, the tape's format becomes unassigned until content is again written to the tape. If the tape was in use, the tape format cannot change unless it is empty and cleared.

Both Legacy and AXF formatted tapes can exist in the same group. Nevertheless, objects in AXF format will only be written to AXF formatted tapes, and objects in Legacy format will only be written to Legacy formatted tapes, even though they are in the same tape group.

**Note:** A Repack request will always write the destination tape in the same media format as the source tape.

Similarly, tape spanning operations will always use the same format across all tapes storing spanned objects. If an instance spans across multiple tapes, then all tapes used to span the content will have the same format.

#### **Disk Arrays**

Unlike tapes, disks do not have a format. DIVA Core allows storing objects in different media formats on the same disk. If a disk contains objects in Legacy format, and that disk is then assigned to an AXF formatted array, it will still contain objects in Legacy format. However, new objects written to the disk will be in AXF format.

If a disk instance is non-complex and permanent (*not a cache instance*), it is stored in the format of the destination array. If a cache instance is non-complex, it is stored in the format of the group specified in the request.

You can use the Copy To Group, or Copy As New requests to migrate objects from Legacy media format to AXF media format (*or back*). However some AXF objects cannot be copied to the Legacy format; copying objects from Legacy format to AXF format does not present any issues. In DIVA Core the only limitation on copying an object instance from AXF format to Legacy format is the complex object feature.

# **Complex Objects**

Complex objects have significantly expanded the object component boundaries, allowing up to one million files and ten thousand folders per object.

Complex objects maintain information about files and folders in the archive. They store subtotals for each folder, including the total number of files and subfolders within the folder, and the total size of all files within the folder and within any subfolders.

DIVA Core uses the configurable *Complex Object Threshold* parameter during archival to determine whether a new object should be complex based on the number of components. This value is set in the manager.conf configuration file. If the number of components is greater than the *Complex Object Threshold*, the object becomes a complex object. After an object is identified as a complex object it will always be complex; even if it is copied using the Copy As command, or imported using the Export/Import Utility.

Telestream recommends that the threshold remain at the default value (1,000 components) unless there is a specific reason to adjust the value. Contact Telestream Support for assistance as required.

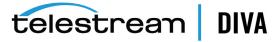

A complex object differs from a non-complex object in several key ways. For example, the file and folder metadata information of a complex object is stored in a file, not in the Oracle Database. The file contains the file names, folder names, checksums, and files sizes. The files are located in the Metadata Database root directory. *Complex objects must be stored in AXF format whether on tape or on disk*.

Complex objects can contain hundreds of thousands of files. However, some DIVA Core API commands (for example, GetObjectInfo) will not return the entire set of files. Instead, these commands return a single placeholder file which prevents downstream applications from being overwhelmed by file and folder information. Also, the entire set of files on a tape are not displayed in the Control GUI Object Properties and Tapes screens, only a single placeholder file is shown. The DIVA Core API includes a command to return all of the files and folders within a complex object. See the appropriate DIVA Core API documentation in the DIVA Core documentation libraries for details.

DIVA Connect does not currently support replication of complex objects.

The following features do not support complex objects:

- Delete on Source option
- Verify on Restore (VFR) checksum feature
- Verify on Archive (VFA) checksum feature
- deleteFile API call
- getObjectListbyFileName API call
- **GetByFilename** API call (for Avid connectivity)
- **DeleteByFilename** API call (for Avid connectivity)

### **Complex Objects and FTP**

When archiving complex objects using the FTP protocol, and an FTP Client with default settings (*FileZilla is recommended*), the transfer will typically fail when archiving any object with more than approximately 3,900 files.

Occasionally, during the directory scan, the Actor connection times out before the size of the object can be computed. More often, a request terminates in the middle of the transfer because the FTP server is consuming all of the available sockets.

You can add the following parameters in the *Source/Destination Command Options* or in the *Options* of the command itself to resolve timeout issues:

```
-transfer_timeout 1200
-list timeout 600
```

See Appendix C for detailed parameter information.

Use the following procedure to include the parameters in the Source/Destination frame in the Configuration Utility:

- 1. Open the DIVA Core Configuration Utility.
- 2. Navigate to the System tab.
- **3.** Double-click the desired Source/Destination in the *Sources and Destinations* frame to open the edit dialog box.
- **4.** Add the two parameters (-transfer\_timeout 1200 and -list\_timeout 600) in the **Connect Options** field.
- 5. Click **OK** to save the changes.

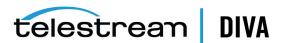

6. Notify the Manager of the changes using the Control+N key combination.

Telestream recommends setting the following corresponding parameters in the FileZilla server under **General Settings**:

**Connections Timeout** = 600

**No Transfer Timeout** = 1200

- 1. Open the FileZilla server interface.
- 2. Click the Server Options icon on the tool bar.
- Adjust the settings in the General Settings area.

If requests terminate unexpectedly during transfers, adjust the Windows Registry parameters as follows:

- 1. Open regedit.
- Modify (or create) the following values under HKEY\_LOCAL\_ MACHINE\SYSTEM\CurrentControlSet\Services\Tcpip\Parameters:

TcpTimedWaitDelay = 10 MaxUserPort = 90000

- If the desired registry parameter does not exist, right-click and create a new double word (DWORD) value.
- 2. If the parameter does exist, double-click it and enter the values.
- 3. Restart the computer to enable the new registry values.

# **Core Software Components**

DIVA Core includes the core software components discussed in the following subsections. All core DIVA Core components support Oracle Linux 7 x86\_64 and later. See the *DIVA Core* Supported Environments Guide for information about certain limitations when running in the Linux environment.

Long path names are supported on both Windows and Linux. Absolute path names are supported on both Windows and Linux to a maximum of 4000 characters. Relative path names are limited to 256 characters on Windows systems (*only*).

All Windows batch files (.bat) have corresponding shell scripts (.sh) in Linux. You must substitute Windows paths with Linux paths when operating on Linux. For example, the Windows path C:\DIVA\Program equates to /home/diva/DIVA/Program in the Linux environment.

**Note:** Linux commands, paths, and file names are case-sensitive.

Archive and restore operations of symbolic links are now supported in Linux. Shortcuts created using the Windows operating system are not represented as symbolic links because they are treated as files. Only symbolic links created on the UNIX platform are archived and represented as symbolic links in DIVA Core.

The Java and C++ APIs file list returned from a getFilesAndFolders call includes symbolic links, and the export and import operations type attribute contains the letter S to represent a symbolic link.

The following features require Windows-based Actors:

DIVA Core Avid Connectivity

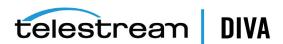

- Transcoder integration
- · Tape Reading Utility

On Linux actors, standard commands like DD and MT are alternatives of Tape Reading Utility. Linux Actors support QuickTime, GXF, and MXF and MPEG2 Transport stream wrappers for DIVA Core Partial File Restore (video). See Appendix A for DIVA Core options and licensing information.

Due to degraded performance, Windows IIS and FileZilla FTP sources and destinations cannot be used for complex objects. Telestream only supports Linux-based FTP servers when operating in a Linux environment. The Windows IIS and FTP servers cannot accommodate large numbers of files.

#### **DIVA Core Manager**

The DIVA Core Manager is the main component in a DIVA Core system. All archive operations are controlled and handled by the DIVA Core Manager. Operation requests are sent by initiator applications through the DIVA Core Client API. DIVA Core supports Main and Backup DIVA Core Managers (see Appendix A for DIVA Core options and licensing information).

#### **DIVA Core Actor**

The DIVA Core Actor is the data mover between devices in your production system. Actor supports interfacing and data transfer between many different types of devices.

All Actor operations are initiated and coordinated by the DIVA Core Manager through a TLS 1.2 secure connection. Key benefits of the distributed design of the DIVA Core Actors are:

- You can expand the archive subsystem to increase the overall bandwidth by adding more Actors to the system. See Appendix A for DIVA Core options and licensing information.
- You can share SAN based disk and tape drive resources among multiple Actors.
- In combination with the DIVA Core Manager, multiple Actors provide scalability, load balancing, redundancy, and failover. You can take individual Actors offline for maintenance without shutting down the DIVA Core system.

**Note:** UNC paths are supported for SMB Source/Destinations and managed disks if the UNC path is mounted directly on Windows Actors.

DIVA Core 7.5 and later supports archive and restore of empty files and folders. *Empty files and folders are only supported by AXF*. When *Legacy* format is in use, DIVA Core reports an error if an empty file or folder is discovered during the transfer.

# **DIVA Core Client APIs**

The DIVA Core Client APIs are a set of functions enabling external applications, acting as clients, to use the services offered by the DIVA Core system.

A library of client functions is provided with the selected API and must be linked to each DIVA Core client application. These functions encapsulate client commands into DIVA Core request messages sent over a TCP/IP connection to the DIVA Core Manager.

Currently available APIs include C++, Java, and Web Services (*DIVA Enterprise Connect*). Refer to the appropriate *DIVA Core API documentation* and the *DIVA Enterprise Connect documentation* for more information.

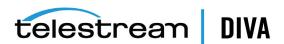

#### **DIVA Core Database**

The DIVA Core software is bundled with an Oracle database installation. The database stores all information relating to the DIVA Core system including its configuration. SQL queries used by the Manager are optimized to support configurations with up to 58 million components.

In DIVA Core 7.5 and later, the JDBC Thin Driver enables replacing the Oracle SID setting with the Oracle Service Name.

When installing DIVA Core in a 64-bit environment, the latest 64-bit DIVA Core Oracle release must be installed to use 64-bit support.

DIVA Core 8.0 supports Oracle Database 11.2.0.4 or greater.

Oracle 19c can be used with DIVA Core 8.0 and later, and supports the following Windows and Linux Oracle packages:

- OracleDivaDB\_3-2-0\_19\_3\_0\_0\_0\_SE2\_Windows\_64-bit
- OracleDivaDB\_3-3-0\_19\_3\_0\_0\_0\_SE2\_Linux\_x86\_64

The Oracle database is not intended to be modified directly by customers, but rather by using Oracle utilities. *Direct modification of this database by customers through Oracle utilities is not supported by Telestream*.

#### **DIVA Core Metadata Database**

DIVA Core stores object metadata separately from the Oracle database in the *DIVA Core Metadata Database*. The metadata database contains files stored in a file system local to the DIVA Core Manager. The files are located in the Metadata Database root folder. This storage method enables DIVA Core to effectively operate with large volumes of files, folders and other metadata.

The metadata database is very high performance, and has almost unlimited scalability. You must treat the metadata database with the same caution as the Oracle database, and it must be backed up at regular intervals through the DIVA Core Backup Service.

#### **DIVA Core Control GUI**

The DIVA Core Control GUI connects to both the DIVA Core Manager and the DIVA Core database. You use it to monitor, control, and supervise operations in DIVA Core. you can operate multiple Control GUI instances simultaneously from any computer that has TCP/IP connectivity to both the DIVA Core Manager and the DIVA Core database.

The Control GUI is not intended for the intensive archive operations of a DIVA Core system. Archive operations are typically initiated to DIVA Core from a Broadcast Automation or MAM (*Media Asset Management*) system.

See the *DIVA Core Operations Guide* in the *DIVA Core documentation* library for more information on using the interface.

The refresh rate for the Control GUI is set in the **Manager Setting** tab of the Configuration Utility in the **GUI: Dashboard Refresh Delay** field.

# **Additional Software Components**

Additional modules are available to expand your DIVA Core system capabilities. Most of these options are currently covered in separate documents, but are briefly described here for completeness. See Appendix A for DIVA Core options and licensing information.

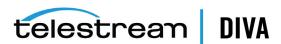

#### **DIVA Core Robot Manager**

You can use DIVA Core to only manage disk storage, but storage capacity can be further expanded by adding one or more tape libraries. In these cases, the DIVA Core Robot Manager module provides an intermediate software layer for the DIVA Core Manager to interact with many different types of tape libraries. It is connected to the DIVA Core Manager through TCP/IP. See Appendix A for DIVA Core options and licensing information.

This distributed architecture provides substantial flexibility including:

- Libraries controlled using a SCSI interface are limited by the cable length. Because the
  connection to the DIVA Core Robot Manager from the DIVA Core Manager is over TCP/IP,
  the library does not need to be colocated near the DIVA Core Manager host computer.
- Enabling installation of multiple, or dissimilar, libraries by configuring additional DIVA Core Robot Manager modules.
- Enabling rapid development to support new types or models of libraries.
- · You can restart the robotics interface without needing to restart the DIVA Core Manager.

The DIVA Core Robot Manager interfaces with the library using either a direct interface to the library itself (*through native SCSI, or SCSI over Fiber Channel*), or through an intermediate Ethernet connection to the manufacturer's own library control software.

#### DIVA Core VACP (Video Archive Communications Protocol) Service

VACP (Video Archive Communications Protocol) is developed by Harris Automation Solutions and used by some automation systems for interfacing to an archive system. DIVA Core has its own API for communicating with the DIVA Core Manager, which is not compatible with VACP.

To provide interoperability without the need to redevelop the archive interface at the automation level, this module is provided to act as an interface to convert VACP commands from the attached automation system to DIVA Core API commands on computers that have TCP/IP connectivity to DIVA Core.

#### **DIVA Core SPM (Storage Plan Manager)**

The SPM (*DIVA Core Storage Plan Manager*) provides automatic migration and life cycling of material within the archive, based on the rules and policies defined in the SPM configuration. The DIVA Core DSM (*Disk Space Monitor*) works with SPM to delete material from SPM managed arrays (*based on disk space watermarks*).

#### DIVA Core SNMP (Simple Network Management Protocol) Agent

The DIVA Core SNMP (Simple Network Management Protocol) interface supports status and activity monitoring of different DIVA Core components. DIVA Core MIB (Management Information Base) is provided to third party SNMP monitoring applications. The SNMP Agent uses the Windows SNMP Service and has not been ported to the Linux environment.

#### **DIVA Connect**

DIVA Connect provides DIVA Core client authentication and authorization. It can act as an intermediate gateway between DIVA Core components (*for example the VACP converter*) or third party applications and the DIVA Core Manager, and can restrict that component or application from access to the DIVA Core system.

DIVA Connect is a powerful feature that allows multiple DIVA Core platforms to exchange archive resources and content, whether the archive systems are local to each other or remote.

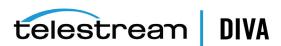

The DIVA Connect is used in DIVA Connect installations and is the portal for multiple DIVA Core systems to communicate with each other. See the *DIVA Connect Installation, Configuration, and Operations Guide* for more information.

#### **DIVA Core DFM (Drop Folder Monitor)**

The DIVA Core DFM (*Drop Folder Monitor*) provides automatic monitoring of newly created files in multiple local directories or FTP folders (*or combinations thereof*). One file, or multiple files, per DIVA Core object are supported. When a new file is identified, DFM issues an archive request automatically to DIVA Core to archive the new file. After the files are successfully archived, they are then automatically deleted from the source. Refer to the *DIVA Core Drop Folder Monitor (DFM) User's Guide* for more information.

When DFM is used in a Linux environment to monitor an FTP folder, you must configure it as in the following example:

#### User

diva

#### **User Home Directory**

/ifs

#### Folder to be monitored

/ifs/folder1

A correct DFM configuration with these parameters is:

ftp://diva:password@host\_ip/folder1

An incorrect DFM configuration with these parameters is:

ftp://diva:password@host ip/ifs/folder1

### **DIVA Core Transcoder Support**

The DIVA Core Actor can integrate with a transcoder engine to provide real time transcoding of material as it is archived or restored, or to create objects from already existing content within the archive. Currently, integration to BitScream products, Telestream Flip Factory, and Telestream Vantage are supported. However, multiple transcoders are only supported for Vantage.

**Note:** DIVA Core 7.5 ended Telestream support for Telestream Flip Factory. Telestream will provide best efforts to assist customers to transition to other transcoding solutions.

Linux-based Actors only support Telestream Vantage for transcoding operations.

DIVA Core assumes a local transcoder address of 127.0.0.1 if a transcoder address is not specified in the transcoder's working directory.

The Promedia Carbon (*formerly Rhozet*) transcoder is supported in DIVA Core. You select the transcoder type **tre** from the Configuration Utility to use this transcoder. Both the *Name* and *GUID* are supported as options for *Presets* and *Profiles* format types.

#### **DIVA Core Avid Connectivity**

The following sections describe general Avid connectivity with DIVA Core.

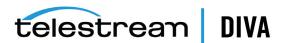

See the DIVA Core Avid Connectivity User's Guide in the DIVA Core Additional Features documentation library for more information. Also see Appendix A for DIVA Core options and licensing information.

#### Avid DHM (Data Handler Module) Interface

The Avid DHM (*Data Handler Module*) interface support in DIVA Core enables finished content to be shared between post-production Avid environments and On Air Video servers. This eliminates the need for tape based content exchange. Timecode based Partial File Restores of content to On Air environments, and finished Avid Sequence submissions to On Air servers are key to the DHM functionality offered within DIVA Core. DHM support is implemented in DIVA Core TMC (*Transfer Manager Communicator*).

#### Avid DET (Dynamically Extensible Transfer) Interface

The Avid DET (*Dynamically Extensible Transfer*) interface support in DIVA Core allows storage expansion of Avid Unity infrastructures and enables editors to move native Avid content in and out of the DIVA Core storage system. Partially edited content stored within DIVA Core through the Avid DET interface can be later restored to Unity, and an editor can then resume editing at the point where they stopped. DIVA Core stores these files in native Avid format. DET support is implemented in DIVA Core TMC (*Transfer Manager Communicator*).

### **Archive Manager Interface**

An interaction between the Avid Archive Manager solution and DIVA Core is implemented in a separate service called AMC (*Archive Manager Communicator*). AMC handles Archive, Restore, Partial File Restore, and Delete commands from the Avid Archive Manager using DIVA Core to store Avid content in its native MXF OP1 Atom format.

# **DIVAprotect**

The DIVAprotect option is a utility that collects operational statistics from the DIVA Core system to monitor and maintain the archive's subcomponents (*servers, media, drives, tapes, and so on*). Analysis of these statistics allows both proactive and reactive maintenance of the DIVA Core system. See the *DIVA Core DIVAprotect User's Guide* for more information.

#### DIVA Core OTU (Object Transfer Utility)

The OTU (*Object Transfer Utility*) is an optional feature of the Control GUI providing a drag and drop interface to archive and restore content between DIVA Core and a (*supported*) source or destination server. *See Appendix A for DIVA Core options and licensing information*.

# **DIVA Core Utilities**

The following sections describe utilities available in the DIVA Core system

#### **DIVA Core Configuration Utility**

You use the DIVA Core Configuration Utility to configure the DIVA Core system. It connects directly to the DIVA Core database, and can be run on any computer with TCP/IP connectivity to the host running the DIVA Core database.

#### **DIVA Core Robot Manager Utilities**

During configuration and troubleshooting of the library and its tape drives, DIVA Core provides both a command-line interface and GUI utility to send commands directly to the tape library through the Robot Manager. These utilities are not (and must not be) used while the DIVA Core

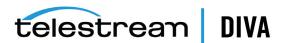

Manager is running because this can adversely affect archive operations. See Appendix A for DIVA Core options and licensing information.

#### **DIVA Core Backup Service**

The DIVA Core Backup Service ensures reliability and monitoring of both the Oracle Database and Metadata Database backups.

The DIVA Core Backup Service component is installed as an integral part of the standard DIVA Core system installation. The component is typically installed on the same server as the DIVA Core Manager and Oracle Database. The DIVA Core Backup Service enables configuration of scheduled backups through its configuration file. The DIVA Core Backup Service manages and monitors the entire backup process.

See CROSSLINK for more information.

#### **DIVA Core Scandrive Utility**

This utility is provided on both Windows and Linux platforms. It assists in obtaining detailed device information such as serial numbers, firmware releases, and SCSI information from tape libraries or tape drives for use in the DIVA Core configuration.

# **DIVA Core Tape Reading Utility**

**Caution:** This utility *must not* be used while the DIVA Core Manager is running.

This utility is provided on both Windows and Linux platforms and is primarily used with the Robot Manager Client utilities to send manual Eject commands to a tape drive connected to an Actor. This utility also provides advanced tape based operations, such as tape formatting, but should only be used under guidance from Telestream Support.

The Tape Reading Utility is only supported by Windows-based Actors. You must use standard commands, for example, DD and MT when operating in a Linux environment.

#### **DIVA Core DIVAscript**

This utility allows DIVA Core C++ API commands to be executed using UNIX or DOS based scripts. It is designed to run automated tasks for testing rather than for any intensive uses. There is no Linux-based DIVAscript release.

#### DIVA Core RDTU (Recover Damaged Tape Utility)

The DIVA Core RDTU (*Recover Damaged Tape Utility*) is designed to recover object instances contained on a damaged tape. The utility can recover instances that have valid copies on other available media (*that is, internal tape, or a connected disk or array*) within a local or remote DIVA Core system.

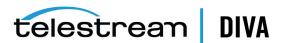

# **DIVA Core Security**

This chapter explains the general principles of DIVA Core application security.

# **General Security Principles**

# **Keep Software up to Date**

Stay current with the version of DIVA Core that you run. You can find current versions of the software for download at the Telestream Software Delivery Cloud located at https://portal.goecodigital.com.

#### **Restrict Network Access to Critical Services**

DIVA Core uses the following TCP/IP ports:

- DIVA Core Robot Manager uses tcp/8500
- DIVA Core Manager uses tcp/8000 for secure connections (this is the default), and tcp/9000 to accommodate legacy versions of the DIVA Core API to connect to the DIVA Core 8.0 Manager.
- DIVA Core Backup Service uses tcp/9300
- DIVA Core DIVA Connect uses tcp/9500
- DIVA Core Actor uses tcp/9900
- DIVA Core Migrate Service uses tcp/9191
- DIVA Core Proxy Hub uses udp/8800

# Run as DIVA User and use Principle of Least Privilege Where Possible

Do not run DIVA Core services using an Administrator (or root) operating system user account. You must always run all DIVA Core services using a dedicated operating system user (or group) named DIVA.

The DIVA Core Control GUI provides three fixed user profiles (Administrator, Operator, and User). The Administrator and Operator accounts require a password to obtain access. You must assign an Administrator and Operator password in the Configuration Utility before using these profiles.

You create passwords during installation and configuration for both the Administrator and Operator accounts. The passwords must be changed every 180 days (minimum) thereafter. Passwords must be made available for Telestream Support if needed.

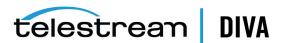

# **Monitor System Activity**

Monitor system activity to determine how well DIVA Core is operating and whether it is logging any unusual activity. Check the log files located in the installation directory under /Program/log/.

# Keep up to Date on Latest Security Information

You can access several sources of security information. For security information and alerts for a large variety of software products, see http://www.us-cert.gov.

The primary way to keep up to date on security matters is to run the most current release of the DIVA Core software.

### Secure Installation

This section outlines the planning process for a secure installation and describes several recommended deployment topologies for the systems.

#### Understand Your Environment

To better understand security needs, the following questions must be asked:

#### Which Resources Need to be Protected?

You can protect many of the resources in the production environment. Consider the type of resources that you want to protect when determining the level of security to provide.

When using DIVA Core, protect the following resources:

#### **Primary Data Disk**

There are Data Disk and Cache Disk resources used to build DIVA Core systems. They are typically local or remote disks connected to the DIVA Core systems. Independent access to these disks (other than by DIVA Core) presents a security risk. This type of external access might be from a rogue system that reads or writes to these disks, or from an internal system that accidentally provides access to these disk devices.

#### Database Disk, Metadata Disk, and Backup Disks

There are Database Disk, Metadata Disk and Backup Disk resources used to build DIVA Core systems with complex objects. They are typically local or remote disks connected to the DIVA Core systems. Independent access to these disks (other than by DIVA Core) presents a security risk. This type of external access might be from a rogue system that reads or writes to these disks, or from an internal system that accidentally provides access to these disk devices.

#### **DIVA Core Tapes**

It is a security risk to allow independent access to tapes, typically in a tape library controlled by DIVA Core systems, where data is written.

#### **Export Tape Metadata**

Tape Metadata dumps that are created from export operations contain data and metadata. This data and metadata permissions must be restricted to only the Administrator (or root) operating system account, or the DIVA operating system user (or group) during a routine export or import activity.

#### **Configuration Files and Settings**

DIVA Core system configuration settings must be protected from operating system level non-administrator users. Making the configuration files writable to non-administrative

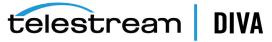

operating system users presents a security risk, therefore, these file permissions must be restricted to only the Administrator (or root) operating system account, or the DIVA operating system user (or group).

#### From whom are the resources being protected?

In general, the resources described in the previous sections must be protected from all non-administrator access on a configured system, or from a rogue external system that can access these resources through the WAN or FC Fabric.

#### What will happen if the protections on strategic resources fails?

Protection failures against strategic resources can range from inappropriate access (that is, access to data outside of normal DIVA Core operations) to data corruption (writing to disk or tape outside of normal permissions).

# Recommended Deployment Topologies

This section describes how to install and configure an infrastructure component securely. Consider the following points when installing and configuring DIVA Core:

#### **Separate Metadata Network**

For connections between DIVA Core services components, connection to Metadata Database, and the connection from its clients, provide a separate TCP/IP network and switch hardware that is not connected to any WAN. Because the metadata traffic is implemented using TCP/IP, an external attack on this traffic is theoretically possible. Configuring a separate metadata network mitigates this risk and also provides enhanced performance. If a separate network is infeasible, at least deny traffic to the DIVA Core ports from the external WAN and any untrusted hosts on the network. See Restrict Network Access to Critical Services.

#### FC Zoning

Use FC Zoning to deny access to the DIVA Core disks connected through the Fiber Channel from any server that does not require access to the disks. Preferably, use a separate FC switch to physically connect only to the servers that require access.

#### Safeguard SAN Disks Configuration Access

SAN RAID disks can usually be accessed for administrative purposes through TCP/IP or more typically HTTP. You must protect the disks from external access by limiting the administrative access to SAN RAID disks to systems only within a trusted domain. Also, change the default password on the disk arrays.

#### Install the DIVA Core Package

First, install only those DIVA Core services that you require. For example, if you do not plan to run the GUI or Configuration Utility from a system, then unselect them in the list of components to be installed during installation. The default DIVA Core installation directory permissions and owners must be restricted to only the Administrator (or root) account, or the DIVA operating system user (or group).

#### **DIVA Core Tape Security**

Prevent external access to DIVA Core tapes inside a tape library controlled by the DIVA Core system. Unauthorized access to DIVA Core tapes can compromise or destroy user data.

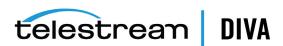

### **Backups**

Set up and perform database backups using the DIVA Core Backup service. Permissions for the backup dump must be restricted to only the Administrator (or root) operating system account, or the DIVA operating system user (or group).

# **Post-Installation Configuration**

After installing any of the DIVA Core, go through the security checklist in Appendix B.

# **Security Features**

To avoid potential security threats, customers operating DIVA Core must be concerned about authentication and authorization of the system. These security threats can be minimized by proper configuration and by following the post-installation checklist in Appendix B.

# The Security Model

The critical security features that provide protections against security threats are:

- Authentication Ensures that only authorized individuals are granted access to the system and data.
- Authorization Access control to system privileges and data. This feature builds on authentication to ensure that individuals get only appropriate access.
- Tape Group Encryption Tape drive encryption securely supports bulk tape migration between DIVA Core systems.
- SSL Authentication and Secure Communications DIVA Core 8.0 includes SSL Authentication for services, and to secure DIVA Core internal and API communications. Certificate authentication provides unique identification and secure communication for each DIVA Core Service in a network.

#### **Authentication**

The DIVA Core Control GUI provides three fixed user profiles (Administrator, Operator and User). The Administrator and Operator accounts require a password to obtain access. You must assign an Administrator and/or Operator password in the Configuration Utility before using these profiles.

Both the Administrator and Operator account passwords must be changed every 180 days (or before). Passwords must be made available for Telestream Support if needed.

#### Access Control

Access control in DIVA Core is divided into three profiles. The Administrator and Operator accounts require a password to obtain access. You must assign an Administrator and/or Operator account password in the Configuration Utility before using these profiles.

User - After the connection to the DIVA Core Manager is established, the Control GUI will only allow the user to monitor DIVA Core operations, and retrieve data from the database. This is known as the User Profile. Not all functions that issue commands to DIVA Core are accessible while in the User profile mode, enabling situations where monitoring is required but no commands are permitted to be sent to DIVA Core.

Administrator - To issue requests to DIVA Core, such as archive or restore requests, or to eject a tape from a library, you must change to the Administrator Profile. The Administrator Profile is password protected. The password for this profile must be assigned in the Configuration

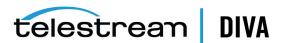

Utility before using the profile. For more information, refer to the DIVA Core 8.0 Customer documentation located at https://portal.goecodigital.com.

**Operator and Advanced Operator** - In addition to User Profile permissions, the *Operator* Profile provides access to the Object Transfer Utility and requires a password configured in the Configuration Utility before using the profile. Both Operator and Advanced Operator profiles in the Control GUI can now optionally enable privileges for canceling and changing the priority of requests. The options are defined in the Manager Configuration panel of the Configuration *Utility*. By default, this option is disabled.

# **Tape Group Encryption**

The DIVA Core 8.0 release includes tape drive encryption that securely supports bulk tape migration between DIVA Core systems.

After enabling encryption on a tape group, all additional tapes added to the group will also be encrypted. However, any existing tapes in the group remain unencrypted if encryption was previously disabled.

Enabling encryption on a tape group generates an encryption key, which is also encrypted. You can change the encryption key at any time. New tapes added to the group after the change will use the new encryption key. The existing tapes that were already encrypted will continue to use the original key. Therefore, tapes in the same tape group can have different encryption keys. You must notify the Manager of the change when updating the encryption key.

Disabling encryption (after it is already enabled) only affects additional tapes added to the group, and the existing tapes remain encrypted.

# SSL (Secure Sockets Layer) and Authentication

DIVA Core 8.0 includes SSL Certificate Authentication for authentication of services, and securing the internal and API communications in DIVA Core. Certificate authentication provides unique identification and secure communications for each DIVA Core service in a network.

DIVA Core 8.0 includes a Default Root CA (Certificate Authority) called DIVA CA. The DIVA CA Certificate Authority is a self-signed authority that signs all SSL certificates for the DIVA Core services. Every DIVA Core service now has its own password protected private key and a SSL certificate signed by the DIVA CA authority.

Certificate authentication functions similar to identification cards like passports and drivers licenses. For example, passports and drivers licenses are issued by recognized government authorities. SSL certificates are signed by a recognized CA. An SSL certificate verifies the identity of its owner. When the SSL certificate is presented to others, it helps verify the identity of its owner based on the quality of the contents of the certificate.

You can also use an external third party CA (for example, VeriSign, Comodo, and so on) to generate and sign your certificates.

#### **External Certificate Authorities**

You can use external third party CAs (for example, VeriSign, Comodo, and so on) with DIVA Core. The external CA must create a CSR (Certificate Signing Request) for DIVA\_CA, signed by the third party CA, and the third party certificate must be added to the Trust Store to satisfy the certificate chain.

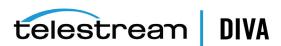

#### **Security Tools**

The DIVA Core 8.0 release includes a security tool as follows:

Windows: DivaSecurityTool.bat

Linux: DivaSecurityTool.sh

The tool is located in the %DIVA HOME%/security/bin directory.

#### **DIVA Core API Changes**

The DIVA Core APIs include changes to establish secure communication with the DIVA Core Manager. The DIVA Core Manager is backward compatible with earlier Java, C++ and Web Services APIs to establish connections over regular sockets. The DIVA Core 8.0 (and later) Java and C++ API releases can establish Manager communications using secure, or unsecure, sockets.

The Java API includes new parameters added to the SessionParameters class to facilitate secure connections to the Manager Service.

Exporting and importing encrypted tapes is also available using the Java API.

See the Java API Readme for the location of the Java API documentation.

The C++ API DIVA\_SSL\_initialize call is added to set the environment for secure communication with the Manager service. See the DIVA Core C++ API Programmer's Guide for detailed information.

The Java and C++ APIs initiators both use the default keys and certificates under the %DIVA\_API\_ HOME%/lib/security subfolder when connecting to the Manager.

DIVA Enterprise Connects to the Manager Service through the unsecure tcp/9000 port. See the DIVA Enterprise Connect Installation, Configuration, and Operations Guide for detailed information.

The Manager Service is backward compatible with earlier releases of DIVA Connect, Java API, C++ API, and Web Services API, and establishes the connection over regular sockets.

#### **Dual Ports**

All internal DIVA Core services can only connect to secure ports. The control GUI will report an SSL Handshake Timeout if you attempt to connect to the non-secure port.

#### SSL (Secure Sockets Layer) and Authentication

DIVA Core consist of services in Java and C++. The format in how certificates and keys are represented are different in each. DIVA Core has the keys and certificates for JAVA services in a Java Keystore file, and in PEM (Privacy Enhanced Mail) format files for the C++ services.

The Manager can simultaneously support two communications ports - one secure, and one unsecure. The default secure port number is 8000 and the unsecure default port number is 9000.

All internal DIVA Core 8.0 services (Control GUI, Configuration Utility, DBBackup, Migration Utility, Actor, SPM, DFM, SNMP, Robot Manager, RDTU, and Migration Services) can only connect to secure ports. The control GUI will report an SSL Handshake Timeout if you attempt to connect to the non-secure port. Clients using the Java or C++ API are allowed to connect to either port.

The following is a relative snippet from the Manager configuration file:

# Port number on which the DIVA Manager is waiting for incoming connections. # Note: If you are using a Sony library and plan to execute the DIVA Manager # on the same machine as the PetaSite Controler (PSC) software, be aware

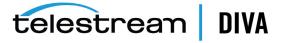

```
# that the PSC server uses the 9000 port and that this cannot be modified.
# In that situation, you have to use a different port for the DIVA Manager.
# This same warning applies to FlipFactory which uses ports 9000 and 9001.
# The default value is 9000.
DIVAMANAGER PORT=9000
# Secure port number on which the DIVA Manager is waiting for incoming connections.
# The default value is 8000.
DIVAMANAGER SECURE PORT=8000
```

A new folder called %DIVA API HOME%/security is added to the DIVA Core API installation structure as follows:

```
%DIVA_API_HOME%
 security
  conf
```

The conf folder contains the SSLSettings.conf file that is used to configure the SSL handshake timeout.

See the DIVA Core Java API documentation included with the API, and the C++ API Programmer's Guide for detailed information.

#### **Secure Communication with Oracle Database**

With DIVA Core 7.6.1, a new DIVAOracle package version 3-1-0 was created:

- Windows: OracleDivaDB\_3-1-0\_12\_2\_0\_1\_0\_SE2\_Windows\_64-bit
- Linux: OracleDivaDB\_3-1-0\_12\_2\_0\_1\_0\_SE2\_OEL7\_x86\_64

This new package includes the following

- 1. Secure Oracle Database listener listening on port 1522, additional on top of the regular unsecured listener listening on port 1521.
- 2. Oracle Database wallet for storing the Trust Certificate and DIVADatabaseServer Certificates. During installation DIVADatabaseServer.jks holding the default DIVA\_CA trust certificate and Default DIVADatabaseServer certificate is import into the Oracle Database wallet for enabling the secure communication.
- 3. This new package also creates a secure TNSNames LIB5SSL which enables any DIVA services to connect to the Oracle database securely over SSL connecting to the new secure Oracle database listener listening on port 1522 using the TNSNames.

#### **New Entry in TNSNames.ora:**

```
LIB5SSL =
(DESCRIPTION =
 (ADDRESS = (PROTOCOL = TCPS)(HOST = HOSTNAME)(PORT = 1522))
 (CONNECT DATA =
  (SERVER = DEDICATED)
  (SERVICE NAME = LIB5.WORLD)
```

A new Configuration Parameter DIVAMANAGER DB SECURE CONNECT was added to the Manager, Migrate, DBBackup configuration file to enable secure communication to database using Hostname/IPAddress and port. This parameter has no effect if using DIVAMANAGER\_TNSNAME parameter in the configuration file.

Valid parameter values are:

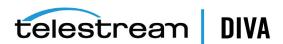

- TRUE When set to TRUE, the DIVAMANAGER\_DBPORT in the Manager, Migrate, DBBackup configuration file must point to the secure port of the Oracle Database.
- FALSE (default)

The Configuration Utility and Control GUI also supports connecting securely to the database. SPMService can connect securely only using TNSNames.

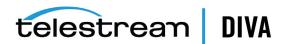

# **Database Installation and Configuration**

This chapter describes installation and configuration of the DIVA Core databases and the DIVA Core Backup Service, and includes the following information:

- DIVA Core Database and Backup Service Overview
- Installing and Configuring the Oracle Database
- Installing and Configuring the DIVA Core Backup Service
- **Additional Configuration**
- Monitoring the DIVA Core Backup Service
- **Troubleshooting**

# **DIVA Core Database and Backup Service Overview**

The DIVA Core Database and Backup Service components are installed as an integral part of the standard DIVA Core system installation. The components are typically installed on the same server as the DIVA Core Manager. The database is backed up using the RMAN components that are distributed as part of the Oracle Database Server package. The DIVA Core Backup Service manages and monitors the entire backup process. You can configure scheduled backups in the Backup Service's configuration file.

DIVA Core uses a Metadata Database to support complex object workflows. The DIVA Core Backup Service ensures reliability and monitoring of both the Oracle Database backups and Metadata Database backups.

DIVA Core 8.0 supports minimum Oracle Database Server 11.2.0.4.

Caution: See the DIVA Core Supported Environments Guide to confirm disk partitioning and recommended block sizes before proceeding.

# Complex Objects

By default, objects archived with more than 1,000 files are considered Complex Objects. Complex objects have Metadata stored in both the Oracle Database and Metadata Database. You can configure the threshold on the number of files before an object is considered complex in the Manager service configuration file. You can only store complex objects in AXF format within the DIVA Core system. You must use the DIVA Core Backup Service to back up the Oracle Database and Metadata Database when complex object workflows are used.

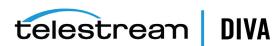

## DIVA Core Backup Service

#### Caution:

When using complex objects, you are strictly required to use the DIVA Core Backup Service. The DIVA Core Backup Service is the only component backing up the Metadata Database and removing outdated Metadata files. When a Delete request for a complex object is sent and processed, the data is removed from the Oracle Database, but the Metadata Database file is not deleted. It is removed by the Backup Service after the configured clean up period (defined by the Recovery Period parameter) has been reached.

The DIVA Core Backup Service is the component responsible for backing up the DIVA Core system database. The DIVA Core Backup Service uses the Oracle Secure Backup Scripts to perform Oracle Database backups. The Backup Service has a scheduler function enabling customizable backup schedules. The DIVA Core Backup Service has features to configure separate backup intervals for the Oracle Database and Metadata Database.

If a database or system failure (or both) occurs, where restoring from a system backup is necessary, restoration of a stored backup is done manually and should only be performed by Telestream Support personnel.

Oracle Database backups and Metadata Database backups are incrementally replicated to one or more remote back up systems by the DIVA Core Backup Service. depending on your configuration.

The Backup Service files are located in the %DIVA HOME%\Program\conf\db backup.conf, and the %DIVA HOME%\Program\DBBackup folders.

The Backup Service monitors and sends backup status messages to the DIVA Core Manager. The Manager relays any errors and warning messages received from the service to all connected Control GUIs that are listening for messages from the Manager. The Manager records all events to the Events Log. The Control GUI displays the messages in a dialog box. If no Control GUIs are connected at the time of the error or warning, no error dialog boxes are displayed.

Before DIVA Core 7.0, you were required to install the Oracle Secure Backup Scripts separately from DIVA Core System installation. Starting with DIVA Core 7.0 no separate installation of Oracle Secure Backup Scripts are required. All Oracle Secure Backup Scripts are now installed during the standard DIVA Core installation and are located in the %DIVA HOME%\Program\DBBackup\rman\bin folder.

#### **DIVA Core Oracle Database**

The DIVA Core Backup Service uses Oracle's RMAN Database Backup Utility to generate Oracle Database backups. Full and incremental back up files are generated in the DB BACKUP LOCATION as defined in the configuration file.

By default, the DIVA Core Backup Service generates a full database backup every 24 hours, and an incremental backup every 15 minutes. The backup files are compressed with 7zip tool with the .gz extension. See Prerequisites for Installing the Oracle Database: Configure Shared Memory for a list of prerequisites.

The Backup Service incrementally replicates all the backup files to all configured DB\_BACKUP\_ REMOTE DESTINATIONS as set in the configuration file. All of the remote backup destinations must be RSYNC modules. See the section on Installing and Configuring the Windows RSYNC Service and Module or the section on Installing and Configuring the Linux RSYNC Service and Module (depending on your operating system) for information on configuring an RSYNC module.

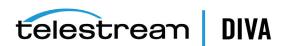

Telestream recommends having the same backup location on all main and remote backup destination systems. For example, if the DB BACKUP LOCATION is set to H:\oraback\, on the main system, you must have the Backup Service copy the backups to the same location on all remote backup destination systems. Therefore, you must configure the RSYNC module to H:\oraback\ on all remote backup destination systems. If the paths are different, the correct Oracle Secure Backup paths must be mentioned and updated in the Oracle RMAN Backup Tool during failover. See the Additional Configuration section for more details.

#### **DIVA Core Metadata Database**

The Metadata Database is a binary file in the file system. To support the Recovery Window for the Metadata Database, the DIVA Core Backup Service uses the following techniques:

- Whenever a new complex object is archived, the Manager creates complex object Metadata files in the *Metadata Database Path* you configured in the Configuration Utility.
- By default, the DIVA Core Backup Service backs up Metadata files inside the Metadata Database every 15 minutes. The Metadata file is transferred to all backup systems shortly after creation so that file alterations do not influence the backup copies.

**Note:** If there is a failure backing up to one of the configured Backup Systems, the Backup Service will continue to retry the failed backup until all backups to all configured Backup Systems are successful. Metadata Files are not marked as being successfully backed up until the backup to all configured Backup Systems is successful.

During every Metadata Database backup, the Backup Service searches for any complex object Metadata files that are not backed up, and replicates them to all of the FBM\_ BACKUP REMOTE DESTINATIONS you configured in the configuration file. All of the remote backup destinations must be RSYNC modules. See the section on Installing and Configuring the Windows RSYNC Service and Module or the section on Installing the Oracle Database Server in Linux (depending on your operating system) for information on configuring a RSYNC module.

Telestream recommends having the same Metadata Database Location on all main and remote backup destination systems. For example, if the Metadata Database Location is set to H:\metaback\, on the main system, you must have the Backup Service copy the Metadata Database backups to the same location on all remote backup destination systems. Therefore, you must configure the RSYNC module to H:\metaback\ on all remote backup destination systems. If the paths are different, you must update the Metadata Database Location in the Oracle Database after an Oracle Database restore during failover. See Failure Scenarios and Recovery Procedures for more details.

#### DIVA Core Backup Service Recommended Practices

The following are recommended practices for the DIVA Core Backup Service:

- The Backup Service must be installed on the same server as the DIVA Core Manager and Oracle Database.
- At least two Backup Systems are always required to store backups. DIVA Core Actor computers can serve dual purposes and be used as both backup computers and Actor computers.
- Oracle Incremental backups should be performed every 15 minutes.
- Metadata Database backups should be performed every 15 minutes.
- The Backup Recovery Window should be set to value greater than, or equal to, 10 days.

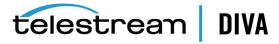

- The Backup Clean-up function should be performed every 24 hours.
- Oracle Full Backups should be performed every 24 hours.
- If required, restoration of a system backup must only be performed by Telestream Support.
- Oracle Database data files, Oracle Database backups, and the Metadata Database must be stored on RAID disk array.
- You must allocate equal backup disk space on the main and all remote backup systems.

# Installing and Configuring the Oracle Database

This section describes installation and configuration of the DIVA Core databases and Backup Service.

## Exporting the Database Dump Files

There are two methods for exporting the dump files:

- Export the Database Dump Files Using DIVADBinstaller
- Export the Database Dump Files Using sqlplus

### **Export the Database Dump Files Using DIVADBinstaller**

For 8.0, using DIVADBInstaller you can backup the database using data-pump export. The backup dump file has the naming convention USERNAME\_Month\_Date\_Year\_ Hour-Minute-Second.DMP (for example: DIVAUSER\_07\_11\_2018\_12-32-11.DMP).

To create a backup execute DIVADBInstaller with the following:

- Set -- jobtype as backup
- Set the --dbdumpdirectory location for the backup. If --dbdumpdirectory is omitted, it will default to H:/ for Windows and /u04 for Linux.

#### **Example**

DIVADBInstaller --dbuser=DIVA --dbpass=divapass --syspass --dbhost=localhost --dbport=1521 --jobtype=backupjob --dbdumpdirectory=H:\Backup

### Export the Database Dump Files Using sqlplus

For 7.6.1 or earlier releases, you must perform the following procedure on the source computer:

- 1. Open sqlplus and log in as the sys user.
- Execute the following commands to create the directory object:

CREATE OR REPLACE DIRECTORY {directory\_object\_name} AS {'TargetPath'};

GRANT READ, WRITE ON DIRECTORY {directory\_object\_name} TO {source\_username};

#### Windows Example:

CREATE OR REPLACE DIRECTORY diva dpump dir AS 'H:\Support\DUMPS'; GRANT READ, WRITE ON DIRECTORY diva dpump dir TO DIVA; exit;

#### **Linux Example:**

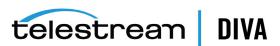

CREATE OR REPLACE DIRECTORY diva dpump dir AS '/u05/support/DUMPS'; GRANT READ, WRITE ON DIRECTORY diva dpump dir TO DIVA; exit;

3. Open a command prompt and execute the following command to export to the dump file:

expdp {source\_username}/{source\_user\_password} schemas={source\_username} flashback\_time=systimestamp DIRECTORY={directory object name} dumpfile={dump file name} logfile={log file name}

#### Windows and Linux Example:

expdp DIVA/password schemas=DIVA flashback time=systimestamp directory=diva dpump dir dumpfile=diva db.dmp logfile=diva\_exp.log

## Importing the Database Dump Files

There are two methods for importing the database dump files:

- Import the Database Dump File Using DIVADBInstaller
- Import the Database Dump File Using sqlplus

### Import the Database Dump File Using DIVADBInstaller

For 8.0, using DIVADBInstaller you can restore or import the DIVA database from a previous state if required. using the --jobtype=restorejob, and the dump file name using --dbdumpfilename.

To restore or import the database, execute DIVADBInstaller with the following:

- Set the --jobtype to restorejob
- Specify the location of the dump file using --dbdumpdirectory
- Specify the name of the dump file using --dbdumpfilename If the source user name of the dump file is different from the --dbuser, you must also specify the source user name using --dbimportfromuser.

#### **Example - Same Source User Name**

DIVADBInstaller --dbuser=DIVA --dbpass=divapass --syspass=syspass --dbhost=localhost --dbport=1521 --jobtype=backupjob --dbdumpdirectory=/u04/backup --dbdumpfilename=DIVA\_07\_11\_2018\_12-32-11.DMP

#### **Example - Different Source User Name**

DIVADBInstaller --dbuser=DIVA --dbpass=divapass --syspass --dbhost=localhost --dbport=1521 --jobtype=backupjob --dbdumpdirectory=/u04/backup --dbdumpfilename=DIVA 07 11 2018 12-32-11.DMP --dbimportfromuser=DIVA 75

#### Import the Database Dump File Using sqlplus

For 7.6.1 or earlier releases, perform the following procedures on the destination computer:

- 1. Open sqlplus and log in as the sys user.
- Execute the following commands to create the directory object:

CREATE OR REPLACE DIRECTORY {directory object name} AS {'TargetPath'};

GRANT READ, WRITE ON DIRECTORY {directory object name} TO { destination username};

#### Windows Example:

CREATE OR REPLACE DIRECTORY diva dpump dir AS 'H:\Support\DUMPS'; GRANT READ, WRITE ON DIRECTORY diva dpump dir TO DIVA;

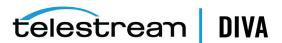

exit;

#### **Linux Example:**

CREATE OR REPLACE DIRECTORY diva\_dpump\_dir AS '/u05/support/DUMPS'; GRANT READ, WRITE ON DIRECTORY diva\_dpump\_dir TO DIVA; exit;

3. Open a command window and copy the exported dump file to the {'TargetPath'}.

For example: H:\Support\DUMPS (Windows) or /u05/support/DUMPS (Linux)

- 4. Navigate to the %DIVA HOME%\program\database\core\install folder in your DIVA Core installation.
- **5.** Create a DIVA Core database user with the following command:

Windows: create diva user.bat syspass DIVA2 divapass -useronly

**Linux:** create diva user.sh syspass DIVA2 divapass -useronly

**6.** Execute the import command as follows:

impdp {destination\_username}/{user\_password} transform=OID:n:type DIRECTORY={directory\_object\_name} dumpfile={dump\_file\_name} table\_exists\_action=replace REMAP\_SCHEMA={source\_username}:{destination\_ username} logfile={log\_file\_name}

#### **Example:**

impdp DIVA2/pass transform=OID:n:type DIRECTORY= diva dpump dir dumpfile= diva db.dmp table exists action=replace REMAP SCHEMA=DIVA:DIVA2 logfile=diva imp.log

# Uninstalling the Oracle Database Server (if required)

Before installing the new DIVA Core Oracle Database, you may be required to uninstall the existing database and database engine. If Oracle Database is already installed on the computer, then you must remove the existing database and database engine.

#### Uninstalling the Oracle Database Server in Windows

Use the following procedure to uninstall the existing database in Windows environments:

**Caution:** Use the same Oracle Database package to uninstall the database that was used to install it.

- Stop all running DIVA Core services.
- 2. Export the existing database contents using the procedures previously described.

**Caution:** Confirm the export completed successfully before continuing.

- **3.** Extract the original database .zip file used to perform the installation.
- For DIVA Core database package releases 2.3.4 and earlier, use the following commands in the exact sequence shown:

uninstall\_database.cmd

uninstall\_engine.cmd

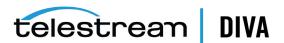

5. For DIVA Core database packages release 3.0.0 and later, execute C:\app\Oracle\product\12.1.0\db\_home1\deinstall\deinstall.bat and follow the displayed instructions.

### Uninstalling the Oracle Database Server in Linux

Use the following procedure to uninstall the existing database (package release 3.0.0 and later) in a Linux environment:

- 1. Log in as the Oracle operating system user.
- Open a terminal window.
- 3. Export the existing Oracle database.
- Execute \$ORACLE\_HOME/deinstall/deinstall and follow the displayed instructions.

## Installing the Oracle Database Server in Windows

You must log in to the computer as an Administrator. After you have backed up and uninstalled the existing database (see the previous sections), use the following procedure to install the new database:

- 1. Locate the latest release of the DIVAOracle database package for Windows and unzip it.
- **2.** Execute install bat to start the installation.
- **3.** Follow the prompts through the wizard to complete the installation.
- 4. Import the previously exported data into the new database using the procedure previously described.

Assuming no errors occurred, you have successfully installed the database and imported the existing data from the original database.

# Installing the Oracle Database Server in Linux

Before running the installer verify the following is complete:

- Yum is configured to connect to the latest release of Oracle Linux.
- The recommended partitions for the Oracle Database exist. Telestream recommends partitions that dedicate the space to the Oracle Database.
  - /u01 partition for the Oracle Binaries
  - /u02 partition for the Oracle Database files (8 KB cluster size recommended)
  - /u03 partition for the Oracle Archive Logs (4 KB cluster size recommended)
  - /u04 partition for the Oracle database backups (64 KB cluster size recommended)

To begin installation, locate the latest release of the DIVAOracle database package for Linux, execute it as root, and follow the displayed instructions.

### Prerequisites for Installing the Oracle Database: Configure Shared Memory

If the shared memory on the server where the Oracle Database is installed is less than 16 GB, you must set it to at least 70 percent of your RAM.

Use the following command to confirm the computer's RAM size:

# free -m

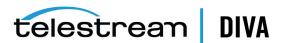

The output will look similar to the following:

```
total used free shared buff/cache available
Mem: 15791 186 15456
                       8 148
                                     15516
            0 16380
Swap: 16380
```

2. Use the following command to check your shared memory setting in MB:

```
# df -m /dev/shm
```

The output will look similar to the following:

```
Filesystem 1M-blocks Used Available Use% Mounted on
 tmpfs
           7896
                 0 7896 0%
                                   /dev/shm
```

3. To change the size of shared memory you must add the following line into /etc/fstab. The setting must not exceed the size of your installed memory. You must restart the computer after making this change for it to take affect.

For example, the following command will increase the size of /dev/shm to 11GB:

tmpfs /dev/shm tmpfs defaults,size=11g 0 0

### Prerequisite for Installing the Oracle Database: Creating Drive **Partitions**

First you must configure the drive partitions for the Oracle Database as follows:

- Navigate to **Applications**, and then **Utilities**.
- 2. Click Disks from the menu.
- 3. Locate your disk in the Disks dialog box. Selecting the disk will display the *Device Name*.
- **4.** In Linux you must add the disk (that you want to add partitions to) to the partition table using the fdisk utility. For example, fdisk /dev/xvdb1. You can use the g and w options to add it to the partitions table.
- 5. Click the **Plus** button on the right side of the Disks dialog box to add a partition.
- **6.** When the Create Partition dialog box appears create the following four partitions. For each partition leave the *Erase* option and *Type* option at their default settings, and then click **Create**. Repeat this step for each partition.

#### /u01

This partition must be 10 GB in Linux. Use the operating system default block size.

#### /u02

This partition must be 30 GB in Linux. Telestream recommends using an 8 KB cluster size.

This partition must be 5 GB in Linux. Telestream recommends using a 4 KB cluster size.

#### /u04

This partition must be either 100 GB or all of the remaining disk space. Telestream recommends using a 64 KB cluster size.

- 7. When you are done creating the partitions and returned to the Disks dialog box, click the **Gears** icon on the right side of the screen.
- 8. Click Edit Mount Options.
- 9. Change Automatic Mount Options to OFF.
- 10. Select the *Mount at startup* check box.

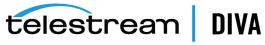

- 11. Enter the appropriate mount point in the *Mount Point* field for that specific partition (/u01, /u02, /u03, /u04).
- 12. Click OK.
- 13. When this is completed successfully, all four partitions are identified and displaying their appropriate mount points in the Disks dialog box.

Use the following procedure for the Managed Disk partition (this must be 54 GB):

- Locate the *Managed Disk* in the Disks dialog box.
- **2.** Click the **Gears** icon on the right side of the screen.
- 3. Click Format.
- **4.** Leave all settings at their defaults, but enter /managed in the *Mount Point* field.
- 5. Click Format.
- **6.** When asked, click Format to confirm that you want to format the disk.
- 7. Click the Gears icon.
- 8. Click Edit Mount Options.
- 9. Change Automatic Mount Options to OFF.
- **10.** Select the *Mount at startup* check box.
- 11. Enter /managed in the *Mount Point* field.
- 12. Confirm that the Filesystem Type is set to ext4.
- 13. Click OK.

### Installing the Oracle Database Server

Verify you have completed the following:

- Prerequisites for Installing the Oracle Database: Configure Shared Memory
- Prerequisite for Installing the Oracle Database: Creating Drive Partitions

After completing the prerequisites, use the following procedure to install the Oracle Database Server:

- 1. Open a terminal console.
- If you run in a VM (Virtual Machine), confirm that your host name is in the /etc/hosts file using the following command:

gedit /etc/hosts

If the hosts file looks similar to this:

127.0.0.1 localhost localhost.localdomain localhost4 localhost4.localdomain4 localhost localhost.localdomain localhost6 localhost6.localdomain6

You must replace localhost with your host name. For example, if the host name is clefvm015L, it will look like this:

127.0.0.1 celfvm015L localhost.localdomain localhost4 localhost4.localdomain4 celfvm015L localhost.localdomain localhost6 localhost6.localdomain6

- 3. If you made changes to the host file save the changes and exit gedit.
- **4.** Change to the directory of the shell script for the Oracle Database Package.

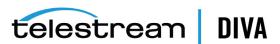

5. Change the permissions on the shell script using the following command to make it an executable file:

chmod +x OracleDivaDB\_3-0-0\_12\_1\_0\_2\_0\_SE2\_OEL7\_x86\_64.sh

**6.** Execute the script as follows:

```
./OracleDivaDB 3-0-0 12 1 0 2 0 SE2 OEL7 x86 64.sh
```

If an Telestream operating system account has already been created, you may be asked whether you want to change the password. Follow the prompts if you require a password change for this account.

**7.** When prompted for a SYS account password, ensure you use a secure password.

If at some point during the installation you receive the following error:

[FATAL] [INS-35172] Target database memory (5181MB) exceeds available shared memory (3866MB) on the system

You must run the commands below to extend your tmpfs partition (if it is still not large enough):

1. Check the current size of the tmpfs partition:

df -h /dev/shm

- **2.** Extend the amount of the target database memory size as follows:
  - 1. Execute gedit /etc/fstab.
  - **2.** Add the following line to the bottom of the file:

tmpfs /dev/shm tmpfs defaults,size=6G 0 0

- 3. Save the file and exit gedit.
- 3. Execute the following commands:

umount tmpfs mount -a

- 4. If the commands in Step 3 do not work, restart the computer and run the df -h /dev/shm command again to check that the size of tmpfs has actually increased.
- Run the Oracle Database shell script again.

# Installing the DIVA Database User and Schema

DIVA Core 8.0 has DIVADBinstaller which can install a new DIVA database or upgrade an existing DIVA database on the Oracle Database Server. For 7.6.1 or earlier releases, you must manually create the user.

- Using DIVADBinstaller for DIVA Core 8.0
- Manually Create the Database User and Schema for 7.6.1 and earlier

### Using DIVADBinstaller for DIVA Core 8.0

#### Verify Oracle Database Version

Verify the existing Oracle Database Server release before upgrading a system to DIVA Core 8.0. The Oracle Database Server must be at a minimum of 11.2.0.4. You can verify the release level by navigating to C:\app\oracle and opening the VERSION.TXT file. The release number is displayed in the file.

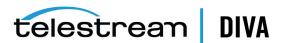

#### **Installer Location**

The database installer DIVADBInstaller.bat (Windows) or DIVADBInstaller.sh (Linux) can be found under <DIVA\_HOME>/Database/DBInstaller/bin.

#### **DIVADBInstaller Parameters**

| Parameter                                               | Description                                                                                                    |  |
|---------------------------------------------------------|----------------------------------------------------------------------------------------------------|--|
| dbuser= <username></username>                           | DIVA Database username - required                                                                                      |  |
| dbpass= <password></password>                           | DIVA Database username password - required                                                                             |  |
| syspass= <syspassword></syspassword>                    | SYS Database username password - <b>required</b>                                                                       |  |
| jobtype= <jobtype></jobtype>                            | Job type to executed can be one of the following:                                                                      |  |
|                                                         | installjob — does a fresh install                                                                                      |  |
|                                                         | upgradejob — upgrades the DIVA database                                                                                |  |
|                                                         | backupjob — performs a datadump export of the DIVA database                                                            |  |
|                                                         | restorejob — performs a datadump import to the DIVA database user form the file mentioned indbdumpfilename             |  |
|                                                         | If Jobtype is omitted, its defaults to installiob if the user does not exist or upgradejob if the user already exists. |  |
| jobname= <jobname></jobname>                            | Given a custom name for the job execution. Optional and defaults to the system timestamp.                              |  |
| dbhost= <databasehost></databasehost>                   | Database hostname or ipaddress. Optional and defaults to localhost.                                                    |  |
| dbport= <databaseport></databaseport>                   | Database port. Optional and defaults to 1521.                                                                          |  |
| dbservicename= <dbservicename></dbservicename>          | Database service name. Optional and defaults to lib5.world.                                                            |  |
| dbsecureconnect=<"TRUE FALSE">                          | Enables secure connection to Database. Optional and defaults to FALSE.                                                 |  |
| dbdumpdirectory= <dbdumpdirectory></dbdumpdirectory>    | Database dump directory. Optional and defaults to H:/ for Windows and /u04 for Linux                                   |  |
| dbdumpfilename= <dbdumpfilename></dbdumpfilename>       | Database dump filename.                                                                                                |  |
| dbimportfromuser= <dbimportfromuser></dbimportfromuser> | Dump filename source username if different thandbuser, Mandatory only forjobtype=importjob. Defaults to NULL.          |  |

#### **Example Fresh Installation of DIVA Database**

DIVADBInstaller --dbuser=DIVA --dbpass=divapass --syspass=syspass --dbhost=localhost --dbport=1521 --dbservicename=lib5.world --jobtype=installjob

#### **Example Upgrade Installation of DIVA Database**

DIVADBInstaller --dbuser=DIVA --dbpass=divapass --syspass=syspass --dbhost=localhost --dbport=1522 --dbservicename=lib5.world --dbsecureconnect=TRUE --jobtype=upgardejob

The database installer always backs up the existing user using data-pump export before upgrading. The backup dump file is under the --dbdumpdirectory location on the Database server. If you omit --dbdumpdirectory, it will default to H:/ in Windows and /u04 in Linux.

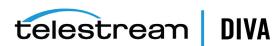

### Manually Create the Database User and Schema for 7.6.1 and earlier

Note: If upgrading release 7.2.2 and lower using 8.0 installer, you must manually update the Actor configuration and Actor Partial Restore configuration in the database using the config utility. See Chapter 9, "Actor Configuration".

The database user must be created using the DIVA operating system user account. Use the following procedure to create the database user:

- 1. Open a terminal console.
- 2. Change to the DIVA HOME/Program/Database/Core/Install directory.
- 3. Execute create\_diva\_user.bat (Windows) or create\_diva\_user.sh (Linux), which creates the given DIVA database user and its associated tables

#### Usage:

create diva user syspasswd username userpasswd oracle connection [-useronly] [-custom tablespaces tables\_tablespace indexes\_tablespace temp\_tablespace]

create\_diva\_user {DIVA|SYS} current\_password new\_password [-orapwd]

#### **Parameter Definitions:**

- syspasswd Password of the Oracle sys account
- username Username to create
- userpasswd Associated user password
- oracle\_connection Oracle TNS service name or Oracle connection string (such as IP\_ ADDRESS:PORT/ORACLE SERVICE NAME)
- DIVA|SYS Mention either DIVA or SYS to reset the respective password in the password file
- new password New password
- current password Current password. If there is no current database password, then enter the new password for the is parameter.
- -useronly Only creates the database user and no database objects
- -tablesonly Only creates the database objects for the given user.
- -custom\_tablespaces Use of custom tablespaces
  - tables\_tablespace tablespace for tables
  - indexes tablespace tablespaces for indexes
  - temp tablespace database temp tablespace
- -orapwd Option to reset/generate password file.

#### Secure Communications with Oracle Database

With DIVA 7.6.1, a new DIVAOracle package version 3-1-0 was created:

- Windows: OracleDivaDB 3-1-0 12 2 0 1 0 SE2 Windows 64-bit
- **Linux**: OracleDivaDB\_3-1-0\_12\_2\_0\_1\_0\_SE2\_OEL7\_x86\_64

This new package included the following:

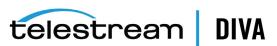

- 1. Secure Oracle Database listener listening on port 1522, additional on top of the regular unsecured listener listening on port 1521.
- 2. Oracle Database wallet for storing the Trust Certificate and DIVADatabaseServer Certificates. During installation DIVADatabaseServer.jks holding the default DIVA\_CA trust certificate and Default DIVADatabaseServer certificate is import into the Oracle Database wallet for enabling the secure communication.
- 3. This new package also creates a secure TNSNames LIB5SSL which enables any DIVA services to connect to the Oracle database securely over SSL connecting to the new secure Oracle database listener listening on port 1522 using the TNSNames.

#### **New Entry in TNSNames.ora:**

```
LIB5SSL =
 (DESCRIPTION =
 (ADDRESS = (PROTOCOL = TCPS)(HOST = HOSTNAME)(PORT = 1522))
 (CONNECT DATA =
  (SERVER = DEDICATED)
  (SERVICE NAME = LIB5.WORLD)
)
```

A new Configuration Parameter "DIVAMANAGER\_DB\_SECURE\_CONNECT" was added to the Manager, Migrate, DBBackup configuration file to enable secure communication to database using Hostname/IPAddress and port. This parameter has no effect if using DIVAMANAGER\_ TNSNAME parameter in the configuration file.

Valid parameter values are:

- TRUE When set to TRUE, the DIVAMANAGER DBPORT in the Manager, Migrate, DBBackup configuration file must point to the secure port of the Oracle Database.
- FALSE (default)

The Configuration Utility and Control GUI also supports connecting securely to the database. SPMService can connect securely only using TNS names.

# Migrating Oracle Database Server from 11.2 to 12.1

This section describes the procedures to migrate DIVA Core releases with Oracle 11g installed. Typically this procedure is performed to upgrade installations with legacy DIVA Core installations to a current release.

### Preparing the Source Computer (DIVA Core Manager with Oracle Database 11.2)

Use the following procedure to export the DIVA Core Manager and file system data from the source computer:

- 1. Stop all running DIVA Core services, and then export the database to a dump file. See Exporting the Database Dump Files.
- **2.** Copy the dump file from the source computer to the target computer.

### Updating the Destination Computer (DIVA Core Manager with Oracle Database 12.1)

Use the following procedure to import the DIVA Core Manager and file system data to the destination computer:

1. Stop all running DIVA Core services.

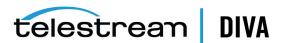

- 2. Install Oracle 12.1 on the destination computer. See Installing the Oracle Database Server in Windows, or Installing the Oracle Database Server in Linux for instructions depending on your operating system environment.
- 3. Import the database dump file on the destination computer. See Importing the Database Dump Files.

# Installing and Configuring the DIVA Core Backup Service

This section describes installing and configuring the DIVA Core Backup Service.

## **DIVA Core Backup Service Overview**

The DIVA Core Backup Service enables configuration of scheduled backups through its configuration file, and manages and monitors the entire backup process. It is strictly required to use the DIVA Core backup service when using complex objects.

The service uses existing DIVA Core Backup scripts (these scripts use the Oracle RMAN tool) to generate full database backups, and incremental database backups of the Oracle Database. Generated Oracle Database backup files and Metadata Database files created by the Manager (when complex objects are created) are incrementally replicated by the Backup Service to remote backup servers using the RSYNC tool.

## **DIVA Core Backup Service Prerequisites**

The following components and services are prerequisites for using the DIVA Core Backup Service component. CYGWIN with the RSYNC service is required for the Backup Service to function. The DIVA Core Manager server, DIVA Core Backup Manager server, DIVA Core Database server, and all remote backup systems must have the following installed:

Caution: The first two modules must be installed in the specific sequence shown before proceeding.

- CYGWIN must be installed using the DIVA Core Prerequisites package.
- **RSYNC** 
  - CYGWIN must be installed before running the RSYNC installation.
  - http://rsync.samba.org
  - You must configure the RSYNC modules.
  - You must have the RSYNC service running.
- You must install the DIVA Core Backup Service on the server where the DIVA Core Manager and Oracle Database are installed.
- You must download and install 7zip for 32-bit Windows (http://www.7-zip.org/).
- You must download and install Oracle Java JDK/JRE build 1.8.0\_45-b02.

# Installing the DIVA Core Backup Service Software

The DIVA Core Backup Service component is installed as an integral part of the standard DIVA Core system installation. You must install the component on the same server as the DIVA Core Manager and Oracle Database. Also, the Backup Service does not support installation with the Manager and Oracle Database installed on separate computers.

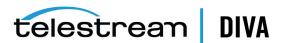

You must configure the DIVA Core Backup Service to replicate files across multiple backup servers for redundancy. Therefore, you must identify the following systems before installation for successful use of the DIVA Core Backup Service:

- Which computer is called *Backup System 1* (required)
- Which computer is called *Backup System 2* (required)
- Which additional computers are called Backup System additional number. The additional\_number identifies additional backup server numbering, for example Backup System 3, or Backup System 4. This is optional and only required to have more than two backup systems.

You must ensure the **Database** check box is selected on the **Choose Components** screen during DIVA Core installation to install the DIVA Core Backup Service.

## Configuring the DIVA Core Backup Service

By default, the Backup Service is installed in the %DIVA HOME%\Program\DBBackup folder. The default Backup Service configuration file is named backup.conf.ini and is located in the %DIVA\_ HOME%\Program\conf\db\_backup folder.

You must configure the settings in both the DIVA Core Configuration Utility and the Backup Service configuration file. You must rename the configuration file from backup.conf.ini to backup.conf.

You must edit the configuration file, set the application parameters, and verify the default values.

**Note:** You must use a slash instead of the normal backslash for the folder separator in the configuration file.

The following two parameters define the scope of operations in the DIVA Core Backup Service's backup.conf configuration file. If you set both of these parameters to N (indicating no, or disabled), the DIVA Core Backup Service will not start.

#### BACKUP\_SERVICE\_MANAGE\_DATABASE\_BACKUPS

This parameter enables or disables backup of the DIVA Core Oracle Database. The default value is Y (indicating yes, or enabled).

### BACKUP\_SERVICE\_MANAGE\_METADATA\_BACKUPS

This parameter enables or disables backup of the Metadata Database. The default value is N (indicating no, or disabled).

You must set the following parameters in the DIVA Core Configuration Utility's Manager Setting tab. You must set the Metadata Database file location to an existing, valid location. The Manager uses this value to save the Metadata Database files. For example, F:\META\_DATABASE\_  $ROOT\$ .

#### Complex Objects Metadata Database Location

This is the path to the Metadata Database. There is no default path specified. The path must exist, and is validated by the DIVA Core Manager and the Backup Service. You must use a drive with ample storage. See Sizing the Metadata Database for information on calculating space requirements.

This parameter is not reloadable and is only checked one time when the Manager and the Backup Service services start. If you make any changes to this parameter you must restart the Manager and Backup Service.

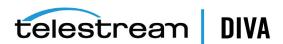

#### **Database Backup Notification**

You select the desired notification level from the list as follows. The default setting is **ERRORS** AND WARNINGS. You must restart connected Control GUIs if any changes are made to this parameter.

#### **ERRORS AND WARNINGS**

Dialog box notifications are displayed in all connected Control GUIs when there is a Backup error or warning. Errors and warnings are also recorded in the event log. This is the default setting.

#### **ERRORS**

Dialog box notifications are displayed in all connected Control GUIs only for Backup errors. Errors and warnings are also recorded in the event log.

#### **DISABLED**

Dialog box notifications are disabled, but all of the errors and warnings are recorded in the event log.

#### Enable Metadata Database Feature

The DIVA Core Manager can archive complex objects and Backup Service can backup up the Metadata Database only when you enable this parameter (the check box is selected). When disabled (the check box is unselected) DIVA Core Manager cannot archive complex objects and the Backup Service cannot backup the Metadata Database. This parameter must be left at the default enabled setting.

This parameter is not reloadable and is only checked one time when the Manager and the Backup Service services start. You must restart the Manager and Backup Service services if any changes are made to this parameter.

If the BACKUP\_SERVICE\_MANAGE\_METADATA\_BACKUPS is set to Y (indicating yes, or enabled) in the Backup Service configuration file, the values of Enable Metadata Database Feature and Complex Objects Metadata Database Location in the Configuration Utility is validated when the Backup Service starts. If the Enable Metadata Database Feature parameter is set to N (indicating no, or disabled), or the Complex Objects Metadata Database Location is invalid, the Backup Service will fail to start.

You must set the following values on the Manager Setting tab of the Configuration Utility before starting the Manager and Backup Service services:

#### **DIVAMANAGER HOST**

This parameter identifies the name of the computer where the Manager is installed. The default value is localhost.

### DIVAMANAGER\_PORT

This parameter identifies the port number the Manager is listening on for connections. The default value is 9000.

#### **SERVICE NAME**

This parameter identifies the name of the Windows service. The default value is DIVA Core Backup.

#### SERVICE PORT

This parameter identifies the port number where the service is running. The default value is 9300. You must change this value if it conflicts with other services.

#### DIVAMANAGER\_DBHOST

This parameter identifies the IP address of the database to connect to from the Manager.

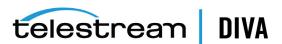

#### DIVAMANAGER\_DBPORT

This parameter identifies the port number of the database to connect to from the Manager. The DIVA Core Database installation uses the Oracle default 1521 port number.

#### **DIVAMANAGER DBUSER**

This parameter identifies the database user name; typically diva.

#### DIVAMANAGER\_DBSID

This parameter identifies the Oracle Database SID (typically lib5) to connect to from the Manager.

#### BACKUP\_SERVICE\_MANAGE\_DATABASE\_BACKUPS

This parameter enables or disables backup of the DIVA Core Oracle Database. The default value is Y (indicating yes, or enabled).

#### BACKUP\_SERVICE\_MANAGE\_METADATA\_BACKUPS

This parameter enables or disables backup of the DIVA Core Metadata Database. The default value is N (indicating no, or disabled).

#### SCRIPT FILES DIRECTORY

This parameter identifies the DIVA Core Oracle Database Backup script location. By default, the scripts are copied to the %DIVA HOME%\Program\DBBackup\rman\bin folder during the DIVA Core installation process. This parameter accepts both relative and absolute paths. If you use a relative path, you must assume the current directory is the %DIVA\_HOME%\Program\DBBackup\bin folder. The default value is ..\rman\bin.

#### CYGWIN\_BIN\_DIRECTORY

This parameter identifies the location of the CYGWIN installation. The default is C:\cygwin\bin.

#### **DB BACKUP LOCATION**

This parameter identifies the location of the Oracle Database backup files. The default location is H:/oraback/lib5.

#### DB\_BACKUP\_REMOTE\_DESTINATIONS

This parameter identifies the location of the Oracle Database remote backup destinations. All remote destinations must be an RSYNC service module name, following by a folder name. The backups must not be copied to the root of the RSYNC module. Multiple destinations are allowed and must be delimited by commas.

The default value is rsync://manager2/oraback/mgr1,rsync://actor3/oraback/mgr1.

The syntax for this setting is rsync://IP\_Address/Module\_Name/Folder\_Name. For example, rsync://172.16.3.45/ORACLE BACKUP/lib5.

### FULL\_BACKUP\_START\_HOUR\_24

This parameter identifies the hour of day to perform a full database backup when the service is initially started. If the service is started later than the configured value, the full backup will occur at this hour on the following day. The default value is midnight; 0 hours.

#### **FULL BACKUP START MINUTE**

This parameter identifies the number of minutes after the FULL\_BACKUP\_START\_HOUR\_24 hour to start the full backup. The default value is 0 minutes.

#### FULL\_BACKUP\_FREQUENCY\_HOURS

This parameter identifies the frequency to execute a full backup of the database. The default value is every 24 hours.

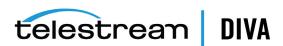

#### INCREMENTAL\_FREQUENCY\_MINUTES

This parameter identifies the frequency to execute an incremental backup of the database. The default value is every 15 minutes.

The Backup Service will automatically determine if a full backup is required.

If the FBM\_FREQUENCY\_MINUTES parameter is not set, then this value is also used to notify the Manager how often to expect a message from the DIVA Core Backup Service. If a message is not received by the Manager within the incremental minutes, all connected Control GUIs are notified that the DIVA Core Backup Service may not be running. This event is then recorded in the event log. If the FBM\_FREQUENCY\_MINUTES is set, the Backup Service uses the lowest parameter value to notify the Manager how often to expect a message from the DIVA Core Backup Service.

By default, the Manager expects a message from the Backup Service within 15 minutes after the start of the Manager service. After the Backup Service is started and connected to the Manager, the Manager expects a message within every INCREMENTAL\_FREQUENCY\_MINUTES, or FBM FREQUENCY MINUTES value identified in the Backup Service configuration file.

#### FBM BACKUP REMOTE DESTINATIONS

This parameter identifies the location of Metadata Database remote backup destinations. All remote destinations must be an RSYNC service module name, followed by a folder name. The backups must not be copied to the root of the RSYNC module. Multiple destinations are allowed, and must be delimited by commas.

The default value is rsync://manager2/oraback/mgr1,rsync://actor3/oraback/mgr1.

The syntax for this setting is rsync://IP\_Address/Module\_Name/Folder\_Name. For example, rsync://172.16.3.45/ META\_BACKUP/FBM.

#### FBM\_FREQUENCY\_MINUTES

This parameter identifies the frequency to execute a Metadata Database backup to all remote metadata backup destinations. The default value is every 15 minutes.

If the INCREMENTAL FREQUENCY MINUTES parameter is set, the Backup Service uses the lowest parameter value to notify the Manager how often to expect a message from the Backup Service.

A Metadata Database backup is executed when the services start.

#### DB\_FBM\_RECOVERY\_WINDOW\_DAYS

This parameter identifies the recovery window period for the Oracle Database and Metadata Database. This value indicates how many days of backups must be retained. Obsolete backup copies are then deleted. The default is 10 days.

The DIVA Core Backup Service sets this value using the RMANRecoveryWindow.bat file included in the DIVA Core Backup Service bin folder.

If this batch file is missing the DIVA Core Backup Service will not start.

### **CLEANUP START HOUR 24**

This parameter identifies the hour of the day for initial start of the Backup Service clean up process to delete the obsolete backup copies. The default value is 2 (representing 2:00 AM).

#### CLEANUP\_START\_MINUTE

This parameter identifies the number of minutes after CLEANUP START HOUR 24 to start the clean up process. The default value is 0 (representing the top of the hour).

#### CLEANUP\_FREQUENCY\_HOURS

This parameter identifies the frequency to run the clean up process. The default value is every 24 hours.

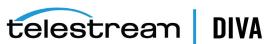

See Monitoring the DIVA Core Backup Service for additional monitoring and notification options and configuration.

## Installing and Starting the DIVA Core Backup Service

After verification of the DIVA Core Backup configuration file parameters, you must install and start the DIVA Core Backup Service using the following procedure:

- 1. Confirm, that all of the prerequisites are in place. See DIVA Core Backup Service Prerequisites for details.
- 2. Open a Windows command line.
- **3.** Change to the %DIVA\_HOME%\Program\DBBackup\bin folder.
- The dbbackup.bat command-line syntax is dbbackup {command} [options].

The following list describes the dbbackup.bat commands:

#### install (or -i)

This command installs the DIVA Core Backup Service as a Windows service. You must install the Backup Service on the same server where the Manager and Oracle Database are installed.

#### uninstall (or -u)

This command uninstalls the DIVA Core Backup Service Windows service.

#### start

This command starts the DIVA Core Backup Service.

#### stop

This command stops the DIVA Core Backup Service.

#### restart

This command stops, and then subsequently restarts the DIVA Core Backup Service.

#### reconcile

This command lists the complex objects that are missing the Metadata Database files.

#### status

This command returns the current release level of the DIVA Core Backup Service, the IP address and port that it is installed on, and the state of the service. Current states are Running and Not Running.

If the state is **Not Running** after an attempt to start has failed, you must review the logs to determine why the service could not start.

The following are two example outputs using the status command:

Service (on 127.0.0.1:9300) is running. Service (on 127.0.0.1:9300) is not running.

#### version (or -v)

This command displays the Backup Service release information and then exits.

#### help(or-h)

This command displays dbbackup command help information and then exits.

There is only one dbbackup command-line option as follows:

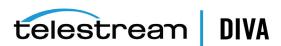

#### -conf (*or* -*f*)

This option identifies a specific configuration file to load the settings from. The default is %DIVA\_HOME%\Program\conf\db\_backup\backup.conf.

## Installing and Configuring the Windows RSYNC Service and Module

The DIVA Core Backup Service incrementally replicates Oracle Database backup files and Metadata files to remote backup servers. After you install CYGWIN, you must install the RSYNC service and RSYNC modules. The RSYNC modules provide a logical name for the backup location path. You must configure the DIVA Core Manager server, DIVA Core Backup Manager server, DIVA Core Database server, and all remote backup systems using the following procedure:

The DIVA Core Prerequisite Package installs CYGWIN and performs the RSYNC Configuration. The following steps only need to be performed when the DIVA Core Prerequisite Package is not used for installing CYGWIN.

Open a command-line window and execute the following command:

%CYGWIN HOME%\bin\cygrunsrv -I rsyncd -d "RSYNC Daemon" --path /usr/bin/rsync --args '--config=/etc/rsyncd.conf --no-detach --daemon --quiet' -e CYGWIN='binmode tty nontsec'

2. Open the %CYGWIN HOME%\etc\rsyncd.conf configuration file and add a new module using the following syntax. Telestream recommends configuring RSYNC modules to point to the same directory on the Main Backup server, and all Remote Backup servers.

Note: The square brackets are required for the [Module\_Name] statement. Therefore, in the example, [ORACLE BACKUP] and [METADATA BACKUP] must include the brackets.

[Module Name] path = {cygwin\_style\_path} comment = {Description}

#### Example:

[ORACLE\_BACKUP] path = /cygdrive/h/oraback comment = Oracle backups

[METADATA\_BACKUP] path = /cygdrive/h/metaback comment = Metadata Database backups

You can now start the RSYNC service from the Windows Service Manager, or execute %CYGWIN HOME%\bin\cygrunsrv -S rsyncd to start it from the command line.

# Installing and Configuring the Linux RSYNC Service and Module

RSYNC for Linux is added as part of the divaservice. The following is the divaservice information displayed when you execute the ./divaservice command without any options:

[diva@linux008 Program]\$ ./divaservice

runuser: user oracle does not exist Warning: Unable to get Oracle SID

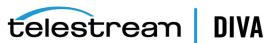

Usage ./divaservice configure <SERVICE>

Usage ./divaservice install <SERVICE> <configuration file as absolute path>

Usage ./divaservice start-all | stop-all | restart-all

Usage ./divaservice start | stop | restart | uninstall | status <SERVICE NAME>

Usage ./divaservice list Usage ./divaservice profile

SERVICE: manager actor robotmanager migrate dfm dbbackup lynxlocaldelete spm rsyncDaemon

#### Example:

First, you must execute sh divaservice install rsyncDaemon /home/diva/DIVA/7 4 0 35/Program/conf/rsync/rsync.conf to install the service.

After the service is installed, you must execute sh divaservice start rsyncDaemon to start the service.

# **Additional Configuration**

This section describes additional configuration of the DIVA Core Backup Service, and includes the following information:

- Configuring the Metadata Database
- Sizing the Metadata Database
- **Database Backup Recovery Window**
- **Backup Interval Overrun**
- **DIVA Core Backup Service Status Command**
- **Failure Scenarios and Recovery Procedures**

# Configuring the Metadata Database

You must set the following two parameters on the Manager Setting tab of the Configuration Utility to enable complex object workflows and Metadata Database backups:

#### Enable Metadata Database

Select this check box to enable use of the Metadata Database.

#### Metadata Database Location

Enter an empty directory path that exists in the file system in the Metadata Database **Location** field.

**Note:** Changes made to these parameters require you to restart the Manager and Backup Service. When it is necessary to change the Metadata location, you must confirm that you have copied all of the Metadata files from the old location to the new location.

Telestream highly recommends that you store the Metadata Database files on a RAID disk array. The Metadata Database should not be on a standard disk due to decreased performance and the real-time backup functionality that a RAID array affords the system.

Metadata Database files stored on a standard disk are vulnerable to data loss if a single disk failure occurs until the information is replicated with the DIVA Core Backup Service. Storing the Metadata Database files on a RAID array isolates the data from these types of failures.

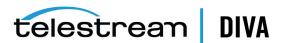

## Sizing the Metadata Database

You can use the following formula as a rough guide to determine the minimum disk space required to support the Metadata Database:

(100+avg path file name size)\*1.15\*avg number component files\*number objects

When planning, enough Metadata Database disk space should be allocated to ensure expected, or unexpected, growth of your environment. You must allocated the same disk space for the Metadata Database on all of the remote backup systems.

#### Example:

```
avg_path_file_name_size = 60
this/nested/subdir01/As The World Turns 24fps scenes1-10.avi
```

#### avg number component files = 200,000

This is the average number of files and folders within the complex object.

#### num objs = 50,000

This si the number of complex objects to be archived.

In this example, the recommended minimum disk space allotment would be for a Metadata Database size of approximately 1.67 TB.

## **Database Backup Recovery Window**

The Recovery Window defines how much history (in days) of backups the DIVA Core Backup Service must retain, and delete obsolete backups that are outside of the Recovery Window range. Preserving considerable days of backups is very important because it enables the flexibility to roll back the system to any earlier state if a situation arises.

The Recovery Window value is configured using the DB\_FBM\_RECOVERY\_WINDOW\_DAYS parameter in the configuration file. The default value is 10 days.

When a complex object is deleted, the Manager only deletes the entries in the Oracle Database, and retains the complex object's Metadata file in the Metadata Database until the end of the Recovery Window period.

The following example describes the typical sequence of events when a complex object is deleted. For this example, the current Recovery Window is 10 days and the Backup Service clean-up is scheduled to run every day at 2:00 AM. Therefore, the Recovery Windows parameters are configured as follows:

DB FBM RECOVERY WINDOW DAYS = 10 CLEANUP START HOUR 24 = 2 CLEANUP\_START\_MINUTE = 0 CLEANUP FREQUENCY HOURS = 24

- 1. ComplexObject-A is deleted on September 10, 2016 at 10:00 AM. Only the entries in the Oracle Database are deleted, and the complex object's Metadata file is retained on the Metadata Database Location identified in the Configuration Utility.
- 2. The Backup Service tracks the time and date of deleted complex objects until the end of the Recovery Window period.
- 3. While running the clean-up task at 2:00 AM on September 21, 2016, the DIVA Core Backup Service detects that the 10 day recovery period has expired.

Because the deletion of ComplexObject-A occurred 11 days ago (on September 10, 2016), which is outside the Recovery Window period, the Database Backup Cleanup process deletes the corresponding Metadata file from the Metadata Database.

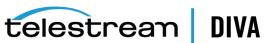

The DIVA Core Backup Service retries any failed Metadata file deletions again during the next execution (on September 22, 2016 at 2:00 AM).

### **Database Backup Cleanup**

It is impossible to preserve all of the backups. Therefore, any backups outside of the Recovery Window period must be deleted to clean up disk space. The DIVA Core Backup Service checks for obsolete backups every 24 hours (by default) that were created beyond the Recovery Window and deletes them. The cleaning of obsolete backups works differently for the Oracle Database and Metadata Database.

## **Backup Interval Overrun**

A Backup Interval Overrun occurs when a specific backup is taking a longer time to complete beyond the next scheduled iteration.

The following example is called a Backup Interval Overrun because the Backup Service must run the next incremental backup by 12:15 PM, but it cannot because the backup process started at 12:00 PM is still running.

- 1. The Oracle Incremental Backup is schedule to run every 15 minutes: INCREMENTAL\_FREQUENCY\_MINUTES = 15
- 2. The incremental backup starts at 12:00 PM and runs at the value set for the INCREMENTAL FREQUENCY\_MINUTES parameter; in this case every 15 minutes.
- 3. At 12:15 PM the incremental backup is incomplete and still running, causing a Backup Interval Overrun.

The DIVA Core Backup Service sends a Backup Timeout Warning to the Manager when a Backup Interval Overrun occurs. The Manager broadcasts this warning to all connected Control GUIs, and records the warning in the event log. If a Backup Timeout occurs three consecutive times, the timeout warning messages are elevated to an error message.

**Important:** You must take immediate and necessary action to modify the backup's frequency by updating the configuration file to avoid future Backup Interval Overrun occurrences

Note: Updating the configuration file requires a Backup Service restart. Execute dbbackup restart to perform a restart, or dbbackup restart -conf (config file name) if you must specify a specific configuration file.

# DIVA Core Backup Service Status Command

The Backup Service status command delivers comprehensive service status information and provides the information outlined in the following sections. The command line syntax is dbbackup status.

### **Backup Service Running Normally**

When the Backup Service is running, the following information is displayed when the status command is executed:

- Running release of the service
- IP address and port the service is running on

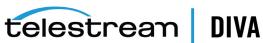

- System statistics
- Operating system information
- Memory information
- Disk array information
- Database backup statistics including:
  - Last executed backup command and the current status
  - Number of Metadata Database files backed up
  - A list of the last 25 Metadata files backed up including the object name and creation

The information output to the console is also saved in the logs directory in a text file named dbbackup.status. This file, and the log files, must be included when submitting issues to Telestream Support.

### **Backup Service Not Currently Running**

When the Backup Service is not currently running, the following information is displayed when the status command is executed:

- Running release of the service
- IP address and port the service runs on
- An extract from the DIVA Core Backup Service log files from the last error, or irrecoverable error, reported

### **Backup Service Failed to Start**

If the Backup Service fails to start, execute dbbackup status to find out why the service failed to start. After you identify the cause of the failure, correct the issue, and then try to start the service again. If you require assistance contact Telestream Support.

# Failure Scenarios and Recovery Procedures

There are two types of failure scenarios; non-failover, and failover.

#### **Non-failover Scenarios**

If the Main DIVA Core Manager computer is still fully operational, and there has been no RAID Disk failure, you can restore and recover the DIVA Core system and its database from failure without moving the DIVA Core Manager or database to a Backup DIVA Core Manager computer.

The following are non-failover scenarios and recovery actions (in sequence) to correct them. Contact Telestream Support if you require assistance or need to restore from a backup.

#### Manager Failure

- Restart the Manager
- Apply a cumulative path (if available) and restart the Manager
- Upgrade your DIVA Core installation

#### **Oracle Database Instance Failure**

- Restart the Oracle instance
- Reinstall Oracle and restore the database from a backup

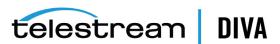

#### **Oracle Database Data File Corruption**

Restore the data file from an Oracle Secure Backup.

#### **Oracle Database Parameter File or Control File Corruption**

Restore the parameter file, or control file, from an Oracle Secure Backup.

#### **Oracle Online Redo Logs Corruption**

Restore the database using an Oracle Secure Backup.

#### **Oracle Archive Redo Logs Corruption**

Shut down the database and perform a full backup.

#### Replication (RSYNC) of RMAN Backup Files Failure

The DIVA Core Backup Service sends a failure notification to Manager. The Manager generates error events, broadcasts messages to all connected Control GUIs, and records it in the event log. Each connected Control GUI displays a dialog box notification indicating the need for user action. The possible causes are network issues, the Remote Backup System is unavailable, or the RSYNC service is not running on the Remote Backup System.

#### Replication (RSYNC) of Metadata Database Files Failure

The DIVA Core Backup Service sends a failure notification to Manager. The Manager generates error events, broadcasts messages to all connected Control GUIs, and records them in the event log. Each connected Control GUI displays a dialog box notification indicating the need for user action. The possible causes are network issues, the Remote Backup System is unavailable, or the RSYNC service is not running on the Remote Backup System.

#### **Failover Scenarios**

If the main DIVA Core Manager computer fails, is not operational, or a RAID disk fails, you must restore and recover the DIVA Core Manager and database on the Backup DIVA Core Manager computer to restore DIVA Core back to an operational state.

The following are failover scenarios and recovery actions (in sequence) to correct them. The recovery actions are the same for all of the listed scenarios.

Contact Telestream Support if you require assistance or need to restore from a backup.

The following are possible failures that require failover recovery actions:

- Main DIVA Core Manager Computer Failure
- RAID Disk Failure where Oracle Data Files are Stored
- RAID Disk Failure where Oracle RMAN Backups are Stored
- RAID Disk Failure where Metadata Database Files are Stored

You use the following recovery sequence to complete the failover if any of the previous failures occur:

- Failover to the Backup DIVA Core Manager computer.
- Restore and recover the Oracle Database from an Oracle Secure Backup.
- Execute dbbackup reconcile to discover if any complex objects are missing Metadata files.
- Start the DIVA Core Manager.

#### **Failover Procedures**

You use the following procedure to recover the DIVA Core system if a failure occurs. The first figure is a typical DIVA Core System configuration showing the connections between the different modules, the second displays a failover case, and the third depicts a recovered,

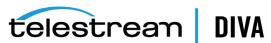

operational system. The Main Manager and Backup System 1 are configured identically. However, the Backup Service, Manager, and Oracle Database are not running until they are started (see the third figure). The Backup Service creates the backups on the Main Manager computer and then pushes copies of them to the Backup System 1, Backup System 2, and Backup System N. The N represents additional system numbering if applicable, for example Backup System 3, Backup System 4, and so on.

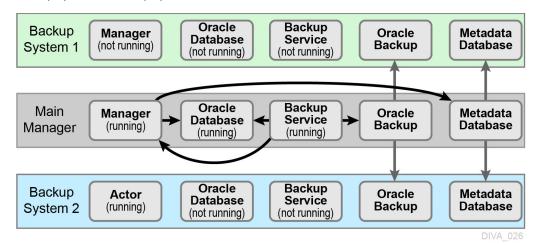

For this example, assume the Main Manager computer failed and is offline. The following procedure is the easiest, and fastest, way to get the system back online. You are effectively switching the Original Backup Manager to be the New Main Manager and the Original Main Manager will be the New Backup Manager (they are trading places), resulting in the least amount of time the system is offline.

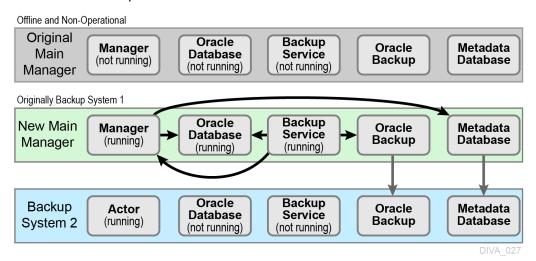

Restore the Oracle Database on the New Main Manager from the latest Oracle Database backup. Execute the restore.bat script located in the %DIVA HOME%\Program\DBBackup\rman\bin folder. The syntax for the command is as follows:

restore {"default dir"} {sid} {"source dir"} [-syspwd=system password] [-nocomnp]

Note: You must use double quotation marks to enclose the directory paths.

The commands are defined as follows:

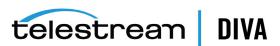

#### default\_dir

This parameter is the default directory where the backup files are normally stored on local

#### sid

This parameter is the database instance ID.

#### source\_dir

This parameter is the directory containing the backup files to use as a source for the restore. These files can be backup files coming from another server, or you can use the same directory as default\_dir to restore from the local backup. When the two directories are different, the contents of the default dir are erased and replaced by a copy of the files from the source\_dir, and then the restore will take place.

#### -syspwd

This parameter is the database system user password. When not specified, the sid is used instead. Current RMAN releases seem to ignore this value.

#### -nocomp

This parameter tells the system to not recompress backup files after a restore.

#### Example:

To perform a local restore you would use the command restore "H:\oraback\lib5" LIB5 "H:\oraback\lib5".

To perform a failover restore from Manager1 to Manager2, you would execute the command restore "H:\oraback\lib5" LIB5 "H:\oraback\mgr1\lib5" on Manager2.

2. On the New Main Manager, adjust the Manager configuration file and Backup Service configuration file to point to the Oracle Database that has just been restored (see the previous step).

Update the DB BACKUP REMOTE DESTINATIONS and FBM BACKUP REMOTE DESTINATIONS parameters in the Backup Service configuration file, adding the Backup System 2 as a Remote Backup system on the New Main Manager system. You use the following statements for each of your Backup System computers; do not include the system that is now offline:

DB BACKUP REMOTE DESTINATIONS=rsync://Backup System N IP Address/ModuleName/OracleBackupFolderName

FBM\_BACKUP\_REMOTE\_DESTINATIONS=rsync://Backup\_System\_N\_IP\_Address/ModuleName/MetaFolderName

- 3. Update the Metadata Database Location to the location where the Metadata Database files were backed up on New Main Manager system (the Original Backup System 1). You update the parameter under the Manager Setting panel in the Control GUI on the New Main Manager computer.
- 4. Run the Backup Service dbbackup reconcile command on the New Main Manager system. This command lists all of the complex objects that are missing the Metadata file in the Metadata Database.

If a complex object is missing the Metadata file, it must be restored from the Original Main Manager, or Backup System 2. Complex objects are unusable without the associated Metadata file.

Start the Manager and Backup Service on the New Main Manager.

After the Original Main Manager system is restored, recovered from its failure, and is operational, it is converted to the New Backup System N with no downtime.

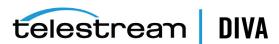

- 6. Update the DB BACKUP REMOTE DESTINATIONS and FBM BACKUP REMOTE DESTINATIONS parameters in the Backup Service configuration file on the New Main Manager system by adding the New Backup System N (the Original Main Manager) as the additional remote backup location.
- 7. Restart the Backup Service on the New Main Manager for your configuration changes to take effect.
- 8. Copy the existing Oracle Database backups and Metadata files from the Backup System 2 (or New Main Manager) to the New Backup System N in the background.

Originally the Main Manager New Oracle Backup Manager Oracle Metadata Backup Database Service Backup **Database** (not running) (not running) (not running) System N Originally Backup System 1 Oracle Backup New Main **Oracle** Metadata Manager Service Database **Database** (running) Backup Manager (running) (running) Oracle Backup Backup **Oracle** Metadata Actor Database Service **Backup Database** (running) System 2 (not running) (not running)

# Monitoring the DIVA Core Backup Service

The DIVA Core Backup Service notifies the Manager about all backup errors and warnings. The Manager broadcasts the backup errors and warnings to all connected DIVA Core Control GUIs. The Control GUIs display a dialog box indicating the specific error or warning, and records them in the event log.

You use the list menu to the right of the Suppress Alerts label to snooze alerts. The list menu enables you to snooze the error or warning as follows: **Never** (never allow this message type to be snoozed), One Hour, Three Hours, and Eight Hours. The system snoozes the specific message type displayed in the dialog box and suppresses future messages for the same error or warning. Snoozing a message dialog box has no effect on the currently displayed error or warning; it only affects future messages about the same error or warning that has been snoozed.

When you start the Control GUI, the system queries the logged events to determine if there are any Backup Service errors within the last 24 hours. When an error is detected, the Error Icon on the bottom right of the Control GUI is enabled and red in color. When you click the icon, it displays all errors generated in the last 24 hours in the Manager Events panel. The last error in the logged events will be displayed in a dialog box.

When an error notification is received by the Control GUI, the Error Icon will flash 10 times, indicating arrival of a new error message. The icon will flash continually if the error received is a Backup Service error. Clicking the Error Icon opens the Events in the Manager panel to display only the Backup Service errors received within the last 30 minutes, and then resets the Error Icon. The Status Bar at the bottom of the Control GUI also displays the incoming error, warning and informational messages.

All messages generated by the Backup Service are also written to the Database Event Log and marked as Backup Service Messages. If no Control GUI is connected, you can review all of the

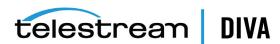

backup errors and warnings by navigating to the Logged Events panel under the Analytics tab in the Control GUI.

Events in the Logged Events panel may be filtered using the filter check boxes and fields to reduce the number of entries being viewed simultaneously. The following figure shows that the screen has been filtered to show only Warnings and Errors because their associated check boxes are selected in the filter area. It is readily apparent there are three warning events that have been logged about the Database Backup Manager timing out during an incremental backup attempt. If the timeout occurs again, the warning is elevated to an error (after three warnings) and displayed in red (rather than yellow).

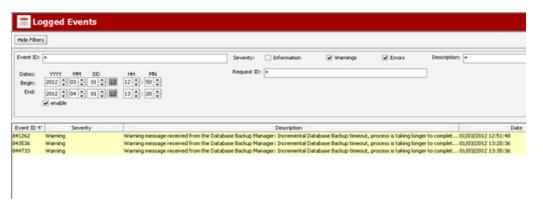

Error messages are prefixed with the process that generated the error or warning, and where applicable, post fixed with the start of the process and elapsed time. The elapsed time is the time the process ran before generating the error.

The following table describes the different warning and error notifications displayed on the Control GUIs.

| Message Type          | Code | User Message                                                                                                    | Posted to Manager  |
|-----------------------|------|----------------------------------------------------------------------------------------------------|--------------------|
| SUCCESS               | 0    | Completed successfully                                                                                                    | Yes, informational |
| RUN                   | 1    | Running                                                                                                    | No, internal only  |
| ERROR                 | 2    | Failure: Refer to the Backup Service logs for more details.                                                                                                    | Yes, error         |
| TIMEOUT               | 3    | Timeout: The process is taking longer to complete than the configured intervals. The Backup Service continues to display timeout messages as a warning. If the timeout occurs three consecutive times, the message will be elevated to an error message and displayed. | Yes, warning       |
| STARTUP_FAILURE       | 4    | DIVA Core Backup Service failed to start. Refer to the Backup Service logs for more details.                                                                                                    | Yes, error         |
| INITIALIZE            | 5    | Scheduling Backups                                                                                                    | No, internal only  |
| TIMEOUTERROR          | 6    | Timeout: The process is taking longer to complete than the configured interval.                                                                                                    | Yes, error         |
| CONFIGERROR           | 1000 | Invalid Configuration Error. Refer to the Backup Service logs for more details.                                                                                                    | Yes, error         |
| METADATALOCATIONERROR | 6000 | The Metadata Database Location does not exist. Refer to the Backup Service logs for more details.                                                                                                    | Yes, error         |
| CLEANUPFBMFILEERROR   | 7000 | The Metadata Database file deletion failed. Refer to the Backup Service logs for more details.                                                                                                    | Yes, error         |
| CLEANUPFBMFILEWARNING | 7001 | Failed deleting the Metadata Database.                                                                                                    | Yes, error         |

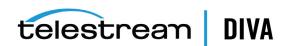

| Message Type        | Code | User Message                                                                                                    | Posted to Manager |
|---------------------|------|----------------------------------------------------------------------------------------------------|-------------------|
| RSYNCERROR          | 8000 | An error occurred while copying backups to remote backup destinations. Refer to the Backup Service logs for more details.     | Yes, error        |
| RSYNCIOERROR        | 8002 | An I/O error occurred while copying backups to remote backup destinations. Refer to the Backup Service logs for more details. | Yes, error        |
| RSUNCTIMEOUTWARNING | 8003 | A timeout occurred while copying backups to remote backup destinations. Refer to the Backup Service logs for more details.    | Yes, warning      |
| RSYNCTIMEOUTERROR   | 8005 | A timeout occurred while copying backups to remote backup destinations. Refer to the Backup Service logs for more details.    | Yes, error        |
| DBCONNECTERROR      | 9000 | Database connection error. Refer to the Backup Service logs for more details.                                                 | Yes, error        |
| SQLERROR            | 9001 | Database SQL error. Refer to the Backup Service logs for more details.                                                        | Yes, error        |
| DBROLLBACKERROR     | 9002 | Database Rollback error. Refer to the Backup Service logs for more details.                                                   | Yes, error        |

## Monitoring Minimum Disk Space

The DISK MIN SPACE THRESHOLD PERCENT is a notification threshold percentage of the available space for each drive accessible by the Manager. The default value is 5 percent. For example, DISK\_MIN\_SPACE\_THRESHHOLD\_PERCENT=25 sets the notification threshold to 25 percent. This function does not monitor removable media and drives.

When the configured threshold of available space on the media is reached, warning notifications are sent out. After the available space reaches 80 percent of the designated percentage (in the dbbackup.conf file), an error message is sent out.

When the configured percentage is reached, a dialog box will be displayed as shown in the following figure.

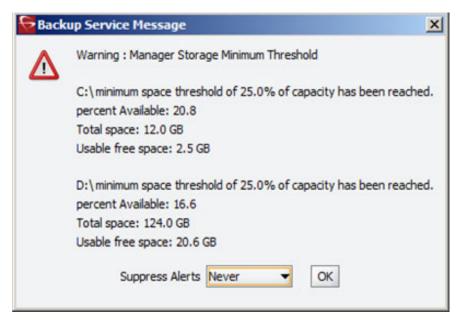

The Suppress Alerts list at the bottom of the dialog box functions identically to the other warning and error dialog boxes. In the previous figure a warning was issued to notify the operator that the DISK MIN SPACE THRESHHOLD PERCENT was reached.

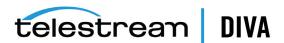

Snoozing this alert causes no additional disk space warnings or errors to be displayed. Clicking **OK** without setting a suppression level enables future alerts for this particular warning to be displayed.

In the previous figure, when 80 percent of the threshold percentage is reached (2.4 GB on C drive and 24.8 GB on D drive), this dialog turns into an error rather than a warning.

When the dbbackup status command is executed, additional information is displayed including available space, threshold warnings and errors, and additional information about recent backup attempts.

The following is the additional information displayed after executing the dbbackup command:

Last process: METADATA Database Replication Start time: Tue Sep 06 13:26:30 EDT 2016

Last status: Completed Successfully.

Last Error:

System Statistics

OS: Windows 2003 Version: 5.2 : x86

Available processors (cores): 4

Total Free memory: 52 MB Total used memory: 9 MB

Total available memory: 61 MB

Warning: D:\ minimum space threshold of 20.0% of capacity has been reached.

percent Available: 16.605641010200685

Total space: 124.037 GB Free space: 20 GB Usable space: 20.597 GB

Last Metadata Database Actions

No records found

No records pending deletion

Number of Database backup's performed in the last 24 hours is 89

Type Status Start End Duration ARCHIVELOG FAILED 2016-09-05 13:37:52.0 2016-09-05 13:38:00.0 0.13 ARCHIVELOG FAILED 2016-09-05 13:52:50.0 2016-09-05 13:53:00.0 0.16 ARCHIVELOG FAILED 2016-09-05 14:07:52.0 2016-09-05 14:08:00.0 0.13 DB FULL COMPLETED 2016-09-05 19:38:48.0 2016-09-05 19:45:24.0 6.6 ARCHIVELOG COMPLETED 2016-09-05 19:47:34.0 2016-09-05 19:47:41.0 0.11 ARCHIVELOG COMPLETED 2016-09-05 20:02:43.0 2016-09-05 20:02:53.0 0.16 ARCHIVELOG COMPLETED 2016-09-05 23:23:06.0 2016-09-05 23:23:18.0 0.2

#### **Email Notifications**

The DIVA Core Backup Service incorporates the ability to send out emails for issues arising from the process of backing up the Oracle Database and Metadata Database files. In order to take advantage of this feature, DIVA Core must be configured to connect to an SMTP mail provider. The email notifications are configured through the DIVA Core Configuration Utility under the Manager Setting tab.

Use the following procedure to enable email notifications:

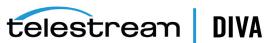

- 1. Open the Configuration Utility and connect to the database.
- 2. Click the Manager Setting tab.
- **3.** Set the values for the following email notification parameters as required:

**Caution:** If the following parameters are misconfigured, notifications will go out to all connected Control GUIs and entries into the Manager Event Log will be made. However, email notification will not be sent.

#### Enable E-Mail Notification

If you select the check box (enabled), the Manager attempts to send out email using the configured values.

### (SMTP) Outgoing Mail Host

Enter the URL of the email provider for outgoing mail in the (SMTP) Outgoing Mail Host field. This is provided by your Email Administrator.

#### (SMTP) Outgoing Mail Port

The port value is port 25 by default. However, many email providers are using a different port for security reasons. The correct port number is provided by your Email Administrator. Enter the correct port number in the (SMTP) Outgoing Mail Port field.

#### E-Mail Subject

Enter the value to be used in the *E-Mail Subject* field if an email subject is not provided when an error is generated.

#### (SMTP) Outgoing Mail Required Authentication

Many email providers require you to log in to the email server to allow sending emails. You must select the (SMTP) Outgoing Mail Required Authentication check box, and provide a valid account name and password (using the following two fields) if required to log in to the email server.

#### Account Name

Enter the full senders email address in the Account Name field if the (SMTP) Outgoing Mail Required Authentication check box is selected.

#### Account Password

You must enter the password associated with the senders email address in the Account Password field if you have entered an email address in the Account Name field.

#### DIVA Core System Administrator's E-mail Address

Enter the full email address for the DIVA Core System Administrator in the DIVA Core System Administrator's E-mail Address field so they receive a copy of any email notifications.

#### Notification E-Mail Recipients

You must enter the full email addresses for anyone who should receive the email notifications in the Notification E-Mail Recipients field. This should be a comma-delimited list with no spaces.

After you have configured the values, if the Manager is already running you must notify the Manager of any changes. When the Manager starts, or when it receives notifications from the Configuration Utility, reads the configured values and attempts to send out a test email. If the test is successful, all recipients on the Notification E-Mail Recipients list will receive a Test Successful email notification. Otherwise, they will receive an email notifying them of any error that occurred.

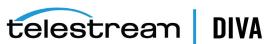

Events are logged in the Logged Events panel of all connected Control GUIs. A dialog box is displayed notifying you of the email failure error if you are logged in to the Control GUI as an Administrator.

# **Troubleshooting**

This section describes basic troubleshooting methods and includes the following information:

- Metadata Database Failure Scenarios
- DIVA Core Manager will not start
- DIVA Core Backup Service will not start

#### Metadata Database Failure Scenarios

This section describes possible Metadata Database failures and resolutions.

The typical DIVA Core Metadata Database backup configuration backs up the database and transfers the backup files to remote systems (as defined in the configuration) every 15 minutes. Telestream recommends having at least two remote backup systems for redundancy.

### Identifying Failure Scenarios, Causes, and Resolutions

The following are examples of possible failure scenarios. Each scenario includes the method of detection, the cause of the failure, a description of the failure, and recovery procedures. Contact Telestream Support if you require additional assistance to resolve any of these issues.

### Scenario 1: Metadata Database Storage Disk Failure

You can identify a disk failure on the Main Manager because no more complex objects can be archived into the DIVA Core system. Only Delete requests are possible on existing complex objects. DIVA Core is still operational for archiving non-complex objects.

New Metadata files created for complex objects archived since the last successful backup, up until the disk failure, are not available immediately. However, they can be recovered from the AXF file.

You can identify a disk failure on one of the backup systems because the Metadata Database files created by a new Archive request since the disk failure are backed up only to one backup system, instead of all identified backup systems.

The method of detection for this failure is that a complex object request fails with the error Internal error: metadata database error. A Metadata Database Backup Failure notification is displayed on the Control GUI, and the backup failure events are logged in the Manager Event Log.

The possible causes of this failure include the following:

- RAID controller failures
- Power surges
- External process errors
- Disk volume reconstruction error if the RAID was previously rebuilt

Even though Telestream recommends storing the Metadata Database on a RAID disk, disk failure scenarios cannot be totally eradicated, and the unlikely chance of Disk Failure still exist.

Use the following procedure to attempt recovery from disk failure on the Main Manager:

1. Stop the Manager and Backup Service.

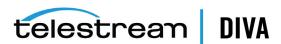

- **2.** Replace the failed disk.
- 3. Navigate to the Manager Setting tab in the Configuration Utility and confirm that the **Metadata Database Location** setting is pointing to the replaced disk.
- **4.** Start the Manager and Backup Service.
- 5. Copy all of the Metadata files from a backup system to the **Metadata Database Location** on the replaced disk.
- **6.** Execute the dbbackup reconcile command to confirm no complex objects are lost.
- 7. The Metadata files of complex objects archived since the last successful backup, and before the disk failure, are not immediately available. However, they are recoverable from the AXF file. Recovery from AXF files is not supported in this DIVA Core release; contact Telestream Support for assistance.

Use the following procedure to attempt recovery from disk failure on one of the backup systems. The system can be operational if the backups made to other backup systems were successful.

- Replace the failed disk.
- Copy all Metadata files from the second Backup System and Main Manager System to the folder identified in the *Metadata Database Location* on the replaced disk.

### **Scenario 2: Metadata Database File Corruption**

No operations or requests are possible on complex objects whose Metadata files are corrupted, except Delete Object requests, until it is restored. A Metadata file modified by any external source (other than DIVA Core) after it is backed up will not affect its backup copies in the backup systems.

You can identify when a Metadata Database file becomes corrupted because complex object requests fail with the following error:

Internal error: metadata database error:

Message: Metadata file read error.

The possible causes of this failure include the following:

- External process errors
- The file is modified manually by mistake

Use the following procedure to attempt recovery from a corrupt Metadata Database file. If the corruption occurred after the Metadata file is backed up, the Metadata file can be restored from one of the backups servers.

- 1. Execute the FindMetadataFile.bat utility located in the %DIVA HOME%/programs/utilities/bin folder on the Main Manager System.
  - This utility prints out the location of the Metadata file with its file name inside the specified Metadata Database Location, and accepts the database connection parameters and the complex object name and category as parameters.
- 2. Locate the file with the file name and path printed from the utility in the Metadata Database backup location on one of the backup servers.
- 3. Replace the Metadata file on the Main Manager System in the configured Metadata Database Location with the copy from the backup server.

If the corruption occurred before the Metadata file was backed up, the Metadata file is not immediately available. However, it is recoverable from the AXF file. Recovery from AXF files is not supported in this DIVA Core release; contact Telestream Support for assistance.

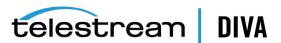

#### Scenario 3: Lost or Manually Deleted Metadata Database File

Metadata deleted by any external source other than DIVA Core after it is successfully backed up does not affect its backup copies on the backup systems.

You cannot perform any operations or requests on complex objects whose Metadata file is corrupt, except Delete Object, until the Metadata file is restored.

You can identify when a Metadata Database file is lost or deleted because complex object requests fail with the following error message:

Internal error: metadata database error:

Message: get: Error opening metadata for objectname/category, db error=Error file not found.

The possible causes of this failure include the following:

- External process errors
- The file was manually deleted by mistake

If the file is lost after the Metadata File is backed up, the Metadata File can be restored from one of the Backup Servers. Use the following process to attempt recovery from a lost or deleted Metadata Database file:

Execute the FindMetadataFile.bat utility located in the %DIVA\_HOME%/programs/utilities/bin folder on the Main Manager system.

This utility prints out the location of the Metadata file with its file name inside the specified Metadata Database Location, and accepts the database connection parameters and the complex object name and category as parameters.

- 2. Locate the file with the file name and path printed from the utility in the Metadata Database backup location on one of the backup servers.
- 3. Replace the Metadata file on the Main Manager System in the configured Metadata **Database Location** with the copy from the backup server.

If the file was lost before the Metadata file was backed up, the Metadata file is not immediately available. However, it is recoverable from the AXF file. Recovery from AXF files is not supported in this DIVA Core release; contact Telestream Support for assistance.

### Scenario 4: Failure to Backup Metadata Database to All Backup Systems

Failure to back up the Metadata Database to all backup systems results in all complex objects archived after this failure not being backed up. You must resolve this failure as soon as possible because the DIVA Core system is at risk of data loss.

You can identify this error when a Metadata Database Backup Failure notification is displayed on the Control GUI. The backup failure events are also logged in the Manager Event Log.

The possible causes of this error are as follows:

- Network errors
- The backup systems are offline
- The RSYNC daemon is offline
- The Backup Service has failed

Use the following referenced resolutions to attempt correction of this issue:

#### **Network Errors**

Resolve the network error.

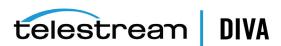

#### **Backup System Offline**

Start, or restart, the Backup System.

#### **RSYNC Daemon Offline**

Start, or restart, the RSYNC daemon.

#### **Backup Service Failure**

Restart the Backup Service and collect the logs for investigation.

After the problem is resolved, all of the Backup Systems sync automatically, and the missing Metadata files are backed up during the process. There is no data recovery required for this scenario.

#### Scenario 5: Failure of the Metadata Database Backup to One Backup System

In this scenario, the Metadata Database fails to back up to (only) one of the Backup Systems. However, the back ups to other Backup Systems continue successfully.

You can identify this error when a Metadata Database Backup Failure notification is displayed on the Control GUI. The backup failure events are also logged in the Manager Event Log.

The possible causes of this error are as follows:

- **Network errors**
- The Backup System where the error occurred is offline

Use the following referenced resolutions to attempt correction of this issue:

#### **Network Errors**

Resolve the network error.

### **Backup System Offline**

Start, or restart, the Backup System.

After the problem is resolved, all of the Backup Systems sync automatically, and the missing Metadata files are backed up during the process. There is no data recovery required for this scenario.

## DIVA Core Manager will not start

When the Manager starts it checks the following parameters. The Manager will not start if any combination of these parameters is incorrect. Confirm the *Enable Metadata Database* parameter is configured correctly, and the Metadata Database Path is a valid path that is not empty.

## DIVA Core Backup Service will not start

The DIVA Core Backup Service is designed to terminate execution immediately after attempting to start if it is configured incorrectly. This behavior can be caused by any of the following reasons:

- The configuration file is missing.
- The database connection information is incorrect, or the database is not running.
- The BACKUP\_SERVICE\_MANAGE\_METADATA\_BACKUPS parameter is set to Y (Yes, or enabled) in the Configuration file, but not enabled under the Manager Settings panel in the Configuration Utility.

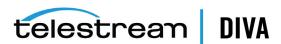

- The BACKUP\_SERVICE\_MANAGE\_METADATA\_BACKUPS parameter is set to Y (Yes, or enabled) in the Configuration file, but the *Metadata Database Location* is not set, or set to an invalid directory under the Manager Settings panel in the Configuration Utility.
- The BACKUP\_SERVICE\_MANAGE\_METADATA\_BACKUPS parameter is set to Y (Yes, or enabled) in the Configuration file, and the *Metadata Database Backup* is enabled under the *Manager* Settings panel in the Configuration Utility, but the Metadata Database Location is not set, or set to an invalid directory.
- BACKUP\_SERVICE\_MANAGE\_DATABASE\_BACKUPS and BACKUP\_SERVICE\_MANAGE\_METADATA\_ BACKUPS parameters are set to N (No, or disabled) in the Configuration file.
- RMANRecoverWindow.bat is not in the bin folder for the Backup Service.

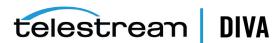

# **Cluster Manager Installation**

This chapter provides general guidelines for the installation of MSCS (Microsoft Cluster Server) software and Oracle Fail Safe software combined with DIVA Core software, to achieve high availability for DIVA Core components by building a two node cluster.

This guide describes only MSCS and Oracle Fail Safe installation steps required for DIVA Core cluster installation.

The Active Directory installation and management is not documented, although it is mandatory for the two DIVA Core Cluster Node servers to be part of a Windows domain.

Note: DIVA Core supports the Oracle Linux 7 x86 64 and later environment. However, the Cluster Manager support is only applicable to Windows-based systems.

## Overview

This section describes an overview of the MSCS (Microsoft Cluster Server), Oracle Fail Safe, DIVA Core integration, and tested releases.

### **Related Documentation**

For more information, see the DIVA Core documentation set for this release located at https://portal.goecodigital.com, and the following recommended Microsoft and Oracle documentation set:

- Oracle Fail Safe Installation Guide https://docs.oracle.com/cd/E59133\_01/doc.411/e57046/title.htm
- Enable Support for Clustered Windows Servers using clustered RAID controllers https://support.microsoft.com/en-us/kb/2839292
- What's New in Failover Clustering in Windows Server 2012 http://technet.microsoft.com/en-us/library/hh831414.aspx
- What's New in Failover Clustering in Windows Server 2012 R2 http://technet.microsoft.com/en-us/library/dn265972.aspx
- Configure and Manage the Quorum in a Windows Server 2012 Failover Cluster http://technet.microsoft.com/en-us/library/jj612870.aspx
- **NIC Teaming Overview** http://technet.microsoft.com/en-us/library/hh831648.aspx

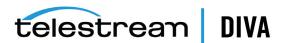

- Deploy a Guest Cluster using a Shared Virtual Disk http://technet.microsoft.com/en-us/library/dn265980.aspx
- Failover Clusters Cmdlets in Windows PowerShell http://technet.microsoft.com/en-us/library/hh847239.aspx
- Microsoft Best Practice for Configuring and Operating Server Clusters http://technet.microsoft.com/en-us/library/cc785714%28v=ws.10%29.aspx
- Microsoft Best Practice for Cluster-Aware Updating http://technet.microsoft.com/library/jj134234#BKMK\_FW
- Microsoft Windows Firewall with Advanced Security http://technet.microsoft.com/en-us/library/hh831365.aspx
- Microsoft Cluster-Aware Updating http://technet.microsoft.com/en-us/library/hh831694.aspx
- Microsoft Cluster-Aware Updating Best Practice http://technet.microsoft.com/library/jj134234#BKMK FW

## **Prerequisites**

The prerequisites for installation must be met before the arrival of the Telestream Installation and Delivery Team at your location.

You are responsible for installing the Microsoft Cluster in your environment and providing a dedicated domain user with specific permissions. See Domain Account Requirements for the required user permissions.

During installation, you must make four shared partitions available so Telestream personnel can configure DIVA Core in your environment. The drive letters D:, E:, F:, and H: must be used for the shared partitions.

When the Telestream team arrives they will install and configure the Oracle Fail Safe and DIVA Core software for you.

## Oracle Fail Safe Integration with Windows

Oracle Fail Safe enables configuring and managing the Oracle Database and other Oracle and third-party applications for high availability on Windows clusters. An instance runs on only one node at a time.

A cluster is a group of independent computing systems that operate as a single virtual system. This type of configuration eliminates individual host systems as single points of failure. Oracle Fail Safe works with Microsoft Cluster Server to ensure that if a failure occurs on one cluster system, workloads running on that system fail over to a surviving system. Oracle Database combined with Oracle Fail Safe on a Windows cluster protects the system from both hardware and software failures.

When properly configured, Oracle Fail Safe ensures a surviving system becomes operational in less than one minute, even for heavily-used databases.

## Real Application Clusters Integration with Windows

Real Application Clusters integrate with Microsoft Cluster Server clusters deployed on all Windows operating systems supporting clustering. This enhances high availability by offering:

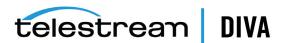

- Optional automatic restarts of a failed instance or listener in a cluster.
- Detection and resolution of instance cluster hangs.
- Elimination of connect time failover TCP/IP timeout delays for new connection requests.
- Use of user written scripts after database state changes (from online to offline or vice versa).

### **DIVA Core Cluster Solution**

DIVA Core Cluster uses Oracle Fail Safe. An external disk hosts the Oracle data file and backups. The disk serves the nodes through a SAS (Serial Attached SCSI) connection. Two Windows 2012 R2 Standard nodes connect to the disk and host Oracle Fail Safe and DIVA Core software.

All software components on each node must have the same release. Release discrepancies may cause cluster failure. For example, if Node-1 has DIVA Core 8.0 installed, Node-2 must also have DIVA Core 8.0 installed, not a different release.

The following software releases are currently supported:

#### **DIVA Core**

Release 7.2 or later

#### Oracle Fail Safe

Release 4.1 or later

#### **Microsoft Cluster Server**

Release 2012 R2 Standard

## **Installation Requirements**

In this section, you will identify and confirm that your systems have the proper installation requirements, and set permissions for the domain user and cluster.

## Hardware Requirements

- Server requirements for DIVA Core Clustered Managers (two identical servers):
  - Rack-mount chassis
  - One CPU Xeon E5-2420 (six cores 1.9GHz) minimum
    - Embedded Oracle license is restricted to one CPU (processor card).
  - 16 GB RAM
  - Two 300GB HDD (Hard Disk Drive) 10,000 RPM (configured in RAID 1) system disks
    - If you use DIVA Core to archive complex objects (for example, DPX), the best course of action is to request specific recommendations based on the estimated traffic (in terms of size and number of objects to be archived per day). In general, Telestream recommends using a minimum of two 900GB HDD with 10,000 RPM if complex objects need to be archived.
    - This recommendation is also valid for the backup DIVA Core Manager or an DIVA Core Actor if an Actor server is used for the backup Manager.
    - For more information and assistance on setting up your RAID refer to Microsoft's Enable Support for Clustered Windows Servers using Clustered RAID Controllers: https://support.microsoft.com/en-us/kb/2839292.

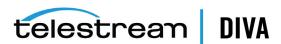

- Redundant power supply and fans
- Two on-board Gigabit Ethernet interfaces (copper RJ45 interfaces)
- One SAS or Fiber Channel HBA (Host Bus Adapter) for the shared disk bay connection.
  - A shared disk bay with dual RAID controller (SAS or Fiber Channel interface) and seven 300 GB SAS disks connected to both servers for the Oracle database.
- One Fiber Channel HBA for the tape library control. The Fiber Channel HBA is not required in the following cases:
  - With SONY Petasite libraries (controlled through the PCS software and a network API).
  - With StorageTek libraries if the ACSLS software with network ACSAPI interface is used in the configuration.

**Important:** If ACSLS virtual libraries are used, an HBA will be required (consult with Telestream for more information).

- If the library control is based on SCSI LVD interface but some legacy libraries still use SCSI HVD interfaces which are no longer supported, contact Telestream in case the library control is based on a SCSI physical interface rather than Fiber Channel.
- Windows 2008 R2 SP1, Enterprise Edition 64-bit server or Windows 2012 R2 Standard.
- Shared disk array requirements are:
  - One direct-attached shared disk array with dual controllers, dual power and dual fans.
  - Six 146 GB disk drives (6 Gb/sec 10,000) RAID 5 virtual disks
  - Two spare physical disks
- Two HBAs for direct attachment of servers to the shared storage

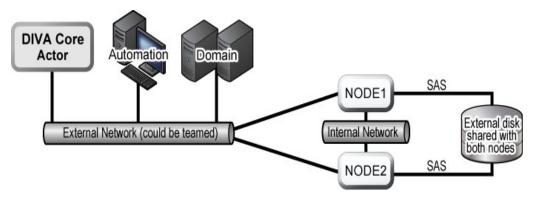

## Software Requirements

The following software is required for successful MSCS installation, configuration, and operation:

- Windows 2008 R2 SP1, Enterprise Edition 64-bit server or Windows 2012 R2 Standard
- DIVA Core Database installation package
- Oracle Fail Safe 4.1 installation package

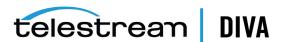

- Shared disk array drivers and management software
- All servers must be fully patched with important updates, recommended updates, and Microsoft updates - they must all be the same patch level.
  - All Microsoft patches as of January 7, 2015 have been tested and verified.

## **Network Requirements**

The following connectivity and parameters are required for successful MSCS installation, configuration, and operation:

- For cluster management, one IP address and host name (DIVA-CL-MSCS) from the public network with corresponding DNS (Domain Name Service) and Active Directory entries on the DNS and domain controllers.
- For the Oracle Cluster Group, one IP address and host name (DIVA-CL-ORC) from the public network with corresponding DNS and Active directory entries on the DNS and domain controllers.
- For the cluster node's public network, two IP addresses one per node (internal access only).
- For the cluster node's private network, two IP addresses one per node.
  - The private network is reserved for cluster communications and is commonly referred to as the heartbeat network.
- When configuring the network interfaces:
  - Do not specify a default gateway or DNS servers.
  - On the DNS Settings tab, unselect the Register this connection's address in the DNS check box.
  - On the WINS Settings tab, unselect the Enable LMHosts Lookup check box.
  - On the WINS Settings tab, select the Disable NetBIOS over TCP/IP check box.
  - Label the network interfaces as *Public* and *Private* respectively.
- The two server nodes must be members of a Windows domain.
- If NIC Teaming is in use, it must be configured before you create the cluster.

### **Example IP Addresses and Host Names**

The following are examples of valid IP addresses and associated host name combinations:

| • | 172.20.128.129 | DIVA-CL-MSCS              |
|---|----------------|---------------------------|
|   | 172.20.128.130 | DIVA-CL-ORC               |
|   | 172.20.128.125 | RD-MC1 (Public)           |
|   | 10.10.10.125   | RD-MC1 ( <i>Private</i> ) |
|   | 172.20.128.127 | RD-MC2 (Public)           |
|   | 10.10.10.127   | RD-MC2 (Private)          |

## **Domain Account Requirements**

You must have a dedicated domain account to install and manage the DIVA Core Cluster Manager. You must set the following local permissions on each domain account cluster node:

Local Administrator

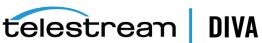

- Logon as batch job
  - Should be included with Local Administrator permissions.
- Logon as service mode
  - Should be included with Local Administrator permissions.

For example purposes, this book uses a domain account named DIVAClusterAdmin that is a member of the *Domain Users* group.

For organizational purposes, Telestream recommends using a DIVAClusterComputers Active Directory OU (Organizational Unit). You use the Active Directory Users and Computers screen for managing the OU. Active Directory Users and Computers is an MMC snap-in that is a standard part of Microsoft Windows Server operating systems.

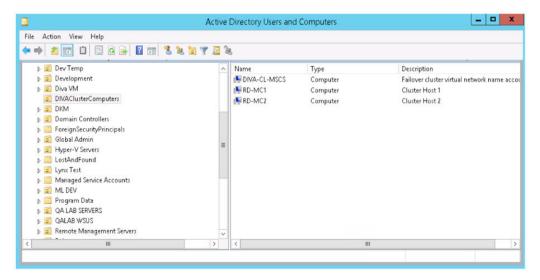

## Granting Domain User Permissions to Create the Cluster

To successfully create a Cluster, you must ensure the Domain User has permission to Create Computer Objects in the Cluster Container and All Descendant Objects. Alternately, the domain administrator can pre-create a computer object for each node and Cluster Name Objects.

If the domain administrator created an existing computer object, ensure that it is in a disabled state. You must also ensure that the user creating the Cluster has Full Control permission to that computer object using the Active Directory Users and Computers tool before creating the cluster. After you create the Cluster, repeat the steps below to give the Cluster Name Object the same Full Control permissions as the domain user.

To find out more about Cluster Permissions visit:

- https://technet.microsoft.com/en-us/library/cc731002(v=ws.10).aspx
- https://technet.microsoft.com/en-us/library/dn466519.aspx#BKMK CreateVCOs

Use the following procedure to add Full Control permissions to the OU for the domain user:

- 1. Open the Active Directory Users and Computers snap-in from the Windows Server Management console.
- 2. Right-click the DIVAClusterComputers computer object and click Properties on the context menu to display the Properties dialog box.
- Click the Security tab, and then select the Domain User (DIVAClusterAdmin in the examples) in the Group or user names area at the top of the screen.

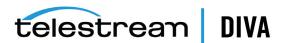

- 4. Click the **Advanced** button on the bottom right side of the screen to open the Advanced Security Settings screen.
- 5. On the **Permissions** tab, locate the domain user and click the listing one time to highlight the domain user.
- 6. Click Edit just under the Permission entries area to open the Permission Entry screen.
- 7. On the top of the screen, verify that the **Type** option is set to **Allow**, and the **Applies to** option is set to This object and all descendent objects.
- **8.** Select all of the check boxes in the Permissions area.
- **9.** Click **OK** on the bottom of the screen to apply the permissions.

## **Microsoft Cluster Configuration**

This section describes the steps to configure the Microsoft Cluster for use with DIVA Core.

## Configuring the External Disk

The following subsections are generic in nature. Due to differences in manufacturer disk and array management software, your installation process and configuration may differ slightly from the instructions presented here - however, the overall concept and configuration will be the same.

First you will install the disk management software.

### Installing the Disk Management Software

Perform the following steps on each cluster node server:

- 1. Log on as a local administrator.
- 2. Insert the manufacturer's installation DVD. If the installer does not start automatically, locate and double-click the setup.exe file (or whichever file is used) to launch the installer.
- 3. Proceed through the storage software installation wizard; accept the license agreement and click Next.
- 4. If prompted for features you want to install, select the full feature set and click Next. This is typically the recommended choice by manufacturers. Be sure to install the following if offered:
  - Management Consoles
  - **Host Software**
  - **Volume Shadow-Copy Services**
  - Virtual Disk Services
  - Event Monitoring Service (starts automatically on one host only)
- 5. Select the installation location and click Next. Telestream recommends leaving the default installation path unless there is a compelling reason to change it.
- 6. When the installation process is complete, exit the installation program and restart the computer.
- **7.** Log into the computer as a local administrator.
- 8. Open the Windows Management Console. and select the Device Manager menu item on the left side of the screen.

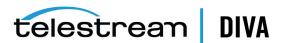

- 9. Confirm that the MPIO (Multipath I/O) driver was installed. This is required during the cluster building operation and should have been installed with the cluster feature.
- 10. Expand the Disk Management section of the Device Manager and confirm that multipath disk devices are present for each of your drives.

Next you will configure the storage you just added to the system.

### **Configuring Storage**

Perform the following procedure on a single cluster node server only:

- 1. Log on to one of the node servers as a local administrator.
- Launch the Disk Storage Manager that was installed with your storage software.
- If the storage manager software has an option to automatically detect arrays, Telestream recommends using this method. Select the automatic detection method option (if available) and click **OK**.
  - If automatic detection is not available, or if the array is not detected, add the array manually.
  - You will need the IP address, DNS Name, or Network Name if the array is outside the local subnetwork.
- Once the array is discovered (or manually added), right-click the array name and click Manage Storage Array.
- 5. Locate the Host Mappings configuration area in your storage manager software and click **Define Host**. This is where you will add Cluster Hosts and Host Groups.
- Now you need to define the Cluster Hosts. Most storage manager software will use a wizard style interface to perform this task.
  - **1.** Enter the **Host Name** (*in this case rd-mc1*).
  - 2. Tell the wizard if you plan to use storage partitions on the array (you should answer **no** to this question).
  - 3. Click Next.
  - 4. Assign the Host Port Identifier by selecting (or creating) an identifier, giving it an alias (or user label), and then adding it to the list to be associated with the host (in this case rd-mc1).
    - If you need to identify the HBA Port Address, open a Windows PowerShell as an administrator and execute the command: Get-InitiatorPort.
  - 5. Click **Add** to complete the association and then click **Next**.
- 7. Now you identify the host's operating system (in this case **Windows**).
- 8. Click Next.
- This completes the configuration click **Finish**.
  - Some manager software will allow you to save the host definition as a script. Saving the definition as a script enables using the script as a template for adding additional hosts (if or when necessary).
- 10. If you are asked to add another host, click Yes and repeat the steps above to add the second Host Cluster (in this case rd-mc2).

When all Host Clusters are identified and configured, use the following procedure to add the **Host Group:** 

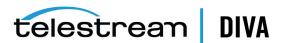

- 1. Locate the *Host Mappings* configuration area in your storage manager software and click **Define Host Group**. This is where you just defined the Cluster Hosts and now you will define the Host Groups.
- 2. Enter the new Host Group Name (DIVA).
- **3.** Add the **Cluster Hosts** to the new group.
- 4. Click OK.

Next you will add a Disk Group using the following procedure:

- 1. Locate the Storage Configuration area in your storage manager software.
- 2. Select the *Total Unconfigured Capacity* object from the **Computer Objects** list.
- 3. Select **Disk Group** and then click **Create**.
- **4.** A message will indicate the total unconfigured capacity click **Next**.
- **5.** Enter the **Disk Group Name** (*DIVA-CL-DISK-GRP*).
- 6. You must add the physical disks to the Disk Group. Select the automatic detection method option (if available) and click OK.
  - Telestream recommends using the storage manager software's Automatically detect physical disks option if available.
  - If automatic detection is not available, or if the disks are not detected, you must add the disks manually.
  - Automatic detection typically adds all available disk space to the group. If you do not need all of the storage space available for the Oracle Database, you can use the manual method to assign only the amount of space necessary.
- 7. Click Next.
- 8. Select *RAID 5* when presented with the RAID Level and Capacity screen.
- **9.** Select the number of physical disks to be part of the Disk Group.
  - Leave some unused space to be used as spare disks.
  - Typically four disks are selected for the group this leaves two disks as spares.

#### 10. Click Finish.

Next you will create virtual disks. In most disk management software once you complete Step 10, you will be asked to create a virtual disk.

- 1. If presented with the option to create a virtual disk, click Yes. If the option is not given to you, locate where to create a virtual disk in your particular management software and follow the steps below.
- 2. Assign 30 GB of the free capacity, name the virtual disk U02, and choose Host Group DIVA (under Map to Host), and then click Next.

Five partitions are required for the Oracle Database, Logs, MetaDB (if used), Backup, and Cluster Quorum as follows:

#### U02, 30 GB, E:\

For the Oracle Database - 8KB allocation size recommended.

#### U03, 5 GB (exactly), F:\

For the Oracle Archive Logs - 4KB allocation size recommended.

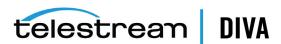

#### MetaDB, Calculated based on complex object size, G:\

For the Metadata Database for Complex Objects. The size is based on the size of complex objects - this is typically larger than several terabytes and 150 GB minimum.

#### U04, 100 GB, H:\

For the Oracle Database backup location - 64KB allocation size recommended.

#### Quorum, 100 MB, Q:\

For the Cluster Quorum Witness

- 3. If you are prompted with an option to create another virtual disk, click Yes. If not prompted, then repeat Step 1 and Step 2 until all required partitions are created (UO2, UO3, MetaDB, U04, and Quorum).
- 4. In your management software, confirm that all partitions have been added to the Host Group and the database.

You will now configure Windows to use the Virtual disks you just created.

### **Configuring Windows for Virtual Disk Use**

Now that you have created the virtual disks you must configure Windows to use them through the Windows Disk Management Console. You can also check for the virtual volumes you created using the Windows Computer Management utility. Use the following procedure to configure the disks for use in Windows:

- Log into the host computer where you created the virtual disks as a local administrator (if not still logged in).
- 2. Click Start and enter diskmgmt.msc in the search area and press Enter to start the Disk Management Console.
- 3. Confirm that all five disks are present in the console. The physical disks will currently show being *Unknown* and *Offline*, but they should all be listed.
- 4. While leaving the Disk Management Console open, open the Windows Computer Management utility and check that the virtual volumes you created are listed.
  - If they are not listed return to the previous section and review your creation of the virtual disks for errors and make any necessary corrections. Contact Telestream Support if you require additional assistance.
- 5. Once you confirm the presence of the virtual disks, close the Windows Computer Management utility and return to the Disk Management Console.
- **6.** For each Cluster Disk listed in the Disk Management Console that displays an *Unknown* and Offline status, right-click in the disk name area (on the left side of the screen) and select **Online** from the resulting menu.
  - This will bring the disk to an Online state. The disk will still show as Unknown, but it will now display Not Initialized instead of Offline.
- 7. Right-click one of the (now) Online disk names (on the left side of the screen) and click **Initialize Disk** from the resulting context menu.
- 8. Select each of the disks you just created from the list in the dialog box that is displayed.
- 9. Click the MBR (Master Boot Record) option for disks up to 2 TB. Click the GPT option if the disk is larger than 2 TB.
- **10.** Click **OK** to initialize the selected disks.

Now that all disks are initialized, you must create volumes from the unallocated space.

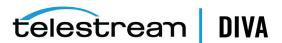

- 1. Select the new U02 disk and right-click the striped area showing the partition size and Unallocated.
- 2. Select New Simple Volume from the resulting menu.
- 3. When the New Simple Volume Wizard opens, click **Next**.
- 4. On the second page of the wizard leave the default size and click **Next**.
- **5.** On the third page assign an unused drive letter to the volume and click **Next**.
- **6.** On the fourth page select the *Format this volume with the following settings* option.
  - Select *NTFS* for the **File system**.
  - Use the (pre-filled) Recommended allocation unit size for MetaDB, U04, and Quorum partitions. For U02 and U03, you will need to change the allocation unit size to 64 K otherwise database performance may be impacted.
  - Enter the **Volume label** (for the first disk U02, the second disk U03, and so on).
  - Select the **Perform a quick format** check box.
- 7. Click **Next** to format the partition with the selected settings.
- 8. Click **Finish** when the final page appears.
- 9. Repeat all of these steps for each partition using the appropriate volume label for each partition.

The disk partitions should now be mapped as follows:

Partition and Volume Label: U02, Drive Letter: E:\, Minimum Size: 30 GB For the database file.

Partition and Volume Label: U03, Drive Letter: F:\, Exact Size: 5 GB For the archive log.

#### Partition and Volume Label: MetaDB, Drive Letter: G:\

For complex objects - the size is calculated based on the size of complex objects - this is typically several terabytes, and 150 GB minimum.

Partition and Volume Label: U04, Drive Letter: H:\, Minimum Size: 100 GB For the database backups

Partition and Volume Label: Quorum, Drive Letter: Q:\, Minimum Size: 100 MB For the Quorum Witness

Next you will configure the second node:

- Log on to the second node as a local administrator.
- 2. Click Start and enter diskmgmt.msc in the search area, and then press Enter to start the Disk Management Console.
- 3. Check that the virtual disks are present as you did for the first node.
- 4. Check the drive letters of the disks and change them to match the first node's drive letters if necessary.
- 5. Open Windows Explorer and confirm that the drives have been created. Update the drive letters according to the previous partition mappings if necessary (on both nodes).

Next you will configure the operating system.

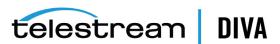

## Configuring the Operating System

Now that all disks have been created and configured, you need to configure the operating system on both Cluster Node Servers. First, you will join both server nodes to a single, common domain.

### Joining the Two Server Nodes to a Common Domain

The steps below must be completed on both Cluster Node Servers. Use the following procedure to join the two nodes on to a common domain:

- Log on to the first node as a local administrator.
- 2. Click Start, enter sysdm.cpl in the search area, and press Enter. This opens the System Properties dialog box.
- 3. On the System Properties screen, click the Computer Name tab and click Change.
- 4. On the Computer Name/Domain Changes screen, check the **Computer Name** and correct if necessary.

**Tip:** Telestream recommends using a permanent computer name that is less likely to require changing later. The computer names can be changed in the future if absolutely necessary, however it is not recommended and may adversely affect the database and cluster.

**Note:** Do not use a server name starting with a dash, number, or any wildcard characters.

- 5. On the Computer Name/Domain Changes screen, click the Domain option and enter a valid domain name in the Domain field.
- 6. Click OK.
- 7. When prompted use a dedicated user for confirmation, click **OK** and restart the computer.
- 8. Repeat all of these steps for the second node.

Next you will add the DIVAClusterAdmin domain account to the local administrator's group.

## Adding the DIVAClusterAdmin Domain Account to the Local **Administrator's Group**

The steps below must be completed on both Cluster Node Servers. Use the following procedure to add the DIVAClusterAdmin to the local administrator group:

- 1. Log on to the first node server as a local administrator.
- 2. Click Start, enter lusrmgr.msc in the search area, and press Enter. This opens the User Management Console.
- 3. Click **Groups** from the left navigation tree.
- **4.** Select the **Local Administrator** group and open the Properties dialog box.
- 5. Near the bottom on the left side of the screen click Add.
- 6. Add the Cluster Domain (for example: QALAB) and the DIVAClusterAdmin account to the **Local Administrator** group in the form cluster domain\cluster domain account.

For example: QALAB\DIVAClusterAdmin

7. Click OK.

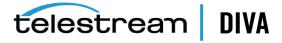

**8.** Repeat all of these steps for the second node.

Now that the Cluster Administrator has been added to both nodes you must configure the MSCS Cluster.

## **Configuring the Microsoft Cluster Server Cluster**

The following procedures for configuring the MSCS cluster must be completed on both node servers.

### Installing the Windows 2012 R2 Standard Server Clustering Feature

Use the following procedure to install the clustering feature on each node:

- 1. Log on to the first node server as a dedicated cluster domain account user (DIVAClusterAdmin).
- 2. Open the Server Manager Console and using the menu on the top right side of the screen, navigate to Manage, and then Add Roles and Feature Wizard.
- 3. When the Add Roles and Features Wizard opens click Next.
- 4. Select the Role-based or feature-based installation option.
- Click Next.
- **6.** Click **Select a server from the server pool** option.
- 7. In the Server Pool listing area, select the server to use and click Next to connect to the local server.
- 8. Do not select anything on the Server Roles screen just click **Next**.
  - This screen is only for installing Server Roles.
- 9. On the Features screen select the Failover Cluster check box.
- 10. Click Next. A dialog box will open asking to add the required features for failover clustering.
- 11. In the dialog box, select the Include management tools (if applicable) check box if not already selected.
- 12. Click Add Features.
- 13. You will be returned to the Features screen. Click Next.
- 14. On the Confirmation screen check that the options you selected in the steps above are present.
- 15. Unselect the Restart the destination server automatically if required check box if it is selected.
- 16. Click Install.
- 17. When the installation is complete, click Close.
- **18.** Repeat all of these steps for the second node.

Next you will enable the remote registry service on both node servers.

### **Enabling the Remote Registry Service**

Use the following procedure to enable the remote registry service on each node:

Log on to the first node server as a dedicated cluster domain account user (DIVAClusterAdmin).

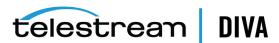

- 2. Click Start, enter services.msc in the search area, and press Enter. This opens the Windows Computer Management utility on the Services tab.
- 3. Double-click the **Remote Registry Service** to open the Properties dialog box.
- Select Enable to enable the service.
- **5.** Select **Automatic** to start the service automatically in the future.
- Click **Start** to start the service now.
- 7. Click OK.
- Repeat all of these steps for the second node.

Next you will register the host names with the DNS Manager.

### Registering the Required Host Names to the DNS Manager

You, or your DNS Administrator, must add the entries for the Cluster Hostname and the DIVA **Group Name** to the DNS as follows (respectively):

- **DIVA-CL-MSCS**
- **DIVA-CL-ORC**

Telestream recommends also adding each Cluster Host Server public IP address. Use the following procedure to register the host names and IP addresses in the DNS Manager:

- Open the Server Manager.
- Select **Tools**, then **DNS** from the menu on the top right side of the screen.
- Right-click the **DNS Zone** and select **New Host** from the resulting menu.
- Add the host name (DIVA-CL-MSCS) and IP address in the appropriate fields.
- Select the **Create associated pointer (PTR) record** check box (*if it is not already*).
- Click Add Host.
- Right-click the **DNS Zone** again and select **New Host** from the resulting menu. 7.
- Add the **DIVA Oracle Group Name** (*DIVA-CL-ORC*) and IP address in the appropriate fields.
- Select the **Create associated pointer (PTR) record** check box (*if not already*).
- 10. Click Add Host.

The following steps must be completed on each node server.

- 1. Log on to the first node server as a local administrator.
- Open the Windows Network and Sharing Center.
- Click Change Adapter Settings in the left menu.
- Locate the network adapter card for the Private network connection and right-click the

The private network is the cluster's heartbeat network only and should not be registered in the DNS.

- **5.** Select **Properties** from the resulting menu.
- 6. Double-click Internet Protocol Version 4 (TCP/IPv4) in the protocols area.
- 7. In the displayed dialog box, click **Advanced** on the bottom right side of the screen.
- Select the **DNS** tab on the Advanced TCP/IP dialog.

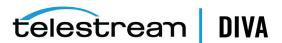

Unselect the Register this connection's addresses in DNS check box.

The DIVA Core Prerequisites Package disables the DNS Client Service by default. To conform to Microsoft best practices, you must start the service and set it to automatically start in the future (after the DIVA Core Prerequisite Package is installed).

- 10. Click Start, enter services.msc in the search area, and press Enter. This opens the Windows Computer Management utility on the Services tab.
- **11.** Double-click the **DNS Client** service to open the Properties dialog box.
- 12. Select **Enable** to enable the service.
- **13.** Select **Automatic** to start the service automatically in the future.
- 14. Click Start to start the service now.
- 15. Click OK.
- **16.** Repeat all of these steps for the second node.

Next you will create the Windows Server 2012 R2 Cluster.

### Creating the Windows 2012 R2 Server Cluster

The following procedure should be completed on *one cluster node only*.

- 1. Log on to the first node server as a dedicated cluster domain account user (DIVAClusterAdmin).
- 2. Select Start, Administrative Tools, and then Failover Cluster Management Console.
- 3. In the Management area (in the middle of the screen), click Create a Cluster. This will start the Create a Cluster Wizard.
- 4. When the wizard opens, click Next.
- Enter the FQDN (Fully Qualified Domain Name) of the first Cluster Node Server in the Enter server name field and click Add.
- 6. Enter the FQDN of the second Cluster Node Server in the Enter server name field and click Add.
- 7. Click Next.
- 8. When the Validation Warning dialog box is displayed, leave the default (Yes) selected to run the validation tests and click **Next**.
- 9. When the first screen of the Validate Configuration Wizard is displayed click Next.

**Note:** You must be a local administrator on each of the servers that you are validating.

- 10. On the Testing Options screen, select the Run all tests (recommended) option. This is the default selection.
- 11. Click Next.
- 12. On the Confirmation screen, click Next.
- 13. Monitor the validation tests and wait for them to complete. The Summary screen will be displayed when testing is done.
- 14. If warnings or exceptions are noted in the summary, click View Report to see the details.
- 15. Resolve any issues and rerun the Validate Configuration Wizard if configuration changes were made.

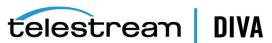

Note: Disable unused network adapter cards to prevent minor warnings. Some network adapter cards may have IP addresses on the same subnet. If they are not operational, this may not be an issue.

- 16. Continue rerunning the Validate Configuration Wizard and resolving any errors until the test all complete successfully.
- 17. When all tests complete successfully, select the Create the cluster now using the validated nodes check box, and then click Finish to create the Cluster.

When the Validate Configuration Wizard closes, you will be returned to the Create Cluster Wizard to continue with the configuration.

- 18. Click Next to advance to the Access Point for Administering the Cluster screen.
- 19. Enter the cluster name (DIVA-CL-MSCS) in the Cluster Name field.
- 20. Enter the Cluster IP address in the Address field.
- 21. Click Next.
- 22. On the Confirmation screen, verify that all entered information is correct.
- 23. Select the Add all eligible storage to the cluster check box.
- 24. Click Next to create the cluster.
- 25. When the cluster creation is complete, verify that all configurations were successful by clicking View Report.
- 26. When you have confirmed that the configuration was successful, click Finish.
  - Next you must configure the Cluster Quorum Storage.
- 27. In the Failover Cluster Management Console, expand the navigation tree on the left side of the screen so you can see the cluster.
- 28. Expand the Storage menu item and select Disks.
- 29. In the middle of the screen, you should be able to see drives E:, F:, G: and H:.
- **30.** Select the main cluster item in the navigation tree on the left side of the screen.
- 31. On the right side of the screen (under Actions), click More Actions, and then Configure Cluster Quorum Settings. This will start the Cluster Quorum Wizard.
- **32.** Select the **Select quorum witness** option.
- 33. Click Next.
- 34. In the displayed list of Cluster Disks, select the check box for the 100 MB dedicated Quorum Disk. You can identify the Quorum Disk either by the Location (it will show Available Storage), or by expanding the entry using the plus sign and confirming that it is a 100 MB disk.
- 35. Click Next.
- **36.** Verify that all selections are correct on the Confirmation screen and click **Next**.
- 37. When the configuration is complete, click View Report and verify that all configurations were successful.
- 38. When you have confirmed that the configuration was successful, click Finish.

Next you will validate the node configurations.

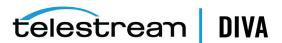

### Validating the Nodes Configuration for MSCS Clustering

The following steps are to be completed on one cluster node only.

- Log on to the first node server as a dedicated cluster domain account user (DIVAClusterAdmin).
- 2. Click Start, Administrative Tools, and then Failover Cluster Management Console.
- Select the cluster name in the navigation tree on the left side of the screen. 3.
- Click **Validate Cluster** on the right side of the screen (*under Actions*).
  - You run the Validate Configuration Wizard again to confirm that there are no errors in your configuration.
- 5. When the first screen of the Validate Configuration Wizard is displayed, click Next.
- On the Testing Options screen, select the Run all tests (recommended) option. This is the default selection.
- 7. Click Next.
- 8. Click **Next** on the Confirmation screen.
- Monitor the validation tests and wait for them to complete. The Summary screen will be displayed when testing is done.
- 10. If warnings or exceptions are noted in the summary, click View Report to see the details.
- 11. Resolve any errors and rerun the tests until all test complete successfully.
- 12. Click Finish to exit the wizard when all tests complete successfully.

Now that the cluster has been set up and configured you will test the configuration.

## Testing the Configuration

Now that the installation and configuration is complete, you need to test everything to verify proper operation before going to live production. First you will do a manual failover test.

## Performing a Manual Cluster Failover Test from the Failover Cluster Manager

Use the following procedure to test manual failover configuration and operation:

- 1. If the cluster that you want to configure is not displayed in the navigation tree on the left side of the Failover Cluster Manager, right-click Failover Cluster Manager, click Manage a **Cluster**, and then select or specify the desired cluster.
- **2.** Expand the cluster in the navigation tree on the left side of the screen.
- 3. Expand Roles and click the role name to test for failover.
- On the right side of the screen (under Actions) click Move, and then Select Node.
  - The status is displayed under Results in the center of the screen as the service and application move.
- You can repeat Step 4 to move the service or application to an additional node or back to the original node.

Next you will do a restart failover test on the active node.

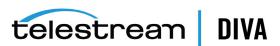

### Performing a Cluster Failover Test by Restarting the Active Cluster Node

Use the following procedure to perform a restart failover test on the active node:

- 1. Connect to the DIVA Core Control GUI using the virtual IP address (DIVA-CL-ORC) and confirm normal DIVA Core operation.
- Disconnect the Public Network cable from the Active Cluster Node.
- 3. Confirm that the services move and start operation on the second Cluster Node.
- 4. Connect to the DIVA Core Control GUI using the virtual IP address (DIVA-CL-ORC) and confirm normal DIVA Core operation.
- 5. Reconnect the Public Network cable to the Active Cluster Node.

Next you will test moving a configured role to another Cluster Node.

### Moving a Configured Role to Another Cluster Node

Use the following procedure to move a configured role to another Cluster Node:

- **1.** Open the Failover Cluster Manager (*if not already open*).
- Expand the cluster in the navigation tree on the left side of the screen.
- Select Roles.
- **4.** Right-click the role to failover in the Roles area in the center of the screen.
- 5. Click **Move**, and then **Select Node** from the resulting menu.
- 6. In the Move Cluster Role dialog box, select the Cluster Node where you want to move the
- 7. Click OK.

The Role will now move to the selected Cluster Node.

8. Verify the Owner Node in the Roles area in the center of the screen - it should now be the selected node.

If all tests have completed successfully, you are ready to place the system into live production.

## **DIVA Core and Oracle Fail Safe Configuration**

This section describes configuring DIVA Core and Oracle Fail Safe in the Microsoft Cluster environment.

## Configuring DIVA Core

The procedures in this section will install and configure DIVA Core and the Oracle Database. These steps must be completed on both Cluster Node Servers.

#### Installing DIVA Core Prerequisites

Install the DIVA Core Prerequisites on both Cluster Node Servers using the following procedure:

- Log on to the first node server as a dedicated cluster domain account user (DIVAClusterAdmin).
- 2. Open the User Account Control Settings from the Windows Control Panel.

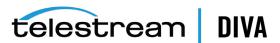

- 3. Set the notifications to **Never notify**. This will reduce the amount of administrator approval request messages during installation.
- 4. Open a Windows command prompt as an administrator (use Run as Administrator).

**Caution:** In Step 5, confirm that there are no spaces in the directory path. If there are spaces in the directory path, the Cygwin installation will fail after restarting the computer.

5. If not already completed, copy the prerequisite directory, including all subdirectories and files, from the installation DIVA Core DVD to a temporary directory path (with no spaces).

The directory typically used is C:\temp\Prerequisites x.x.x where x.x.x is the DIVA Core release number.

- **6.** Change to the temporary directory containing the DIVA Core prerequisites installation
- **7.** Enter the command StartSetup.bat and press **Enter**.
- 8. When the name and password of the account to run the tasks are requested, enter the DIVAClusterAdmin account name and password and press Enter. The account name must be in the format *Domain\User* (for example, QALAB\ClusterAdmin).
- 9. Confirm that the prerequisites installation completes successfully. If any errors were identified, resolve the errors and repeat the previous steps again until the installation is successful.
- **10.** Repeat all steps for the second node.

Next you will install the Oracle Database.

#### Installing the Oracle Database

There are specific tasks that must be completed on one or both Cluster Node Servers. The tasks need to be completed on either or both servers are identified within the procedure steps. Install the Oracle Database on both Cluster Node Servers using the following procedures:

- 1. Log on to both node servers as a dedicated cluster domain account user (DIVAClusterAdmin).
- 2. Open a Windows command prompt as an administrator on both node servers (use Run as Administrator).
- Mount the Oracle ISO file on each node server.

DIVA Core 8.0 in a Windows environment only supports DIVA Oracle database package OracleDivaDB\_3-0-0\_12\_1\_0\_2\_0\_SE2\_OEL7\_ Windows\_64-bit.zip.

Enter InstallEngine.cmd at the command prompt and press Enter. This will install the Oracle binary files in C:\app.

The following steps must be completed on *Node 1 (active node) only*:

Enter InstallDatabase-huge.cmd at the command prompt and press **Enter**.

Note: Oracle Fail Safe will be used to configure Oracle services on Node 2 later in the procedures.

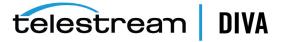

- 2. Navigate to C:\app\oracle\product\11.2.0\dbhome\_1\NETWORK\ADMIN\ and edit the listener.ora
- 3. Replace HOST with the Oracle Cluster Group IP address. This IP address is required during Oracle Fail Safe installation. In our examples 172.20.128.130 (DIVA-CL\_ORC) are used.

The following steps must be completed on *Node 2 (standby or rebuilding node) only*:

- 1. Copy the C:\app\oracle\product\11.2.0\dbhome\_1\database\initLIB5.ora file from Node 1 to Node 2.
- 2. Navigate to C:\app\oracle\product\11.2.0\dbhome\_1\NETWORK\ADMIN\ and edit the listener.ora
- 3. Replace HOST with the Oracle Cluster Group IP address. This IP address is required during Oracle Fail Safe installation. In our examples 172.20.128.130 (DIVA-CL\_ORC) are used.
- **4.** Open the Computer Properties window.
- **5.** Select **Advanced system settings** in the menu on the left side of the screen.
- Select the Advanced tab.
- **7.** Click **Environment Variables** on the bottom right side of the screen.
- **8.** Click **New** under the System Variables area.
- 9. Repeat steps 4 through 8 (inclusive) to set each of the following environment variables:

#### **DIVA ORACLE HOME**

C:\app\oracle\product\11.2.0\dbhome\_1

#### ORACLE BASE

C:\app\oracle

#### **PATH**

%SystemRoot%\system32;%SystemRoot%;%SystemRoot%\System32\Wbem;%SYSTEMROOT%\System3 2\WindowsPowerShell\v1.0\;C:\app\oracle\product\11.2.0\client32\bin;C:\app\oracle\product\11.2.0\ dbhome 1\bin;C:\Oracle\Ofs41 1\FailSafe\Server

You also must include the full path to your disk manufacturer's Disk Management Console software binaries and shared files. For example (assuming this is the basic path used for the manufacturer's software installation):

C:\Program Files\DISK\_MFG\bin

C:\Program Files\DISK\_MFG\shared\bin

Where DISK\_MFG is the disk manufacturer's name.

The following procedure must be completed on *both node servers*:

- 1. Open the Computer Properties window.
- 2. Select **Advanced system settings** in the menu on the left side of the screen.
- 3. Select the Advanced tab.
- **4.** Click **Environment Variables** on the bottom right side of the screen.
- **5.** Click **New** under the System Variables area.
- On the New System Variable dialog box, enter ORACLE\_SID in the Variable name field, and LIB5 (must be all uppercase) in the Variable value field.

The following procedure must be completed on *Node 2 only*:

1. Open the Computer Properties window.

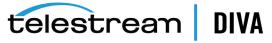

- 2. Select **Advanced system settings** in the menu on the left side of the screen.
- 3. Select the Advanced tab.
- **4.** Click **Environment Variables** on the bottom right side of the screen.
- 5. Click **New** under the System Variables area.
- 6. On the New System Variable dialog box, enter ORACLE\_BASE in the Variable name field, and C:\app\oracle in the Variable value field.
- 7. Repeat steps 4 and 5.
- 8. On the New System Variable dialog box, enter DIVA ORACLE HOME in the Variable name
- 9. On the New System Variable dialog box, enter C:\app\oracle\product\11.2.0\dbhome\_1 in the Variable value field.
- **10.** Repeat steps 4 and 5.
- 11. On the New System Variable dialog box, enter PATH in the Variable name field, and in the **Variable value** field enter the same path you entered for Node 1 (they must match).

Next you will install DIVA Core.

### Installing DIVA Core

DIVA Core must be installed on both Cluster Node Servers. Use the following procedure to install DIVA Core:

- 1. Log on to both node servers as a dedicated cluster domain account user (DIVAClusterAdmin).
- 2. Install DIVA Core using the installation program. Refer to the DIVA Core Installation and Configuration Guide and the DIVA Core Operations Guide for additional details if necessary.
- **3.** Start the DIVA Core installation program.
- 4. When the Choose Components dialog box is displayed, confirm that all check boxes for all components are selected.
- 5. Click Next.
- **6.** Choose the installation location Telestream recommends the default location (*C:\DIVA*).
- 7. Click Install.
- 8. When installation is complete, click Close.

#### **DIVA Core Guidelines**

- The DIVA Core Schema must be created on a shared disk (E: and F:) from only one node.
- DIVA Core backup must be configured on a shared disk (H:).
- The DIVA Core license must be configured with the 172.20.128.130 (DIVA-CL-ORC) cluster IP address and applied to one node only.
- In the manager.conf file, the DIVAMANAGER DBHOST parameter must be set to the DIVA Cluster Group's IP address (172.20.128.130 - DIVA-CL-ORC).
- The DIVA Core Actor service must use the domain user account (qalab\DIVAClusterAdmin).
- Your desired Manager Services must be installed now.

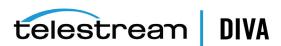

- All DIVA Core services must be installed with the same exact name and configuration on both cluster nodes.
- Install Oracle Secure Backup services.
- The SPMservice uses the Oracle client.
- The file tnsname.ora located in the C:\app\oracle\product\11.1.0\client32\network\admin directory must be updated to run the SPMservice on both nodes.
  - The HOST parameter should be changed to the IP address of the cluster (DIVA-CL-ORC). For example, HOST = 172.20.138.130.
- The Node 2 environment variables previously configured are required, otherwise an DIVA Core SPM (Storage Plan Manager) installation error will occur.

Next you will install and configure Oracle Fail Safe.

## **Configuring Oracle Fail Safe**

The procedures in this section will install and configure Oracle Fail Safe. When the installation is complete, you will verify that it was installed properly.

### **Installing Oracle Fail Safe**

The steps in this section must be completed on both Cluster Node Servers.

Fail Safe requires Microsoft's .NET 3.5 SP1 to be installed on the computer before installing Fail Safe. The Fail Safe installation program will notify you if it cannot find .NET 3.5 SP1 on the computer.

Fail Safe also requires that the Cluster Object (DIVA-CL-MSCS) must have full control permissions on the Cluster OU before installation proceeds so the cluster can create a Cluster Group Object.

Oracle Fail Safe 4.1 References:

#### Oracle Fail Safe 4.1 Installation Guide

https://docs.oracle.com/cd/E27731\_01/doc.41/e24700.pdf

#### **Oracle 4.1 Fail Safe Tutorial**

https://docs.oracle.com/cd/E27731 01/doc.41/e24702.pdf

#### Oracle Fail Safe 4.1 Concepts and Administrator Guide

https://docs.oracle.com/cd/E27731\_01/doc.41/e24699.pdf

- 1. Log on to both node servers as a dedicated cluster domain account user (DIVAClusterAdmin).
- 2. Install Microsoft .NET 3.5 SP1 on the computer if not already installed. You can install .NET from the Server Manager Console.
- 3. Use the following procedure to grant full control to the Cluster Object:
  - 1. Open the Active Directory Users and Computers snap-in from the Windows Server Management console.
  - 2. Right-click the **DIVAClusterComputers** computer object and select **Properties** to display the Properties dialog box.
  - 3. Select the **Security** tab, and then select the **Cluster Object** (DIVA-CL-MSCS in the examples) in the Group or user names area at the top of the screen.

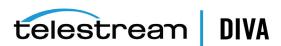

- 4. Click the Advanced button on the bottom right side of the screen to open the Advanced Security Settings screen.
- 5. On the **Permissions** tab, locate the domain user and click the listing one time to highlight the domain user.
- 6. Click Edit just under the Permission entries area to open the Permission Entry screen.
- 7. On the top of the screen, verify that the **Type** option is set to **Allow**, and the **Applies** to option is set to This object and all descendent objects.
- 8. Select all of the check boxes in the Permissions area.
- **9.** Click **OK** on the bottom of the screen to apply the permissions.
- Extract the Oracle Fail Safe 4.1.0 installation package into a temporary directory.

Oracle Fail Safe 4.1.0 has a known display issue with Windows 2012. Use the following example and website listed below to resolve the issue. MMC is still not 100% stable upon closing the program.

A reference to this issue can be found here:

http://www.oracle.com/technetwork/database/windows/sw-comp-41-1946549.html

- 1. Create a plain text file named mmc.exe.config in the C:\Windows\SysWOW64 folder.
- 2. Edit the file with a plain text editor (for example, Notepad) and enter the following text:

```
<?xml version="1.0" encoding="utf-8" ?>
<configuration>
<appSettings>
 <add key="UseSetWindowPosForTopmostWindows" value="True" />
</appSettings>
</configuration>
```

- 3. Save and close the file.
- **5.** Execute the temp folder\install\setup.exe file to begin installation.
- 6. On the first screen, click Next.
- 7. Select the **Typical (178MB)** installation.
- Click Next.
- Leave the **Path** as the pre-filled default and click **Next**.

**Note:** The installation path must be the same on both nodes.

- **10.** Enter the Domain Username (qalab\DIVAClusterAdmin) in the **Username** field.
- 11. Click Next.
- 12. Enter the Domain User's password in the Enter Password field, and then enter it again to confirm it in the Confirm Password field.
- 13. Click Next.
- 14. Review the Summary. If everything is correct click Install; otherwise click Back and resolve any issues.
- 15. When installation is complete, click Exit.
- **16.** Restart the node.

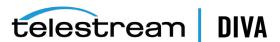

**17.** Repeat all of these steps for the second node.

Next you will verify the Fail Safe installation.

## Verifying the Oracle Fail Safe Installation

The steps in this section must be completed on one Cluster Node Server only. Use the following procedure to verify the Fail Safe installation:

- Log on to the node server as a dedicated cluster domain account user (DIVAClusterAdmin).
- Launch the Oracle Fail Safe Manager. 2.
- Connect to the new cluster using the cluster alias (DIVA-CL-MSCS) as follows:
  - 1. Select the cluster alias in the navigation tree on the left side of the screen.

**Note:** If the cluster is not shown in the navigation tree, you must add it before proceeding - select Action, and then Add Cluster from the menu.

- 2. Select Connect from the Actions menu on the right side of the screen. This should automatically connect to the cluster.
- Select the cluster alias in the navigation tree on the left side of the screen.
- Click Validate from the Actions menu on the right side of the screen. The cluster validation will begin.
- You must resolve any warnings or errors before proceeding.
- When issues are resolved, run the validation again.
- Repeat Step 4 through Step 7 until the validation completes successfully.

Next you will create a Cluster Group and Role dedicated to DIVA Core.

#### Creating a DIVA Core Dedicated Cluster Group and Role

The procedures in this section must be completed on one Cluster Node Server only. In the previous version of Oracle Fail Safe, this process was completed in the Fail Safe Manager. However, with Fail Safe version 4.1, this configuration is accomplished in the Windows Failover Cluster Manager. Use the following procedure to create the DIVA Core dedicated group and role:

- Log on to the node server as a dedicated cluster domain account user (DIVAClusterAdmin).
- Click Start, Administrative Tools, and then Failover Cluster Management.
- Expand the cluster in the navigation tree on the left side of the screen, and then click Roles.
- Click **Configure Role** under Roles on the right side of the screen.
- On the first screen, click **Next**.
- On the Select Role screen, select Generic Service in the list located in the middle of the screen, and then click Next.
- 7. On the Select Service screen, select DIVA Core Manager in the list in the middle of the screen, and then click Next.
- On the Client Access Point screen, enter the Oracle Cluster Group Name (DIVA-CL-ORC) in the Name field.
- Enter the Oracle Cluster IP address in the Address field, and then click Next.

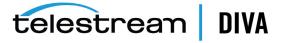

- 10. On the Select Storage screen, select the check boxes next to each of the cluster storage disks to select all cluster disks, and then click Next.
- 11. On the Replicate Registry Settings screen, click **Next**.
- 12. Verify the configuration options you selected on the Confirmation screen, and then click Next.
- 13. When the configuration process is complete, click Finish.

Once the Cluster Role and Group have been created, you may need to add other DIVA Core services (for example, DIVA Core Backup) and other disks that need to be part of the cluster. Use the following procedure to add additional resources to the cluster. For the purpose of this example the DIVA Core Backup Service will be added.

- In the Failover Cluster Manager expand the cluster (DIVA-CL-ORC), and click Roles in the navigation tree on the left side of the screen.
- 2. The Cluster Name (DIVA-CL-ORC) will be visible on the right side of the screen with a menu underneath it.
- 3. Under the Cluster Name, click Add Resource and then Generic Service.

Note: If you are adding more storage, you will click Add Storage rather than Add Resource.

- 4. Select the **DIVA Core Backup** service (or storage device) from the list in the displayed dialog box, and then click Next.
- 5. Verify that the selected options are correct on the Confirmation screen, and then click Next.
- **6.** Click **Finish** when the configuration is complete.

Next you will configure Oracle Fail Safe.

### **Configuring Oracle Fail Safe Parameters**

The procedure in this section must be completed on one Cluster Node Server only. Oracle Fail Safe will automatically configure some parameters and others you must manually configure. Use the following procedure to manually configure the necessary parameters:

- Open the Oracle Fail Safe Manager. The resources will be displayed including the LIB5 Database.
- 2. Expand the Cluster Object (DIVA-CL-MSCS) in the navigation tree on the left side of the
- 3. Click the Oracle Resources menu item.
- 4. On the right side of the screen, click Group Actions, then Add Resources to open the Add Resource To Group wizard.
- 5. On the Group screen, select the group to add the resource to from the list, and then click Next
- **6.** On the Nodes screen, select the nodes from the list, and then click **Next**.
- 7. On the Virtual Host screen, select the host from the list, and then click Next.
- On the Parameters screen, you will point to the initLIB5.ora file for automatic configuration of the Oracle System Parameters (C:\app\oracle\product\11.2.0\dbhome\_1\database\initLIB5.ora).
- 9. Click Next.

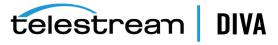

**10.** Follow through the remaining wizard screens using the default parameters until finished.

When finished with the wizard your configuration in the Oracle Fail Safe Manager should show all of the resources you added and configured. All other cluster configuration is completed within the Failover Cluster Manager. The Oracle Fail Safe Manager and the Failover Cluster Manager should both show the same resources.

Perform the following procedure in the Failover Cluster Manager:

- 1. In the middle of the Failover Cluster Manager, locate the entry for the DIVA Core Manager and click it one time to highlight the entry.
- 2. On the right side of the screen, click **Properties** to open the Properties dialog box for the DIVA Core Manager.
- 3. Click the Dependencies tab.
- 4. The last entry in the list displays *Click here to add a dependency*. Select the field, and then click Insert.
- 5. Select AND from the list.
- **6.** Add the following resources to the dependencies:
  - IP address (172.20.128.130 in the examples)
  - DIVA-CL-ORC
  - LIB5
  - Oracle Database TNS Listening Service
  - All Cluster Storage Disks
- 7. Click OK.
- **8.** Repeat Step 14 through Step 20 to add the following dependencies to the *LIB5* service:
  - IP address (172.20.128.130 in our examples)
  - All Cluster Storage Disks
- 9. Repeat Step 14 through Step 20 to add the DIVA-CL-ORC to the dependencies for the OracleIORaDB11g Listener service.

### **Cluster Configuration Examples**

This section only includes sample screen shots of successful cluster configuration and no instructional content.

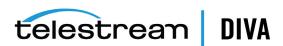

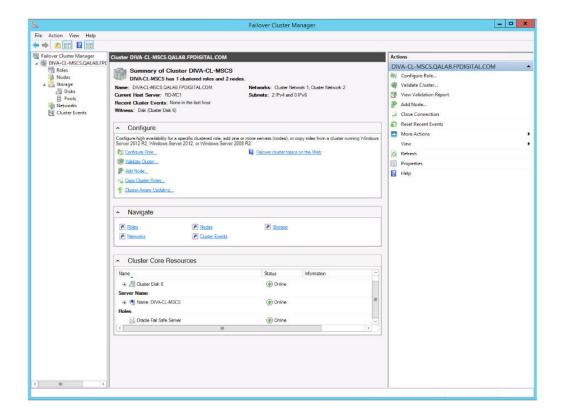

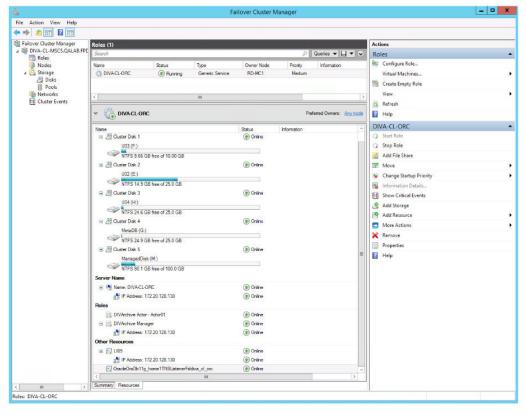

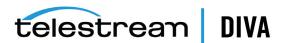

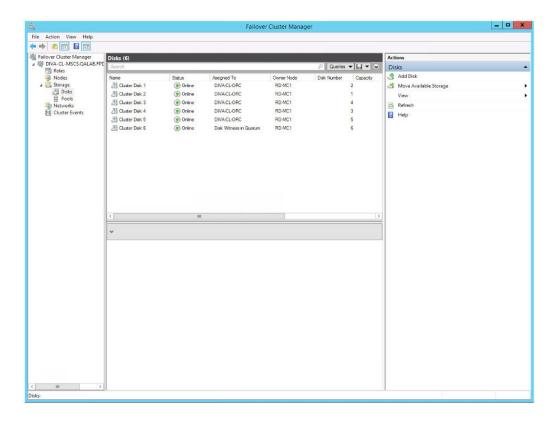

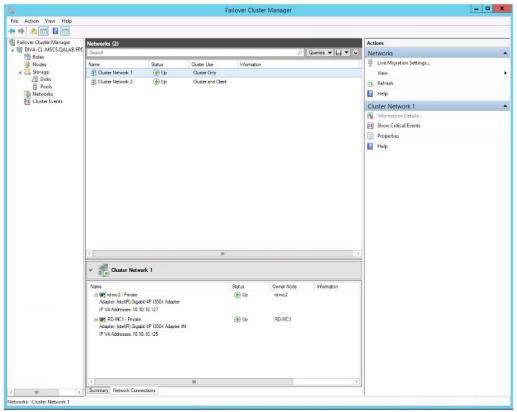

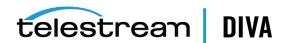

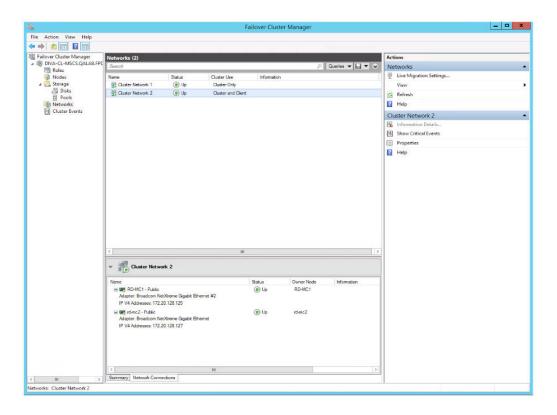

## Maintenance

This section describes routine maintenance and procedures necessary during normal operations. If you have an issue not covered here, refer to the appropriate Related Documentation at the beginning of the book or contact Telestream Support.

## Manually Placing a Service Offline

When a service is experiencing issues, Microsoft Cluster detects that it is offline and restarts the service on the active node. You can take the service offline for maintenance to avoid the service restart using the following procedures:

- Open the Failover Cluster Manager.
- Expand the Cluster Object (DIVA-CL-ORC) in the navigation tree on the left side of the
- 3. Select Roles in the expanded tree on the left side of the screen.
- Select the failing service in the Roles area in the middle of the screen.
- 5. Right-click the selected service, and then click **Take Offline** from the resulting menu.
- The status of the selected service should now show Offline in the Roles area in the middle of the screen.

## Adding a Network for Client Access

You can configure additional client access using the Failover Cluster Manager. This is useful when another subnet is configured for automation. Each node must have one static IP address on the same subnet as listed in the Network Requirements. Use the following procedure to configure additional clients:

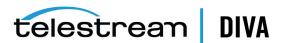

- 1. Configure the new interfaces and subnetwork on each node.
- 2. Click Start, Administrative Tools, and then Failover Cluster Management Console.
- 3. Expand the Cluster Object (DIVA-CL-ORC) in the navigation tree on the left side of the screen.
- **4.** Select **Networks** in the expanded tree on the left side of the screen.
- 5. Select the new network to use for automation from the Networks list in the middle of the
- **6.** Click **Properties** under the listed network on the right side of the screen.
- **7.** Enter a new name for the network used for automation in the **Name** field. Using the name Automation for the network makes it easily identifiable.
- 8. Select the Allow clients to connect through this network check box.
- 9. Click Apply, and then click OK.
- **10.** Right-click **Roles** in the navigation tree on the left side of the screen.
- 11. Click Add Resource from the resulting menu, and then click Client Access Point to open the Client Access Point Wizard.
- **12.** On the Client Access Point screen enter an access point name (for example, DIVA-CL-AUTO) in the **Name** field.
- 13. Select the proper network and associated IP address in the Networks list.

You must add the FQDN to the DNS. Refer to the procedures in Registering the Required Host Names to the DNS Manager and Creating the Windows 2012 R2 Server Cluster if necessary.

- 14. Click Next.
- 15. Verify the selected configuration on the Confirmation screen, and then click Next.
- **16.** When the configuration is complete, verify that all configurations were successful by clicking View Report.
- 17. Click Finish after you have confirmed that the configuration was successful.

## Rebuilding the Cluster after a Node Hardware Failure

Use this procedure when one node fails. The procedure requires downtime during Fail Safe configuration. To rebuild the cluster, complete the steps in the following sections:

- 1. Evicting a Failed Node
- 2. Preparing New Hardware
- 3. Joining a New Node Server to a Cluster
- Installing DIVA Core
- Installing and Configuring Oracle Fail Safe

## **Evicting a Failed Node**

Do not perform this procedure as the primary troubleshooting method. Eviction should only be used when:

- Replacing a node with different hardware.
- Reinstalling the operating system.

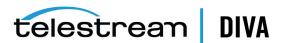

- Permanently removing a node from a cluster.
- Renaming a node in a cluster.

Use the following procedure to evict a node:

- Log in to the Active Node server as a dedicated cluster domain account user (DIVAClusterAdmin).
- 2. Click Start, Administrative Tools, and then Failover Cluster Management Console.
- 3. Expand the Cluster Object (DIVA-CL-ORC) in the navigation tree on the left side of the screen.
- 4. Right-click the failed node in the **Nodes** list in the middle of the screen.
- 5. Click More Actions from the resulting menu, and then click Evict.
- 6. A confirmation dialog box asks if you are sure you want to evict the node from the cluster - click **Yes** to evict the node (or **No** to leave the node in the cluster).

### Preparing New Hardware

When the new hardware is ready, install Windows Server 2012 R2 Standard and all patches to match the Active Node.

**Note:** Both nodes must be at the same patch level.

Refer to the following procedures:

- 1. Configuring the Operating System
- Installing the Windows 2012 R2 Standard Server Clustering Feature
- **Enabling the Remote Registry Service** 3.

#### Joining a New Node Server to a Cluster

Use the following procedure to add a new server to the cluster:

- Follow the procedure in Validating the Nodes Configuration for MSCS Clustering.
- 2. Before connecting the external disk, ensure there are no local partitions using the D:, E:, F:, or H: drives.

Use the Windows Server Manager to view the disks and assigned drive letters.

- 3. Follow the procedure in Replacing an HBA (Host Bus Adapter).
- Add the node to the cluster as follows:
  - 1. Log in to the Active Node server as a dedicated cluster domain account user (DIVAClusterAdmin).
  - 2. Click Start, Administrative Tools, and then Failover Cluster Management Console.
  - 3. Expand the Cluster Object (DIVA-CL-ORC) in the navigation tree on the left side of the
  - **4.** Right-click **Nodes** in the expanded tree on the left side of the screen.
  - 5. Click **Add Node** in the resulting menu to open the Add Node Wizard.
  - 6. Click Next on the first wizard screen.
  - Proceed through the wizard to add the new node to the cluster.

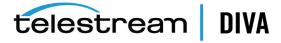

## Installing DIVA Core

Refer to Configuring DIVA Core to complete DIVA Core installation and configuration. Since the DIVA Core Database schema is already in place, do not reinstall the schema on the Active node.

### Installing and Configuring Oracle Fail Safe

Use the following procedure to install and configure Oracle Fail Safe:

- To install Oracle Fail Safe, refer to Installing Oracle Fail Safe
- Complete the Oracle Fail Safe configuration as follows:
  - 1. Confirm the Fail Safe service was created during the installation.
  - 2. Confirm the LIB5 service instance was created during the installation.

**Note:** The initLIB5.ora file must be replicated on both nodes.

- 3. Confirm the Oracle TNS Listener service was created during installation.
- Restart the new node and run the tests described in Testing the Configuration.

## Replacing an HBA (Host Bus Adapter)

The SAS (Serial Attached SCSI) HBA interfaces external disks dedicated for the database and quorum partitions. Use the following procedure if a SAS HBA fails, or if a node fails and you must rebuild the node using new hardware:

- Replace the failed SAS HBA in the server following the manufacturer's installation and configuration instructions and recommendations.
- Launch the Storage Manager software on the Active Node.
- Locate the Host Mapping area of your Storage Manager. 3.
- 4 Expand the **DIVA Host Group** and select the host that contains the new HBA.
- Right-click the host and click Manage Host Port Identifiers (your menu item listing may be different) from the resulting menu.
- **6.** Select the failed port in the list, and then click **Replace**.
- 7. On the following screen, click the Replace by creating a new host port identifier option under Choose a method for replacing the host port identifier.
- 8. Enter the new host port identifier in the New host port identifier (16 characters required) field, and then click Replace.
- 9. When the replacement process completes, you should see the Cluster Volumes from the Active Node.

## Configuring Windows Firewall with Advanced Security

Microsoft Best Practices recommend enabling the Windows Firewall, however it is not mandatory for DIVA Core. To use the Windows Firewall, use the DIVACloud Firewall Exceptions 2012.ps1 PowerShell script to enable DIVA Core exceptions through the firewall. Use the following procedure to create and run the Firewall Exceptions script in PowerShell:

- Open Notepad to create a text file.
- Copy the following script content and paste it into the file you just created.

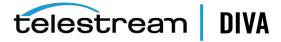

**Note:** You may (or may not) need to make adjustments to the line breaks, and so on due to formatting.

### Oracle DIVACloud Firewall Exception list. This will enable the Windows Firewall for all profiles and exclude common DIVA ports. ###

### WINDOWS 2012 Only BELOW ###

Set-NetFirewallProfile -Profile Domain,Public,Private -Enabled True

New-NetFirewallRule -DisplayName "DIVACloud SSH" -Description "Oracle DIVACloud

(SSH Remote Access)" -Direction Inbound -LocalPort 22 -Protocol TCP -Action

New-NetFirewallRule -DisplayName "DIVACloud DIVA View HTTP" -Description

"Oracle DIVACloud (DIVA View HTTP)" -Direction Inbound -LocalPort 80

-Protocol TCP -Action Allow

New-NetFirewallRule -DisplayName "DIVACloud Remote Administration" -Description

"Oracle DIVACloud (Remote Administration)" -Direction Inbound -LocalPort 135

-Protocol TCP -Action Allow

New-NetFirewallRule -DisplayName "DIVACloud DIVA View HTTPS" -Description

"Oracle DIVACloud (DIVA View HTTPS)" -Direction Inbound -LocalPort 443

-Protocol TCP -Action Allow

New-NetFirewallRule -DisplayName "DIVACloud CIFS" -Description "Oracle

DIVACloud (Reg. Collection Script)" -Direction Inbound -LocalPort 445

-Protocol TCP -Action Allow

New-NetFirewallRule -DisplayName "DIVACloud RSYNC" -Description "Oracle DIVACloud (RSYNC)" -Direction Inbound -LocalPort 873 -Protocol TCP -Action

Allow

New-NetFirewallRule -DisplayName "DIVACloud Oracle TNS Listener" -Description

"Oracle DIVACloud (Oracle Database - Transparent Network Substrate)"

-Direction Inbound -LocalPort 1521 -Protocol TCP -Action Allow

New-NetFirewallRule -DisplayName "DIVACloud VACP" -Description "Oracle

DIVACloud (Automation (Harris) Control)" -Direction Inbound -LocalPort 5010

-Protocol TCP -Action Allow

New-NetFirewallRule -DisplayName "DIVACloud DataExpedition" -Description

"Oracle DIVACloud (ExpeDat - Accelerated File Transfer)" - Direction Inbound

-LocalPort 8080 -Protocol UDP -Action Allow

New-NetFirewallRule -DisplayName "DIVACloud DIVA Core Robot Manager"

-Description "Oracle DIVACloud (DIVA Core Robot Manager)" -Direction Inbound

-LocalPort 8500 -Protocol TCP -Action Allow

New-NetFirewallRule -DisplayName "DIVACloud DIVA Core Manager" -Description

"Oracle DIVACloud (DIVA API Listener / Systems Monitoring)" -Direction Inbound

-LocalPort 9000 -Protocol TCP -Action Allow

New-NetFirewallRule -DisplayName "DIVACloud DIVA Core Webservices"

-Description "Oracle DIVACloud (DIVA Systems Monitoring)" -Direction Inbound

-LocalPort 9443,9763 -Protocol TCP -Action Allow

New-NetFirewallRule -DisplayName "DIVACloud DIVA Core AccessGateway"

-Description "Oracle DIVACloud (DIVA Communications)" -Direction Inbound

-LocalPort 9500 -Protocol TCP -Action Allow

New-NetFirewallRule -DisplayName "DIVACloud DIVA Core Actor" -Description

"Oracle DIVACloud (DIVActor)" -Direction Inbound -LocalPort 9900 -Protocol TCP

-Action Allow

New-NetFirewallRule -DisplayName "DIVACloud SNMP" -Description "Oracle

DIVACloud (Systems Monitoring)" -Direction Inbound -LocalPort 161 -Protocol

UDP -Action Allow

New-NetFirewallRule -DisplayName "DIVACloud RDP" -Description "Oracle DIVACloud

(Remote Desktop Protocol)" -Direction Inbound -LocalPort 3389 -Protocol TCP

-Action Allow

New-NetFirewallRule -DisplayName "DIVACloud NRPE" -Description "Oracle

DIVACloud (Icinga Systems Monitoring - Nagios NRPE)" -Direction Inbound

-LocalPort 5666 -Protocol TCP -Action Allow

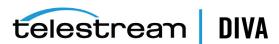

New-NetFirewallRule -DisplayName "DIVACloud NSClient++" -Description "Oracle DIVACloud (NSClient++ Monitoring w/Icinga)" -Direction Inbound -LocalPort 12489 - Protocol TCP - Action Allow New-NetFirewallRule -DisplayName "DIVACloud ICMP" -Description "Oracle DIVACIoud (Packet Internet Groper ICMPv4)" -Protocol ICMPv4 -IcmpType 8 -Enabled True -Profile Any -Action Allow ### OPTIONAL LOGRHYTHM ONLY### New-NetFirewallRule -DisplayName "DIVACloud LogRhythm TCP" -Description "Oracle DIVACloud (LogRhythm Log Collection TCP)" -Direction Inbound -LocalPort 135, 137, 138, 139, 445, 49153 -Protocol TCP -Action Allow ### OPTIONAL LOGRHYTHM ONLY### New-NetFirewallRule -DisplayName "DIVACloud LogRhythm UDP" -Description "Oracle DIVACloud (LogRhythm Log Collection UDP)" -Direction Inbound -LocalPort 514 -Protocol UDP -Action Allow ### OPTIONAL NEVERFAIL ONLY### New-NetFirewallRule -Program "C:\Program Files\Neverfail\R2\bin\nfgui.exe" -Action Allow -Profile Domain, Private, Public -DisplayName "DIVACloud Neverfail" -Description "Oracle DIVACloud (Neverfail)" -Direction Inbound New-NetFirewallRule -Program "%SystemDrive%\Oracle\Ofs41 1\FailSafe\Server\FsSurrogate.exe" -Action Allow -Profile Domain, Private, Public -DisplayName "DIVACloud Oracle Fail Safe" -Description "Oracle DIVACloud (Fail Safe)" -Direction Inbound ### WINDOWS 2012 Only ABOVE ###

- **3.** Save the file with the file name DIVACloud\_Firewall\_Exceptions\_2012.ps1.
- 4. Open a Windows PowerShell command prompt. You may have to open the PowerShell as a Windows Administrator to successfully execute the script.
- **5.** Navigate to the folder where the script is located.
- 6. Execute the script by entering DIVACloud\_Firewall\_Exceptions\_2012.ps1 at the command prompt.
- 7. All necessary exceptions required for DIVA Core operations should now be included in the Windows Firewall configuration.

If you require additional information or assistance refer to the Microsoft TechNet document named Windows Firewall with Advanced Security located at http://technet.microsoft.com/en-us/library/hh831365.aspx.

## **Cluster-Aware Updating**

Cluster-Aware updating automates the Microsoft software updating process on clustered servers while maintaining availability. It is a Microsoft best practice to perform regular Windows updates, however it is not mandatory for DIVA Core. Refer to the following Microsoft TechNet documentation for details on Cluster-Aware updating:

- Microsoft Cluster-Aware Updating http://technet.microsoft.com/en-us/library/hh831694.aspx
- Microsoft Cluster-Aware Updating Best Practice http://technet.microsoft.com/library/jj134234#BKMK FW

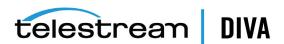

## **DIVA Core Installation**

This chapter describes DIVA Core software components and system installation, and includes the following information:

- **Software Component Relationships**
- **DIVA Core Backup Service**
- Installing the DIVA Core System

### **Software Component Relationships**

The following figure displays the relationships and dependencies among the software components of a DIVA Core system. It specifically points out the client/server links between them.

A client/server link between two components does not necessarily mean that the server software must be started before the client. For example, the DIVA Core Manager to Actor connection. Each Actor acts as a server and the Manager initiates a client connection to the Actor. However, an Actor can be launched after the Manager is running since the Manager will attempt to reconnect to the Actor at periodic intervals.

See Appendix A for DIVA Core options and licensing information.

DIVA Core can run independently of the Control GUI and Configuration Utility. They Note: can be launched at any time after the DIVA Core Manager is running.

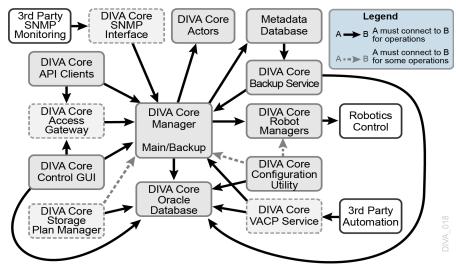

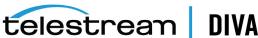

### **Software Component Distribution**

The DIVA Core platform is flexible and scalable, so the installation of some software components can vary depending on the degree of storage and servers that are managed. Small installations can have all DIVA Core software components installed on a single computer. A very large installation will have these components distributed among several servers. All of these components run as system services.

The following list identifies where the components are typically installed:

#### **DIVA Core Managers**

Main and Backup DIVA Core Manager servers

#### **DIVA Core Oracle Database**

Main and Backup DIVA Core Manager servers

#### **DIVA Core Metadata Database**

Main and Backup DIVA Core Manager servers

#### **DIVA Core Backup Service**

Main and Backup DIVA Core Manager and Actor servers

#### **DIVA Core Robot Managers**

Main and Backup DIVA Core Manager servers. Robot Managers can also be installed on a separate server when the tape library is installed a substantial distance from the DIVA Core Manager servers.

#### **DIVA Core Storage Plan Manager**

Main and Backup DIVA Core Manager servers

#### **DIVA Core VACP Services**

Main and Backup DIVA Core Manager servers

#### **DIVA Core SNMP Agent**

Main and Backup DIVA Core Manager servers

#### **DIVA Core DIVA Connect**

Main and Backup DIVA Core Manager servers

#### **DIVA Core Actors**

**DIVA Core Actor servers** 

#### **DIVA Core Transfer Manager Communicator (TMC)**

**DIVA Core Actor servers** 

#### **DIVA Core Archive Manager Communicator (AMC)**

**DIVA Core Actor servers** 

#### **DIVA Core Drop Folder Monitor (DFM)**

**DIVA Core Actor servers** 

### **DIVA Core Backup Service**

Caution: Users should have an elevated awareness of error messages from the Backup Service.

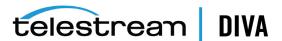

The DIVA Core Backup Service ensures reliability and monitoring of both the Oracle Database and Metadata Database backups.

The DIVA Core Backup Service component is installed as an integral part of the standard DIVA Core system installation. The component is typically installed on the same server as the DIVA Core Manager and Oracle Database. The DIVA Core Backup Service enables configuration of scheduled backups through its configuration file. The DIVA Core Backup Service manages and monitors the entire backup process.

When using complex objects, it is strictly required to use the Backup Service. The DIVA Core Backup Service is the only component backing up the Metadata Database and removing outdated Metadata files. When a delete request for a complex object is sent and processed, the data is removed from the Oracle Database, but the Metadata Database file is not deleted. The Metadata Database file is removed by the Backup Service after the configured clean up period (defined by the Recovery Period parameter) has been reached.

**Caution:** Do not change the **Metadata Location** parameter when the system is running.

If a database or system failure occurs, where restoring from a system backup is necessary, restoration of a stored backup is accomplished manually through existing Oracle scripts and should be performed by Telestream Support personnel only.

The DIVA Core Backup Service uses existing Oracle RMAN backup scripts to generate full database backups and incremental database backups. Oracle Database backups and Metadata Database backups are incrementally replicated to all remote backup systems by the DIVA Core Backup Service.

The DIVA Core Backup Service periodically sends status messages to the DIVA Core Manager. The DIVA Core Manager saves all error messages received in the Manager Events Log, and also forwards messages to all connected Control GUI applications to be displayed in a dialog box. If no Control GUIs are connected at the time of the error, no error dialog boxes will be displayed, but errors can be reviewed later in the Events Log.

You can configure the service to monitor specific disks for space and send warnings and errors accordingly. By default, the monitored disks are C: and H: drives. You can change this configuration modifying the MONITORED DRIVES=d1:,d2: parameter in the Backup Service configuration file.

#### MONITORED DRIVES=d1:,d2:

Identifies the drive letters to be monitored buy the DIVA Core Backup Service. The default is C: and H: and may be changed as required. The d1 and d2 represent the drive letters to backup.

Set the value for the Backup Service monitor timeout in the Configuration Utility Manager **Setting** tab. The default setting is fifteen minutes.

## Installing the DIVA Core System

The following sections describe installation of the DIVA Core system. Contact Telestream Support if you need assistance.

**Note:** The Oracle Database must be available for DIVA Core before installation. *See* Chapter 3, "Database Installation and Configuration".

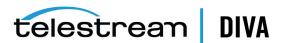

### Downloading the Software

You must stay current with the release of DIVA Core that you install and operate. Current releases of the software are found on the Telestream Software Delivery Cloud.

Use the following procedure to obtain the DIVA Core software:

- Log in to the Telestream Software Delivery Cloud and search for DIVA Core.
- 2. Select the licenses you require (for example, DIVA Core Actor, DIVA Core Manager, and so on). You must search each time after adding a new license to the list.
- 3. Select the operating system you run for each selected license using the **Select Platform** button.
- 4. Continue through the download wizard, accepting the terms, until the final download screen appears.
- **5.** Confirm that all the licenses you require are listed.
- 6. Click Download All on the bottom right of the screen, or click the file name link, to download the software.
- **7.** Save the download where it is easily accessible.

#### **DIVA Core License Generator**

DIVA Core 8.0 requires a license. The Manager will not start without a valid license in the database. The details of the license, and tool used to create the license are new. The license can be imported as part of the DIVA installer if you create the license before DIVA is installed. If DIVA is already installed, a license can be imported using the License Tab in the Configuration Utility. In addition to enabling the Manager, the license includes a set of options that are necessary to enable the associated features in DIVA. See Appendix A for DIVA Core options and licensing information.

### Installing DIVA Core for Windows

- Double-click the executable file to begin the installation.
- 2. After installation begins, select the components to be installed and then click **Next** to proceed.
- 3. Enter the desired installation folder in the Destination Folder field. Telestream highly recommends using the default installation folder (C:\DIVA). However, if another location is desired, click **Browse** to navigate the computer to locate the folder. Click **Next**.
- 4. Select Install, and then click Next.
- **5.** Select the components to install, and then click **Next**.

In DIVA Core 8.0 the option to install different DIVA components such as Actors, Manager, and so on has been removed. The installer will always install all DIVA components together. If you select Database, the installer will create the DB user schema as well and you will be prompted to enter the DB information.

For 7.6.1 and earlier, after installing, the user must create the database user and schema manually. See Manually Create the Database User and Schema for 7.6.1 and earlier.

If upgrading 7.2.2 and lower using the 8.0 installer, you must manually update the actor configuration and actor partial restore configuration in the database using config utility. See Actor Configuration in the Database.

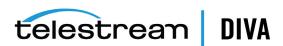

- 6. Installation will continue in the specified destination folder using the selected components. The installation progress screen is displayed until installation is complete. Clicking **Show Details** will show the detailed progress (*per file*) of the installation.
- 7. The **Close** button will be highlighted when the wizard is finished.
- Click **Close** to complete installation and close the program.

#### Manually Create the Database User and Schema for 7.6.1 and earlier

The database user must be created using the DIVA operating system user account. Use the following procedure to create the database user:

- Open a terminal console.
- 2. Change to the DIVA\_HOME/Program/Database/Core/Install directory.
- 3. Execute create diva user.bat (Windows) or create diva user.sh (Linux), which creates the given DIVA database user and its associated tables

#### Usage:

create\_diva\_user syspasswd username userpasswd oracle\_connection [-useronly]-tablesonly] [-custom\_tablespaces tables\_tablespace indexes\_tablespace temp\_tablespace]

create\_diva\_user {DIVA|SYS} current\_password new\_password [-orapwd]

#### **Parameter Definitions:**

- syspasswd Password of the Oracle 'sys' account
- username Username to create
- userpasswd Associated user password
- oracle\_connection Oracle TNS service name or Oracle connection string (such as IP\_ ADDRESS:PORT/ORACLE\_SERVICE\_NAME)
- DIVA|SYS Mention either DIVA or SYS to reset the respective password in the password file
- new\_password New password
- current password Current password. If there is no current database password, then enter the new password for the is parameter.
- -useronly Only creates the database user and no database objects
- -tablesonly Only creates the database objects for the given user.
- -custom tablespaces Use of custom tablespaces
  - tables\_tablespace tablespace for tables
  - indexes\_tablespace tablespaces for indexes
  - temp\_tablespace database temp tablespace
- -orapwd Option to reset/generate password file.

### Installing DIVA Core for Linux

Installing DIVA Core in a Linux environment is a manual installation. The following sections describe installation procedures for DIVA Core 8.0 and above on a Linux host computer.

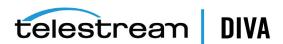

### Prerequisites and Initial Set-up

These instructions assume that Oracle Linux 7, x86\_64 or later, is installed with sqlplus, and the Oracle client.

If you require a Linux environment in a language other than English, create a user and identify the desired language in the user profile. Oracle Linux 7 x86\_64 and later has support for a variety of languages (other than English) and the language can be selected during Linux installation.

For more information on Oracle Linux 7 x86 64 and later see the documentation located at https://docs.oracle.com/en/operating-systems/?tab=2, or contact Telestream Support for assistance.

**Note:** Linux paths and file names are case-sensitive.

Use the following procedure to prepare for installation:

- Use the following command to create a directory on the host computer: mkdir /home/oracle/Downloads/DIVA INSTALL
- **2.** Copy the installation packages to the directory.
- 3. Confirm you have the latest DIVA Core and DIVA Core API releases and copy them into the directory you created in Step 1. The file transfer can take a bit of time due to the large file size.
- If the system will have the Oracle Database server, see Chapter 3 to verify the system meets requirements.

### Installing FTP Services

- 1. Open a terminal console on the host computer.
- At the prompt enter yum install vsftpd.x86\_64 and press **Enter**.
- 3. When prompted if it is OK to install, enter y and press **Enter**.
- When installation is complete, start the service and confirm that it starts on system startup using the following commands:

service vsftpd start chkconfig vsftpd on

5. Create a directory in the /home/diva path for managed storage and then mount the /managed partition in this location as follows:

mkdir /home/diva/managed mount --bind /managed /home/diva/managed

#### Installing DIVA Core 8.0 for Linux

The DIVA Core 8.0 installer has an option to create the database user schema. If you select this option you must provide the database information.

- 1. Open a terminal console.
- Use the following command to change the permissions and make the installation script executable:

chmod +x DIVA Core-8.0.{build number}.sh

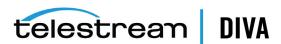

The {build\_number} in this command will be the last two digits of the file name. For example, in DIVA Core-8.0.17.sh, the 0.17 is the build number

**3.** Use the following command to execute the installation script:

./DIVA Core-8.0.{build\_number}.sh

- 4. When the Please specify diva user home directory [/home/diva] prompt is displayed, press Enter to accept the default directory.
- 5. The 8.0 installer can create the DB user schema using the installer. When prompted, enter the DB information.

For 7.6.1 and earlier, after installing DIVA Core you must create the database user and schema manually. See Manually Create the Database User and Schema for 7.6.1 and earlier.

#### Installing the DIVA Core Services

You control the DIVA Core services using the divaservice script.

- Open a terminal console.
- Change to the /home/diva/DIVA/Program directory.
- Execute the divaservice script using the following options:

| command <sup>1</sup>                                                                                                    | Descriptions                                                                                                    |  |  |  |  |  |
|----------------------------------------------------------------------------------------------------|----------------------------------------------------------------------------------------------------|--|--|--|--|--|
| divaservice configure {SERVICE_NAME}                                                                                                    | Configures the specified (already installed) DIVA Core service. The first time you install a service you must use the configure option to include the configuration settings. It will generate a configuration file, install, and then start the service. |  |  |  |  |  |
| divaservice install {SERVICE_NAME} {configuration_file_absolute_path}                                                                                                    | Installs the specified DIVA Core service using the specified configuration file. If you already have a fully configured configuration file, use the install option and include the absolute path to the configuration file for that service.              |  |  |  |  |  |
| divaservice {start-all stop-all restart-all}                                                                                                    | Starts, stops, or restarts all of the services at the same time.                                                                                                    |  |  |  |  |  |
| divaservice<br>{start stop restart uninstall status}<br>{SERVICE_NAME}                                                                                                    | Starts, stops, restarts, uninstalls, or gets the current status of a specific service.                                                                                                    |  |  |  |  |  |
| divaservice list                                                                                                    | Lists the names of all currently installed DIVA Core services.                                                                                                    |  |  |  |  |  |
| divaservice profile                                                                                                    | Displays the DIVA Core services profile.                                                                                                    |  |  |  |  |  |
| chkconfig {SERVICE_NAME} on                                                                                                    | Use this to start the DIVA Core services when Linux starts. For example, chkconfig DIVAmanager_manager80 on will cause the Manager service to start with Linux.                                                                                           |  |  |  |  |  |
| 1 (CENTICE MANE) h (the Cille to a control of the Cille to a control of the control of the Cille to a control of the Cille to a control of t |                                                                                                    |  |  |  |  |  |

<sup>&</sup>lt;sup>1</sup> {SERVICE\_NAME} can be one of the following: manager, actor, robotmanager, migrate, dfm, dbbackup, lynxlocaldelete, spm, or rsync.

**Example** — If you are upgrading, or want to install the services with preconfigured configuration files, you can use the && command to do it consecutively (linking them together):

divaservice install manager '/home/diva/DIVA/Program/conf/manager/manager.conf' && divaservice install actor '/home/diva/DIVA/Program/conf/actor/actor.conf' && divaservice install robotmanager

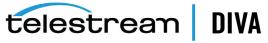

'/home/diva/DIVA/Program/conf/robot manager/robotmanager.conf'

### **Creating Control GUI and Configuration Utility Shortcuts**

You can add Control GUI and Configuration Utility shortcuts to your desktop (for easy access) using the following procedure:

- 1. Open a terminal console.
- 2. Open the gedit program with root user permissions. If you are not logged in as the root user, use the following command:

sudo gedit

3. To create the Control GUI shortcut, enter the following text and save the file as /usr/share/applications/diva-control-gui.desktop:

[Desktop Entry]

Version=8.0

Name=Control GUI

Comment=Telestream DIVA Core CSM

Exec=sh -c "cd /home/diva/DIVA/Program/GUI/bin/ && ./gui.sh"

Icon=/home/diva/DIVA/Program/GUI/bin/gui.ico

Terminal=false

Type=Application

Categories=Application; DIVA; Telestream;

4. To create the Configuration Utility shortcut, enter the following text and save the file as /usr/share/applications/diva-config-util.desktop:

[Desktop Entry]

Version=8.0

Name=Config Utility

Comment=Telestream DIVA Core Configuration Utility

Exec=sh -c "cd /home/diva/DIVA/Program/ConfigUtility/bin/ && ./configUtility.sh"

Icon=/home/diva/DIVA/Program/ConfigUtility/bin/configUtility.ico

Terminal=false

Type=Application

Categories=Application; DIVA; Telestream;

5. Use the following command to copy the shortcuts to the desktop after you have created both files:

cp /usr/share/applications/{diva-control-gui.desktop,diva-config-util.desktop} /home/diva/Desktop

When you click each shortcut for the first time you may be asked if you trust the file. You must confirm them as being trusted files and they will be marked trusted.

#### Starting, Stopping, and Accessing DIVA Core in Linux

The following aliases become available after DIVA Core installation and are defined in /home/diva/DIVA/Program/.divaenv.:

alias DIVAgui="CurrDIR=`pwd`; cd /home/diva/DIVA/Program/GUI/bin; ./gui.sh; cd \${CurrDIR}"

 $a lias\ DIVA conf="CurrDIR=`pwd`;\ cd\ /home/diva/DIVA/Program/ConfigUtility/bin;\ ./configUtility.sh;\ cd\ \\ \\ \\ \\ \\ \\ CurrDIR\}"$ 

**Note:** All Linux paths, file names and command are case-sensitive.

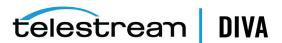

Use the following procedure to start DIVA Core when running in a Linux environment:

- 1. Open a terminal console.
- 2. Change to the proper directory as follows:

cd /home/diva/DIVA/std\_linux

3. Start all DIVA Core services as follows:

./divaservice start-all

**4.** Open the Configuration Utility as follows (or use the Desktop shortcut):

DIVAconf

Use the following connection parameters:

#### **User Name**

Enter the database user name that was created.

#### **Password**

Enter the database user's associated password.

#### SID

Enter lib5

#### **Service Name**

Leave this field blank.

#### **IP Address**

Enter the IP address of the database host computer.

#### **Oracle Port**

Enter 1521

**5.** Open the Control GUI as follows (*or use the Desktop shortcut*):

DIVAgui

When shutting DIVA Core down, close the Control GUI and Configuration Utility. When they have closed, use the following command to stop all DIVA Core services:

./divaservice stop-all

You can use the following command to restart the services (if necessary) for any reason when they are already running:

./divaservice restart-all

### Installing the Database

See Chapter 3, "Database Installation and Configuration"

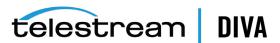

# **DIVA Core Configuration Overview**

This chapter describes a general overview of the DIVA Core configuration and includes the following information:

- **Module Configuration Files**
- **DIVA Core Databases**
- **Environment Variables**
- SSL Authentication and Security
  - **External Certificate Authorities**
- **DIVA Core Configuration Utility Overview** 
  - Connecting to the DIVA Core Database
  - Disconnecting from the DIVA Core Database
- **DIVA Core Control GUI Profiles and Passwords**
- Changing the Database Logging Level
- Configuration Utility Tabs Overview
  - System Tab
  - **Robots Tab**
  - **Disks Tab**
  - **Drives Tab**
  - **Tapes Tab**
  - Sets, Groups & Media Mapping Tab
  - **DIVAprotect Tab**
  - Media Tab
  - Storage Plans Tab
  - **Slots Tab**
  - **Manager Setting Tab**

## **Module Configuration Files**

Each DIVA Core software module has its own static configuration text file with parameters needed to launch that particular application. The files are typically denoted with the .conf file

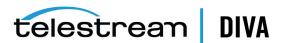

name extension. There are some DIVA Core modules that use an XML based file rather than a text file for their configuration and those will be noted where applicable.

Unlike older releases of DIVA Core that stored these configuration files in the same folder as the application itself, DIVA Core 8.0 centralizes them to a dedicated conf subfolder under the DIVA Core Program Group.

The configuration files are typically updated with additional or changed settings in newer releases of the software. A new or patch release of DIVA Core will have the new releases of the .conf files appended with a .ini extension. For example, the new release of the DIVA Core Manager Configuration file will be named manager.conf.ini. You must remove the .ini extension after the installation is complete and the new configuration file updated.

Each configuration file can be opened and edited with any plain text editor (for example, Windows Notepad).

Any changes made to the configuration file of a DIVA Core software component requires that the component be shut down and then restarted for the changes to take effect. The exceptions to this are the Manager and DIVA Connect options, both of which allow configuration changes to be reloaded while they are still running. There are codependencies between some applications in the DIVA Core platform, so other components may also need to be restarted for changes to take effect.

### **DIVA Core Databases**

At the system level, settings that relate to the overall operation of each DIVA Core component and their interaction are configured and retained by an Oracle Database. This is commonly known (and will be referred to in this document) as the DIVA Core Database (or just simply as the database).

User modification of this database is performed through the DIVA Core Configuration Utility.

The DIVA Core Configuration Utility connects only to the database and does not necessarily require the DIVA Core Manager to be running. It is only intended for experienced users and caution should be exercised when altering settings using the utility. An incorrect setting can impede DIVA Core operations or prevent the DIVA Core Manager from starting successfully. Contact Telestream Support for assistance if you are unsure about making a particular change.

When launched, the DIVA Core Manager obtains the DIVA Core system configuration from the database. However, it does not poll the database for changes made through the Configuration Utility. Therefore, the database must be notified of any changes made. This is performed using the Notify Manager menu item in the Configuration Utility.

You can accomplish most changes to the configuration while the DIVA Core Manager is running. There are a small number of configuration changes that require a restart of the DIVA Core Manager to become effective. A full list of changes that can be made to the system configuration dynamically while the Manager is running is listed in Appendix D.

The Configuration Utility also does not dynamically poll the database for changes that are made when the Manager is running. In such cases, you click the **Update** button in the utility to refresh the information displayed from the database.

You can install the Configuration Utility on any computer that has TCP/IP connectivity to the database and a supported Java Runtime Environment installed. DIVA Core release 8.0 requires the Java Runtime Environment 64-bit (build 1.8.0\_45-b14), to be installed to launch the Configuration Utility successfully.

In some cases, a network firewall between the two can prevent a connection. For complete operation and functionality of the Configuration Utility, the Oracle Listener Port (typically 1521) and the DIVA Core Robot Manager Ports (typically 8500 and higher) must be opened in the

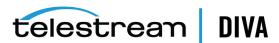

firewall. Full functionality of the Control GUI also requires that the DIVA Core Manager Port (typically 9000) is open.

#### Metadata Database

The DIVA Core Metadata Database has very high performance and almost unlimited scalability. The Metadata Database should be treated with the same caution as the Oracle Database. It should be backed up at regular intervals through the DIVA Core Backup Service.

Telestream highly recommends that the Metadata Database files are stored on a RAID disk array. The Metadata Database should not be on a standard disk due to decreased performance and the real-time backup functionality that a RAID array offers the system.

Metadata Database files stored on a standard disk are vulnerable to data loss if a single disk failure until the information is replicated through the DIVA Core Backup Service. Storing the Metadata Database files on a RAID array isolates the data from this type of failure.

The information stored in the Oracle Database is already stored on a RAID-1 array and is not subject to data loss if a single disk fails.

#### Metadata Database Sizing

The following formula can be used as a rough guide to determine the minimum amount of disk space required to support the Complex Object Metadata Database:

(100+average\_path\_filename\_size)\*1.15\*avg\_num\_component\_files\*num\_objs

The following is a general example using the equation:

#### average path filename size = 60

For example, this/nested/subdir01/As\_The\_World\_Turns\_24fps\_scenes1-10.avi

#### avg\_num\_component\_files = 200,000

The Average Number of Files and Folders within the complex object.

#### num\_objs = 50,000

The number of complex objects to be archived.

In this example, minimum budgeting for a Metadata Database size of approximately 1.67 TB would be recommended.

When planning the system, you must allocate enough Metadata Database disk space to ensure for expected, or unexpected, growth of the environment. The same amount of disk space must also be allocated for the Metadata Database in all of the backup systems.

### **Environment Variables**

Some DIVA Core software components may require defining one or more Windows operating system environment variables for those components to launch successfully.

An environmental variable allows the configured variable to be available to all programs rather than requiring it to be configured from the application each time it is executed. This makes the variable independent of the application and therefore you do not need to manually insert or update the value when the application software is updated or modified.

A User Environmental Variable only applies to an individual Windows User Profile. A System Environmental Variable is applicable to all Windows User Profiles.

The following example illustrates how to configure the DIVA JAVA HOME environment variable on a Windows system.

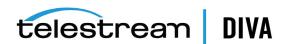

Note: This is simply an example and NOT required for DIVA JAVA HOME as it is already pointing to a valid JRE after installation.

This variable defines the path of the Java Runtime Environment for DIVA Core applications on the Windows host. This particular parameter is required on any Windows computer that will run either the DIVA Core Configuration Utility or the DIVA Core Control GUI.

Use the following procedure to configure an environment variable:

- Open the Windows Control Panel.
- Double-click the **System** icon.
- Click the **Advanced** tab. 3.
- Click the **Environment Variables** button.
- Click the **New** button.
- Enter the variable name in the *Variable name* field. In this example the name is DIVA JAVA HOME.
- Enter the variable value in the *Variable value* field. This is the path (or other value) to use for the named variable. In this example the value is C:\DIVA\java.
- Click **OK** to complete the process.

You have now defined the variable and it is displayed in the **System variables** list. The DIVA JAVA HOME environment variable is now accessible to all users (and applications) on the system and does not need to be defined each time an applications is executed.

### **SSL Authentication and Security**

DIVA Core 8.0 includes SSL Certificate Authentication for authentication of services, and securing the internal and API communications in DIVA Core. Certificate authentication provides unique identification and secure communications for each DIVA Core service in a network.

Certificate authentication functions similar to identification cards like passports and drivers licenses. For example, passports and drivers licenses are issued by recognized government authorities. SSL (Secure Sockets Layer) certificates are signed by a recognized CA (Certificate Authority). An SSL certificate verifies the identity of its owner. When the SSL certificate is presented to others, it helps verify the identity of its owner based on the quality of the contents of the certificate.

DIVA Core it comes with Default Root Certificate Authority called DIVA\_CA. The DIVA\_CA is a self signed CA created for this purpose, and signs all SSL certificates for the DIVA Core services. Every DIVA Core service now has its own password protected private keys and an SSL certificate which will be signed by the DIVA CA.

See SSL (Secure Sockets Layer) and Authentication for configuration information.

#### **External Certificate Authorities**

You can use external third party CAs (for example, VeriSign, Comodo, and so on) with DIVA Core. The external CA must create a CSR (Certificate Signing Request) for DIVA CA, signed by the third party CA, and the third party certificate must be added to the Trust Store to satisfy the certificate chain.

See SSL (Secure Sockets Layer) and Authentication for instructions to create the CSR, and installing the thirty party CA in your DIVA Core installation.

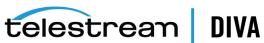

### **DIVA Core Configuration Utility Overview**

The Configuration Utility is intended only for experienced users. Incorrect or incomplete changes in the Configuration Utility can adversely affect DIVA Core operations (and possibly even delete data from the archive), or prevent the DIVA Core Manager from running. Contact Telestream Support for assistance if you are unsure about making desired changes.

The DIVA Core Configuration Utility primarily connects to the DIVA Core Database, and for some tasks, directly to the DIVA Core Robot Managers (if installed). After launching the utility you must first connect to the database to edit the DIVA Core system configuration. The Oracle user name and password for DIVA Core is arbitrary and can vary between installations.

The utility can be installed and run on any computer with TCP/IP connectivity to the DIVA Core Database, Manager, and Robot Managers. Because it is a Java-based utility, a valid JRE (Java Runtime Environment) must also be installed on the host. For the Configuration Utility to launch, the DIVA\_JAVA\_HOME environmental variable in the host operating system must also be defined (see the previous section). This variable should match the absolute directory path to the JRE bin folder. For example DIVA HOME\Java (where DIVA HOME is the chosen DIVA Core installation directory). The required release of Java is delivered with DIVA Core, and installed during the DIVA Core installation process.

#### Connecting to the DIVA Core Database

Use the following procedure to connect the Configuration Utility to the DIVA Core database:

- 1. Open the DIVA Core Configuration Utility.
- Click File, and then Connect.

Alternatively click the **Connect** icon just under the **File** menu.

Enter the following information in the fields on the DB Connection dialog box:

#### **User Name**

The database user name (typically diva).

#### **Password**

The Oracle password associated with the entered user name.

The Oracle System Identifier (typically lib5).

#### **IP Address**

The IP address of the computer where the DIVA Core Database is installed.

#### **Oracle Port**

The Oracle Listener Port (typically 1521).

Click **OK** to connect to the database.

The connection status is displayed in the notification area at the bottom of the screen. If the connection fails an error message is generated, including an error code, and displayed in this area. Contact Telestream Support if you still cannot connect after attempting to resolve the error.

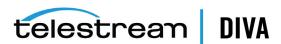

### Disconnecting from the DIVA Core Database

Disconnect the Configuration Utility from the database when not in use. Use the following procedure to disconnect from the database:

1. Click File. and then Disconnect.

Alternatively click the **Disconnect** icon just under the **File** menu.

- 2. Click Yes in the displayed Confirm dialog box.
- 3. Click **OK** in the displayed Disconnected dialog box.

The notification area at the bottom of the screen will display the Not Connected message.

### Configuration Utility Frame Buttons

Each frame in the Configuration Utility includes a set of buttons that perform various functions as follows:

#### Plus (+)

This button is a plus sign (+). Clicking the button launches a dialog box to add an entry to the frame.

#### Edit

Highlighting a frame entry and clicking this button enables editing of the entry's properties.

#### Minus (-)

This button is a minus sign (-). Highlighting a frame entry and clicking this button will remove the entry from the frame. Entries with child dependencies cannot be removed.

#### Update

Clicking this button refreshes the associated frame content listing from the database.

### DIVA Core Control GUI Profiles and Passwords

The DIVA Core Control GUI provides four fixed user profiles (Administrator, Operator, Advanced Operator, and User) to provide varying levels of access. The Administrator, Operator, and Advanced Operator profiles require a password that you can change using the Configuration Utility.

The difference between the Operator and Advanced Operator profiles are the Insert and Eject commands, which are only accessible from the Advanced Operator profile. You use the Operator profile during normal operations unless you are inserting or ejecting a tape.

There is no default password to log in to the Control GUI as an Administrator or Operator. You must assign an Administrator and Operator password in the Configuration Utility after DIVA Core installation is complete. Without an assigned password you are not permitted to switch to the respective profile in the Control GUI. If you attempt to switch to Administrator or Operator mode without first assigning a password to the profile, an error message is displayed notifying you that you must set a password. After you set the profile password in the Configuration Utility the first time, it no longer matters what you use for the old password when changing passwords.

#### Setting the Control GUI Administrator Password

Use the following procedure to set the Administrator password:

- 1. Open the Configuration Utility.
- 2. Connect to the DIVA Core Database.

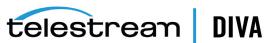

- 3. Click the Tools menu item.
- **4.** Click the **Change GUI Administrator Password** menu item (*or use Control+G*).

This option is only available when the Configuration Utility is connected to the database.

5. Enter the following information in the appropriate fields on the Change GUI Administrator Password dialog box:

#### **Old Administrator Password**

Enter the old Administrator password in the Old Administrator Password field. You must leave this field blank the first time you set the Administrator password.

#### **New Password**

You enter the new password in the **New Password** field.

#### **Confirm Password**

You enter the new password again in the **Confirm Password** field.

**6.** Click **OK** to save the password.

#### Setting the Control GUI Operator Password

Use the following procedure to set the Operator password:

- 1. Open the Configuration Utility.
- 2. Connect to the DIVA Core Database.
- 3. Click the **Tools** menu item.
- **4.** Click the **Change GUI Operator Password** menu item (*or use Control+G*).

This option is only available when the Configuration Utility is connected to the database.

5. Enter the following information in the appropriate fields on the Change GUI Administrator Password dialog box:

#### **Administrator Password**

Enter the Administrator password in the *Administrator Password* field.

#### **New Operator Password**

You enter the new password in the **New Operator Password** field.

#### **Confirm Password**

You enter the new password again in the *Confirm Password* field.

**6.** Click **OK** to save the password.

### **Changing the Database Logging Level**

Use the following procedure to change the Database Logging Level:

- 1. Open the Configuration Utility.
- 2. Connect to the DIVA Core Database.
- 3. Click the Tools menu item.
- **4.** Click the **Change DB Logging Levels** menu item (*or use F12*).

This option is only available when the Configuration Utility is connected to the database.

5. Use the menu lists to select the desired logging level for each package listed in the Change DB Logging Levels dialog box. Available levels are:

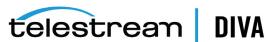

#### **FATAL**

When selected, this level displays very severe errors that may cause DIVA Core to terminate.

#### **ERROR**

When selected, this level displays errors that still allow DIVA Core to operate.

#### WARN

When selected, this level displays warning messages that are potentially harmful to operations.

#### **INFO**

When selected, this level displays informational messages about the progress of the operations.

#### **TRACE**

When selected, this level displays messages used to help debug the system.

Click **OK** to save your changes.

### **Configuration Utility Tabs Overview**

The following sections describe a general overview of each tab in the Configuration Utility. Each tab includes multiple frames where you configure different aspects of the system.

To notify the Actors of any changes in the Actor configuration, click the **Notification** menu item, and then Notify Actors while connected to the Manager. The Actors must be running and connected to the Manager to receive the notifications.

### System Tab

The System tab defines key parameters for your DIVA Core installation and is the starting point for creating your DIVA Core configuration.

You should create a drawing of the system components before entering details into the Configuration Utility. The drawing includes the data and control paths between components, how they interact with each other, established naming conventions for resources such as disks and tapes, and the workflow of the platform. Some parameters are difficult to change once they have dependencies from other configuration parameters in the database.

#### System Tab Frames

The **System** tab includes the following frames:

#### **Production System Definitions**

All DIVA Core installations have at least one production system. Additional production systems allow dedication of a particular Actor for specific destinations.

#### Sites

All installations have at least one site. Additional sites are optional and may be considered by the DIVA Core Manager for optimal resource allocation.

**Note:** Site Support must be enabled in the DIVA Core Manager configuration, otherwise all sites will be considered equally.

#### **Sources and Destinations**

These define where DIVA Core archives from (Sources) and restores to (Destinations).

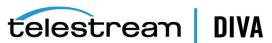

#### **Actor Settings**

These define Actor host definitions and logical functions. All installations have at least one Actor. See Appendix A for DIVA Core options and licensing information.

#### **Transcoders**

These define DIVA Core transcoders and analyzers. DIVA Core automatically selects the Actors either attached to a BitStream Flip Factory Transcoder installation or integrated with the DIVAnalyze Harris QuiC compressed file analysis software. DIVA Core allows a single transcoder to perform multiple transcodings. DIVA Core assigns additional ports as needed from the base port specified in the configuration. Therefore, a gap of one hundred between individual transcoder port settings is recommended to avoid port conflicts.

#### **Actor Configuration in the Database**

Except for the Service Name and Port, all Actor configuration settings are located in the Configuration Utility under the Actor Advanced and Partial Restore Settings tabs of the Actor frame of the Systems tab. Some settings are only available In Engineering Mode and are labeled with an **X** in the *Engineering Mode* column of the following tables.

| Name                              | Туре    | Min.  | Max.         | Engineering<br>Mode | Default |
|-----------------------------------|---------|-------|--------------|---------------------|---------|
| DISABLE_DISK_PREALLOCATION        | Boolean |       |              | X                   | Yes     |
| TAPE_TEST_UNIT_READY_TIMEOUT (S)  | Integer | 60    | 1200         |                     | 180     |
| DO_NOT_CHECK_OBJECT_NAME          | Boolean |       |              |                     | No      |
| DO_NOT_CHECK_CATEGORY             | Boolean |       |              |                     | No      |
| SIMULATION                        | String  |       |              | Χ                   |         |
| SIMULATION_READING_ERROR_RATE (%) | Integer | 0     | 100          | Χ                   | 0       |
| SIMULATION_WRITING_ERROR_RATE (%) | Integer | 0     | 100          | Χ                   | 0       |
| SIMULATION_TAPE_SIZE (MB)         | Integer | 20    | 500000       | Χ                   | 300000  |
| SEACHANGE_CHECK_DELAY (MS)        | Integer | 0     | 10000        | Χ                   | 1000    |
| PROFILE_READ_BLOCK_SIZE (B)       | Integer | 1500  | 262144       |                     | 1500    |
| PROFILE_WRITE_BLOCK_SIZE (B)      | Integer | 1500  | 262144       |                     | 32768   |
| QUANTEL_RENAME_CLIPS              | Boolean |       |              |                     | No      |
| QT_SELF-CONTAINED_THRESHOLD (MB)  | Integer | 10    | 100          |                     | 50      |
| RENAME_TRANSCODED_CLIPS           | Boolean |       |              | Χ                   |         |
| DIRECTORY_SERVER_ENABLED          | Boolean |       |              | Χ                   | Yes     |
| DISK_FTP_PASSIVE_MODE             | Boolean |       |              |                     | No      |
| DISK_FTP_BLOCK_SIZE               | Integer | 1024  | 524288       |                     | 32      |
| DISK_FTP_SOCKET_WINDOW_SIZE (B)   | Integer | 65536 | 1048576<br>0 |                     | 65536   |

| Name                           | Туре    | Min. | Max. | Engineering<br>Mode | Default |
|--------------------------------|---------|------|------|---------------------|---------|
| QT_IGNORE_START_TIMECODE       | Boolean |      |      |                     | No      |
| QT_OMNEON_FIRST_FRAME_HANDLING | String  |      |      |                     | Reset   |
| AVI_IGNORE_START_TIMECODE      | Boolean |      |      |                     | No      |

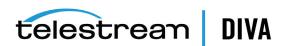

| Name                                             | Туре    | Min. | Max. | Engineering<br>Mode | Default |
|--------------------------------------------------|---------|------|------|---------------------|---------|
| EVS_MXF_IGNORE_START_TIMECODE                    | Boolean |      |      |                     | No      |
| GXF_TIMECODE_REFERENCE                           | Integer | 0    | 2    |                     | 1       |
| GXF_PROGRESSIVE_TIMECODE_TRANSLATION             | Boolean |      |      |                     | No      |
| LXF_IGNORE_START_TIMECODE                        | String  |      |      |                     | No      |
| MXF_PARTIAL_RESTORE_DICTIONARY_FILE              | String  |      |      |                     |         |
| MXF_TIMECODE_FROM_SOURCE_PACKAGE                 | Boolean |      |      |                     | No      |
| MXF_TIMECODE_VALUE_TO_SWITCH_<br>PACKAGE         | String  |      |      |                     | -1      |
| MXF_ENFORCE_CLOSED_HEADER                        | String  |      |      |                     | Yes     |
| MXF_RUN_IN_PROCESSOR                             | String  |      |      |                     |         |
| MXF_IGNORE_START_TIMECODE                        | Boolean |      |      |                     | No      |
| MXF_USE_BMX_LIBRARY                              | Boolean |      |      |                     | No      |
| MXF_USE_OMNEON_DARK_METADATA                     | Boolean |      |      |                     | No      |
| MXF_SERIALIZE_DEPTH_FIRST                        | Boolean |      |      |                     | No      |
| MXF_GENERATE_RANDOM_INDEX_PACK                   | Boolean |      |      |                     | Yes     |
| MXF_NUMBER_FRAMES_PER_BODY_<br>PARTITION         | Integer | 50   | 500  |                     | 250     |
| MXF_UPDATE_TCTRACK_ORIGIN                        | Boolean |      |      |                     | No      |
| MXF_TOLERANCE_ON_TCOUT                           | Integer | 0    | 250  |                     | 0       |
| MXF_DURATION_FROM_FOOTER                         | Boolean |      |      |                     | Yes     |
| MXF_MAX_QUEUE_SIZE                               | Integer | 100  | 1000 |                     | 200     |
| SEACHANGE_IGNORE_START_TIMECODE                  | Boolean |      |      |                     | No      |
| MPEG2_TRANSPORT_STREAM_IGNORE_<br>START_TIMECODE | Boolean |      |      |                     | No      |
| MPEG2_PROGRAM_STREAM_IGNORE_START_<br>TIMECODE   | Boolean |      |      |                     | No      |

#### **Robots Tab**

All DIVA Core installations include the **Robots** tab, although not every installation necessarily has a library. This tab defines basic associations with the robotics software and hardware components.

#### **Robots Tab Frames**

The **Robots** tab includes the following frames:

#### **Robot Managers**

This frame defines to DIVA Core the connection parameters to each host running a DIVA Core Robot Manager Instance. See Appendix A for DIVA Core options and licensing information.

#### Libraries

Displays the tape or DVD libraries currently configured through one or more DIVA Core Robot Managers and their online status.

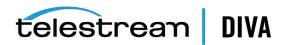

#### **Media Compatibility**

This frame maps the *Tape Media Type* defined in the *Tapes* tab, to the *Drive Types* defined in the Drives tab. Although you can manually remove entries in this frame, they can only be added or updated during a database synchronization with a Robot Manager.

#### **Robot Managers-ACS**

This frame associates each Robot Manager with an ACS (Automated Cartridge System) number. Although you can manually remove entries in this frame, they can only be added by performing a database synchronization with the specific Robot Manager.

#### Disks Tab

The **Disks** tab defines the physical disks that are to be used by DIVA Core, how they are grouped together for either permanent or cache storage, and how each disk is logically accessed by the Actors.

#### Disks Tab Frames

The **Disks** tab includes the following frames:

#### Arrays

An Array defines a logical association of disks in which one or more physical disks are assigned for use by DIVA Core. The Array Name is equivalent to the Group Name for tapes.

#### **Disks**

The symbolic name and location for each disk in your system, whether confined to a single host or shared between hosts. These disks are then assigned to Arrays.

#### **Actor-Disk Connections**

Configures how each disk is logically connected to each DIVA Core Actor, and how it is to be used. For shared disks accessible by more than one Actor, the disk connection must be declared for all Actors. See Appendix A for DIVA Core options and licensing information.

#### **Object Storage Accounts**

Configures how each object storage account is logically connected to each DIVA Core Actor, and how it is to be used. See Appendix A for DIVA Core options and licensing information.

#### **Drives Tab**

The Drives tab is where the drives in your tape libraries are identified and configured for use with DIVA Core and its Actors. In some installations, a tape library and its drives may be shared with other applications. The configuration options enable you to disable any of the identified drives from DIVA Core use. See Appendix A for DIVA Core options and licensing information.

#### **Drives Tab Frames**

The **Drives** tab includes the following frames:

#### **Drives**

Displays the drives currently identified to DIVA Core in a database synchronization and their current status.

The Drive Edit dialog box enables editing the Serial Number, Status (online or offline), Enabled Operations (Archive, Restore, and so on), and Used (yes or no), information for a drive. This is useful if this information was not retrieved, or was entered improperly, during a SyncDB process. The firmware release for the drive is also displayed in a non-editable field. The firmware information is obtained from the Actors when they scan

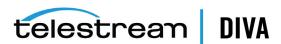

for tape drive devices. Other additional non-editable information is also displayed in this dialog box, and all of the information is displayed in the Drives frame.

#### **Drive Properties**

This displays the drive models currently configured for use with DIVA Core. Although you can manually remove entries in this frame, they can only be added by performing a database synchronization with a Robot Manager. See Appendix A for DIVA Core options and licensing information.

#### **Actors-Drives**

Indicates to DIVA Core which Actors have access to the drives configured in the Drives frame. In this area associations can be added, edited, or deleted.

Clicking the + button adds an existing Actor-Drive association. The Add New Row in Actors-Drives dialog box is displayed. Use the menu list to select the Actor, and then use the check boxes next to each drive to associate with the selected Actor.

Clicking the Edit button enables edit of an existing Actors-Drives association. The Edit Drives Entry dialog box is displayed. Make the required or desired updates and click **OK** to save the changes.

See Appendix A for DIVA Core options and licensing information.

#### Tapes Tab

The Tapes tab defines each Tape Media Type capacity in DIVA Core, and each individual tape's write, repack or to be cleared status. Tapes that do not contain any DIVA Core objects (that is, they are empty or are from another archive application in a shared library environment) and have been ejected from a DIVA Core managed library can also be deleted from the DIVA Core database from this tab.

#### **Tapes Tab Frames**

The **Tapes** tab includes the following frames:

#### **Tape Properties**

Displays the Tape Media Types and configuration parameters currently configured in DIVA Core after a library database synchronization.

In the Tape Properties frame, you can highlight an existing tape and click Edit to open the Tape Properties dialog box.

#### **Empty Ejected Tapes**

Displays the tapes that no longer have any DIVA Core content and have been ejected from an attached library. Clicking the - button permanently removes the selected tape from the DIVA Core Database.

#### **Inserted Protected Tapes**

When a tape is externalized, it is set to Protected Mode by DIVA Core. You must manually remove this state after reinsertion into the library if the tape is to have content written to it.

#### **Tape States**

A tape will appear in this frame if either the **Enable for Writing** or the **Enable for Repack** states is set to N. The Enable for Writing state can be automatically disabled by DIVA Core if it encounters an error during a read, write, or repack operation.

Click the + button in the Tape States frame to add a tape to the Tape States. Select the tape to add from the list in the displayed dialog box, and then click **OK** to add the tape.

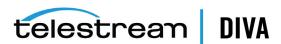

The Tape States frame gives an overall indication of the reliability of your tape drives. Tapes appearing in this frame (if not manually inserted) indicates that either a read or write error occurred on that tape during DIVA Core operations. If you have many tapes present here this may indicate an issue with one or more of your tape drives and should be promptly investigated.

### **Sets, Groups & Media Mapping Tab**

You use the Sets, Groups & Media Mapping tab to allocate tapes into pools for use by DIVA Core. The Set ID represents each media pool. The Set ID is typically used to distinguish different types of tape media. However, it may also be used to dedicate a specific set of tapes to specific groups.

A Group is a logical name for the storage of DIVA Core objects. Each group is assigned a Set ID of tapes to draw upon. Each group can only be assigned one **Set ID**. Several groups can share the same Set ID.

You can use the Configuration Utility to define the format of an array or group. The format is configured in the Disks and Sets, Groups & Media Mapping tabs for arrays and groups respectively. Alternatively, you can use the addGroup API call define a group or array and its format. The default format is AXF. This can also be achieved by selecting Legacy in the Configuration Utility, or specify the corresponding value for the format using the API call.

Changing the format of an array is performed through the Edit Array Entry dialog box. Changing the format of a group is performed through the Edit Groups Entry dialog box. In either case, highlight the desired array or group and then click Edit to open the associated dialog box. Use the menu list to select the format (Legacy or AXF). Use the following procedure to change the format of an array or group:

- 1. Navigate to either the **Disks** (for arrays) or the **Sets, Groups & Media Mapping** (for groups) tab.
- 2. Highlight the desired array or group in the displayed list.
- 3. Click the **Edit** button at the top of the frame.
- **4.** Use the *Tape Format* menu list to select the format for the selected array or group.
- **5.** Click **OK** to complete the change.

#### Sets, Groups & Media Mapping Tab Frames

The **Sets, Groups & Media Mapping** tab includes the following frames:

#### **Unused Tape Sets**

Displays empty tapes that are recognized by DIVA Core and the library module where they are located. The **Set ID** of each tape can also be defined in this frame.

You can highlight an existing tape and click Edit to display the Edit Unused Tapes Sets Entry dialog box. When done editing the Tape Set click the **Refresh** button to refresh the list.

The *Unused Tape Sets* frame includes the following columns:

#### Barcode

These are tapes not currently in use by a group.

#### ACS

The ACS number is the specific library where the tape is located.

#### **LSM**

The LSM number is the specific library where the tape is located.

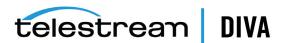

#### Media Type

This is the set's Media Type.

#### Set ID

This is the tape's Set ID. Click the desired tape to edit and then click the Edit button.

You can select multiple tapes by holding the CTRL key and clicking each tape. You select a range of tapes by holding the SHIFT key, click the first tape in the range, and then click the last tape in the range. Click **Edit** to open the Edit Multiple Rows dialog box.

Select the Set ID for the tape from the Set ID list. Only Set IDs that have already been created in the Groups window will be listed.

Setting the Set ID to 99 indicates that the DIVA Core is not to use the tape. This particularly applies to cleaning tapes installed in the library if they are reported to DIVA Core after a library audit. For example, a cleaning tape's typical barcode is CLNnnnn.

This also applies to some installations where DIVA Core shares its libraries with other applications. Tapes in use by other applications should also have their Set ID set to 99 to prevent DIVA Core from using them.

#### Groups

Adds, removes, or edits existing groups and each group's association with the tape pools defined in the Unused Tapes Sets frame. A group can only be removed when it no longer contains any DIVA Core objects.

Additional **Set IDs** for the *Unused Tape Sets* frame are only available after they are first created in a group. Tapes that should not be used by DIVA Core (for example, cleaning tapes) must be configured with a **Set ID** of 99.

The Groups frame includes the following columns:

This is the library ID the group belongs to. This is automatically generated by the system and not editable.

#### **Group Name**

The name assigned to the group. These names will appear in the **MEDIA** list of an Archive request in the Control GUI.

#### Set ID

Default Set ID of each group is 1. You cannot assign tapes to additional Set IDs until after they are included in a group.

#### Description

This is an arbitrary description of the group.

#### Media Types

This is the tape *Media Types* currently in use by this group. This is updated automatically when a tape is assigned to the groups Set ID in the Unused Tapes Sets frame.

#### Tape Format

This is the format of the tape (*Legacy or AXF*).

#### Encryption

Identifies whether tape group encryption is enabled or disabled.

#### **Compression Enable**

Identifies whether tape group compression is enabled or disabled.

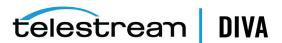

#### Worse Fit Enable

By default, DIVA Core attempts to fill any tapes already assigned to a group before assigning an unused tape. The Worst Fit option attempts to span objects on as many tapes as possible.

#### **Repack Reservation**

This only applies if the **Worst Fit** option is enabled. It sets the number of unused tapes in the pool to reserve for tape repacking. All other groups that also use this group's Set ID must also have identical values.

#### VW

This column identifies whether **Verify Write** is on or off for the group.

#### **Media Mapping**

Media Mapping enables DIVA Core to automatically alter the specified media in an Archive request to another Disk Array, Tape Group or Storage Plan. In this way, you can alter the storage for Archive requests without requiring any changes in the archive initiator (automation or MAM system).

To edit an existing Media Map, highlight the desired mapping and then click Edit to edit the entry. Click **OK** to save your changes.

Click the + button in the Media Mapping frame to add a Media Mapping entry. Enter the Name for the mapping in the Name field. Use the menu lists to select the From (source), Media to Map to and Storage Plan to Map to, and then click OK to save the entry.

#### **Configuring Clone Groups**

A unidirectional link from a Source Group to a Clone Group can be established by selecting Clone Group in the Configuration Utility's Group configuration window. If the Clone Group already contains tapes, a warning dialog box is displayed to alert the user that this group will also contain tapes that are not clones of tapes in the Source Group.

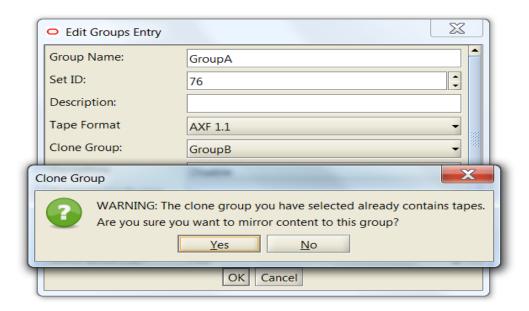

Only groups that are not already part of a unidirectional link can be selected as a clone group.

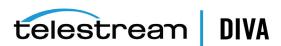

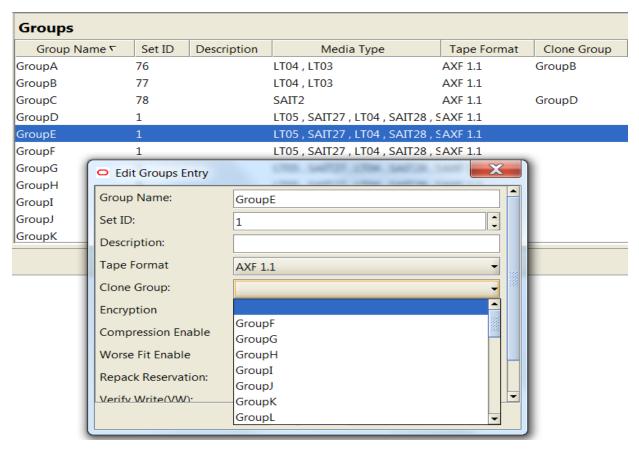

It is not possible to chain Clone Groups, so no Clone Groups are available for selection when a user attempts to edit a group that was already designated as a Clone Group.

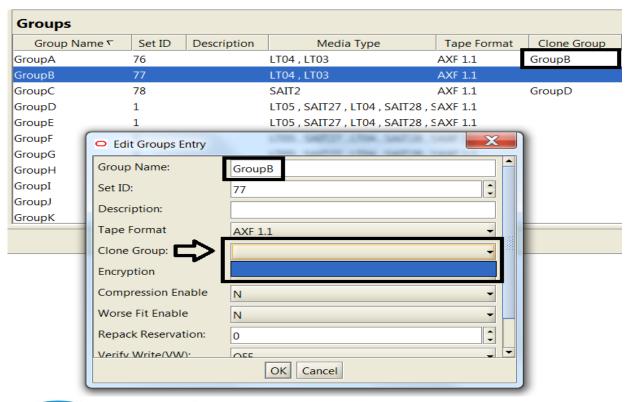

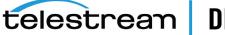

**Note:** A Clone Tape will remain linked to its Source Tape even after the group link is removed. The only way to remove a tape link is through the **Modify Clone** 

Link action.

### DIVAprotect Tab

The DIVAprotect settings are identified in the Configuration Utility's DIVAprotect tab as described in the following sections.

#### Configuration Frame

You set the main parameters in the Configuration frame as follows:

#### **DB: Maximum possible history of Events in Months**

Enter the number of months to retain DIVAprotect event history.

#### **DB: Maximum possible number of Metrics**

Enter the maximum number of DIVAprotect Metrics stored in the system. DIVAprotect will remove the oldest entries after this number is exceeded. This is completed through an automated database job that executes once per day, every day.

#### Manager: Size triggering Event Queue DB flush (nb events)

Enter the number of events collected in memory before saving them to the database.

#### Manager: Time delay triggering Event Queue DB flush (secs)

Enter the maximum interval for saving events to the database. If this interval is reached before the size triggering parameter is reached, the events will be saved to the database regardless of how many have been collected.

#### **Event Definitions Frame**

The Event Definitions panel displays the list of Event Definitions available for use in the metrics. Double-clicking an Event Definition or clicking Open will display a dialog box listing its associated parameters

Event Definitions are factory set and cannot be modified. Built-in metrics (DIVAPROTECT\* metrics) cannot be edited and therefore do not appear in the Metric Definitions frame.

#### **Metrics Definitions Frame**

You double-click a Metric Definition to display an editing dialog box where the metric can be examined or modified. This has the same effect as selecting a metric in the list and clicking the Edit button.

The + and - buttons at the top of the frame enable adding or deleting a metric.

When adding a metric definition or editing an existing one, the Metric Definitions Properties dialog box is displayed. You can now enter or edit the following information as necessary:

This is the name of the Metric Definition.

#### Description

This field enables you to enter a description of the Metric Definition that is displayed next to the Metric Name in the Metric Definitions panel. This description also appears in the Control GUI when pausing your mouse over an entry of the Metric Definition list.

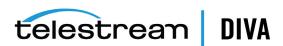

#### Enabled

Select this check box to enable the metric. Unselect it to disable the metric.

#### **Collection Type**

The Collection Type fields specify which event parameter (for example, Transfer Size) is collected as the data and the statistical computation performed on it (for example, Sum). Available statistics are as follows:

- Average
- Count
- Maximum
- Minimum
- Sum
- Weight-based Average

#### Weighted By

The Weighted By field specifies the divider parameter for Weight-Based Average collection (for example, Duration).

#### **Collected Event**

The Collected Event list specifies the events from which the collected event parameter is retrieved. The list will only display event types suitable for the parameter specified in the Collection Type second field. Event types that have no such parameter attached are absent from the listing.

#### **Resource Type**

The **Resource Type** field specifies which resource breaks down the data. For example, if you select Drive Serial Number, separate metrics will be generated for each drive. Use the menu list to select the resource type for the metric.

#### Interval

The Interval specifies the interval for metric calculation. For example, selecting 1 Day will generate a metric each day (if corresponding data is available). The metric calculation is based on the associated events that occurred in the last 24 hours. Use the menu list to select the desired interval.

#### **Default Events and Metrics Configuration**

The following table identifies the default events and metrics that are internal to DIVA Core:

| Event<br>Field ID | Displayed Name         | Is Aggregatible? Is Resource? | Is Collectible? | Date or<br>Number | Quantifier |
|-------------------|------------------------|-------------------------------|-----------------|-------------------|------------|
| 1                 | Event ID               | No                            | Yes             | Number            |            |
| 2                 | Event Type             | Yes                           | No              |                   |            |
| 3                 | Таре Туре              | Yes                           | No              |                   |            |
| 4                 | Tape Barcode           | Yes                           | No              |                   |            |
| 5                 | Drive Type             | Yes                           | No              |                   |            |
| 6                 | Drive Name             | Yes                           | No              |                   |            |
| 7                 | Drive Serial<br>Number | Yes                           | No              |                   |            |

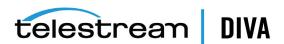

| Event<br>Field ID | Displayed Name                     | Is Aggregatible? Is Resource? | Is Collectible? | Date or<br>Number | Quantifier |
|-------------------|------------------------------------|-------------------------------|-----------------|-------------------|------------|
| 8                 | Actor Name                         | Yes                           | No              |                   |            |
| 9                 | Object Name                        | Yes                           | No              |                   |            |
| 10                | Object Category                    | Yes                           | No              |                   |            |
| 11                | Object Instance                    | No                            | No              |                   |            |
| 12                | Media                              | Yes                           | No              |                   |            |
| 13                | Request ID                         | No                            | No              |                   |            |
| 14                | Event End Time                     | No                            | No              |                   |            |
| 15                | Event Duration                     | No                            | Yes             | Number            | Seconds    |
| 16                | Transfer Size                      | No                            | Yes             | Number            | Bytes      |
| 17                | Transfer Rate                      | No                            | Yes             | Number            | MB/Second  |
| 18                | Transfer Error<br>Rate             | No                            | Yes             | Number            | Errors/GB  |
| 19                | Error Code                         | Yes                           | No              |                   |            |
| 20                | Error Message                      | No                            | No              |                   |            |
| 21                | Disk Name                          | Yes                           | No              |                   |            |
| 22                | Library Serial<br>Number           | Yes                           | No              |                   |            |
| 23                | SD Name                            | Yes                           | No              |                   |            |
| 24                | Transcoder Name<br>/ Analyzer Name | Yes                           | No              |                   |            |
| 25                | Local DIVA Core<br>System          | Yes                           | No              |                   |            |
| 26                | Number of<br>Operations            | No                            | Yes             | Number            |            |

#### **Sample Metrics Definition**

The following is a sample use case scenario:

You want to create your own metric for average duration of read and write operations on a tape in a DIVA Core system. You use the following procedure to create this metric:

- 1. Open the Configuration Utility.
- 2. Click the **DIVAprotect** tab.
- 3. Click the + button on the Metrics Definitions frame to open the Metric Definition dialog
- **4.** Enter a unique name for the metric in the *Name* field.
- **5.** Enter a description in the *Description* field.
- 6. Select the *Enabled* check box to enable the metric.
- 7. Set the Collection Type and Weighted By fields as appropriate using the menu lists.

For example, if you select Weight-Based Average as the Collection Type, the Weighted By field is enabled. Because the Weighted By field is active, you are required to select a value

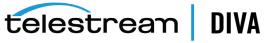

to use to weigh the metric definition. In this case, the values for the Weighted By field are identical to the second Collection Type field.

- **8.** Use the check boxes in the *Collected Event* area to select the events for collection.
- **9.** Use the menu list to select the aggregation *Resource Type*.
- **10.** Use the menu list to select the aggregation *Interval*.
- 11. Click **OK** to save your metric definition and complete the process.

#### Media Tab

The Media tab displays information (properties) of the media identified in the DIVA Core system. The display is for informational purposes and read only. You click the Refresh button to refresh the displayed list.

The Source Media Priority determines which source instance is preferred during the instance selection process of a Restore, Partial Restore, and Copy To Group request, by the media on which the instance resides. Instances on media with a higher priority are preferred. If two instances reside on media with the same priority, DIVA Core will select an instance based on its internal algorithm (same algorithm used in earlier versions of DIVA Core).

Cloud instances are only copied or restored if all local instances are offline or no local instances exist. In other words, this condition is an absolute condition independent of the Source Media Priority.

### Storage Plans Tab

#### Caution:

Misconfiguration of the DIVA Core SPM (Storage Plan Manager) may lead to unexpected and disastrous results! Minor changes can lead to catastrophic consequences. For example, the deletion of hundreds of thousands of instances on tape or database corruption. Without special training and familiarity with the product, it is recommended to contact Telestream Support before making any changes to SPM. Failure to do so may result in severe damage to the DIVA Core system or even permanent data loss.

The Storage Plans tab enables creation of simple and advanced rules for automated management and movement of content within the archive.

For detailed configuration information, see the DIVA Core Storage Plan Manager (SPM) User's Guide. See Appendix A for DIVA Core options and licensing information.

#### Storage Plans Tab Frames

The **Storage Plans** tab includes the following frames:

#### **Storage Plans**

Displays the Storage Plan names and definitions.

You click the + button in the Storage Plans frame to add a Storage Plan. Enter the Storage Plan name in the Storage Plan Name field. Use the menu lists to select whether to Allow Last Instance Deletion, Please Specify Origin (Internal/External) (this is typically Internal), and the **Group/Array Name** to associate with the Storage Plan. Click **OK** to save the changes.

You highlight a desired Storage Plan, and then click Edit to edit the selected Storage Plan. Click **OK** to save your changes.

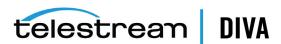

#### **Media Groups**

Defines the tape groups or disk arrays to be allocated to slots, and if content deletion will be managed by the Storage Plan Manager.

You click the + button in the Media Groups frame to add a Media Group. Enter the Medium Name and Storage Name in the designated fields. Use the menu lists to select the Group/Array Name, Watermarked, and the Disk Cleaning Strategy. Click OK to save the changes.

You highlight a desired Media Group, and then click **Edit** to edit the selected Media Group.

#### Storage Plans

Displays the Storage Plan names and definitions.

You click the + button in the Storage Plans frame to add a Storage Plan. Enter the Storage Plan name in the Storage Plan Name field. Use the menu lists to select whether to Allow Last Instance Deletion, Please Specify Origin (Internal/External) (this is typically Internal), and the **Group/Array Name** to associate with the Storage Plan. Click **OK** to save the changes.

You highlight a desired Storage Plan, and then click **Edit** to edit the selected Storage Plan. Click **OK** to save your changes.

After you click OK, A warning dialog box appears asking whether you want to continue saving the changes. Click **Yes** to save the changes, or **No** to cancel.

#### **Filters**

This frame displays filter definitions related to the Storage Plan Objects. It enables performing actions on all or specific objects (based on object filters).

#### Slots Tab

This tab defines the Slots associated with the Storage Plans for the Storage Plan Manager. Slots define which tape groups or disk arrays are related to each storage plan, and the parameters for storage plan execution.

For detailed configuration information, see the DIVA Core Storage Plan Manager (SPM) User's Guide.

#### **Slots Tab Frame**

The **Slots** tab includes only one frame named Slots.

You click the + button in the Slots frame to add a Slot. Configure the Slot's parameters by entering the information desired for this slot, or using the menu lists to select the options. Click **OK** to save the changes.

You highlight a desired Slot, and then click Edit to edit the selected Slot. Click OK to save your changes.

The Slot Configuration screen serves two purposes; new slot configuration and editing an existing slot configuration. Both functions use the same dialog box. However, the information displayed in the dialog box is determined by whether a slot is being added, or an existing slot is being edited.

#### Manager Setting Tab

You use the Manager Setting tab to set several parameters related to the Media and the Metadata Database in the system.

#### Media Configuration

There are two settings to configure for the Media in the Manager Setting tab:

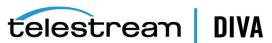

#### Media/Storage Plan Submission Delimiter

The object is assigned to a specific Storage Plan and saved to the specified media. The Media Name and the SP Name must be separated by the & delimiter.

#### Maximum Number of Records in DP\_OPERATIONS Table

The maximum number of records maintained in the DP\_OPERATIONS table in the database.

#### Metadata Database Configuration

You must configure the following three parameters in the Manager Settings tab to enable complex objects processing:

#### **Complex Objects Metadata Database Location**

Enter the full path to the Metadata Database files in this field.

#### **Database Backup Notification**

Select the check box to enable the Metadata Database backup notifications, or unselect the check box to disable notifications.

Notifications must be enabled to receive DIVA Core Backup Service messages to the Control GUI. If this parameter remains disabled, there will be no notification of errors or warnings displayed in the Control GUI. The default is enabled (selected).

#### **Enable Metadata Database Feature**

Select the check box to enable the Metadata Database Backup feature. The default is disabled (unselected).

#### **Keystore Configuration**

The Keystore password is set in the Configuration Utility in the Manager Configuration view. You enter the Keystore password in the Export: Tape Encryption Keystore Password field. The password must be at least eight characters and contain at least one digit, at least one lowercase alphabetic character, at least one upper case alphabetic character, and at least one special character within a set of special chars ( $! @ # \% $^{\land}$ ).

You enable exporting encryption keys by selecting the Export: Enable Export of Encryption Keys check box. Exporting encryption keys is disabled by default. You must be in Engineering mode to view or edit both settings.

You can verify the integrity of the Keystore file using the Java keytool. See https://docs.oracle.com/javase/6/docs/technotes/tools/solaris/keytool.html for details on Java's keytool.

#### License Tab

This tab is used to import or export your DIVA Core licensing information into the DIVA Core Database. New licenses can be added using this tab without restarting the system.

The following figure displays the License Tab in the Configuration Utility.

- Click the Import button to open the Import License window. Enter all of the required information and click **Submit** to import the license.
- The Expiration Date column shown is used for temporary licenses.

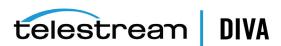

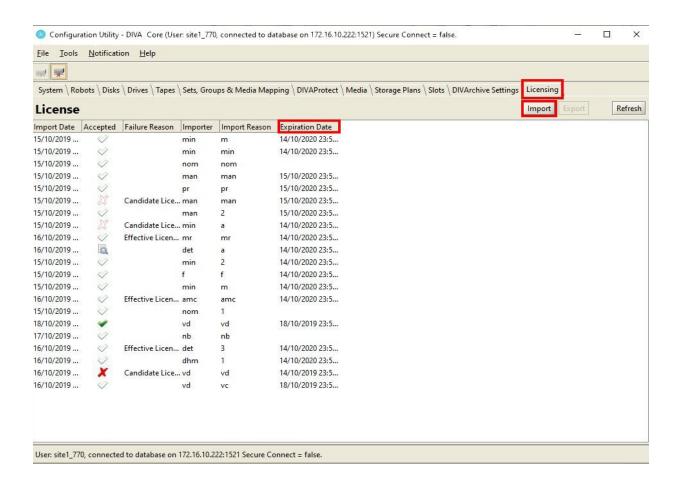

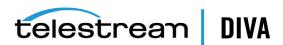

# **Starting DIVA Core Configuration**

This chapter describes initial DIVA Core configuration and includes the following information:

- SSL (Secure Sockets Layer) and Authentication
- **Defining Production Sites and Other Sites**
- **Defining Sources and Destinations**
- Source and Destination Overview
- Arrays and Disks
- Configuring Oracle Archive Cloud for DIVA Core
- **Configuring Oracle Cloud Infrastructure**
- Configuring Amazon S3 Storage Accounts
- **Configuring Azure Blob Storage Accounts**

There are many interrelated components in a DIVA Core System. The following figure shows the basic configuration workflow.

The configuration of DIVA Core is hierarchical and top-level parameters such as Production Systems, Sites, Arrays, and Disks need to be configured before configuring other components such as DIVA Core Actors.

If you intend to modify an existing DIVA Core system, you must always start by backing up the existing DIVA Core installation, configuration files, and especially the DIVA Core Oracle and Metadata Databases.

Contact Telestream Support before making any modifications to your DIVA Core platform if you are unsure about any steps in the procedures, or require clarification.

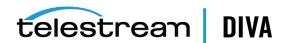

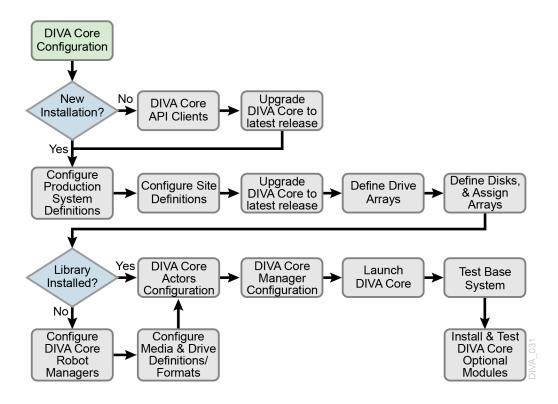

## SSL (Secure Sockets Layer) and Authentication

DIVA Core consist of services in Java and C++. The format in how certificates and keys are represented are different in each. DIVA Core has the keys and certificates for JAVA services in a Java Keystore file, and in PEM (*Privacy Enhanced Mail*) format files for the C++ services.

The Manager can simultaneously support two communications ports - one secure, and one unsecure. The default secure port number is 8000 and the unsecure default port number is 9000.

All internal DIVA Core 8.0 services (Control GUI, Configuration Utility, DBBackup, Migration Utility, Actor, SPM, DFM, SNMP, Robot Manager, RDTU, and Migration Services) can only connect to secure ports. The control GUI will report an SSL Handshake Timeout if you attempt to connect to the non-secure port. Clients using the Java or C++ API are allowed to connect to either port.

The following is a relative snippet from the Manager configuration file:

# Port number on which the DIVA Manager is waiting for incoming connections.

# Note: If you are using a Sony library and plan to execute the DIVA Manager

# on the same machine as the PetaSite Controler (PSC) software, be aware

# that the PSC server uses the 9000 port and that this cannot be modified.

# In that situation, you have to use a different port for the DIVA Manager.

# This same warning applies to FlipFactory which uses ports 9000 and 9001.

# The default value is 9000.

**DIVAMANAGER PORT=9000** 

# Secure port number on which the DIVA Manager is waiting for incoming connections.

# The default value is 8000.

DIVAMANAGER SECURE PORT=8000

A new folder called %DIVA API HOME%/security is added to the DIVA Core API installation structure as follows:

%DIVA\_API\_HOME%

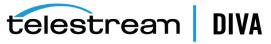

```
security
conf
```

The conf folder contains the SSLSettings.conf file to configure the SSL handshake timeout.

#### Secure Communication with Oracle Database

With DIVA 7.6.1, a new DIVAOracle package version 3-1-0 was created:

- Windows: OracleDivaDB\_3-1-0\_12\_2\_0\_1\_0\_SE2\_Windows\_64-bit
- Linux: OracleDivaDB\_3-1-0\_12\_2\_0\_1\_0\_SE2\_OEL7\_x86\_64

This new package includes the following

- 1. Secure Oracle Database listener listening on port 1522, additional on top of the regular unsecured listener listening on port 1521.
- 2. Oracle Database wallet for storing the Trust Certificate and DIVADatabaseServer Certificates. During installation DIVADatabaseServer.jks holding the default DIVA\_CA trust certificate and Default DIVADatabaseServer certificate is import into the Oracle Database wallet for enabling the secure communication.
- 3. This new package also creates a secure TNSNames LIB5SSL which enables any DIVA services to connect to the Oracle database securely over SSL connecting to the new secure Oracle database listener listening on port 1522 using the TNSNames.

#### New Entry in TNSNames.ora:

```
LIB5SSL =
 (DESCRIPTION =
 (ADDRESS = (PROTOCOL = TCPS)(HOST = HOSTNAME)(PORT = 1522))
 (CONNECT_DATA =
  (SERVER = DEDICATED)
  (SERVICE_NAME = LIB5.WORLD)
```

A new Configuration Parameter "DIVAMANAGER DB SECURE CONNECT" was added to the Manager, Migrate, DBBackup configuration file to enable secure communication to database using Hostname/IPAddress and port. This parameter has no effect if using DIVAMANAGER TNSNAME parameter in the configuration file.

Valid parameter values are:

- TRUE When set to TRUE, the DIVAMANAGER DBPORT in the Manager, Migrate, DBBackup configuration file must point to the secure port of the Oracle Database.
- FALSE (default)

The Configuration Utility and Control GUI also supports connecting securely to the database. SPMService can connect securely only using TNS names.

### Security Tools

The DIVA Core 8.0 release includes the following security tools:

- Windows: DivaSecurityTool.bat
- Linux: DivaSecurityTool.sh

The tool is located in the %DIVA HOME%/security/bin directory and provides the following functions:

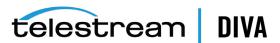

#### **Reset Key Store and Trust Store Passwords**

The JAVA Keystore file DIVA.jks, Trust Store file DIVATrust.jks, and the private keys in the respective PEM format files are protected by a single password. Use the Reset Key Store and Trust Store Password option to reset the default password (changit), add the new password to %DIVA\_HOME%/security/conf/DIVAKeyPass.conf, and restart all services. Use the following format for the file:

DIVAKeyPass=newpassword

The KeyPass must be between 8 and 12 characters. All services must check for the existence of the DIVAKeyPass.conf file and attempt to read the password from it before defaulting to changeit.

To protect the password from being visible in the configuration file when the Manager is started, it reads the password and encrypts it. Then the Manager writes the encrypted value back into the configuration file. The file could look like the following after the Manager is started with a new password.

DIVAKeyPass=ycJrKsA8NPQUuVaXBA+kkO/XpZ4PQNeq6YTkcxq5SwJF==MEbFTnOHd8jxXBA3jnQ0w=

All of the services will try to decrypt the password if the value for the property DIVAKeyPass is longer than 12 characters. If the length of the value for the property DIVAKeyPass is less or equal to 12 charterers the value will be used as password directly.

#### **Generating New Keys and Certificates**

This option generates new keys and certificates for all DIVA Core services. DIVA Core installs with default private keys and SSL certificates for all of its services by default. The new generated keys and certificates are signed by DIVA CA.

#### **Generating Certificate Signing Requests**

This option generates certificate signing requests for DIVA CA to send to third party Certificate Authorities. The generated Certificate Signing Request file is placed in the %DIVA\_HOME%/Program/security/CSR folder.

If you use a third party CA to sign the DIVA\_CA certificate, the third party CA becomes the Root CA, and DIVA\_CA becomes the intermediate CA. The DIVA\_CA will sign all SSL certificates for the DIVA Core services.

You send the Certificate Signing Request file to the third party to have it signed. The third party CA returns the signed DIVA\_CA certificate and the third party's own certificate.

#### **Installing External Certificate Authority**

This option installs the third party CA Certificate into the DIVA Core installation. After the third party completes the CSR they will return the signed DIVA CA certificate and their own certificate. You must include the path to the returned files as arguments, to install the external third party CA Certificate into DIVA Core.

#### **DIVADBWallet**

You can use DIVADBWallet (Windows - DIVADBWallet.bat or Linux - DIVADBWallet.sh) to update the Oracle Database Server wallet with the DIVADatabaseServer.jks changes after installing an external certificate authority using the DivaSecurityTool. Oracle Database Server wallet is created during Oracle Database Installation using DIVAOracle Database package OracleDivaDB\_ 3-1-0\_12\_2\_0\_1\_0\_SE2\_Windows\_64-bit or OracleDivaDB\_3-1-0\_12\_2\_0\_1\_0\_SE2\_0EL7\_x86\_64 and later.

DIVADBWallet provides the following options that DIVA administrator can choose to perform.

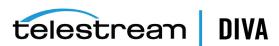

#### **Display DIVADBWallet**

Displays the certificates information from Oracle Database Server wallet used by DIVA Core.

#### **Update DIVADBWallet**

Updates the Oracle Database Server wallet with the new DIVADatabaseServer.jks provided by the user. Use this option after installing an external certificate authority to communicate securely with the Oracle Database server.

#### Change DIVADBWallet password

Resets the password for Oracle Database Server wallet.

## Securing the API

The following sections describe securing communications when using one of the available DIVA Core APIs. The JAVA and C++ Initiators use the default keys and certificates file in the %DIVA\_API\_HOME%/Program/security folder when connecting to the Manager.

The Manager Service is backward compatible with earlier versions of the DIVA Core JAVA, C++, Web Services APIs, DIVA Enterprise Connect 1.0, and DIVA Connect 2.2 establishing connections over regular sockets. The DIVA Core 8.0 (and later) Java and C++ API releases can establish Manager communications using secure, or unsecure, sockets. Secure communications are only supported by the Manager.

The Manager Service supports both secure and unsecure communication ports simultaneously. The default secure port is tcp/8000, and the default unsecure port is tcp/9000.

#### **DIVA Core Java API**

See the DIVA Core Java API documentation for information on the new methods added to the SessionParameters Class for secure communications. See the DIVA Core Java API Readme for the location of the full Java API documentation (delivered with the API).

#### **DIVA Core C++ API**

The DIVA Core C++ API includes a new call named DIVA\_SSL\_initialize added to set the environment for secure communication with the Manager Service. You must call DIVA\_SSL\_ initialize before calling DIVA connect starting with DIVA Core 8.0, otherwise the DIVA connect call will fail.

# **Defining Production Sites and Other Sites**

A Production System is a logical group within DIVA Core that associates Actors to your sources and destinations. It enables splitting DIVA Core resources among different applications, or prioritizing specific functions over others within the platform. This is accomplished by assigning more DIVA Core Actors to one Production System over another. Although DIVA Core Actors cannot be shared between Production Systems, it is possible to share a source or destination. In this case, you can declare the specific source or destination more than one time, but each instance declared must have a unique name. All installations must have at least one Production System defined.

For applications requiring extremely high bandwidth, the Production System concept also enables you to dedicate an Actor to an individual source.

For example, you may have a Production System used for on-air transmission, and another Production System for offline editing. The Production System concept enables fine-tuning your resource allocation between the two systems based on the workflow and bandwidth requirements of each system.

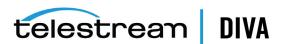

A Site enables you to associate an Actor tape library or disk with a physical location. DIVA Core determines the most optimal use of resources during event execution. For example, a remote installation connected over a WAN that is used for disaster recovery purposes for the primary site. All installations have at least one Site Definition.

You identify Production Systems and Site Definitions under the Configuration Utility's System tab.

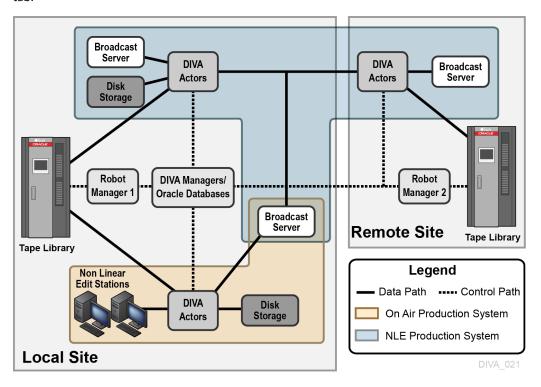

# **Defining Sources and Destinations**

A Source is defined as any connected system that contains content intended to be transferred to DIVA Core. A Destination is defined as any connected system that requires content to be transferred to it from DIVA Core. Examples of both are Broadcast Video servers, FTP servers, and disk file systems.

These entries are defined in the Sources and Destinations frame of the System tab in the Configuration Utility. See Appendix C for details on specific settings for each type.

Use the following procedure to define a source or destination:

- 1. Open the Configuration Utility.
- 2. Click the System tab.
- 3. Click the + button at the top of the Sources and Destinations frame.
- Enter the following information in the appropriate fields on the Sources and Destinations Entry dialog box:

#### **Source Name**

Enter a unique source name in this field. You can have multiple entries for the same physical source if they have different names. Multiple entries enables sharing the source with multiple Production Systems.

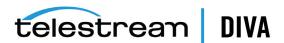

#### **IP Address**

Enter the IP Address or host name of the source. If you use host names they must be resolvable by the Actor host computers. Some Source Types, such as Disk, do not require an IP Address and can be left blank for those **Source Types**.

#### Source Type

Select a **Source Type** from the list. The Actor uses the **Source Type** to select the correct communications protocol for the device.

#### Prod. System

This field specifies this source's dedicated Production System.

Select the **Site** location from the list. This field identifies the physical location of the source.

#### **Connect Options**

Enter any parameters required to connect to the source. For example, the user name and password.

#### **Root Path**

Enter the root directory path (if any) for accessing content on the source.

#### Max. Throughput (Mb/s)

This setting limits the total bandwidth used in transfers to or from this source. This is useful when the source does not natively provide any bandwidth throttling. This is typically set to a higher value than the source can provide (that is, unthrottled).

#### **Max Accesses**

Enter the maximum combined simultaneous read and write operations permitted to the source. For example, if this value is five and there are five requests active, any additional requests will be set to Waiting for Resources until at least one of the other requests has completed.

#### Max Read Accesses

The Max Read Accesses and Max Write Accesses enable fine tuning of transfers to and from the source. For example, you can allocate more restore operations than archive operations.

If the Max Read Accesses value is 0, this component is only used as a Source.

#### **Max Write Accesses**

The Max Write Accesses and Max Read Accesses enable fine tuning of transfers to and from the source. For example, you can allocate more restore operations than archive operations.

If the Max Write Accesses value is zero, this component is only used as a Destination.

#### First Utilization Date

This is a read-only field that displays the first date this component was put into service.

The remaining fields are related to Checksum Support and identified here for completeness.

#### **External Checksum Source**

Select the appropriate option to identify whether the checksum source is external (Yes) or internal (No).

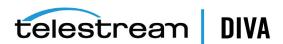

#### **Checksum Type**

Select the type of checksum (MD5, SHA256, and so on) in use from the list.

Select the **Genuine Checksum (GC)** mode from the list.

#### Verify Following Archive (VFA)

Select the check box to enable VFA on this source. Unselect the check box to disable VFA.

#### Verify Following Restore (VFR)

Select the check box to enable VFR on this source. Unselect the check box to disable VFR.

**5.** Click **OK** to save your configuration.

## Object Storage Destinations

DIVA Core 8.0 enables restoring content to a destination, and archiving content from a source, linked to an OCI, Swift or S3 Object Storage account. You can restore any type of object to these destinations. However, these destinations do not support symbolic links.

The Files Path Root for the destination must contain a value, and can contain an optional prefix. The value identifies the name for the target container. You use the optional prefix if you do not want to restore to the container root directory. The prefix must be separated from the container name using either / or \. For example, container, container\folder, and container/subdir1/subdir2 are all valid paths.

You must select Swift, OCI or S3 from the Source Type list, and select an account from the IP **Address** list to link a Swift Source (or Destination) to a Swift Oracle Object Storage account. The following two specific connection options are associated with the Swift type Source/Destination. The -max\_object\_size parameter is specific to Swift and not applicable to OCI or S3 type accounts.

### -max\_object\_size

As a destination, the Swift connector can create SLO (Static Large Objects) on the destination server if the size of the file being restored is larger than a configurable size; the maximum object size. This option defines the size threshold and the size of each segment of an SLO. Segments of an SLO are uploaded to a separated container. For example, if DIVA Core needs to restore a large object named directory/large\_file under my\_container, the segments of the SLO will be uploaded to a container named my\_container\_segments.

The syntax for this option is -max object size (size in MB).

#### Example:

my\_container/directory/large\_file [this object contains the manifest file] my\_container\_segments/directory/large\_file\_00000 my\_container\_segments/directory/large\_file\_00001 my\_container\_segments/directory/large\_file\_00002

### -oracle\_storage\_class

This option defines the type of container that DIVA Core must create if the container does not exist. If this option is set to ARCHIVE, the Swift Source/Destination will create an archive container; otherwise, standard containers are created. This option is specific to the Oracle Archive Cloud.

The syntax for this option is -oracle\_storage\_class {ARCHIVE | STANDARD}.

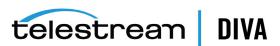

After you define a Swift, OCI or S3 destination, you can use the DIVA Core Object Transfer Utility (through the Control GUI) to browse the Oracle Object Storage account container's folder trees, and to initiate Archive and Restore requests to the Source/Destinations. The Cloud OTU can also identify a manifest file and remove all file fragments in the manifest so that only a single manifest file is displayed.

You must select OCI from the Source Type list, and select an account from the IP Address list to link a Source (or Destination) to an OCI Oracle Object Storage account. See the DIVA Core Object Transfer Utility (OTU) User's Guide for more information on using OTU with Object Storage Accounts.

### Source and Destination Overview

This section describes additional Source and Destination configuration and expands on the previous section.

## Source and Destination Configuration Limitations

If you configure a Source/Destination with the -rxml option, a proper MD5 checksum is generated only if the object contains a single file. If the object contains more than one file, no checksums are generated. You typically use this configuration in DIVA Connect configurations for restoring to a second DIVA Core system with checksums.

When this is the case, and an object that contains more than one file is restored, the resultant .xml Metadata file will not have checksums present. A Source/Destination on the receiving side configured with GC active will fail to archive the object because the checksum verification will fail (there is no matching checksum).

# Source Type

The **Source Type** parameter of the Source or Destination definition establishes the specific protocol for the interface between the DIVA Core Actor and the target device or file system.

The source types supported by DIVA Core are predefined and selection is limited to the listing from the **Source Type** list.

Deprecated indicates that this is a software feature or function within DIVA Core that has subsequently been replaced by an improved feature set, however the feature or function is still supported by DIVA Core in the current release. The following is a list of source types available in the current DIVA Core release:

#### **AM Communicator**

Avid Archive Manager interface

#### **TM Communicator DET Interface**

AVID Unity interface using the DET (*Dynamically Extensible Transfer*) protocol

#### **TM Communicator DHM Interface**

AVID Unity interface using the DHM (Data Handling Module) protocol

#### **CIFS**

A disk source (that is assumed to be) visible to all Actors in the associated Production System. Buffered I/O will be used for transfers to and from this source. Linux-based Actors can use CIFS by automatically mounting them. When specifying the Vantage transcoder cache, Linux-based Actors can also automatically mount to it, or use a fixed user-created mount point, to transfer content to and from SMB network shares (transcoder cache).

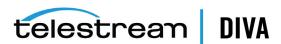

#### Disk

A disk source (that is assumed to be) visible to all Actors in the associated Production System. Direct I/O will be used for transfers to and from this source.

#### **EXPEDAT**

DataExpedition (Expedat) Server (up to release 1.17)

#### FTP\_STANDARD

FTP protocol for RFC959 compliant servers.

#### **LEITCH**

This source type is deprecated, and is only provided for backward compatibility for older Leitch servers. Newer servers must use the FTP\_STANDARD source type.

Represents a disk partition bound to a specific Actor.

#### **MEDIAGRID**

Omneon MediaGrid

#### **METASOURCE**

Used for accommodating multiple servers sharing the same online storage.

#### **MSS**

**AVID MediaStream servers** 

#### **OBJSTORE ON DISK**

Used to export a DIVA Core object to a disk in the cloud instance format. For example:

```
divastorage_DIVA_STD_000006_metadata/72ecd6fe-157b-11e8-b642-0ed5f89f718b.axf
divastorage DIVA STD 000006 metadata/72ecd6fe-157b-11e8-b642-0ed5f89f718b.axf.footer
divastorage_DIVA_STD_000006/72ecd6fe-157b-11e8-b642-0ed5f89f718b.axf.00001
divastorage_DIVA_STD_000006/72ecd6fe-157b-11e8-b642-0ed5f89f718b.axf.00002
divastorage_DIVA_STD_000006/72ecd6fe-157b-11e8-b642-0ed5f89f718b.axf.00003
divastorage_DIVA_STD_000006/72ecd6fe-157b-11e8-b642-0ed5f89f718b.axf.00004
divastorage_DIVA_STD_000006/72ecd6fe-157b-11e8-b642-0ed5f89f718b.axf.00005
```

#### OCI

The interface to Oracle Cloud Infrastructure (formerly Oracle Bare-Metal Cloud) for use with object storage accounts.

#### **OMNEON**

Omneon Spectrum servers using unique FTP site commands

#### **PDR**

**GVG** Profile servers

#### **QUANTEL ISA**

Quantel Q or sQ servers utilizing the Quantel Power Portal

#### QUANTEL\_QCP

Older Quantel servers utilizing the QCP protocol

#### **S3**

Amazon AWS S3 Storage Accounts

### SEACHANGE\_BMC

SeaChange Broadcast Media Clusters or Media servers using Vstream Streaming API

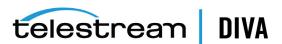

#### SEACHANGE\_BML

SeaChange Broadcast Media libraries using FTP or CIFS protocols

#### **SEACHANGE FTP**

SeaChange FTP support; this Source Type is deprecated

#### **SFTP**

SSH (Secure Shell) FTP protocol

#### SONY\_HYPER\_AGENT

For use with Sony Newbase FTP server

#### **SWIFT**

The interface to Oracle Cloud Interface Classic (formerly Oracle Public Cloud) and EMC ECS for use with Object Storage Accounts.

#### **SIMULATION**

For simulator platforms only. This creates simulated Sources and Destinations

One record is required for each Content Director that DIVA Core has to move data to and from. The following list identifies the Content Director attributes:

| Attribute   | Value                                  | Example                       |
|-------------|----------------------------------------|-------------------------------|
| IP Address  | Leave this field empty                 |                               |
| Source Type | The desired source type                | MEDIAGRID                     |
| Root Path   | \\ContentDirector\file_system\clip.dir | \\10.30.0.200\cldev4\clip.dir |
|             |                                        | \\mycontentdir\fs5\clip.dir   |

## **Connect Options**

You define the Default Quality Of Service for DIVA Core transfer requests and additional protocol specific parameters (for example, user name and password) in the Connect Options field.

The Connect Options enable the DIVA Core Actor to establish a connection to the target device or disk file system. This applies to both requests submitted through the Control GUI or from third party archive initiators using the DIVA Core API.

See Appendix C for details on specific Connect Options for supported Broadcast Servers and file system types.

### **Root Path**

You can explicitly specify the directory path at the request level. However, you can define the default directory path for the source, or a disk mount point for disk and local sources, in the Root Path field. The specified Root Path is appended before any Files Path Root specified in an archive, restore, or partial file Restore request unless the Files Path Root specified in the request is an absolute path.

The benefit of the **Root Path** approach is that you can specify the server's directories at the source and destination configuration level rather than at the request level. You can alter it without affecting commands issued from DIVA Core clients.

See Appendix C for details on the interaction of the Files Path Root and Root Path parameters.

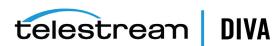

### Metasource

The optional Metasource enables DIVA Core to combine two or more existing Source/Destinations, which use common storage, or multiple Drop Folder Monitors, into a single Source/Destination configuration.

The Metasource feature offers load balancing and fault tolerance from within DIVA Core if an individual server or DFM fails. DIVA Core automatically attempts to use the next server (or DFM) in the Metasource configuration if the attached server (or DFM) is unavailable for a request.

# **Arrays and Disks**

DIVA Core's disk management defines each physical disk, how it is attached (or mounted) to the system, and then groups the disks together to perform specific roles within the archive.

## **Defining an Array**

The first step to disk management is to define an array. In DIVA Core an array is a logical grouping of one or more disks for the storage of DIVA Core objects. You define arrays in the Arrays frame of the Disks tab in the Configuration Utility.

Use the following procedure to define an array:

- Open the Configuration Utility and connect to the DIVA Core Database.
- Click the **Disks** tab.
- Click the + button at the top of the Arrays frame to open the Add new row in Arrays dialog box.
- Enter the following information in the fields on the dialog box:

The array's ID is automatically generated by the system. The **Id** field is not editable.

#### Array Name

Enter a name for the array in the **Array Name** field. This is symbolic and typically represents the purpose of the stored objects.

#### Description

Enter a description for the array in the **Description** field. This is arbitrary and typically denotes the array's function.

#### **Format**

Select the array format from the list. Options are AXF and Legacy. The AXF format is required for complex objects. The following list identifies the available AXF formats:

#### AXF\_RF\_1.1

This format uses the AXF 1.1 structures, but AXF files won't contain any overhead.

**Note:** Telestream does not recommend using the AXF\_RF\_1.1 format with complex objects.

### **AXF 1.1**

This format is compliant with AXF 1.1 standards.

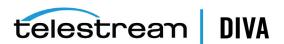

### **AXF\_1.0**

This format is compliant with AXF 1.0 standards.

#### **AXF**

This is redirected to AXF\_1.1.

#### **LEGACY**

This is the formal archive format used by DIVA (index.txt, 00000001, 00000002, and so on)

#### Max Allowed Disk Space For Repack (%)

Enter the percentage of disk space available for use by repack requests.

#### Verify Write (VW)

You select whether to enable Verify Write from the list. Verify Write is not compatible with complex objects.

#### **Default Checksum Type**

The MD5 algorithm is the Default Checksum Type. This field is not editable in this dialog box.

#### Storage Options

Custom Bucket Name (-bucket name=<custom>)

With AXF and AXF native files and folders formats, it may be useful to specify a custom bucket name by specifying it in the storage options as shown in the following figure. When you specify a custom bucket name, all instances will be written into the same bucket. If you specify a custom bucket name, the maximum number of instances per bucket is unlimited. If you allow DIVA to generate the bucket name, then DIVA will only put the configured maximum number of instances per bucket before creating a new bucket. This option applies to object storage arrays only (OCI, S3, Azure, GCS, and so on).

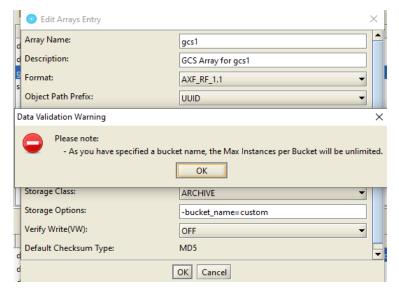

SMB IP Address Balancing (-UseRandomSMBAddress)

This option a specific to arrays configured to access SMB network share from Windows Actors. When the -UseRandomSMBAddress option is specified, DIVA can automatically select one of the IP addresses associated with the hostname of the SMB share and connect using \\<IP address>\share instead of

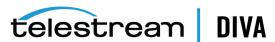

\\<hostname>\share. The purpose of this option is to offer some load balancing if the configuration permits.

**5.** Click **OK** to save the array configuration.

You highlight a desired array and click **Edit** on the top of the *Arrays* frame to edit an existing array. When you finish making changes, click **OK** to save your changes.

**Note:** Existing arrays cannot be edited or removed while they are referenced by a disk, or contain DIVA Core objects.

The Storage Options column associated with the array is displayed in the Control GUI on the Home, Disks tab. Non-cloud disks have a storage class of NONE. Cloud disks have a storage class of **Standard** (immediately available for download from the cloud) or **Archive** (requires a maximum four hours to download from the cloud).

When you click an object in the Manage, Objects screen, the Object Properties window is displayed. You can see the instances storage options for the selected object in the Instances area of the window.

## **Defining Disks**

Next you define the physical disks that are going to be used by DIVA Core, and assign them to arrays based on their intended function. You configure disks in the Disks frame of the Disks tab.

Each configured disk represents a distinct physical volume. Logical associations of disks to DIVA Core are performed in the Actor-Disk Connections frame

You can assign each disk declaration in this frame to only one Array. If you intend to share a physical disk between two or more arrays, you can declare the disk multiple times, but each declaration must have a unique name.

Defining how the disks are actually interfaced to DIVA Core is performed in the Actor-Disk Connections frame of the Disks tab.

Use the following procedure to define a disk:

- 1. Open the Configuration Utility and connect to the DIVA Core Database.
- 2. Click the Disks tab.
- Click the + button at the top of the Disks frame to open the Add new row in Disks dialog
- Enter the following information in the fields on the dialog box:

#### **Disk Name**

Enter a symbolic name for the disk in the Disk Name field. Telestream recommends that the name describes its function or its location.

Assign the disk to an array selected from the menu list. Only arrays configured in the Arrays frame are listed.

#### Site

Select the **Site** that defines the location of this disk. This parameter is taken into consideration by DIVA Core for optimum allocation of disk resources in the array if the Site Selection parameter is enabled in the DIVA Core Manager configuration file

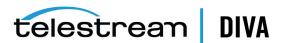

#### Status

Set the current status of the disk using the list (ONLINE or OFFLINE). OFFLINE indicates that the disk is offline and not to be used. During DIVA Core operations, the status may be set **Offline** by DIVA Core if an unexpected disk I/O error occurs.

#### Min. Free Space, MB

You set the minimum free space of the disk in this field. When the remaining free space reaches this amount, DIVA Core considers the disk full. Use this setting on disks that are shared with other applications, or with file systems that suffer poor or degraded performance when approaching 100% capacity.

#### Verify Write (VW)

You select whether to enable Verify Write from the list. Verify Write is not compatible with complex objects.

#### **Default Checksum Type**

The MD5 algorithm is the Default Checksum Type. This field is not editable in this dialog box.

Click **OK** to save the disk configuration.

You highlight a desired disk and click **Edit** on the top of the *Disk*s frame to edit an existing disk. When you finish making changes, click **OK** to save your changes.

# **Configuring Oracle Archive Cloud for DIVA Core**

You can use your Oracle Archive Object Storage Account for operations in DIVA Core. Any disks added to cloud arrays are considered cloud disks.

You must create an array with a storage class of Archive or Standard. Content stored using the **Archive** storage class requires a minimum of four hours retrieval time. Content stored using the **Standard** storage class is immediately available for retrieval. The **None** storage class is reserved for non-cloud arrays.

You can view the Storage Class associated with an array in the Disks View under the Consumed Size column. The column value represents the space (in kilobytes) consumed by content on disk. The column is especially useful for Object Storage Accounts with unlimited disk space because it provides visibility into the amount of content stored in the cloud. To view the storage class associated with a particular cloud instance, the Object Properties View contains a new column called Storage Options.

In the Actor-Disk Connections frame a cloud disk must be designated with the new Swift/OCI interface type, and must have a mount point that points to a Object Storage Accounts. When you select a Swift/OCI interface during the creation or modification of an Actor-Disk connection, the corresponding Mount Point updates with a list of all Object Storage Accounts and you can select the appropriate Object Storage Account from the list.

Note: The Object Storage Account name must not contain a colon and cannot start with

Object Storage Accounts are defined in the Object Storage Accounts frame. You must specify a unique Account Name, Login, Password, URL, Service Name, and Identity Domain. These five parameters are configured when you create an account through Oracle's Cloud Configuration site (https://cloud.oracle.com). The parameter controlling the number of threads used by an Actor in writing content to the cloud is also configurable in the Object Storage Accounts frame. For OCI configuration, additional parameters were introduced: Private Key, Key Password,

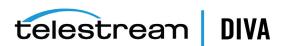

Fingerprint, Namespace, and Compartment ID. The Private Key, Key Password and Fingerprint may be automatically generated and need NOT be specified by the user.

Actor-Disk connections including a disk belonging to an array with an ARCHIVE or STANDARD storage class must have the Swift/OCI Interface setting and a Mount Point pointing to a Object Storage Account name. See the following section for configuring EMC ECS storage arrays.

The Actor-Disk connection interface must be the same for all disks of a specific array, that is, either all Swift/OCI interfaces or all non-cloud interfaces.

Using an Actor-Disk connection with a Swift/OCI interface must be identified as STORAGE **ONLY**. Cache and Nearline are not supported for cloud content.

The ability of an Actor to archive or restore from the cloud is configurable in the Actor Settings tab of the Actor Settings Entry dialog box. Only Actors with Cloud Archive enabled will be used for transfers to the Oracle Archive Cloud. Only Actors with Cloud Restore enabled will be used for transfers from the Oracle Archive Cloud.

For example, when you are copying from tape to the cloud, the Manager will only use Actors configured for Cloud Archive. When you are copying from the cloud to tape, the Manager will only use Actors configured for Cloud Restore. Both Cloud Archive and Cloud Restore require Direct Archive and Direct Restore respectively. These settings are enabled when the corresponding cloud settings are configured.

## EMC ECS (*Elastic Cloud Storage*) Integration

Instances stored on EMC Elastic Cloud Storage are local instances whose priority is lower than other types of local disk instances, but a higher priority than tape storage instances.

In DIVA Core 8.0 you can define Oracle **Storage Class** and **Storage Location** separately. If you require new cloud or local arrays in the future, you can specify all of these parameters as options. However, in DIVA Core 8.0.0 both SWIFT and S3 are supported for interfacing with EMC ECS, but you cannot change the existing configuration after the Array is configured. You can set the Media Priority of a source instance for a Restore, Partial File Restore, and Copy to Group requests, which enables restoring an instance stored on a local non-EMC ECS array with a higher priority than an instance on an EMC ECS array. If the priorities for the media are all the same, then the Manager decides which source instance is preferred during these requests.

#### **Source Media Priority**

The **Source Media Priority** determines which source instance is preferred (according to the media where the instance resides) during the instance selection process of a Restore, Partial File Restore, and Copy To Group request. Instances on media with a higher priority are preferred. Cloud instances are only copied or restored if all local instances are offline, or no local instances exist. This is an absolute condition independent of the **Source Media Priority**.

If you want to assign a higher priority to a local non-EMC ECS than an EMC ECS array, but a higher priority to an EMC ECS array than a tape group, you can assign the appropriate priorities in the Media panel.

Use the following procedure to configure the Source Media Priority:

- 1. Navigate to the Media panel on the Sets, Groups & Media Mapping tab in the Configuration Utility.
- 2. Double-click the media to edit.
- 3. When the Edit Media Entry dialog box appears, enter the appropriate value in the Source Media Priority field.
- **4.** Click **OK** to save your changes.

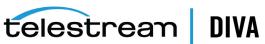

The default priority value for all media is 50. Also, when you upgrade from an earlier DIVA Core release, all media is assigned the default priority value (50).

See the DIVA Core Operations Guide for detailed information.

### EMC ECS (Elastic Cloud Storage) Integration

DIVA Core 8.0 supports local arrays that include disks with Swift interfaces, such as an EMC ECS Object Store. First, define a disk and assign it to the EMC ECS array (like a local disk), and then define an Object Storage Account (formerly a Cloud Account).

You can also specify a proxy server to use if your DIVA Core Actor cannot access the Object Storage Account directly. You can view the storage options on the Home, Disks screen in the DIVA Core Control GUI. For an EMC ECS array, all disks must have actor-disk connections with a Swift Interface. The Mount Point must point to the EMC ECS Object Storage Account, and the only supported Usage is Storage Only.

Note: With ECS, DIVA Core reports infinite capacity because ECS's Swift implementation does not support retrieving the account quota.

- 1. Navigate to the Arrays panel on the Set, Groups & Media Mapping tab in the Configuration Utility.
- **2.** Add a new array, or double-click an existing array to configure.
- 3. In the **Storage Options** field, configure array option to -oracle storage class=NONE -storage location=LOCAL.
  - Start each option with a dash and include an equal sign between the option and its value. Separate multiple options with a space.
- Click **OK** to save the configuration and add, or update, the array.

#### Configuration Checks

DIVA Core 8.0 includes validation checks to verify each step in the configuration process. The validation checks will produce errors in the following instances:

- You attempt to link an object storage account to a local array.
- You attempt to link a local account to a cloud array.
- You attempt to link a cloud mount point to a local array. A cloud mount point is one that points to an object storage account with the type Cloud.
- You attempt to link a local mount point to a cloud array.

# **Configuring Oracle Cloud Infrastructure**

In 8.0, DIVA Core supports Archives and Restores to the OCI (Oracle Cloud Infrastructure) object storage. This functionality works from both Windows and Linux actors.

Note: If you have a multiple DIVA Core sites, connected to the same OCI / OCI Classic storage account, you must use a different array name per site. The array name is used to uniquely identify content of an array in the cloud, and therefore must be different. This constraint is not required for other cloud vendors.

Use the Configuration Utility to create a new type of Storage Account (OCI):

1. On the Object Storage Accounts Entry screen, select Type: OCI.

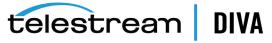

- 2. Enter Account Name, Login, Password, URL, Tenant Id, and Vendor.
- 3. Specify the Namespace and Compartment Id of your account, and then click OK.
- 4. Click OK.
- Copy the key from the pop-up warning.
- Go to your OCI account. Click Add Public Key and then paste the key. Click Add.

# **Configuring Amazon S3 Storage Accounts**

Storage accounts allow a user to configure programmatic access to a their AWS account. The configuration data in a DIVA Core storage account is exclusively used by DIVA Core 's Actors to query S3 storage and transfer content to and from S3 buckets. To configure an S3 storage account, a user must select a type of S3 and specify a unique account name. This name is only used to uniquely identify the account in DIVA Core. Then, the user must specify the access and secret keys provided by Amazon to the user during creation of an AWS account. A unique bucket identifier is automatically generated on creation of an S3 storage account. This identifier is used by DIVA Core in the naming of buckets. The identifier is unique to each storage account. The remainder of the configuration is identical to the configuration of an OCI-Classic / OPC storage account.

Upon creation of a storage account, the Configuration Utility will automatically create the set of DIVA Core resources needed to store DIVA Core managed objects in S3. The resources generated by the Configuration Utility are an Array, Disk, and Actor-Disk connections. The following figure displays entry of an S3 account in the Configuration Utility:

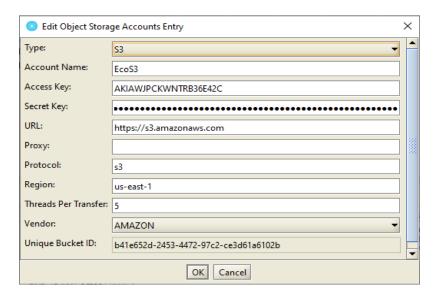

The URL field has the following format:

[<protocol>://]<ipaddress or hostname>[:<port>]

Where the following applies:

- The protocol can be http or https. If it is omitted, the default protocol is https.
- IP address or hostname is mandatory
- Port is optional (it is defaulted to 80 with http and 443 with https)

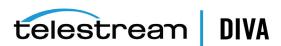

# Arrays and Disks

Arrays allow users to configure properties applicable to a collection of storage disks in DIVA Core. However, currently only a single cloud disk can be linked to a cloud array. The creation of a storage account triggers the creation of the associated cloud array. Notably, the array is configured with a storage class of Standard and virtual hosted style enabled. The Array configuration interface is modified to extract the free-form -storage location and the -storage class options from the Storage Options field because both are required for all storage account vendors; and their corresponding list of options differ from each other.

It is now possible to assign a maximum number of instances per bucket. Previously, this value was hard-coded to 1000, but now it is configurable and simply defaults to 1000 instances per bucket for an Oracle OCI / OPC account and 100,000 for an Amazon S3 account. It can be configured to 1,000, 10,000 or 100,000 instances per bucket. For a storage classes of Glacier and Deep Archive, it is possible to specify an additional configuration setting named the Restore Tier. The Restore Tier is used to specify the rate of retrieval. For Glacier, it can be one of the following; **EXPEDITED** (1-5 minutes), **STANDARD** (default - 3-5 hours), or **BULK** (5-12 hours). For Deep Archive, it can only be STANDARD (within 12 hours) or BULK (within 24 hours). It is possible to override both the storage class and tier using Request Options. Users can specify the options as -storageClass=<STORAGE CLASS> or -storage\_class=<STORAGE CLASS> and -restoreTier=<RESTORE\_TIER> or -restore\_tier=<RESTORE\_TIER>.

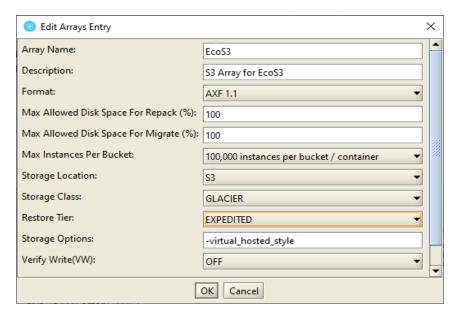

The disk configuration is also automatically generated during storage account creation. The disk is linked to its array. Both the disk and array are given the same name as the storage account.

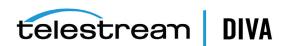

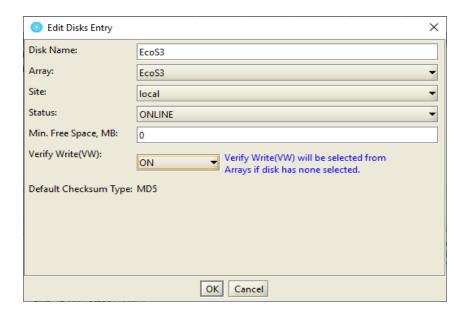

#### **Actor-Disk Connections**

Actor-Disk connections allow a user to configure the interface between an Actor and a disk. In addition to automatically configuring disks and arrays, storage account creation automatically creates an Actor-Disk connection for every Actor configured in DIVA Core. Every Actor-Disk connection is configured with an S3 interface/connection type, and a mount point that points to the Amazon S3 storage account.

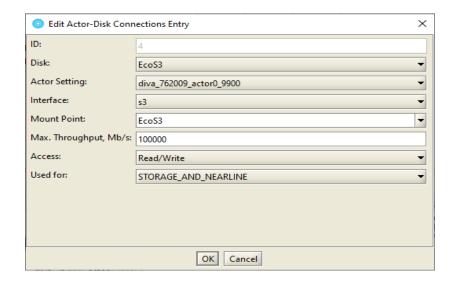

### Source/Destinations

Source/Destinations allows a user to configure the Source or Destination for a transfer in DIVA Core. Users must manually configure a Source/Destination resource linked to a storage account. Defaults for fields such as Production System and Site are not obvious except in the most basic case of a single production system and site configuration. In the IP address field, the user must select the storage account to use as a Source/Destination. The user must specify the storage class in the Connect Options.

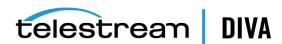

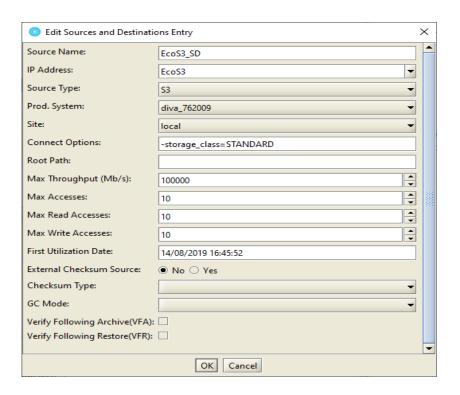

# **Configuring Azure Blob Storage Accounts**

Azure Blob Storage is the object storage service offered by Microsoft to Azure account owners. Like any other object storage service, Azure Blog Storage offers an interface to create blobs (objects) under buckets.

# **Manager-Actor Communications**

The following table identifies the Manager-Actor communications for Azure Blob Storage:

| XML Element<br>under DeviceDisk | Description                                                                                                    | Example                                                                                          |
|---------------------------------|----------------------------------------------------------------------------------------------------|--------------------------------------------------------------------------------------------------|
| DiskPath                        | Object Storage URL                                                                                                    | http://127.0.0.1:10000 for emulators or https://blob.core.windows.net                            |
| Login                           | This is set to the account name.                                                                                                    | devstoreaccount1                                                                                 |
| Password                        | This is the account key that is used to sign HTTP requests. This is a Base64 encoded string.                                                                                    | Eby8vdM02xNOcqFlqUwJPLImEtlCDXJ1<br>OUzFT50uSRZ6IFsuFq2UVErCz4l6tq/K1<br>SZFPTOtr/KBHBeksoGMGw== |
| ContainerName                   | Target bucket/container name. bucket limitations are listed here: https://docs.microsoft.com/en-us/rest/api/storages ervices/naming-and-referencing-containersblobsand-metadata |                                                                                                  |

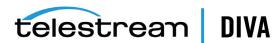

| XML Element under DeviceDisk | Description                                                                                                    | Example  |
|------------------------------|----------------------------------------------------------------------------------------------------|----------|
| StorageClass                 | Specifies the target storage tier associated with the buckets created by DIVA. Azure supports multiple storage tiers: Premium, hot, cool and archive as described on these pages: https://docs.microsoft.com/en-us/azure/virtual-machines/windows/disks-types#premium-ssd | Standard |
|                              | https://docs.microsoft.com/en-ca/azure/storage/blobs/storage-blob-storage-tiers?tabs=azure-portal                                                                                                    |          |
| ThreadsPerTransfer           | Number of concurrent threads per transfer.                                                                                                    | 5        |

# **Azure Blob Configuration**

The configuration of AZCS (Azure Cloud Storage) is similar to the configuration of other cloud storage in DIVA Core.

### **Storage Account**

To configure an AZCS storage account you must specify an Account Name, Login, Password, URL, Proxy (optional), Threads Per Transfer, and Vendor (must be Microsoft). The following figure displays a proper storage account configuration:

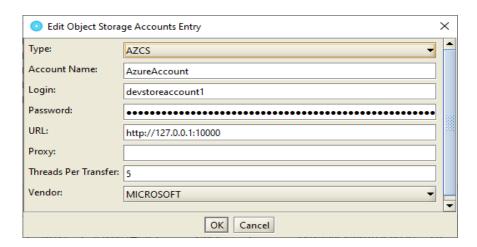

Click **OK** and the corresponding *Array*, *Disk* and *Actor-Disk* connection is generated.

### **Array Configuration**

On the Edit Array Entry configuration dialog you select between Archive, Standard, Cool and **Hot** storage classes as shown in the following figure:

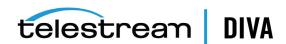

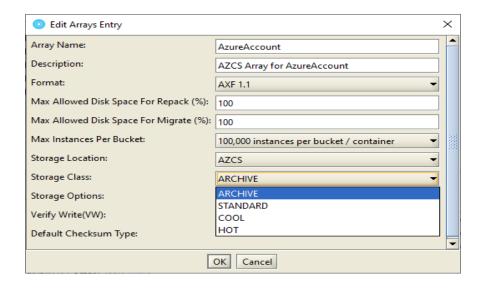

# **Configuring Google Cloud Storage Accounts**

(GCS) Google Cloud Storage is the object storage service offered by Google to Google Cloud account owners. Like any other object storage service, GCS offers an interface to create buckets and objects under buckets.

# Google Account Configuration

For security reasons, do not directly use a Google account for the object storage interface. DIVA needs to be associated with a service account and a specific role/permission. This account is created from the console (https://console.cloud.google.com) under IAM & Admin, Service Accounts.

To be able to Archive, the role needs the following authorizations:

- storage.objects.create
- storage.objects.delete
- storage.objects.get
- storage.objects.list
- storage.objects.update
- storage.multipartUploads.abort
- storage.multipartUploads.create
- storage.multipartUploads.listParts

The following permissions are required to only be able to Restore objects:

- storage.objects.get
- storage.objects.list

Use the following procedure to create the required account:

1. Create the Service Account.

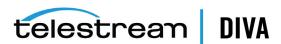

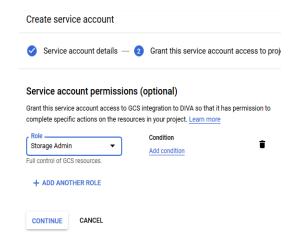

2. Add the Storage Admin role so that DIVA Core can create, read and write objects and buckets.

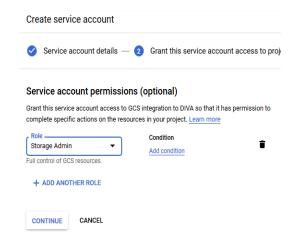

3. Create a JSON key and save it.

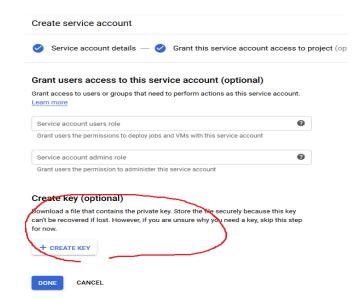

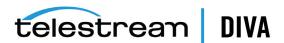

The JSON key contains information that is required to configure a GCS account in the DIVA configuration.

```
Example:
```

```
"type": "service_account",
"project id": "gcs-integration-to-diva",
"private key id": "513bd217d88b38f8f6a5fdca1fadd79bb62826e0",
"private key": "-----BEGIN PRIVATE KEY-----\nMIIEvgIBAD.....hhpRt5\n----END PRIVATE KEY-----\n",
"client\_email": "gregory-s-dev-actor@gcs-integration-to-diva.iam.gserviceaccount.com",\\
"client_id": "117535311288780186075",
"auth_uri": "https://accounts.google.com/o/oauth2/auth",
"token uri": "https://oauth2.googleapis.com/token",
"auth_provider_x509_cert_url": "https://www.googleapis.com/oauth2/v1/certs",
"client x509 cert url":
"https://www.googleapis.com/robot/v1/metadata/x509/gregory-s-dev-actor%40gcs-integration-to-diva.iam.gservic
eaccount.com"
```

Click **Done** to complete the process.

## Manager-Actor Communications

The following table identifies the Manager-Actor communications for Google Cloud Storage:

| XML Element<br>under DeviceDisk | Description                                                                                                    | Example                                                                  |
|---------------------------------|----------------------------------------------------------------------------------------------------|--------------------------------------------------------------------------|
| DiskPath                        | Object Storage URL                                                                                                    | https://www.googleapis.com                                               |
| Login                           | This is set to the client email address found in the JSON key.                                                                                                    | devstoreaccount1                                                         |
| PrivateKeyID                    | The private key ID can be found in the JSON key.                                                                                                    | gregory-s-dev-actor@gcs-integration-to-diva.iam.gserviceaccount.com      |
| PrivateKey                      | This private key can be found in the JSON key                                                                                                    | BEGIN PRIVATE KEY                                                        |
|                                 | of the service account. The private key must have new lines instead of \n characters.                                                                                                    | MIIEvgIBADANBgkqhkiG9w0BAQEFAAS<br>CBKgwggSkAgEAAoIBAQDBBBnTBdCnz<br>WyO |
|                                 |                                                                                                    |                                                                          |
|                                 |                                                                                                    | END PRIVATE KEY                                                          |
| IdentityDomain                  | This is the region where buckets and objects are stored. Available locations are listed here: https://cloud.google.com/storage/docs/locations                                                      | us-east1                                                                 |
| CompartmentID                   | This is the Google Cloud Project ID and also the JSON key.                                                                                                    | gcs-integration-to-diva                                                  |
| ContainerName                   | This is the target bucket name. Bucket limitations are listed here:                                                                                                    |                                                                          |
|                                 | https://cloud.google.com/storage/docs/naming                                                                                                    |                                                                          |
| StorageClass                    | Specifies the target storage tier associated with the buckets created by DIVA. GCS support multiple storage tiers as described on this page: https://cloud.google.com/storage/docs/storage-classes | standard                                                                 |
| ThreadPerTransfer               | Number of concurrent threads per transfer.                                                                                                    | 5                                                                        |

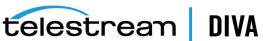

## DIVA Core Configuration

### **Storage Account**

Configuration of a Google Cloud Storage Account is similar to the configuration of other storage accounts in DIVA Core. The only difference is that the Client Email, Private Key Id, and Project Id fields must be specified with a Google Cloud Storage account. A Private Key and ID must be generated as described in the previous section. The vendor must be set to Google. As usual, the creation of a Google Cloud Storage Account will trigger the creation of the associated Disk Array, Disk and Actor-Disk connections.

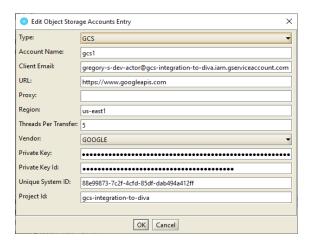

### Array

At the Array level, the default storage class can be changed from Archive to one of the GCS supported storage classes; Standard, Nearline and Coldline.

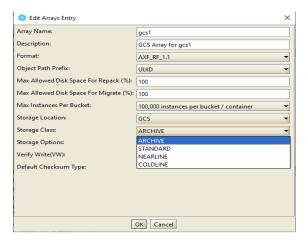

# **Configuring Other Types of Cloud Accounts**

The additional cloud type storage and Source/Destinations are configured the same way as AWS S3 accounts. When you select one of the additional account types (that is Scality Zenko, Cloudian, NetApp StorageGrid, or Alibaba OSS) all Array, Disk and Actor-Disk connections are automatically added and configured. This is also the default for S3 accounts.

The Storage Class is STANDARD for all of these account types. ARCHIVE bucket support is planned for a future DIVA Core release for the Alibaba OSS type accounts.

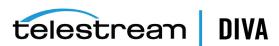

# **Disk Status**

Cloud disk status is reflected in the Control GUI Disks view, where a user can see whether a cloud disk is online and if it is available, total and consumed sizes, and so on.

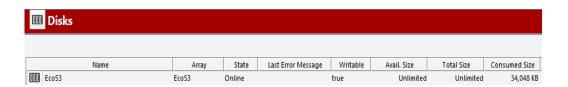

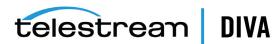

# **Robot Manager Configuration**

This chapter describes DIVA Core Robot Manager configuration and includes the following information:

- **Configuration Overview**
- **SCSI Connected Libraries** 
  - Fiber Channel HBA (Host Bus Adapter) and SCSI Persistent Binding
  - **Determining the SCSI Library Connection**
- Sony ODA Drives
- **Configuring Direct Attached SCSI Libraries**
- **Configuring ACSLS Attached Libraries**
- Configuring Sony PetaServe Libraries
- Configuring ADIC Libraries with SDLC
- Configuring Simulated Libraries (for DIVA Core Simulators)
- **Robot Manager Command Options** 
  - Installing and Uninstalling the Robot Manager Services in Windows
  - Installing and Uninstalling the Robot Manager Services in Linux
  - **Robot Manager Service Management Functions**
- Testing the Robot Manager Library Interface
  - Starting, Stopping, and Restarting the Robot Manager
  - Testing the Robot Manager Library Control
- Configuring the Robot Manager at the System Level
- **Logging Robot Manager Activity**
- **Configuring Media and Drive Types** 
  - SCSI\_drive\_types and ACSLS\_drive\_types
  - SCSI\_tape\_types and ACSLS\_tape\_types
  - ADIC\_media\_types
- **Defining Tape Capacity and Block Sizes**
- Synchronizing Media Types with the Database
- Synchronizing Drive Types with the Database

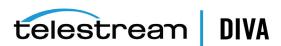

- Synchronizing Media and Drive Compatibility with the Database
- Synchronizing the Library Drive List with the Database
- Manually Identifying Drive Serial Numbers
- **Creating Tape Groups**
- **Creating Tape Sets**
- Remapping Media

# **Configuration Overview**

The DIVA Core Robot Manager on Windows platforms runs as a Windows service and is launched automatically with Windows. See Appendix A for DIVA Core options and licensing information.

You configure the type of interface a specific library in a static configuration file. The file name is robotmanager.conf and is located in the DIVA HOME\Program\conf\robot manager folder on the computer where the DIVA Core Robot Manager is installed. In a new installation (or upgrade) the file is provided with a .ini extension. You must remove the extension for it to be acknowledged by the Robot Manager. You must copy the file, remove the .ini extension, and then edit the new file.

Since many different types of libraries and connections are supported, not all sections of the configuration file will be relevant to your particular installation. Also, some parameters are specific to the operating system where the Robot Manager is installed. Therefore, some settings in the configuration file are initially commented out (that is, they have # in front of the parameter). This indicates to the Robot Manager to ignore the setting. For the setting to be taken into account the # must be removed.

The following figure outlines the steps for configuring the robotics to be controlled by DIVA Core:

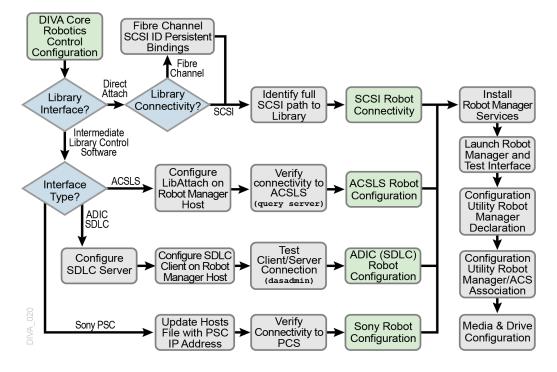

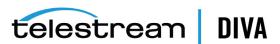

# SCSI Connected Libraries

For directly attached SCSI controlled libraries, you must configure and correctly identify the SCSI ID controlling the library, and enter this value into the RM SCSI DEVICE LSM parameter in the Robot Manager configuration file. Before changing the configuration, you must understand several concepts as described in the following sections.

The robotmanager.conf configuration file includes the following main parameters:

#### RM SCSI MOVEMEDIUM TIMEOUT

Robot SCSI uses the MOVE MEDIUM SCSI command during mount, dismount, enter, and eject requests. The value of RM SCSI MOVEMEDIUM TIMEOUT is indicated in minutes, and the default timeout is fifteen minutes for the communication between the library and the robot manager.

Some libraries, like Spectra T950, may require more time to be able to complete a MOVE MEDIUM request and you should set this parameter value accordingly.

#### RM\_SCSI\_EJECT\_USEGLOBALLOCK

You must set this parameter to one if you want the SCSI Robot Manager Eject calls obtain the lock number of the LSM and hold that lock until all associated tapes to be ejected have completed the ejection process. When all tape ejections are complete, the call unlocks the drive and proceeds on to the next drive. The default setting is zero.

## Fiber Channel HBA (Host Bus Adapter) and SCSI Persistent Binding

Most installations use FC (Fiber Channel) rather than native SCSI to interface to the library (typically over a SAN). In these instances, the FC HBA in the DIVA Core Robot Manager host presents the World Wide Name of the library interface as a SCSI ID. By default, most HBAs automatically map these to a SCSI ID for the host operating system to access. This presents a problem if a device is added or removed on the SAN because it could alter the SCSI ID of the library by the HBA, and automatically remap the existing devices. Disable the Automap feature to avoid this issue and use Persistent Bindings instead. This feature allows the SCSI mapping of the library to remain consistent between host restarts, and from the advent of any addition or removal of devices on the SAN.

If the library controller or the HBA in the DIVA Core Robot Manager host is changed, this might alter the library's SCSI Persistent Bindings to the host operating system. This requires the Persistent Binding for the library to be reconfigured in the HBA configuration software on the DIVA Core Robot Manager computer.

# **Determining the SCSI Library Connection**

For the SCSI interface libraries the DIVA Core Robot Manager communicates with the library directly over the SCSI hardware layer and does not require the Windows driver interface.

For all other libraries it is essential that no library driver be loaded for the library interface. If a driver is loaded, the DIVA Core Robot Manager will be unable to communicate with the library. In this case, if your library does not appear in Windows Device Manager as an *Unknown* Medium Changer, the Robot Manager will be unable to communicate correctly with the

If you cannot locate a specific library in the Scandrive Utility (see the following), but that library is visible in your HBA, then the library has likely been disabled in the Windows Device Manager (denoted by an X over the device icon). You must re-enable the device for it to appear in the Scandrive Utility.

For Windows, you can determine the RM\_SCSI\_DEVICE\_LSM(n) settings for the DIVA Core Robot Manager using the scandrive.exe utility. The utility is located in the %DIVA\_HOME%\Actor\bin

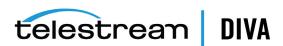

directory. The utility automatically reports all devices located in the Windows SCSI hardware tree in the registry and their corresponding Port, Bus, Target, and LUN (Logical Unit Numbers).

```
C:\Diva\Program\Actor\bin\scandrive.exe
                                                                                                                    _ | D | X
Scsi5:0:0:0
                          MediumChangerPeripheral
fier : STK SL500
               Type
              Identifier : STK
                                                                             1026
Scsi5:0:1:0
              Type : TapePeripheral
Identifier : IBM U
DeviceName : TapeØ
                                                    Ultrium-TD2
              DeviceName : TapeØ
Status : OK -> The media may have changed.
Scsi5:0:2:0
              2:0
Type : TapePeripheral
Identifier : IBM Ultrium-TD2
DeviceName : TapeØ
Status : KO -> No media in drive.
Scsi5:0:3:0
              3:0
Type : TapePeripheral
Identifier : IBM Ultrium-TD2
DeviceName : TapeØ
Status : KO -> No media in drive.
                                                                                                                        -
```

The utility reports the SCSI Device ID of the library in the format ScsiP:B:T:L (see the previous figure), where P is the port number, B is the bus number, T is the target number, and L is the Logical Unit Number.

The Type section of the utility's output refers to that peripheral's class (HDD, CDROM, and so on). A tape library will be reported as a *Medium Changer Peripheral*, and the Identifier for each corresponding device reported should match the model number of the library itself (for example, SL500). You can then enter the full SCSI path reported for each library into the RM\_ SCSI\_DEVICE\_LSM(n) settings in the robotmanager.conf file.

# Sony ODA Drives

DIVA Core supports Sony the new generation of ODA drives; the ODS-280F (Fiber Channel) and ODS-280U (USB). DIVA Core has only been tested with the Fiber Channel type. The drives are twice as fast as the Gen1 drives. The ODS-280U has not been qualified for use with DIVA Core.

A new cartridge type is also available for this drive, the ODC3300R. This is a WORM drive with a 3.3 TB capacity.

Gen2 drives can read content written on Gen1 media with Gen1 drives. DIVA Core does not support the READ-ONLY media-drive compatibility. Telestream recommends isolating Gen1 media from Gen2 media in the configuration (because there is no cross-generation compatibility) and there must be at least one Gen1 drive in a library containing Gen1 cartridges.

DIVA Core supports Sony ODA ODS-D55U and ODS-D77F drives only in the Windows environment. These are Blu-ray Optical Drives and the media is WORM media using a UDF format. Only AXF formatted objects can be written to the discs. The drives are controlled by the Robot Manager and the media is viewed as a Tape Cartridge.

In the Windows Device Manager these drives will be shown as Unknown Medium Changer under the *Medium Changer* section because there are no device drivers for them. The drive itself will also appear as an Optical SCSI Device with the make and model number under the **Disk Drives** section.

Sony ODA Gen 3 is supported. The new drive type is ODS-D380F and uses the following new cartridge:

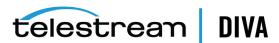

#### **Cartridge Type**

ODC5500R

#### Capacity

5.5 TB

#### **Block Size**

64 KB TB

#### **Drive Type**

**WORM** 

**Note:** The new drive is still R/W compatible with ODC3300R and read-only compatible with older cartridge types.

There are seven different types of disc media available for use with the Sony Optical Drives as follows:

### SONY-ODC300R

293,265,408 KB capacity

#### SONY-ODC300RE

293,265,408 KB capacity

#### SONY-ODC600R

586,530,816 KB capacity

#### **SONY-ODC600RE**

586,530,816 KB capacity

#### SONY-ODC1200RE

1,173,086,208 KB capacity

#### SONY-ODC1500R

1,500,020,736 KB capacity

#### SONY-ODC3300R

3,222,717,696 KB capacity

#### SONY-ODS-D380F

5,372,184,576 KB capacity

The disc types are identified in the scsi\_tape\_types.ini file (described in the following section).

**Note:** You must configure the drive settings *before* configuring DIVA Core. The recommended parity setting is PARITY ON.

You can view the drive specifics using the Optical Disc Archive Utility. This utility enables viewing of device logs, and viewing and changing drive settings.

To change the drive settings, click the Setting tab in the Optical Disc Archive Utility. Telestream recommends leaving the **Default Volume Type** set to **PARITY ON**, and to use the default settings for the remaining items.

Click the **Media** item under the **Drive** navigation tree to view information about the media in a drive.

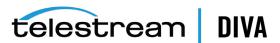

You click the Write-protect button to write-protect a drive. Once an Optical Disc is write-protected, you can no longer write objects to the device. However they are still retrievable.

# **Configuration File Adjustments**

You must change several parameters in the scsi\_drive\_types.ini configuration file to use these optical drives.

In the robotmanager.conf configuration file, under the SCSI module specific options, the serial number must be identified. You can find the serial number in the RM SCSI DEVICE LSM(n) parameter line. For example, RM SCSI DEVICE LSM(0)=00001003, where (0) is the LSM number, and 00001003 is the serial number. You must identify the serial number for all listed devices (LSM(0), LSM(1), LSM(2), and so on).

In the scsi\_drive\_types.ini file, the drive types must be uncommented (remove the #). For example, remove the # from in front of the line that reads #601 0x00 0x00 SONY-ODS-D77F 600 601 602 603 604 605 to use your D77F drive as shown. The TransportDomain and TransportType are obtained automatically and not used in the configuration, so you must leave these set to 0x00 as shown in this example.

```
# If the SCSI Robot Manager is connected to a SONY ODA library
# UNCOMMENT ALL LINES IN THE FOLLOWING PART
#TypeID TransportDomain TransportType TypeName CompatibleTapeTypes
#600 0x00 0x00 SONY-ODS-D55U 600 601 602 603 604 605
601 0x00 0x00 SONY-ODS-D77F 600 601 602 603 604 605
```

Also, in the scsi\_tape\_types.ini file, uncomment all of the disc types listed as shown in the following example. The R or RE after the disc number indicates whether the disc is Write Once (R) or Rewritable (RE). This indicator is used because the barcode does not contain the video type as in normal tape barcodes.

```
# If the SCSI Robot Manager is connected to SONY ODA library,
# UNCOMMENT ALL LINES IN THE FOLLOWING PART
{\tt \#TypeID\ TransportDomain\ TransportType\ TypeName\ Compatible DriveTypes}
600 0x00 0x00 SONY-ODC300R 600 601
601 0x00 0x00 SONY-ODC300RE 600 601
602 0x00 0x00 SONY-ODC600R 600 601
603 0x00 0x00 SONY-ODC600RE 600 601
604 0x00 0x00 SONY-ODC1200RE 600 601
605 0x00 0x00 SONY-ODC1500R 600 601
```

# **Configuration Utility Settings and Information**

You must configure the following settings in the DIVA Core Configuration Utility:

#### **Drives Tab**

Set the Drive Properties to 64 KB. The serial number comes from the Robot Manager and the firmware release number comes from the drive.

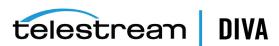

#### **Tapes Tab**

The Tape Properties frame displays all of the enabled Tape Types from the scsi\_tape\_types.ini

# **Control GUI Settings and Information**

The Optical Drives and Discs are displayed in the DIVA Core Control GUI on the Drives tab as Tape Drives and Tapes respectively.

Repack of the discs and deletion of objects is available. However, the space is not recoverable. When trying to repack the disc, the normal Repack dialog box is displayed, but there is a warning that the space is non-recoverable. Due to this limitation of the discs, auto-repack has been disabled for these drives and discs.

### Additional Information

Additional information related to the use of the Optical Drives and Discs includes the following:

- Because Write-Once media must be finalized, zero remaining space will be reported to the Manager.
- Objects are spanned when there is 100 MB of space remaining. This is so that there is space left for the disc to be finalized. Once an object is spanned, the disc is considered full and is automatically finalized.
- The Actor will auto-finalize the discs when there is 500 MB of space remaining unless an object was spanned. However you can manually finalize the disc through the Optical Disc Archive Utility.
- If a drive is manually mounted and viewed in the Windows Explorer, the display will show the individual files on the disc. Each file name will begin with a numeric value at the beginning that identifies the object's location on the tape.

# **Configuring Direct Attached SCSI Libraries**

A Direct Attached Library is directly connected to the DIVA Core Robot Manager host computer either through a native SCSI interface and SCSI HBA, or through a SCSI over Fiber Channel connection and Fiber Channel HBA (either directly or through a SAN).

In either case, the DIVA Core Robot Manager uses its own DIVA Core provided driver (SCSI\_ Robot.dll in Windows or libSCSI\_Robot.so in Linux) to directly interface with the library without the need for intermediate library management software. For this type of SCSI attached library, you must uncomment the entries (in the following sections) and configure them in the robotmanager.conf file. Library *Drive Models* and *Tape Types* parameters are located in other configuration files.

# Common Settings for SCSI-based Libraries

The following are typical settings for the SCSI-based libraries:

### **Robot Manager Common Options**

Uncomment only the RM MODULE=SCSI Robot.dll in the Windows environment.

#### SCSI Device Parameters

The following table identifies common SCSI device parameters.

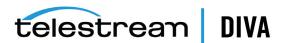

| Parameter    | Parameter Type     | Description                                                                                                    | Default     |
|--------------|--------------------|----------------------------------------------------------------------------------------------------|-------------|
| SERVICE_NAME | Name               | The display name of the Robot Manager Windows Service. You must set this variable if multiple Robot Managers are installed on the same server. If this variable is used, the Service Name will be DivaRbt-SERVICE_NAME. If this variable is not set, the Service Name will revert to just DivaRbt. | Uncommented |
| RM_PORT      | TCP port<br>number | The TCP port that the DIVA Core Robot Manager listens on for incoming requests. This value must be unique if there are multiple DIVA Core Robot Managers running on a single host computer. This is typically, TCP port 8500 and greater.                                                          | 8500        |
| RM_ACS       | Number             | The ACS (Automated Cartridge System) controlled by the DIVA Core Robot Manager module. This value will appear in the Robot Manager/ACS Association List in the Configuration Utility for this Robot Manager after database synchronization                                                         | 0           |

### **SCSI Module Parameters**

The following table identifies common SCSI module parameters. See Determining the SCSI Library Connection for parameter details.

|                     | 0                   |                                                                                                    |             |
|---------------------|---------------------|----------------------------------------------------------------------------------------------------|-------------|
| Module Parameter    | Operating<br>System | Description                                                                                                    | Values      |
| RM_SCSI_DEVICE_LSM0 | Windows             | This specifies the SCSI target of the library as it identified by the host operating system.                                                                                                    | ScsiP:B:T:L |
| RM_SCSI_DEVICE_LSM1 | Windows             | This setting is specific to a StorageTek dual L1400M library with a PTP ( <i>Pass Through Port</i> ), and specifies the SCSI target of the 2nd frame ( <i>LSM</i> ).                                                                             | ScsiP:B:T:L |
|                     |                     | Although this type of library configuration can be addressed using only the RM_SCSI_DEVICE_LSM0 connection, DIVA Core manages this type of library more effectively when both frames are specified. DIVA Core also manages the PTP in this case. |             |

### **Additional Settings for Media Type Detection**

The following table identifies an additional parameter that can be set to enable media type detection from the barcode.

| Parameter                                          | Parameter<br>Type | Description                                                                                                    |
|----------------------------------------------------|-------------------|----------------------------------------------------------------------------------------------------|
| RM_SCSI_ENABLE_<br>MEDIA_TYPE_<br>DETECTION_LAYOUT | String<br>pattern | The purpose of this parameter is to detect the type of a media from the volume tag retuned by the library. The layout is a string of 8-10 characters indicating where the label and the mediatype are. It must contain these three characters only: |
|                                                    |                   | L: The character at this position is part of the tape label/barcode considered into DIVA Core database.                                                                                                    |
|                                                    |                   | T: The character at this position will be used for media type detection                                                                                                    |
|                                                    |                   | X: The character at this position will be ignored                                                                                                    |
|                                                    |                   | Example: for a given volume tag ABC003L6, if the layout is set to LLLLLTT, RobotManager will detect an LTO6 tape and report ABC003 to DIVA Core.                                                                                                    |

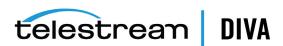

# **Configuring ACSLS Attached Libraries**

DIVA Core can directly interface to most Oracle StorageTek libraries using the Robot\_SCSI driver. Some library configurations require the use of the Oracle StorageTek ACSLS library management software for the Robot Manager to control the library.

You can only install ACSLS (Automated Cartridge System Library Software) on Solaris platforms. The Solaris host and ACSLS are sold and supported by Oracle. See the Oracle ACSLS documentation at http://docs.oracle.com for detailed information.

Telestream does not support DIVA Core installations under the Solaris operating system.

## Configuring LibAttach

LibAttach is an intermediate Windows driver providing connectivity to the ACSLS host. LibAttach runs as a Windows service and is typically installed on the same computer running the DIVA Core Robot Manager. The DIVA Core Robot Manager communicates to the ACSLS host using the LibAttach driver.

You must enter the following settings on the LibAttach Configurator dialog box (part of the ACSLS software):

#### Library server host name

Host name or IP address of the ACSLS server. If you use a host name, it must be resolvable by the DIVA Core Robot Manager host.

#### Firewall support

These settings are only required if a firewall is installed between the Robot Manager host and the ACSLS server. If no firewall is present leave these parameters set to 0.

# Testing the LibAttach Connectivity to ACSLS

You can verify connectivity from the Robot Manager host to the ACSLS server with the query server.exe utility located in the LibAttach installation directory. When you launch the utility a Windows command prompt opens. Statistics from the library will be returned if the connection is successful.

# Firewall Support

You must have a TCP or UDP port open (to allow communication) if there is a network firewall between your Robot Manager host and ACSLS server. If there is a firewall, enter the open port numbers into the *Firewall Support* settings in the LibAttach Configurator.

Early implementation of firewall support for LibAttach did not work correctly with the DIVA Core Robot Manager, even though the query server utility returned a successful connection. Ensure that you have the latest release of LibAttach that incorporates the patch released to address this issue. Contact Telestream Support for additional information.

# robotmanager.conf Common Options

The following table identifies common robotmanager.conf options:

| Parameter                 | Parameter Type | Description              | Default   |
|---------------------------|----------------|--------------------------|-----------|
| RM_MODULE=ACSLS_Robot.dll |                | Uncomment only this line | Commented |

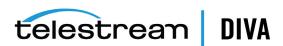

| Parameter    | Parameter Type  | Description                                                                                                    | Default     |
|--------------|-----------------|----------------------------------------------------------------------------------------------------|-------------|
| RM_PORT      | TCP Port Number | The TCP Port the Robot Manager will listen on for incoming requests. This value must be unique if there are multiple Robot Managers running on a single host. The assigned port is typically TCP Port 8500 and higher.                                                                             | 8500        |
| RM_ACS       | Number          | ACSLS configurations ignore this value because the ACS number is supplied from ACSLS.                                                                                                    | Ignored     |
| SERVICE_NAME | Name            | This is the display name of the Robot Manager Windows service. This variable must be set if multiple Robot Managers are installed on the same server. If this variable is used, the Service Name will be DivaRbt-SERVICE_NAME. The Service Name will revert to DivaRbtif this variable is not set. | Uncommented |

### The following table identifies the ACSLS parameters:

| Parameter           | Parameter Type             | Description                                                                                                    | Default |
|---------------------|----------------------------|----------------------------------------------------------------------------------------------------|---------|
| RM_ACSLS_SERVER     | IP Address or Host<br>Name | ACSLS ignores this parameter and it can be left blank.                                                                                                    |         |
| RM_ACSLS_SSI_SOCKET | TCP Port Number            | ACSLS SSI socket is the UNIX domain socket used by SSI. If this value is left undefined, it defaults to TCP port 50004.                                                                                                    | 50004   |
| RM_ACSLS_TIMEOUT    | Time in milliseconds       | This sets the timeout period for queries to ACSLS through LibAttach. If you leave this value set to 0, the timeout period used by the Robot Manager is 10 minutes. If you must alter this timeout period, replace 0 with your own value (in milliseconds). | 0       |

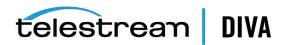

| Parameter                     | Parameter Type              | Description                                                                                                    | Default |
|-------------------------------|-----------------------------|----------------------------------------------------------------------------------------------------|---------|
| RM_ACSLS_IE_TIMEOUT           | Time in milliseconds        | When an Insert or Eject tape command is issued you must open the CAP and insert or eject tapes within this timeout period. If you leave this value set to 0, the timeout period used by the Robot Manager is 10 minutes. If you must alter this timeout period, replace 0 with your own value (in milliseconds). | 0       |
| RM_ACSLS_MAX_DISMOUNT_RETRIES | Number of retries           | The maximum number of retries when the dismounted drive is still in use. If the setting is 5, the initial delay is five seconds and then doubled after each retry.                                                                                                    | 5       |
| RM_ACSLS_DISMOUNT_FORCE       | 0 (disabled)<br>1 (enabled) | Under normal circumstances, you must unload a tape first (using an Actor) before issuing a dismount command to the library. A forced dismount instructs the library to issue the unload command to the drive directly. This option is not recommended because this may interfere with operations on the Actors.  | 0       |

# **Configuring Sony PetaServe Libraries**

Control of Sony PetaServe libraries from the DIVA Core Robot Manager is directed through the Sony PSC controller over an Ethernet connection. The PSC controller parameters for the Robot Manager configuration file must match those on the PetaSite Controller.

# robotmanager.conf Common Options

The following table identifies common robotmanager.conf options:

| Parameter                | Parameter Type  | Description                                                                                                    | Default   |
|--------------------------|-----------------|----------------------------------------------------------------------------------------------------|-----------|
| RM_MODULE=SONY_Robot.dll |                 | Uncomment only this line                                                                                                    | Commented |
| RM_PORT                  | TCP Port Number | The TCP Port the Robot Manager will listen on for incoming requests. This value must be unique if there are multiple Robot Managers running on a single host. The assigned port is typically TCP Port 8500 and higher. | 8500      |
| RM_ACS                   | Number          | ACS (Automated Cartridge<br>System) controlled by the Robot<br>Manager module.                                                                                                    | 0         |

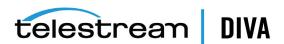

The following table identifies common Sony PetaSite options:

| Parameter                          | Parameter Type             | Description                                                                                                    | Default |
|------------------------------------|----------------------------|----------------------------------------------------------------------------------------------------|---------|
| RM_SONY_ENABLE_MEDIA_TYPE_TRIMMING | Number                     | This parameter must not be modified during production. The database may need to be patched if it is changed during production.                                                                  | 1       |
|                                    |                            | Some tape labels contain<br>and additional two or<br>three characters<br>identifying the type of<br>media. For example,<br>004452L2 is an LTO2 tape<br>and \$1000052 is a \$AIT1<br>tape.       |         |
|                                    |                            | If this parameter is set to 1, the Sony Robot detects the tape using the label and filters out the two or three additional characters from the label.                                           |         |
| RM_SONY_MEDIA_TYPE_TRIMMING_LEFT   | Number                     | This parameter must not be modified during production. The database may need to be patched if it is changed during production.                                                                  | 0       |
|                                    |                            | Depending on the label, the two characters may be on the right or on the left of the label. Set this parameter to 1 if the <i>Media Type</i> information is on the left, otherwise set it to 0. |         |
| RM_SONY_PSCSERVERNAME              | IP Address or Host<br>Name | This parameter specifies the Host Name or IP Address of the Sony PSC ( <i>PetaSite controller</i> ). If you specify a Host Name, this must be defined in the operating system's hosts file.     |         |
| RM_SONY_PSCUSERID                  | Number                     | This specifies the <i>User ID</i> that the Robot Manager uses when it connects to the Sony PetaSite Controller.                                                                                 | 1       |
| RM_SONY_PSCTIMEOUT                 | Time in<br>milliseconds    | Command time out to the PSC in milliseconds. This is only used for mount operations.                                                                                                    | 900000  |

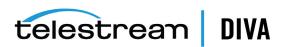

| Parameter                  | Parameter Type    | Description                                                                                                    | Default |
|----------------------------|-------------------|----------------------------------------------------------------------------------------------------|---------|
| RM_SONY_PSCDISMOUNTRETRIES | Number of retires | The maximum number of retries when the dismounted drive is still in use. If the setting is 5, the initial delay is five seconds. The delay is then doubled after each retry. | 5       |

# **Configuring ADIC Libraries with SDLC**

This interface is available on both Windows and Linux platforms. Refer to Appendix E for setting up the SDLC server and client components for the DIVA Core Robot Manager interface.

# robotmanager.conf Common Options

The following table identifies common robotmanager.conf options:

| Parameter                | Parameter Type  | Description                                                                                                    | Default   |
|--------------------------|-----------------|----------------------------------------------------------------------------------------------------|-----------|
| RM_MODULE=ADIC_Robot.dll |                 | Uncomment only this line                                                                                                    | Commented |
| RM_PORT                  | TCP Port Number | The TCP Port the Robot Manager will listen on for incoming requests. This value must be unique if there are multiple Robot Managers running on a single host. The assigned port is typically TCP Port 8500 and higher. | 8500      |
| RM_ACS                   | Number          | ACS (Automated Cartridge<br>System) controlled by the Robot<br>Manager module.                                                                                                    | 0         |

The following table identifies common ADIC parameters:

| Parameter                    | Parameter Type       | Description                                                                                                    | Default |
|------------------------------|----------------------|----------------------------------------------------------------------------------------------------|---------|
| RM_ADIC_DAS_CLIENT           | Host Name            | Host Name of the computer running the ADIC DAS client.                                                                                                    |         |
| RM_ADIC_EJECT_AREA_NAME      | Name                 | Symbolic name of the Cartridge Access Port.                                                                                                    | E01     |
| RM_ADIC_TIME_INSERT          | Time in milliseconds | Number of milliseconds to wait to put away the tape after closing the CAP.                                                                                               | 5000    |
| RM_ADIC_MAX_DISMOUNT_RETRIES | Number of retries    | Maximum number of retries when the dismounted drive is still in use. If the setting is 5, the initial delay is five seconds. The delay is then doubled after each retry. | 5       |

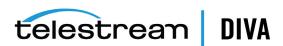

# Configuring Simulated Libraries (for DIVA Core Simulators)

Simulated robots are available on Windows and Linux platforms. The settings are shown here for reference only. Refer to the DIVA Core Simulator Operations Guide (available to OPN partners only) for more information on installing and configuring a DIVA Core Simulator platform.

### robotmanager.conf Common Options

The following table identifies common robotmanager.conf options:

| Parameter                     | Parameter Type  | Description                                                                                                    | Default   |
|-------------------------------|-----------------|----------------------------------------------------------------------------------------------------|-----------|
| RM_MODULE=SIMULATOR_Robot.dll |                 | Uncomment only this line                                                                                                    | Commented |
| RM_PORT                       | TCP Port Number | The TCP Port the Robot Manager will listen on for incoming requests. This value must be unique if there are multiple Robot Managers running on a single host. The assigned port is typically TCP Port 8500 and higher. | 8500      |
| RM_ACS                        | Number          | ACS (Automated Cartridge System) controlled by the Robot Manager module.                                                                                                    | 0         |

The following table identifies the DIVA Core Simulator parameters:

| Parameter                              | Parameter<br>Type       | Description                                                                                                    | Default |
|----------------------------------------|-------------------------|----------------------------------------------------------------------------------------------------|---------|
| RM_SIMU_BASEDIR                        | Directory Path          | The DIVA Core simulation files base directory path. This is typically C:\Diva\Simulation.                                                   |         |
| RM_SIMU_OPERATION_SHORT_DELAY          | Time in<br>milliseconds | This setting simulates physical delays in mount, dismount, enter, and eject operations. The recommended setting is 10000 msec.              | 0       |
| RM_SIMU_OPERATION_LONG_DELAY           | Time in<br>milliseconds | You can use this setting to simulate an operation that takes more time than expected for execution. The recommended setting is 120000 msec. | 0       |
| RM_SIMU_OPERATION_LONG_DELAY_FREQUENCY | Number                  | This setting specifies how often a long delay should occur. The recommended setting is 50.                                                  | 0       |
| RM_SIMU_LIST_SHORT_DELAY               | Time in<br>milliseconds | This setting introduces a simulated physical delay in list operations. The recommended setting is 500.                                      | 0       |

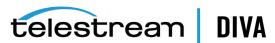

| Parameter                         | Parameter<br>Type       | Description                                                                                                    | Default |
|-----------------------------------|-------------------------|----------------------------------------------------------------------------------------------------|---------|
| RM_SIMU_LIST_LONG_DELAY           | Time in<br>milliseconds | You can use this setting to simulate a list operation that takes more time than expected for execution. The recommended setting is 60000 msec. | 0       |
| RM_SIMU_LIST_LONG_DELAY_FREQUENCY | Number                  | This setting specifies how often a long delay should occur in list operations. The recommended setting is 100.                                 | 0       |

# **Robot Manager Command Options**

You perform DIVA Core Robot Manager control and management functions using robotmanager.exe from a command prompt. On Windows servers the executable is located in the %DIVA\_HOME%\Program\Robotmanager\bin folder. On Linux servers, robotmanager.sh is located in the /home/diva/DIVA/Program/RobotManager/bin directory.

### Installing and Uninstalling the Robot Manager Services in Windows

You use the following command line options to install or uninstall the DIVA Core Robot Manager from a Windows command prompt:

### robotmanager -i

Installs the Robot Manager Service as set by the SERVICE\_NAME parameter defined in robotmanager.conf. If this parameter is undefined, the service is installed as DIVA Core Robot Manager - host\_name.

#### robotmanager -u

Removes the Robot Manager Service set by the SERVICE\_NAME parameter in robotmanager.conf. If this parameter is undefined the service to be removed is DIVA Core Robot Manager - host\_name.

These Robot Manager command options default to the robotmanager.conf file located in the %DIVA\_HOME%\Program\conf\robot\_manager folder to define the Service Name (if any). If you are installing multiple Robot Managers on a single host (see Appendix A for DIVA Core options and licensing information), additional Robot Manager configuration files must be created and specified to the service during installation to create unique instances for each Robot Manager.

You can create additional configuration files for each Robot Manager by copying and renaming the original robotmanager.conf file. For example, robotmanager1.conf, robotmanager2.conf, and so on. Each configuration file must contain unique SERVICE\_NAME, RM\_PORT, and RM\_ACS entries.

For example, robotmanager1.conf might have the following parameters for a SCSI interface:

RM\_MODULE=SCSI\_Robot.dll SERVICE NAME=Robot1 RM PORT=8500 RM ACS=0

While robotmanager2.conf might have the following parameters for an ACSLS interface:

RM MODULE=ACSLS Robot.dll SERVICE\_NAME=Robot2

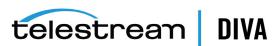

RM PORT=8501 RM ACS=1

You must specify the path to each Robot Manager configuration file for each instance when installing additional Robot Manager Services on the same host. You identify the path by adding the -conf (or -f) command switches when installing the service. For example, robotmanager -i -conf .....conf\robot manager\robotmanager2.conf installs the Robot Manager service as defined by the SERVICE NAME parameter from the robotmanager2.conf configuration file.

If you must uninstall one or more Robot Manager Services, the configuration file path must also be specified. For example, robotmanager -u -conf .....conf\robot\_manager\robotmanager2.conf removes the Robot Manager Service as defined by the SERVICE\_NAME parameter in robotmanager2.conf configuration file.

After installing the services check the Windows Services applet to confirm that the Robot Manager Services were installed correctly. To change the SERVICE NAME, you must uninstall the existing service before editing the robotmanager.conf file. Then reinstall the service after changing the SERVICE\_NAME parameter.

### Installing and Uninstalling the Robot Manager Services in Linux

You use the following command line options to install or uninstall the DIVA Core Robot Manager from a Linux terminal.

Use the following command sequence to install the Robot Manager service:

cd /home/diva/DIVA/Program

./divaservice install robotmanager /home/diva/DIVA/Program/conf/robot manager/robotmanager.conf

Use the following command sequence to uninstall the Robot Manager service:

cd /home/diva/DIVA/Program

./divaservice uninstall robotmanager /home/diva/DIVA/Program/conf/robot manager/robotmanager.conf

See Installing the DIVA Core Services for information on the divaservice command.

### Robot Manager Service Management Functions

The following command options are also available for the Robot Manager Service:

#### robotmanager debug

Starts the DIVA Core Robot Manager in console mode. Console mode displays diagnostic messages and other information from the library in the console window.

### robotmanager version

Displays the DIVA Core Robot Manager software release information. You can also use -v instead of version.

### robotmanager help

This displays all command line options.

# **Testing the Robot Manager Library Interface**

After configuring the Robot Manager configuration file, launch the DIVA Core Robot Manager and confirm that the library itself can be controlled.

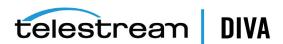

Library interfaces that use ACSLS, SDLC, or PSC intermediate control software must be running before launching the DIVA Core Robot Manager. ACSLS controlled libraries should also be varied online (for example, vary lsm0 online).

### Starting, Stopping, and Restarting the Robot Manager

Windows DIVA Core Robot Managers start automatically with Windows. You manage (start, stop, restart, and so on) the service through the Windows Services applet.

**Note:** If the library is offline when the service is started, the Robot Manager does not automatically reconnect after the library comes online. You must restart the service to connect.

You can also stop and then start (restart) a Robot Manager from a command window. The quotation marks in the commands must be used when specifying a service with spaces in the name. Use the following command sequence to stop and then start the service:

net stop "DIVA Core Robot Manager" net start "DIVA Core RobotManager"

You use the following command sequence if the SERVICE\_NAME is specified in the robotmanager.conf file:

net stop "DIVA Core Robot Manager SERVICE\_NAME" net start "DIVA Core RobotManager SERVICE NAME"

### Testing the Robot Manager Library Control

Caution: These utilities must not be used in a live DIVA Core system. You must not send commands to a Robot Manager using either of these utilities under any circumstances when the DIVA Core Manager is running. Telestream is not responsible for any complications arising from inappropriate use of these utilities.

You can use either the Robot Manager Client (a command-line interface) or GUI to establish basic control functionality of a Robot Manager to its controlled libraries. You can use either of these utilities to send manual commands to a DIVA Core Robot Manager to initiate simple operations, for example, drive mounting, dismounting, enter or eject operations from the CAP (Cartridge Access Port). Both utilities connect to a Robot Manager through TCP/IP and can be run from a remote computer. This feature enables the Robot Manager GUI to be used from a remote computer.

If you mount a tape with either of these utilities, you must first unload the tape before it can be dismounted, unless the library supports Forced Dismount commands and they are enabled in the DIVA Core Robot Manager configuration file.

### Robot Manager Client

This command-line client is typically located with the Robot Manager executable files in the %DIVA HOME%\Program\RobotManager\bin folder.

You must specify the IP address of the Robot Manager and its TCP port when launching the client as follows:

RobotManagerClient {IP Address} {TCP Port}

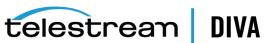

The IP Address is the IP address of the Robot Manager computer, and the TCP Port is the Robot Manager listening port. You can hard-code these two parameters in the Robot Manager Client batch file if there is only a single Robot Manager requiring access.

All of the client commands are self-explanatory after you start the program.

### Robot Manager Client GUI

The Robot Manager Client GUI is typically located with the Robot Manager executable files located in the %DIVA HOME%\Program\RobotManager\bin folder. The GUI provides the same functionality as the command line client. You execute RobotManagerGUI.bat to open the GUI interface.

The GUI interface includes the following buttons and functionality:

#### **Connect Button**

Click this button to connect to the DIVA Core Robot Manager. You must enter the IP address and TCP port of the DIVA Core Robot Manager to be tested in the *Connect* prompt.

### **Tape List Button**

Click this button to load the tape list from the library.

### Reload Config. Button

Click this button to reload the configuration.

#### **Exit Button**

Click this button to exit the program.

### Tape List

To manually mount a tape, select a Barcode ID and drag and drop it on to one of the drives displayed in the LSM list.

#### LSM List

This area lists all of the available drives and the tapes in the drive. You right-click a tape and select **Dismount** from the menu to dismount a tape.

#### **CAP List**

To manually eject a tape from the library, select a Barcode ID and drag and drop it to one of the listed CAPs.

### **Status Area**

The Status area is at the bottom of the screen and displays status messages from the Robot Manager.

# Configuring the Robot Manager at the System Level

At the system level, each instance of the DIVA Core Robot Manager must be declared to the DIVA Core Manager in the Robot Managers frame of the Robots tab in the DIVA Core Configuration Utility.

You use frame buttons to add (+), edit (Edit), or delete (-) a Robot Manager. The Update frame button refreshes the displayed Robot Manager information from the database.

Clicking the + button adds a Robot Manager to the configuration. The Add new row in Robot Managers dialog box is displayed. Enter the following information in the appropriate fields and then click OK to add a Robot Manager:

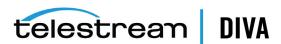

#### Name

The name of the DIVA Core Robot Manager attached to this DIVA Core system.

The IP address of the host running the DIVA Core Robot Manager installation.

#### **Port**

The Robot Manager TCP port. This must match the RM PORT parameter specified in robotmanager.conf.

### Site

The DIVA Core Manager uses this parameter to determine optimal use of resources in resource allocation. Use the menu list to select the appropriate site for this Robot Manager. Site Selection must be enabled in the DIVA Core Manager configuration file or all sites are considered equally.

### **Robot Manager-ACS Association**

Each DIVA Core Robot Manager is logically referred to by the DIVA Core Manager using its ACS (Automatic Cartridge System) number. This value should be unique among all DIVA Core Robot Managers. Individual libraries (or frames) are typically referred to by their LSM (Library Storage Module) number.

Use the following procedure to associate a Robot Manager with an ACS:

- 1. Open the Configuration Utility and connect to the database.
- 2. Select the Synchronize DB option from the Tools menu and acknowledge the warning message.
- 3. Select the individual Robot Manager to synchronize from the menu list in the Database Synchronization dialog box, or select ALL to synchronize all Robot Managers.
- 4. Only select the Synchronize Robot Manager ACS Associations check box. Confirm that all other check boxes are unselected.
- **5.** Click **Go** to update the selected associations.
- 6. Confirm correct, successful, operation in the Status area at the bottom of the screen.
- 7. Enter the details for each library in the Library Data Entry dialog box when prompted, and then click **OK** to continue.
- **8.** Click **Close** to exit the Database Synchronization dialog box.
- 9. Confirm the association in the Robot Managers-ACS frame.

# Logging Robot Manager Activity

During normal operation, each DIVA Core Robot Manager logs its communications with the library and stores them in the %DIVA HOME%\log\robot manager folder. These logs are useful for troubleshooting issues. You may be asked to provide the log files when contacting Telestream Support.

The most recent log file is named robot manager.log or robot manager SERVICE NAME.log and is located in the ..\log\robot manager folder. Older logs are renamed with the time it was saved as its file name and moved to dated subfolders under the name of each Robot Manager.

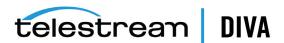

# **Configuring Media and Drive Types**

After you have successfully configured the DIVA Core Robot Manager for your libraries, and the appropriate details for all DIVA Core Robot Managers entered into the Robots tab section of the Configuration Utility, the Tape Media, Drive Models, and the Drive Locations currently installed in each library must be entered.

The following flowchart lists the workflow of this portion of the configuration. All of the DIVA Core Robot Managers configured must be running and successfully connected to each library before commencing this portion of the configuration.

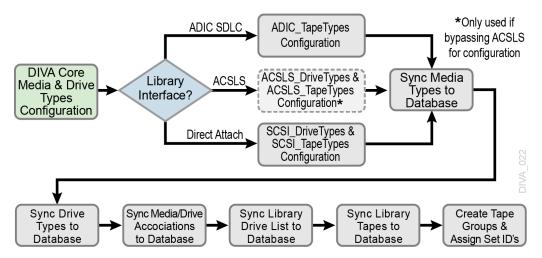

Tape Drives and their associated media types that are installed in a particular library are initially configured in the DIVA Core Database using static configuration files. The files are located in the %DIVA HOME%\Program\conf\robot manager folder. The DIVA Core Robot Manager selects the appropriate files according to the RM MODULE setting configured in robotmanager.conf.

The following list identifies the configuration file names and use:

### scsi drive types.ini and scsi tape types.ini

Used for direct attached SCSI libraries. These files are only considered if the .ini extension is removed.

### acsls\_drive\_types.ini and acsls\_tape\_types.ini

Used for libraries managed by ACSLS. Normally, tape and drive types are derived from ACSLS during library synchronization with the database. However, you can use these files to override the values returned from ACSLS. These files are only considered if the .ini extension is removed.

### adic media types.ini

Used with ADIC libraries controlled by SDLC. Drive Types for this library are directly returned from the SDLC server. These files are only considered if the .ini extension is removed.

When a hardware audit is initiated on the specific library by the Configuration Utility (through the DIVA Core Robot Managers, either directly or through intermediate library management software), hexadecimal codes are returned to identify the model and order of the tape drives currently installed, and the media types present in the library.

These library hardware codes are mapped to drive and media IDs within the DIVA Core Database using the *Tape Types* and *Drive Types* configuration files.

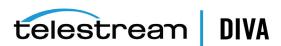

It is only necessary to modify these files when Drive Types or Media Types are added to the

### SCSI drive types and ACSLS drive types

You can edit these files using any plain text editor (for example, Notepad or Notepad++). No modification of these files is required other than to remove comment fields for the appropriate library and drive types for your installation.

Remove the # at the beginning of the line in the appropriate library section for the drives to be recognized in a Synchronize Drive Types List in the Configuration Utility. You must leave drive types in libraries not installed commented out.

The Compatible Drive Types column cross-references the Tape Type ID in SCSI\_Tape\_Types (or ACSLS\_Tape\_Types if used). These values are examined in the Synchronize Media/Drive Compatibility List procedure in the Configuration Utility.

### SCSI\_tape\_types and ACSLS\_tape\_types

You can edit these files using any plain text editor (for example, Notepad or Notepad++). No modification of these files is required other than to remove comment fields for the tape types for your specific library.

Remove the # at the beginning of the line in the appropriate library section for the tapes or DVDs to be recognized in a Synchronize Media Types List in the Configuration Utility. You must leave tape types (or DVDs) in libraries not installed commented out.

The Compatible Drive Types column cross-references the Drive Type ID in SCSI\_Drive\_Types (or ACSLS Drive Types if used). These values are examined in the Synchronize Media/Drive Compatibility List procedure in the Configuration Utility.

### ADIC\_media\_types

You can edit these files using any plain text editor (for example, Notepad or Notepad++). No modification of these files is required other than to remove comment fields for the tape types for your specific library.

Remove the # at the beginning of the line in the appropriate library section for the tapes to be recognized in a Synchronize Media Types List in the Configuration Utility. You must leave tape types in libraries not installed commented out.

The Compatible Drive Types column cross-references the Drive Type ID returned from the SDLC controller. These values are examined in the Synchronize Media/Drive Compatibility List procedure in the Configuration Utility.

# **Defining Tape Capacity and Block Sizes**

The values in the following two tables must be used when entering adding a Drive Type or Media Type in the DIVA Core Database. The values have been tuned by Telestream to avoid tape spanning, and therefore may be lower than the theoretical capacity.

The following table identifies tape capacities to use when entering a Drive Type or Media Type in the database:

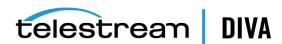

| Media Type             | Drive Type                             | Capacity       |
|------------------------|----------------------------------------|----------------|
| 9840                   | STK 9840A                              | 19 531 008     |
|                        | STK 9840B                              | 19 531 008     |
|                        | STK 9840C                              | 39 062 272     |
| 9940                   | STK T9940A                             | 58 593 536     |
|                        | STK T9940B                             | 195 312 384    |
| T10000T1               | STK T10000A                            | 488 281 008    |
|                        | STK T10000B                            | 976 562 176    |
| T10000TS               | STK T10000A                            | 117 187 072    |
|                        | STK T10000B                            | 234 374 656    |
|                        | STK T10000C                            | 5 243 000 000  |
|                        | STK T10000D                            | 7 812 500 480  |
|                        | STK T10000D (maximum capacity enabled) | 8 300 781 056  |
| DTF-2                  | GY-8240                                | 195 312 448    |
| SAIT1                  | S-AIT 1                                | 488 281 088    |
| SAIT2                  | S-AIT 2                                | 781 249 536    |
| AIT3                   | AIT 3                                  | 97 656 192     |
| DLT-IV                 | Quantum DLT7000                        | 34 179 648     |
| LTO-100G               | IBM, HP, Seagate LTO-1                 | 97 656 192     |
| LTO-200G               | IBM LTO-2                              | 195 312 128    |
| LTO-400G<br>LTO-400W   | IBM or HP LTO-3                        | 390 624 768    |
| LTO-800G<br>LTO-800W   | IBM or HP LTO-4                        | 781 249 536    |
| LTO-1.5T<br>LTO-1.5W   | IBM or HP LTO-5                        | 1 464 843 264  |
| LTO-2.4T<br>LTO-2.4W   | IBM or HP LTO-6                        | 2 441 405 952  |
| LTO-6.4T<br>LTO-6.4W   | IBM LTO-7                              | 5 859 374 592  |
| LTO-9.0T               | IBM LTO-8 ( <i>M8</i> )                | 8 789 062 500  |
| LTO-12.8T<br>LTO-12.8W | IBM LTO-8                              | 11 718 750 000 |
| 3592-JA                | 3592-J1A                               | 292 968 750    |
| 3592-JW                | TS1120                                 | 488 281 250    |
|                        | TS1130                                 | 625 000 000    |
| 3592-JB                | TS1120                                 | 683 593 750    |
| 3592-JX                | TS1130                                 | 976 562 500    |
|                        | TS1140                                 | 1 562 500 000  |
| 3592-JK                | TS1140                                 | 488 281 250    |
|                        | TS1150                                 | 878 906 250    |
| 3592-JC                | TS1140                                 | 3 906 250 000  |
| 3592-JY                | TS1150                                 | 6 835 937 500  |
|                        |                                        |                |

| Media Type | Drive Type | Capacity       |
|------------|------------|----------------|
| 3592-JL    | TS1150     | 1 953 125 000  |
|            | TS1155     | 2 929 687 500  |
| 3592-JD    | TS1150     | 9 765 625 000  |
| 3592-JZ    | TS1155     | 14 648 437 500 |

The following table identifies tape block sizes to use when entering a Drive Type or Media Type in the database:

| Manufacturer      | Tape Drive Type          | Block Size in Bytes |
|-------------------|--------------------------|---------------------|
| HP                | LTO Ultrium 1            | 65536               |
|                   | LTO Ultrium 2            | 524288              |
|                   | LTO Ultrium 3            | 524288              |
|                   | LTO Ultrium 4            | 524288              |
| IBM               | LTO Ultrium 1            | 65536               |
|                   | LTO Ultrium 2            | 524288              |
|                   | LTO Ultrium 3            | 524288              |
|                   | LTO Ultrium 4            | 524288              |
|                   | LTO-5                    | 524288              |
|                   | LTO-6                    | 524288              |
|                   | LTO-7                    | 524288              |
|                   | LTO-8                    | 524288              |
| Oracle StorageTek | T9840A                   | 262144              |
|                   | T9840B                   | 262144              |
|                   | T9840C                   | 262144              |
|                   | T9940A                   | 262144              |
|                   | Т9940В                   | 262144              |
|                   | T10000A                  | 524288              |
|                   | T10000B                  | 524288              |
|                   | T10000C                  | 524288              |
|                   | T10000D                  | 524288              |
| Quantum           | DLT 7000                 | 65536               |
| Seagate           | LTO Ultrium 1            | 65536               |
| Sony              | GY-8240 ( <i>DTF-2</i> ) | 65536               |
|                   | AIT-3                    | 65536               |
|                   | S-AIT 1                  | 524288              |
|                   | S-AIT 2                  | 262144              |
|                   |                          |                     |

# **Synchronizing Media Types with the Database**

You must import the values that have been uncommented in the Tape\_Types configuration files into the DIVA Core Database. Each DIVA Core Robot Manager to be queried must be online to complete this procedure successfully.

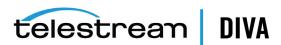

Use the following procedure to import and synchronize the values from the Tape\_Types files in the database:

**Caution:** Only perform this operation if you are adding Media Types to the library.

- Open the Configuration Utility and connect to the database.
- Select the **Synchronize DB** option from the **Tools** menu and acknowledge the warning message.
- Select the individual Robot Manager to synchronize from the menu list in the Database Synchronization dialog box, or select **ALL** to synchronize all Robot Managers.
- 4. Only select the **Synchronize media types list** check box. Confirm that all other check boxes are unselected.
- Click **Go** to update the selected associations.
  - The Configuration Utility will connect to the DIVA Core Robot Manager. The Robot Manager parses the SCSI Tape Types (or ACSLS Tape Types if used) configuration file.
- If a Tape Type is not currently in the database, you will be prompted to enter it. Click **No** for any Tape Types not currently in use.

**Note:** If you report cleaning tapes in the following two steps, you must enter a *Tape Size* and Block Size of 1 KB for each cleaning tape added so they do not interfere with the total available size computation of all tapes in the Control GUI.

- 7. Enter the *Total Size* for this Media Type and click **OK**.
- Enter the Block Size for this Media Type. Ensure you enter the Block Size correctly before clicking **OK** because you cannot change it later.
- 9. Click Close to exit the Database Synchronization dialog box.
- **10.** Confirm the Tape Type has been correctly entered in the Tape Properties frame of the Configuration Utility Tapes tab.

# Synchronizing Drive Types with the Database

You must also import the uncommented values in the Drive Types configuration files into the DIVA Core Database. Each DIVA Core Robot Manager to be queried must be online to complete this procedure successfully.

Use the following procedure to import and synchronize the values from the Drive Types files in the database:

**Caution:** Only perform this operation if you are adding Drive Types to the library.

- Open the Configuration Utility and connect to the database.
- Select the Synchronize DB option from the Tools menu and acknowledge the warning message.
- Select the individual Robot Manager to synchronize from the menu list in the Database Synchronization dialog box, or select **ALL** to synchronize all Robot Managers.

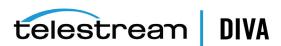

- 4. Only select the **Synchronize drive types list** check box. Confirm that all other check boxes are unselected.
- **5.** Click **Go** to update the selected associations.
  - The Configuration Utility will connect to the DIVA Core Robot Manager. The Robot Manager parses the SCSI\_Drive\_Types (or ACSLS\_Drive\_Types if used) configuration file.
- 6. If a Drive Type is not currently in the database, you will be prompted to enter it. Click No for any Drive Types not currently in use.
- 7. Enter the Block Size for this Drive Type. Ensure you enter the Block Size correctly before clicking **OK** because you cannot change it later.
- 8. Confirm there are no errors in the status window. If errors appear, recheck the Tape\_Types and Drive\_Types definition files.
- 9. Click **Close** to exit the Database Synchronization dialog box.
- **10.** Confirm the Drive Type has been correctly entered in the *Drive Properties* frame of the Configuration Utility **Drives** tab.

### Synchronizing Media and Drive Compatibility with the **Database**

This step cross-references the compatibility entries in the Tape Types and Drive Types definition

For libraries controlled by ACSLS Media and Drive Type, information is normally retrieved directly from ACSLS,. Therefore, an ACSLS software upgrade or a library firmware update may require the Media and Drive Type settings to be resynchronized.

Use the following procedure to synchronize the media and drive compatibility in the database:

Caution: Only perform this procedure is you are adding a Media or Drive Type, or updates are made to the Tape or Drive Types definition files in a DIVA Core software update.

- Open the Configuration Utility and connect to the database.
- 2. Select the **Synchronize DB** option from the **Tools** menu and acknowledge the warning message.
- 3. Select the individual Robot Manager to synchronize from the menu list in the Database Synchronization dialog box, or select **ALL** to synchronize all Robot Managers.
- 4. Only select the Synchronize media/drive compatibility list check box. Confirm that all other check boxes are unselected.
- **5.** Click **Go** to update the selected associations.
  - The Configuration Utility will connect to the DIVA Core Robot Manager. The Robot Manager parses the SCSI Tape Types (or ACSLS Tapes Types if used) configuration file.
- 6. Confirm there are no errors in the status window. If errors appear, recheck the Tape Types and Drive Types definition files.
- 7. Click **Close** to exit the Database Synchronization dialog box.
- Confirm the Media Type and Drive Type associations have been correctly entered in the Media Compatibility frame of the Configuration Utility Robots tab.

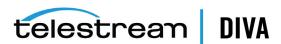

# Synchronizing the Library Drive List with the Database

If you add Drive Types or additional drives to a DIVA Core Managed Library, you must declare them in the DIVA Core Database. Drives that are added are initially set Offline, and therefore disabled. Before they can be used, you must set them **Online** and notify the Manager (if running). During DIVA Core operations, the Manager may automatically set a drive Offline if it encounters a problem with it.

When the **Used** field in the *Drives* frame is set to **N**, DIVA Core ignores the drive and it is not displayed in the Control GUI **Drives** tab. If you subsequently set a drive to **Y**, DIVA Core will not use it until you notify the Manager. This field restricts using drives in libraries that are shared with other backup or archive applications.

The Operations field in the Drives frame defines which operations are permitted on each drive. Operations can be one of the following:

#### R

The drive is dedicated to only **Repack** operations.

The drive will perform all standard operations only. That is, all operations except Repack.

The drive can perform all operations including Repack.

#### Ν

The drive will not be used for any operations. However, it can be enabled later without a Manager restart.

Use the following procedure to add the drives to the database:

- 1. Open the Configuration Utility and connect to the database.
- 2. Select the Synchronize DB option from the Tools menu and acknowledge the warning message.
- 3. Select the individual Robot Manager to synchronize from the menu list in the Database Synchronization dialog box, or select **ALL** to synchronize all Robot Managers.
- 4. Only select the Synchronize drive list check box. Confirm that all other check boxes are unselected.
- **5.** Click **Go** to update the selected associations.
  - The Configuration Utility will connect to the DIVA Core Robot Manager. The Robot Manager obtains the current drive list and drive location for each drive from the library.
- **6.** Confirm there are no errors in the status window. If the drives reported from the library do not match those declared in the *Drive Properties* frame, an error is displayed and no drives are entered into the database.
- 7. Click **Close** to exit the Database Synchronization dialog box.
- 8. Confirm the drives have been correctly entered in the *Drives* frame of the Configuration Utility **Drives** tab.

# **Manually Identifying Drive Serial Numbers**

When using a tape library with DIVA Core there are two logical connections to each drive in that library. The first is the Robotics Control (managed by the DIVA Core Robot Manager) for mounting and dismounting the tapes from specific drives, and the Data Interface to the drive from the Actors.

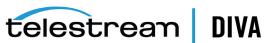

Tape libraries identify their drives by the Drive ID (typically 0, 1, 2, and so on). DIVA Core needs to know the corresponding data path to that drive from each Actor when the Robot Manager instructs the library to mount a tape to a specific Drive ID. If the Actor-Library mapping is incorrect, DIVA Core attempts to read or write to the incorrect drive, resulting in possible data loss or corruption.

The host computer operating system presents each drive to applications using their SCSI ID. The SCSI ID for a drive can vary as hardware is added or removed. This is particularly true when shared among multiple hosts in a SAN based environment. This configuration requires statically configured SCSI IDs using persistent bindings. This configuration dramatically complicates drive replacement.

To simplify configuration and streamline future drive replacements, the data path mapping to each drive (for its physical location in the library) is achieved by using its unique serial number rather than its SCSI ID. When a DIVA Core Actor is launched it interrogates each drive's serial number and compares it to the values in the database. Then the Actor establishes the correct data path to the drive, irrespective of its SCSI ID.

Each drive's serial number is automatically identified by library synchronization with the database during initial installation or drive replacement. Some cases may require you to manually determine the serial number and enter it into, or verify it against, the database.

You can manually identify the drive serial number either using the library's front panel display, or using the Scandrive Utility and the Robot Manager Client or GUI.

The latter method involves mounting a tape into a specific drive number in the tape library, establishing which drive the Actor is reporting that has that tape mounted, and then recording its serial number and entering, or verifying, it with the corresponding library Drive ID in the database. You must only complete this process one time for each drive in the library.

Caution: The Robot Manager Client GUI utility issues direct commands to the Robot Managers and will interfere with DIVA Core operations. It interacts directly with both the Robot Managers and the Tape Drives in the libraries. You must not use it while the DIVA Core Manager is running.

You can use the Robot Manager Client GUI utility to send manual mount commands to a DIVA Core Robot Manager. See the Robot Manager Client GUI section for information.

The serial number of each drive can be discovered by using the scandrive.exe utility located in the %DIVA HOME%\Program\Actor\bin folder. This utility automatically reports all SCSI devices installed in the host computer, and their corresponding port, bus, target and logical unit numbers. For tape devices, the utility also indicates the drive's firmware, serial number, and whether a tape is loaded into the drive.

After a tape is mounted in a drive (using the Robot Manager Client GUI), run the scandrive.exe utility on an Actor host (that will use the selected drive) to determine which drive has the tape mounted and its corresponding serial number.

See Determining the SCSI Library Connection for information on using the Scandrive utility.

In the following figure the Type section refers to that peripheral's class (HDD, CDROM and so on). Each tape drive will be reported as a TapePeripheral, and the Identifier for each corresponding device should match the model number of the drive itself (for example, IBM Ultrium TD2).

Confirm the tape barcode is the correct one loaded through the Robot Manager Client GUI. You must then enter the serial number for the appropriate drive by highlighting it in the *Drives* section of the Configuration Utility, and then selecting Edit. Repeat the process by mounting a tape into the next library drive.

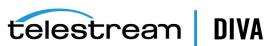

cmd.exe - scandrive \_ U X C:\DIUA\Program\Actor\bin>scandrive Scsi3:0:1:0 Type: TapePeripheral
Type: TapePeripheral
Identifier: IBM ULTRIUM-TD3
DeviceName: Tape1
Serial number: 1210092713
Firmware version: 64D0
Mounted tape: 000152. 64DØ Type: TapePeripheral
Identifier: SONY SDZ-130
DeviceName: Tape2
Serial number: 0001200317
Firmware version: 0202
Status: No media in drive. 0202 3:0 Type : TapePeripheral Identifier : SONY SDZ-230 DeviceName : Tape3 Serial number : 0001468132 Firmware version : 0100 Status : No media in drive. 0100 Press Enter to exit . . .

Remember to dismount the tape after determining the drive's serial number.

# Synchronizing the Library Tapes with the Database

Each tape inserted into a library is initially identified by its barcode label. DIVA Core keeps track of tapes currently in the library and that have been externalized in its database.

The labels and status (whether internalized or externalized) are updated in the database by **Insert Tape** or **Eject Tape** commands issued to DIVA Core. The database can become out of sync with a library's contents when tapes are added or removed directly in the library rather than through DIVA Core.

Use the following procedure to re-synchronize the tape list in the database with the library contents:

**Tip:** This procedure is a quick way to populate the database with tapes from the library when tapes are initially loaded.

- 1. Open the Configuration Utility and connect to the database.
- 2. Select the Synchronize DB option from the Tools menu and acknowledge the warning message.
- 3. Select the individual Robot Manager to synchronize from the menu list in the Database Synchronization dialog box, or select **ALL** to synchronize all Robot Managers.
- 4. Only select the Synchronize tape list (can be very long) check box. Confirm that all other check boxes are unselected.
- **5.** Click **Go** to update the selected associations.

The Configuration Utility will connect to the DIVA Core Robot Manager. The Robot Manager obtains the current tape list from the library.

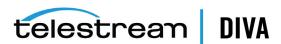

Tapes in the library are compared to the tape tables in the DIVA Core Database. New tapes are inserted into the table and existing tapes have their status updated (internalized or externalized).

- **6.** If a Tape Type is reported that does not match the types configured in the *Tape Properties* frame, an error is reported and no update of the database occurs. This type of error can also occur if a library cannot correctly read a tape's barcode label. You must carefully check the Robot Manager logs in this case.
- 7. Click **Close** to exit the Database Synchronization dialog box.
- 8. New tapes discovered during the audit are added to the *Unused Tape Sets* frame in the Sets, Groups, & Media Mapping tab of the Configuration Utility, and assigned Set ID 1. Tapes currently tracked by DIVA Core that are missing from the audit will have their status updated to externalized. You can examine the status of all tapes in the DIVA Core Control GUI.

# **Creating Tape Groups**

You use the Sets, Groups, & Media Mapping tab of the Configuration Utility to define Tape Groups within the archive. Groups segment material within the tape library, or associate content with a particular Media Type. The default group is present in all installations and cannot be removed. However, you can specify your own Group Names and not use the default group. Generally, the Group Name is descriptive of the function or content that is being stored.

A group is associated with a Set ID defining the pool of tapes it can draw upon to store DIVA Core objects. When DIVA Core writes an object to a tape from the pool, the tape is assigned to a group. It is released from the group when all objects have been deleted or the tape has been repacked.

The group concept in combination with the Set ID enables optimal use of tape resources. Some tape drives and media are extremely fast but typically have less storage than their larger capacity (and slower) counterparts. Content that is small, or required very quickly, should be archived to this group and should use the faster drives.

For example, the 9840C tape drive is small in capacity, but it provides extremely fast access times (approximately fifteen seconds from mount to data retrieval), and is better suited to storing large numbers of relatively small data files. This is particularly true related to tape repacking.

For example, if the Commercials Group is allocated Set ID 3 and all 9840C tapes are assigned to that set. Short form commercial material written to tape will exclusively use the 9840C media. Longer (and larger) material, such as movies and interstitial programs are better suited to the larger capacity tape sets.

See Sets, Groups & Media Mapping Tab Frames for information displayed on the Groups frame.

# Tape Group Encryption

DIVA Core 8.0 tape drive encryption securely supports bulk tape migration between DIVA Core systems. You enable, disable, or update tape group encryption in the Configuration Utility. Tape group encryption is disabled by default.

After enabling encryption on a tape group, all additional tapes added to the group will also be encrypted. However, any existing tapes in the group remain unencrypted if encryption was previously disabled.

Enabling encryption on a tape group generates an encryption key, which is also encrypted. You can change the encryption key at any time. Use the following procedure to enable, disable, or update the encryption key:

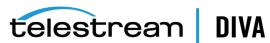

- 1. Navigate to the *Groups* view of the **Sets, Groups & Media Mapping** tab in the Configuration Utility.
- 2. Double-click the tape group from the list on the Groups view to display the Edit Groups Entry screen.
- 3. Select **Enable**, **Disable**, or **Update** from the **Encryption** options list.

When you enable encryption any new tape added to the group will be encrypted. However, any tape already in the group at the time of this assignment is unaffected and remains unencrypted if encryption was previously disabled on the group. You will receive a warning that you are about to enable encryption on the group when you click OK.

Disabling encryption (after it is already enabled) only affects additional tapes added to the group, and the existing tapes remain encrypted.

Updating the encryption generates a new key. You will receive a warning notifying you that a new encryption key will be assigned to the group, and that any new tapes added will use the new encryption key. The existing tapes that were already encrypted will continue to use the original key. Therefore, tapes in the same tape group can have different encryption keys. You must notify the Manager of the change when updating the encryption key.

4. Click **OK** to save your changes.

DIVA Core generates an encoded 256-bit encryption key. For security reasons, the encryption key is also encrypted. If you disables and re-enable encryption on a group, the same encryption key is used.

You can view the encryption status of the tape on the Home, Tapes screen in the Control GUI.

See the DIVA Core Operations Guide for detailed information.

# **Creating Tape Sets**

When a new tape is entered into a library, or DIVA Core clears a tape of its objects (whether all objects on that tape have been deleted, migrated to another tape, or moved to another tape after a tape repack), the tape is released back to the *Unused Tapes Sets* pool.

New tapes are automatically assigned a Set ID1, which is the default in all DIVA Core installations. Other Set ID numbers are typically used to distinguish between different types of media, but could be used to create restricted pools of tapes for particular applications. If this is the case in your installation, the Set ID must be updated for these tapes after they are inserted into the library.

See Sets, Groups & Media Mapping Tab Frames for information displayed on the Unused Tape Sets frame.

# Remapping Media

You can put transformation rules in place for the specified groups on Archive requests on the Media Mapping frame in the Sets, Groups & Media Mapping Tab. The remapped destination media can be either a disk array, tape group, or a storage plan. This is not typically used during initial installation, but rather at a later time in the object's life cycle.

Transformation rules allow transparent redirection of objects from one media type to another without needing to alter the archive initiator. Some examples are migration of an existing group to a new drive or tape generation, or migration from tape to disk.

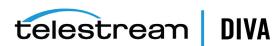

Note: You must use a migration job to change a tape format from Legacy to AXF. Repacking a tape will not change the tape format. Repacking of existing Legacy format objects retains the format of the tape even if the tape group format was updated in the configuration from Legacy to AXF.

The following events appear in the request details when an object's media is remapped to another media, a storage plan, or both:

- Media Name Translation has changed the **Destination Media** to media.
- Media Name Translation has changed the **Destination Media** to **storageplan**.
- Media Name Translation has changed the **Destination Media** to **media & storageplan**.

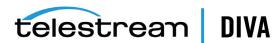

# **Actor Configuration**

This chapter describes DIVA Core Actor configuration and operations, and includes the following information:

- **Configuration Overview**
- Configuring the Local Actor (actor.conf)
- Configuring DIVA Core Partial File Restore
- **Defining and Declaring Actors**
- **Disk Auto-Discovery**
- **Defining DIVA Core Proxy Hubs**
- **Cloning Actors and Tapes**
- **Defining Actor to Disk Connections**
- **Actor to Disk Interfaces and Mount Points** 
  - **Local Interface**
  - Remote Interface
  - **Oracle Cloud Interfaces**
  - Amazon S3 Interface
  - **FTP Interface**
  - MetaSAN Interface
  - Simulation Interface
- **Configuring Actor to Drive Connections**
- **Logging Actor Activity**
- Installing and Uninstalling Actor Services in Windows
- Installing and Uninstalling Actor Services in Linux
- **Actor Service Management Functions**
- Launching the Actors

# **Configuration Overview**

The DIVA Core Actor runs on both Windows and Linux platforms. Windows Actors no longer start automatically with Windows. The DIVA Core Actor runs as a standalone server application. The DIVA Core Manager connects to each Actor as a client application.

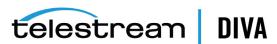

The Actor is installed in the %DIVA\_HOME%\Program\Actor\bin\ folder in Windows, and in the /home/diva/DIVA/Program/actor/bin/ directory in Linux. The Actor's configuration files are located separately in the %DIVA\_HOME%\Program\conf\Actor\ folder in Windows, and in the /home/diva/DIVA/Program/conf/actor/ directory in Linux. At the system level, the location and capabilities of each DIVA Core Actor are defined in the Configuration Utility.

The Actor configuration parameters are located the Configuration Utility, except for the Service Name and Port. These settings are located under Actor Advanced and Partial Restore Settings tabs of the Actor frame of the System tab. Some settings are only available In Engineering Mode.

You must notify the actors of any changes to the configuration by clicking on **Notification**, Notify Actors while connected to the Manager. The actors must be running and connected to the Manager to receive the notifications.

The following figure is the workflow for installing a DIVA Core Actor:

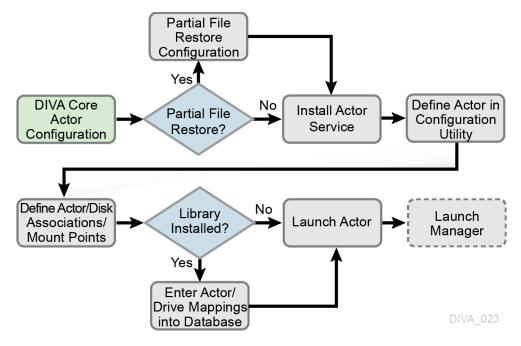

# Configuring the Local Actor (actor.conf)

The Actor configuration file contains the Service Name and Port parameters. Remove the .ini extension from the actor.conf.ini file and edit the file with a plain text editor (for example, Notepad or Notepad++) to insert the Service Name and Port number as described in the following table.

| Parameter      | Parameter Type  | Description                                                                                                    | Default |
|----------------|-----------------|----------------------------------------------------------------------------------------------------|---------|
| DIVAACTOR_PORT | TCP Port Number | The TCP Port Number for the Actor to listen on for incoming requests. If running more than one Actor on the host, the TCP Port Number must be unique for each Actor. | 9900    |

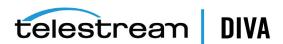

| Parameter    | Parameter Type | Description                                                                                                    | Default |
|--------------|----------------|----------------------------------------------------------------------------------------------------|---------|
| SERVICE_NAME | Name           | The DIVAACTOR_SERVICE_NAME parameter specifies the name of the Actor and the service during installation. This is required if you install two or more Actors on a single Windows host computer because both cannot have the same Actor Service Name. If this parameter is not defined or commented out, the Service Name defaults to the Host Name of the Actor computer and will be DivaAct Host_Name. |         |

# **Configuring DIVA Core Partial File Restore**

The Partial File Restore parameters are located on the Partial Restore Settings tab in the Configuration Utility Actor frame. These options provide additional parameters to the Actor for specific partial file restore formats.

To edit the parameters, double-click the Actor Name in the Partial Restore Settings tab to open the Edit Partial Restore Settings dialog box. The Partial File Restore options are defined on the **Partial Restore Settings** tab of the dialog box.

DIVA Core 7.5 and later MPEG2 Transport Stream supports HD MPEG video essences with AES3 audio tracks.

The following table describes the Partial File Restore parameters available on the Edit Partial Restore Settings Entry dialog box. There is a request option available as indicated in the table that can be used when creating the request.

| Parameter                      | Value or<br>Type         | Request Option              | Description                                                                                                    | Default |
|--------------------------------|--------------------------|-----------------------------|----------------------------------------------------------------------------------------------------|---------|
| Name                           | String                   |                             | This is the name of the Actor associated with these Partial File Restore options. This value is automatically filled in from the Actor settings. If you modify the name here, or in the Actor settings screen, it will be modified in both places. |         |
| QT Ignore Start Timecode       | N (disabled) Y (enabled) | -PfrQtlgnoreStartTimecode   | If this setting is enabled, Partial File Restore will ignore the SOM value of the original clip and process TCIN and TCOUT as if it starts from 00:00:00:00.                                                                                       | N       |
| QT Omneon First Frame Handling | IGNORE<br>RESET          | -PfrQtOmneonFistfrmHandling | This setting identifies how the Actor will handle the first frame of a QuickTime clip:                                                                                                    | RESET   |
|                                | UPDATE                   |                             | <ul> <li>IGNORE: Partial Files Restore will<br/>ignore this field. The value found in<br/>the original clip will remain<br/>unchanged in the restored clip.</li> </ul>                                                                             |         |
|                                |                          |                             | RESET: Partial File Restore will reset the value of this field to zero.                                                                                                    |         |
|                                |                          |                             | UPDATE: Partial File Restore will<br>increment this value using the frame<br>count from which the partially<br>restored file begins.                                                                                                    |         |
| AVI Ignore Start Timecode      | N (disabled) Y (enabled) | -PfrAvilgnoreStartTimecode  | If this setting is enabled, Partial File Restore will ignore the SOM value of the original clip and process TCIN and TCOUT as if it starts from 00:00:00:00.                                                                                       | N       |
| EVS MXF Ignore Start Timecode  | N (disabled) Y (enabled) | -PfrEvsMxflgnStartTimecode  | If this setting is enabled, Partial File Restore will ignore the SOM value of the original clip and process TCIN and TCOUT as if it starts from 00:00:00:00.                                                                                       | N       |

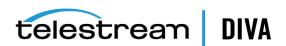

| Parameter                               | Value or<br>Type            | Request Option             | Description                                                                                                    | Default |
|-----------------------------------------|-----------------------------|----------------------------|----------------------------------------------------------------------------------------------------|---------|
| GXF Timecode Reference                  | Integer                     | -PfrGxfTimecodeRef         | This setting specifies how the time code SOM reference is to be derived for a GXF Partial File Restore request. The options are defined by the following values:                                                                                                    | 1       |
|                                         |                             |                            | The objects start time codes are<br>ignored. TCIN and TCOUT must be<br>relative to 00:00:00:00.                                                                                                    |         |
|                                         |                             |                            | SOM is derived from the first field number of the MAP packet ( <i>default</i> ).                                                                                                    |         |
|                                         |                             |                            | SOM is derived from the time code at Mark In from the UMF packet.                                                                                                    |         |
| GXF Progressive Timecode<br>Translation | N (disabled)<br>Y (enabled) | -PfrGxfProgTimecodeTrans   | Partial File Restore is expecting TCIN and TCOUT to be in conformance with the frame rate of the archived clip by default. For example, if the frame rate of the clip is 29.97fps NTSC (or 25fps for PAL), the frame count of TCIN and TCOUT can be comprised between 0 and 29 (25 if it is PAL).                                                          | N       |
|                                         |                             |                            | HD formats have progressive frame rates (23.976, 24, 29.97, 30, 59.94, 60). For automations, the actual frame rate of the clip can be unknown. When this parameter is set to <b>Y</b> (enabled), DIVA Core considers that TCIN and TCOUT are PAL or NTSC timecodes and translates these timecodes according to the actual frame rate of the archived clip. |         |
| LXF Ignore Start Timecode               | N (disabled) Y (enabled)    | -PfrLxflgnoreStartTimecode | If this setting is enabled, Partial File Restore will ignore the SOM value of the original clip and process TCIN and TCOUT as if it starts from 00:00:00:00.                                                                                                    | N       |
| MXF Partial Restore Dictionary File     | Path and File<br>Name       | -PfrMxfPrDictFile          | This parameter must point to the name and location of the MXF dictionary file. The dictionary is normally distributed with the DIVA Core Actor installation in the %DIVA_HOME%\Program\Actor\bin folder. The default dictionary file name is mxf_file.bin.                                                                                                 |         |
|                                         |                             |                            | Set this parameter to %DIVA_<br>HOME%\Program\Actor\bin\mxf_file.bin.                                                                                                    |         |
|                                         |                             |                            | Where %DIVA_HOME% is the root path of your DIVA Core installation for the Actor (typically C:\Diva in Windows and home/diva/DIVA in Linux).                                                                                                    |         |
| MXF Timecode From Source<br>Package     | N (disabled) Y (enabled)    | -PfrMxfTimecodeFrmSrcPkg   | If you set this parameter <b>Y</b> (enabled), the time code track used to locate the in and out points will be the one from the source package. Otherwise, timecode will be sourced from the Material Package.                                                                                                    | N       |
| MXF Timecode Value To Switch Package    | -1 (no switch) 0 (switch)   | -PfrMxfTCValuetoSwitchPkg  | If the SOM value found in the MXF package specified by the parameter <i>MXF Timecode From Source Package</i> is equal to this value, the Actor will automatically look for the SOM in the other MXF Package. The default value of -1 avoids switching from one package to the other.                                                                       | -1      |
| MXF Enforce Closed Header               | N (disabled) Y (enabled)    | -PfrMxfEnforceClosedHeader | If this parameter is set to <b>Y</b> (enabled) the extraction will fail if the metadata in the header is not closed. If set to <b>N</b> (disabled), the Actor will attempt to find closed metadata in the footer partition.                                                                                                    | Y       |

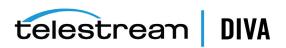

| Parameter                                  | Value or<br>Type                                 | Request Option                 | Description                                                                                                    | Default |
|--------------------------------------------|--------------------------------------------------|--------------------------------|----------------------------------------------------------------------------------------------------|---------|
| MXF Run In Processor                       | File Name                                        | -PfrMxfRunInProcessor          | If this parameter is defined it must contain the name of the RunInProcessor.dll. In this case, the run-in processor will be used to read and create run-ins. For example: RUN_IN_PROCESSOR=RunInProcessor.dll.                                                                                                    |         |
| MXF Ignore Start Timecode                  | N (disabled)<br>Y (enabled)                      | -PfrMxflgnoreStartTimecode     | If this parameter is set to <b>Y</b> (enabled), MXF Partial File Restore will ignore all start time code values of the original clip and TCIN and TCOUT (SOM and EOM) is processed as if the original clip starts at 00:00:00:00. This option overrides the MXF TIMECODE FROM SOURCE PACKAGE parameter.                                                                                                    | N       |
| MXF Use Omneon Dark Meta                   | N (disabled) Y (enabled)                         | -PfrMxfUseOmneonDarkMeta       | Certain Omneon MXF clips have their start time code located in a <i>Dark Metadata Set</i> . By default the MXF Partial File Restore does not pay attention to this field. Set this parameter to <b>Y</b> if you want the MXF Partial File Restore to manage this field.                                                                                                    | N       |
| MXF Use BMX Library (instead of MOG SDK)   | N (disabled)<br>Y (enabled)                      | -PfrMxfUseBMXLibrary           | The MOG SDK library has been replaced by BMX under Linux. Under Windows, the use of either MOG SDK or BMX can be selected from the Config Utility under Advanced Actor Settings, by setting the Use BMX Library parameter to Y. Under Linux, BMX will always be used.                                                                                                    | N       |
| MXF Serialize Depth First                  | N (disabled)<br>Y (enabled)                      | -Pfr Mxf Serialize Depth First | If this parameter is set to <b>Y</b> (enabled) the MXF Partial File Restore serializes the Metadata Sets of the partially restored clip using a depth-first approach. This option is recommended when the destination is a QUANTEL ISA gateway. If it is set to <b>N</b> (disabled), the MXF Partial File Restore serializes the Metadata Sets with no ordering.                                                                                               | N       |
| MXF Generate Random Index Pack             | N (disabled) Y (enabled)                         | -PfrMxfGenerateRip             | RIP (Random Index Pack) is an optional small structure located after an MXF file that contains file offset information for each partition in the file (when present). You can set this parameter to <b>N</b> (disabled), for incompatible servers (for example, SONY XDCAM).                                                                                                    | Y       |
| MXF Number of Frames Per Body<br>Partition | Integer<br>between <b>50</b><br>and <b>250</b> . | -PfrMxfFramesPerBodyPartition  | This parameter defines the number of frames per partition in the output file. Only values between 50 and 250 are valid. If a value greater than 250 is entered, the MXF Partial File Restore will use 250. If the entered value is less than 50, it will use 50. This parameter is rounded automatically by the Actor to align body partitions on GOP boundaries.                                                                                              | 250     |
| MXF Update TC Track Origin                 | N (disabled) Y (enabled)                         | -PfrMxfUpdateTctrackOrgin      | When the video essence is MPEG2 LGOP, Partial File Restore will use the origin field of each track to be frame accurate. The origin specifies GOP precharge frames. Your video server may use a different implementation or interpretation of this field. If this parameter is set to Y (enabled), the Origin field is modified in all tracks. If this parameter is set to N (disabled), the Origin field is modified in all tracks except the timecode track. | N       |

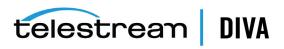

| Parameter                                       | Value or<br>Type                                | Request Option             | Description                                                                                                    | Defaul |
|-------------------------------------------------|-------------------------------------------------|----------------------------|----------------------------------------------------------------------------------------------------|--------|
| MXF Tolerance on TCOUT                          | Integer<br>between <b>0</b><br>and <b>250</b> . | -PfrMxfTcoutTolerance      | This parameter can be set to indicate a tolerance on the TCOUT supplied to a Partial File Restore request. This tolerance value is 0 by default, but it you can set it to a specific number of frames. If the supplied TCOUT is beyond the end of the clip, but not too far out (within the tolerance), DIVA Core will perform the Partial File Restore until the end of the clip instead of reporting and invalid TCOUT. | 0      |
| MXF Duration From Footer                        | N (disabled) Y (enabled)                        | -PfrMxfDurationFromFooter  | When the duration of the input clip is -1 in the header partition, the MXF Partial File Restore loads the footer partition in to obtain the correct value. Some older clips may not have a correct RIP after the file, and the footer partition may not be accessible.                                                                                                    | Y      |
|                                                 |                                                 |                            | If you set this value to <b>N</b> (disabled), the MXF Partial File Restore does not load the footer partition and performs a blind Partial File Restore, if TCIN and TCOUT are valid.                                                                                                    |        |
| MXF Maximum Queue Size                          | Integer<br>between <b>0</b><br>and <b>200</b> . | -PfrMxfMaxQueueSize        | The maximum size (in MB) that the extractor can queue before producing an error (to avoid running out of memory).                                                                                                    | 200    |
| Seachange Ignore Start Timecode                 | N (disabled) Y (enabled)                        | -PfrSealgnoreStartTimecode | If you set this parameter to <b>Y</b> ( <i>enabled</i> ), SeaChange Partial File Restore ignores the start time code value of the original clip and processes TCIN and TCOUT as if it starts from 00:00:00:00. The configuration of the MXF parser is also required for MXF. However, because this is a SeaChange clip, it ignores the <i>MXF Ignore Start Timecode</i> in this workflow.                                 | N      |
| MPEG2 Transport Stream Ignore<br>Start Timecode | N (disabled) Y (enabled)                        | -PfrTsIgnoreStartTimecode  | If you set this parameter to Y (enabled), the MPEG2 transport stream Partial File Restore ignores the start time code value of the original clip, and processes TCIN and TCOUT as if it starts from 00:00:00:00.                                                                                                    | N      |
| MPEG2 Program Stream Ignore<br>Start Timecode   | N (disabled) Y (enabled)                        | -PfrPSIgnoreStartTimecode  | If you se this parameter to <b>Y</b> ( <i>enabled</i> ), MPEG2 transport stream Partial File Restore ignores the start timecode value of the original clip and processes TCIN and TCOUT as if it starts from 00:00:00:00.                                                                                                    | N      |

# **Defining and Declaring Actors**

Each DIVA Core Actor must be declared in the DIVA Core Database. You declare the Actors in the Actors frame in the Configuration Utility's **System** tab. The Actors frame has three tabs:

### **Actor Settings**

This tab includes general Actor definition settings such as Actor name, IP address, port, production system, and so on.

### **Actor Advanced Settings**

This tab includes advanced settings such as read and write block sizes, tape unit timeout, Quantel, QuickTime and FTP settings.

### **Partial Restore Settings**

This tab includes Partial File Restore settings previously in the Partial File Restore configuration

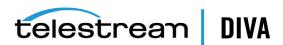

Actor and Partial File Restore settings are configured and edited on the Actor Settings Entry screen. Click + on the top right of the Actor Settings frame to create and configure an Actor, or double-click the Actor you want to edit to access the settings screen.

The following list describes the maximum operations parameters on the Actor Settings Entry screen:

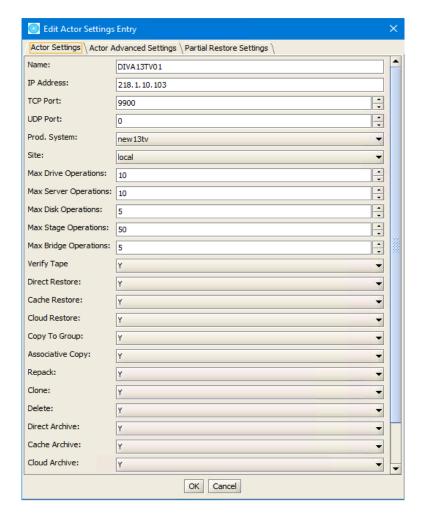

#### Name

This is the name of the Actor associated with the Partial File Restore options. This value is automatically filled in from the Actor settings. If you modify the name here, or in the Actor Settings Screen, it will be modified in both places.

### **IP Address**

This is the IP address of the Actor.

### Port

This is the port number the Actor listens on for commands.

### Prod. System

This parameter identifies the production system where the Actor is in use.

#### Site

This parameter identifies the physical location of the production system.

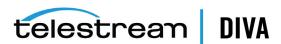

### **Max Drive Operations**

This is the maximum number of simultaneous requests to and from drives that this Actor can perform. You can use this parameter to distribute requests and bandwidth among all Actors.

#### **Max Server Operations**

This is the maximum number of simultaneous requests to and from servers from the Sources and Destinations configuration that this Actor can perform. You can use this parameter to distribute requests and bandwidth among all Actors.

### **Max Disk Operations**

This is the maximum number of simultaneous transfers to and from disks (both read and write) that this Actor can perform. You can use this parameter to distribute requests and bandwidth among all Actors.

### **Max Stage Operations**

This is the maximum number of staging request that an Actor is allowed to run at the same time.

### Max Bridge Operations

This is the maximum number of concurrent requests using DIVA Bridge that an Actor is allowed to run at the same time.

### **Verify Tape**

This parameter defines whether tapes are verified.

#### **Direct Restore**

This parameter defines whether this Actor can be used for direct restores to a Source or Destination.

### **Cache Restore**

The Actor is permitted to perform cache restores to a Source or Destination. You must disable this option if this Actor has no local cache storage for the temporary storage of the DIVA Core object during a transfer.

### **Copy To Group**

This parameter defines whether this Actor can be used for Copy To Group requests. You can use this option to isolate specific Actors involved in critical operations from mass Copy To Group requests, such as those from the DIVA Core SPM option.

### **Associative Copy**

This parameter defines whether this Actor can be used for Associative Copy requests.

This parameter defines whether this Actor can be used for tape repack requests. You must set this to N if the Actor has no local cache for temporary storage during the repack operation. Because tape repacking is a lengthy operation, you can also use this setting to dedicate an Actor solely to repack requests by disabling the other options (except Delete) and disabling repack on the other Actors.

### **Delete**

This parameter defines whether this Actor can be used for requests that involve deleting DIVA Core objects from a disk. You can use this option to isolate an Actor from mass deletion requests (for example, requests issued from the SPM option).

### **Direct Archive**

This parameter defines whether this Actor can be used for direct Archive requests.

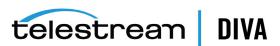

#### **Cache Archive**

This parameter defines whether this Actor can be used for cache Archive requests. You must disable this option if this Actor has no local cache storage for the temporary storage of the DIVA Core object during a transfer.

#### **First Utilization Date**

This is the date the Actor was first put into use.

### Advanced Actor Settings

Advanced Actor parameters are displayed on the Actor Advanced Setting Tab in the Actors Panel of the Configuration Utility. Entries are configured and edited on the Actor Settings Entry screen's Actor Advanced Settings Tab. To configure or edit advanced actor parameters, double-click the actor you want to edit to access the settings screen.

The following list describes the parameters on the Actor Advanced Settings Entry screen:

#### Name

This is the name of the Actor associated with the Partial File Restore options. This value is automatically filled in from the Actor settings. If you modify the name here, or in the Actor Settings Screen, it will be modified in both places.

### Tape Test Unit Ready Timeout (s)

The time in seconds to wait for a drive to become ready after a tape is mounted. If the drive is not ready within this period, the drive is considered to be not responding.

#### **Linux SMB Mount Point**

The root path for a Linux-based Actor to create a mount point to SMB shares. The default value is /mnt. When a Linux-based Actor connects to a CIFS Source/Destination, it will mount the share to a directory within the specified mount point.

For example, if the root path is /mnt, a Linux-based Actor connecting to a CIFS share of \\hostname\share\_folder, will result in the share being accessible from /mnt/hostname/share\_ folder.

### Profile Read Block Size (B)

The FTP block size used for transfers on profile video servers when reading. The default value (1500) is the best block size to use with GVG profile servers. This value may be different when using other servers. Possible values are between 1500 and 262,144 bytes.

### **Profile Write Block Size (B)**

The FTP block size used for transfers on profile video servers when writing. The default value (32,768) is the best block size to use with GVG profile servers. This value may be different when using other servers. Possible values are between 1500 and 262,144 bytes.

### **Quantel Rename Clips**

Automatically rename clips when restoring them to Quantel.

- Setting this to **N** disables this feature. This is the default setting.
- Setting this to Y renames files using the first part of the object name (before the comma) truncated. This is Omnibus renaming.

### QT Self-contained Threshold (MB)

When preforming a QuickTime Partial File Restore, the Actor must determine if a clip is self-contained, or not based on the size of the input file. This parameter is a limit in MB. When this limit is exceeded, the Actor considers the clip to be self-contained. The unique objective of this parameter is to prevent the Actor from loading a large self-contained clip into memory. Values range from 10 MB through 100 MB.

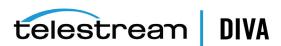

#### **Disk FTP Passive Mode**

FTP data connections are, by default, created in Active mode. The DivaFTP client connects from a random unprivileged port (greater than port 1023). Then it immediately starts listening to the port and sends a PORT command to the FTP server.

When you set this parameter to Y, data connections are created in *Passive* mode rather than Active mode. In Passive mode the DivaFTP client sends a PASV command to the FTP server and the server creates socket, not the client.

### Disk FTP Block Size (KB)

This parameter defines how much data the Actor attempts to send and receive using a single system call during FTP transfers.

For example, if the Actor internal buffer size is set to 2 MB, and this parameter is set to 32768 bytes, 64 system calls are required to write a single buffer to a data socket.

### Disk FTP Socket Window Size (B)

This parameter adjusts the normal buffer size allocated for output and input buffers. This parameter is internally used to set the send and receive buffers for FTP-managed disk types.

# **Disk Auto-Discovery**

DIVA Core now supports the retrieval of non-complex objects and instance metadata from an OCI/S3 cloud account to a DIVA Core database. This allows the user to update their on-premise DIVA Core system with content from the cloud. A new web-based GUI allows a user to start, resume, or stop a disk-discovery scan and to view the status of a scan. Refer to the DIVA Core Operations Guide for detailed information on how to use Disk Discovery.

### Auto-Discovery Configuration

All Actors that can be used to discover metadata on disk must be enabled to do so by setting the Auto-Discovery flag for each Actor in the Actor Settings panel in the Configuration Utility. Only Actors enabled for Auto-Discovery will be used by one of the Publisher's Request State Machines to discover instances and objects during the scan of a container. Telestream recommends that multiple Actors are configured for Auto-Discovery to maximize performance.

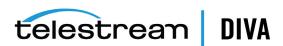

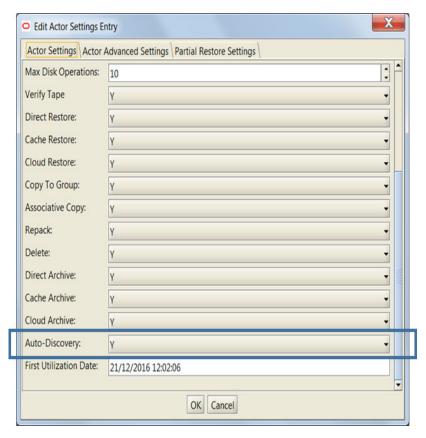

Before to running the Data Service, the port and DIVA Core database settings must be configured by editing the application.properties file located in the DIVA Core installation's Program/conf/auto\_discovery\_data\_service folder.

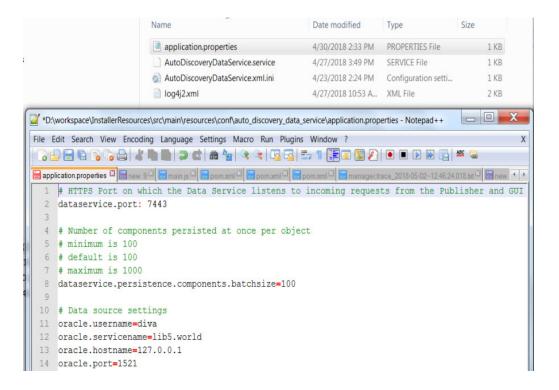

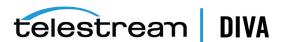

Next, the Publisher's application.properties file is located in the DIVA Core installation's Program/conf/auto discovery publisher service folder must be modified to update the port the Publisher listens to for HTTPS requests (GUI) and TCP messages (Actor). Users can also specify whether the disk discovery process should overwrite instances and (or) objects. This process will delete any instances and (or) objects with the same name and category before writing the new metadata. Users can optionally synchronize deleted instances by deleting all metadata related to instances that are no longer on the corresponding OCI disk.

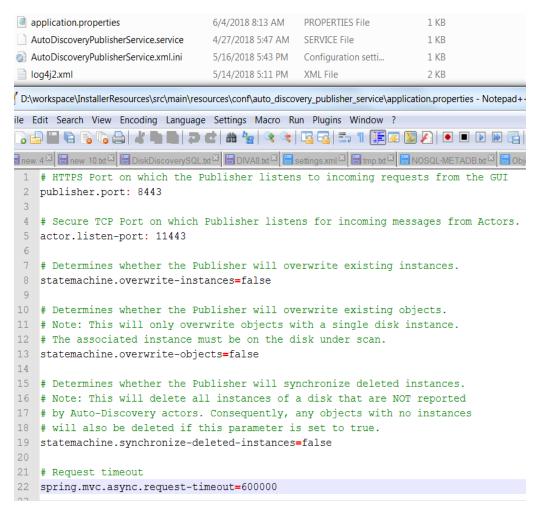

The log4j2.xml files located in both the Data Service and Publisher's configuration folders can be updated to one of the available log levels (ERROR, WARN, INFO, or DEBUG) by modifying the level attribute of the AsyncLogger element. It is info by default.

```
<Loggers>
    <AsyncLogger name="com.oracle.diva.autodiscovery.dataservice"</pre>
                                                                     level="info
        additivity="false">
        <AppenderRef ref="FileAppender" />
    </AsyncLogger>
    <Root level="error">
        <AppenderRef ref="FileAppender" />
    </Root>
</Loggers>
```

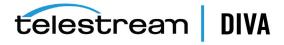

### Auto-Discovery Security

The Auto-Discovery GUI is accessible at the Auto-Discovery Publisher's address and port. To communicate securely with the Publisher and Data services, the browser hosting the GUI must import the AutoDiscoveryPubService.p12 and AutoDiscoveryDataService.p12 certificates from the usual %DIVA%/security/certificates folder as a Trusted Root Certificate Authority. The certificates must be generated by running the DIVASecurity Tool. However, before running the DIVASecurity Tool, the IPs in %DIVA%/security/conf/AutoDiscoveryHost.cnf file, and the browser running the GUI, must be updated to the IP addresses of the computers hosting the Publisher and Data services.

Insert or Update the IPs with IPs of the services and browser running GUI:

```
default_bits = 2048
 3 prompt = no
 4 default_md = sha256
 5 x509 extensions = v3 req
 6 distinguished_name = dr
10 ST = NJ
11 L = Mount Laurel
12 O = Oracle
13 OU = Media
14 emailAddress = diva@oracle.com
15 CN=localhost
18 subjectAltName = @alt_names
21 DNS.1=localhost
# NOTE: Update the list of IPs below to the computers hosting the Publisher and Data services as well as the IP of the computer
23 # hosting the browser used to view the GUI.
24 # Then run the DIVASecurityTool to generate the AutoDiscoveryPubService.p12 and AutoDiscoveryDataService.p12 certificates.
25 # You must import these certificates into your browser to securely communicate with the Auto-Discovery services.
  TP. 1=10.39.227.78
 TP.2=10.39.227.8
```

Run the DIVASecurity Tool:

```
Command Prompt
   Reset Key Store and Trust Store Password.
Generate new Keys & SSL Certificates for the services signed by DIUA_CA
Generate Certificate Signing Request (CSR) for DIUA_CA.
Install External Certificate Authority.
 riting new private key to 'D:\security\keys\ActorServiceKey.pem'
 ign ActorService CSR with DIVA_CA
 signature ok
subject=C = US, ST = NewJersey, L = MtLaurel, O = Oracle, OU = Media Storage, CN = ActorService
Betting CA Private Key
Generate RobotManagerService Key
Generating a 2048 bit RSA private key
  riting new private key to 'D:\security\keys\RobotManagerServiceKey.pem'
  ign RobotManagerService CSR with DIUA_CA
 Signature ok
subject=C = US, ST = NewJersey, L = MtLaurel, O = Oracle, OU = Media Storage, CN = RobotManagerService
Setting CA Private Key
Senerate SNMPService Key
Senerating a 2048 bit RSA private key
```

The tool generates the required AutoDiscoveryDataService.p12 and AutoDiscoveryPubService.p12 certificates:

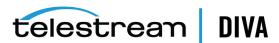

```
nerating PKC$12 Certificate for AutoDiscoveryPubService. NOTE: THIS MUST BE IMPORTED INTO YOUR BROWSER AS A TRUSTED ROOT CERTIFICATE AUTHORITY.
Herating PKC$12 Certificate for AutoDiscoveryDataService. NOTE: THIS MUST BE IMPORTED INTO YOUR BROWSER AS A TRUSTED ROOT CERTIFICATE AUTHORITY
Import ManagerService Certificate and keys to D:\security\certificates\DIUA.jks
Import AutoDiscoveryDubService Certificate and keys to D:\security\certificates\DIUA.jks
Import AutoDiscoveryDubService Certificate and keys to D:\security\certificates\DIUA.jks
Import ControlGUI Certificate and keys to D:\security\certificates\DIUA.jks
Import DonfigurationUttlity Certificates and keys to D:\security\certificates\DIUA.jks
Import DBBackupService Certificate and keys to D:\security\certificates\DIUA.jks
Import BDFAService Certificate and keys to D:\security\certificates\DIUA.jks
Import BPLAva Certificate and keys to D:\security\certificates\DIUA.jks
Import APLAva Certificate and keys to D:\security\certificates\DIUA.jks
Import APLAva Certificate and keys to D:\security\certificates\DIUA.jks
Import BDFU Certificate and keys to D:\security\certificates\DIUA.jks
Import BDFU Certificate and keys to D:\security\certificates\DIUA.jks
Import DBSyncService Certificate and keys to D:\security\certificates\DIUANet.jks
Import CluMbatGUI Certificate and keys to D:\security\certificates\DIUANet.jks
Import DIUANetGUI Certificate and keys to D:\security\certificates\DIUANet.jks
Import DIUANetGUI Certificate and keys to D:\security\certificates\DIUANet.jks
Import DIUANetGUI Certificate and keys to D:\security\certificates\DIUANet.jks
Import DIUANetGUI Certificate and keys to D:\security\certificates\DIUANet.jks
Import DIUANetGUI Certificate and keys to D:\security\certificates\DIUANet.jks
Import DIUANetGUI Certificate and keys to D:\security\certificates\DIUANet.jks
Import DIUANetGUI Certificate and keys to D:\security\certificates\DIUANet.jks
      ertificate was added to keystore
ey refresh completed successfully
            ess any key to continue
```

Import Both certificates into your browser as Trusted Root Certification Authorities:

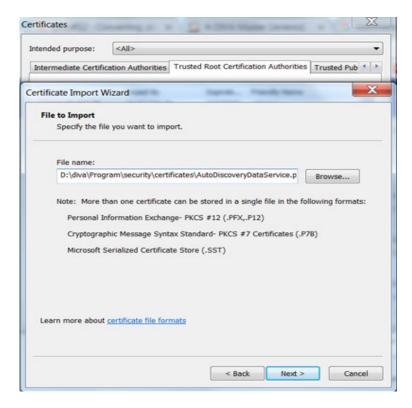

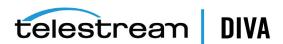

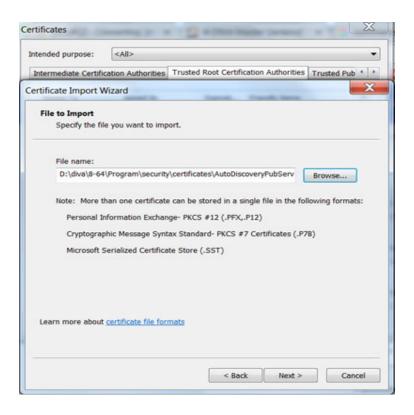

Note: The Data and Publisher services must be restarted to use these certificates for secure communication after generating the new certificates.

### Auto-Discovery Install, Start, Stop and Uninstall

Run the menu script located in Program/AutoDiscovery folder as Administrator to install, start, stop, and uninstall the Data and Publisher Services.

```
========= Auto-Discovery Administration Menu ==========
1: Install Data Service
2: Install Publisher Service
3: Start Data Service
 4: Start Publisher Service
5: Stop Data Service
6: Stop Publisher Service
7: Uninstall Data Service
8: Uninstall Publisher Service
9: Install and Start All Services
10: Uninstall and Stop All Services
0: Quit
Please make a selection: 9
```

On Windows, the services can also be started and stopped from the Services window.

Auto-Discovery Data Service Runs the Auto-Discovery Data Service as a ... Started Runs the Auto-Discovery Publisher Service as... Started Auto-Discovery Publisher Service

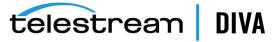

### Auto-Discovery Logging

Both Service and Trace logs are generated and written to the Program/log/autodiscovery. The log file output is controlled by the log4j2.xml file in the corresponding service's configuration folder.

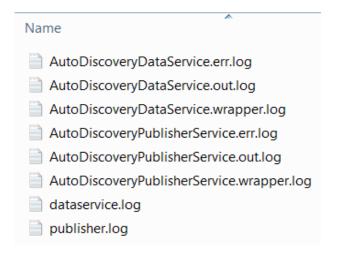

# **Defining DIVA Core Proxy Hubs**

**Note:** This feature is only supported for disk and Source/Destination based requests.

The user must first define an Actor with a UDP port to configure a Proxy Hub. The UDP port allows a regular Actor to message a Proxy Hub using the connection-less protocol. In the following figure Actor diva8024 actor1 9901 is configured as a Proxy Hub with UDP port 10001. The TCP port is irrelevant for a Proxy Hub.

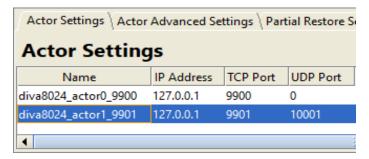

You must configure the link between the Actor and Proxy Hub to notify DIVA Core that this Actor is a Proxy by adding an Actor-Proxy connection as shown in the following figure:

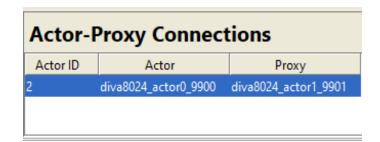

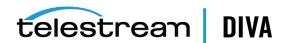

After configuration, DIVA Core is now aware that Actor diva8024\_actor0\_9900 can see Proxy diva8024\_actor1\_9901. This means that any remote resources only visible to the Proxy Hub can now be accessed using the regular Actor.

The Actor configuration file corresponding to the proxy must also be updated with the UDP port. In this example, the Actor configuration file for diva8024 actor1 9901 (the Proxy Hub) only requires a UDP port.

DIVAACTOR\_PORT=UDP/10001

If you want to specify both a TCP and UDP port, then you must use DIVAACTOR PORT2 as shown here:

DIVAACTOR\_PORT=9901

DIVAACTOR\_PORT2=UDP/10001

You can now configure a remote disk that is not connected to a regular Actor and still archive to that disk if a Proxy Hub is connected to that disk.

**Note:** The Manager does **not** directly connect to a Proxy Hub. It can only directly communicate with a regular Actor. A Proxy Hub exclusively communicates with a regular Actor.

### Resource Selection and Manager-Actor Communication

The Manager selects what regular actor to use to satisfy a request based on the resources that actor can directly or indirectly (via a proxy) access. If multiple proxies are configured for a single actor, the decision of which proxy to use is based primarily on the load on that actor.

The Manager does NOT directly connect to a proxy. It can only directly communicate with a regular actor. A proxy exclusively communicates with a regular actor.

# **Cloning Actors and Tapes**

In addition to configuring Clone Groups, Actors and Source Tapes must be enabled for cloning. By default, all Source Tapes are enabled for cloning. However, a Source Tape will be disabled for automatic cloning if a read failure occurs during a clone request. The user will have to manually re-enable the Source Tape for automatic cloning by setting the corresponding Tape **State** in the Configuration Utility.

If a write error occurs during a clone request, the Source Tape is unaffected and can still be used for writing content. If the Clone Tape is bad and cannot be used, the existing clone link must be removed, and then either manually invoke the clone or use the automated clone scheduler to invoke it. On invocation, the clone request will select a new tape from the Clone Group.

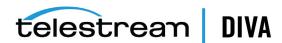

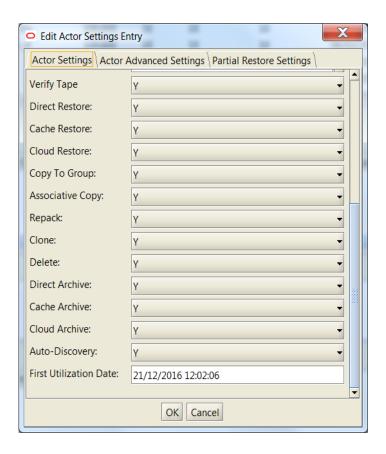

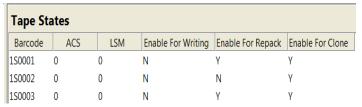

See the DIVA Core Operations Guide for details on tape selection, manual cloning, and automatic cloning processes.

# **Defining Actor to Disk Connections**

After you have configured the Actor definitions, you must define the logical connections (mount points) of the physical disks previously identified during the initial DIVA Core configuration.

If the same resource on a physical disk is to be shared between multiple Actors, and file sharing software has been installed, Telestream recommends that the drive letter or volume of the disk connection configured in each Actor host is identical (for simplicity). Actors retrieve these mount point definitions when the DIVA Core Manager first connects to each of them. Any modifications performed here require the relevant Actor to be restarted.

To edit the parameters, double-click the Actor Name in the Actor-Disk Connections frame to open the Add new row in Actor-Disk Connections dialog box. Click the + button on the top of the frame to add an Actor-Disk connection.

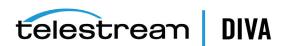

**Note:** Multiple selections are available in *Add* mode, but not in *Edit* mode. Nearline storage is used for disk instances created during a Restore or N-Restore request with a Nearline QOS when no other disk instances are available.

The following list describes the options on the Add new row in Actor-Disk Connections dialog hox:

#### Disk

Select a physical disk in the drop-down menu for this Actor association. Only entries previously defined in the Disks frame will be displayed. Multiple disks may be selected using the check box next to each disk name.

#### Actor

Select the Actor for this disk association. Only Actors declared in the Actors frame of the System tab will be listed. The selected disk must be directly accessible by this Actor.

#### Interface

Select the access method the Actor will use to connect to the disk.

#### **Mount Point**

The Mount Point is used with the Interface selection.

### Max. Throughput, MB/s

This allows bandwidth throttling of the transfers performed by the Actor. Typically used to load balance transfers with other Actors or non-DIVA Core applications.

When DIVA Core has multiple disks to choose from for object storage, this parameter is the first criteria for disk allocation (that is, the disk with the highest throughput will be used first). The second criterion is the percentage of used capacity of each disk considered.

#### **Access**

This defines this Actor's read/write access to the associated logical disk. This allows further granularity in load balancing with other Actors.

### **Used for**

This defines how the associated disk is to be used by this Actor as follows:

#### Cache Only

DIVA Core will only use this disk for caching operations.

#### Storage Only

DIVA Core will only use this disk for object storage.

### Cache and Storage

DIVA Core will use this disk for both cache and object storage.

### Storage and Nearline

DIVA Core will use this disk for both object and Nearline storage.

### Cache and Storage and Nearline

DIVA Core will use the disk for cache, object, and Nearline storage.

# Actor to Disk Interfaces and Mount Points

The disk interface method and the corresponding mount point in an Actor-Disk connection are determined by how the drive is logically connected and presented to the Actor host

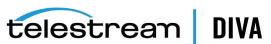

computer's operating system. The following sections describe different interface methods and mount point configurations.

# **Local Interface**

This option specifies that unbuffered I/O will be used with the disk to maximize transfer performance. Disks that use this option can reside within the Actor host itself (for example, disks to be used for cache purposes), disks connected to the host through either SCSI or Fiber Channel HBAs (for example, in a SAN), or those specified with a UNC (Universal Naming Convention) mount point. Some network drives may actually suffer with this type of interface. In these instances, use the *Remote* option instead.

Note: Windows-based Actors do not support network drives mapped to a Windows drive letter (this is a Microsoft security restriction). Networked disks in Windows must use the Remote option instead.

The Mount Point is the drive letter or volume of the drive as it appears to the host operating system, plus any additional directory path.

# Remote Interface

This interface specifies that buffered I/O will be used with the disk and allows access to disks hosted by another computer using CIFS protocol. This option must be used for networked disks with the Windows Actor Service.

The mount point for a CIFS connection is a UNC path. For example, cifs://192.168.56.26\shared or cifs://user\domain:password@\\192.168.56.26\shared.

Appropriate permissions for any CIFS-based disk must be enabled for the Actor to access the network drive. Otherwise, the disk will be set Offline.

**Note:** Linux-based Actors support UNC paths for CIFS sources and destinations by automatically mounting/unmounting from the SMB share. UNC paths are supported for SMB Source/Destinations and Managed Disks if the UNC path is directly mounted on the Windows Actor.

# Oracle Cloud Interfaces

This interface is used for Oracle Storage Cloud, Oracle Archive Cloud, and Oracle Cloud Infrastructure Storage accounts. See Configuring Oracle Archive Cloud for DIVA Core and Configuring Oracle Cloud Infrastructure for configuration information.

# Amazon S3 Interface

This interface is used for Amazon S3 Storage Accounts. See Configuring Amazon **S3 Storage Accounts** for configuration information.

# **BML** Interface

This interface enables the Actor to use a SeaChange BML (non-Infiniband Media Libraries) as disk storage. For regular disks, DIVA Core stores objects under multiple subdirectories. The BML however uses a flat file system (that is, no directory structure). DIVA Core automatically incorporates a directory structure into the file name when it is archived to the BML, and removes this addition from the file name as it is restored.

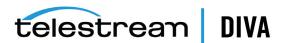

The mount point for the BML option is bml://IP\_Address. For example, bml://10.201.10.124.

# **FTP Interface**

This interface enables DIVA Core to use FTP servers as disk storage using the FTP protocol. Telestream only supports Linux-based FTP servers when operating in a Linux environment, not Windows-based FileZilla and IIS FTP servers. This is because Windows FTP servers cannot handle the large numbers of files.

The mount point must be in the format ftp://login:password@host/rootdir.

# MetaSAN Interface

You must select this interface when MetaSAN manages the disk volume. By default, DIVA Core Actors preallocate storage on disks to prevent disk fragmentation. MetaSAN implements its own anti-fragmentation mechanisms. Selecting this option will disable preallocation when dealing with this volume.

# Simulation Interface

You use this interface when setting up a DIVA Core Simulator. See the DIVA Core Simulator Operations Guide for details. This book is only available to OPN partners.

The mount point must be a real path name to a directory on a local disk. When used to store objects, only the file size is recorded to the disk (that is, no content is actually saved). You cannot use a simulated disk as cache for a repack request.

# **Configuring Actor to Drive Connections**

The Data Transfer component of the drives must be configured for use with the Actors separate from the Tape Drive Control configuration for the Robot Manager. You must logically configure each drive in the Actor-Drive configuration in the database.

The Actors-Drives frame is located on the Drives tab. The frame displays the current Actor-Drive associations including the Actor Name, Drive Number, and Library location. If a drive is connected to multiple Actors through a SAN, the Actor-Drive mapping must be repeated for each Actor accessing this drive.

You can combine the *Drive Operations* settings and the *Actor Capability* settings to dedicate a drive to a particular set of Actors for specific operations. For example, tape repacking.

To edit the parameters, double-click the Actor Name in the Actors-Drives frame to open the Add new row in Actors-Drives Connections dialog box. Click the + button at the top of the frame to add an Actors-Drives connection.

Two options are available on the Add new row in Actors-Drives Connections dialog box as follows:

### Actor

Select the Actor that the drive is connected to from the list. Only Actors already defined in the Actors frame of the System tab are listed.

### Drives

Select the logical drive in the relevant library for this mapping. Only drives defined in the Drives frame of the Drives tab are listed. You can select one or more drives using the check boxes. Multiple selections are only available when adding an association, not while editing an existing one.

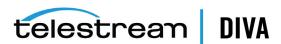

When you select a different Actor, the drives available for configuration are displayed. If all drives have already been configured for the selected Actor, the Drives list will not be available and will indicate that there are no drives available for the selected Actor.

# Logging Actor Activity

DIVA Core Actors log all activities during normal operations. The log files are named actor.log, or actor\_SERVICE\_NAME.log. The files are stored in the %DIVA\_HOME%\Program\log\actor folder.

Each DIVA Core Actor also provides additional logging functions for some specific server protocols (for example, the Quantel QCP interface, FTP servers, and Partial File Restore). DIVA Core enables logs by default, and they are unique for each server type. They provide detailed logging information from that protocol to the standard Actor log file.

These files are useful in diagnosing transfer errors with either drives or servers, and particularly for debugging the configuration when a Source or Destination has been added. Telestream Support may request these logs when providing assistance.

# Installing and Uninstalling Actor Services in Windows

You use the actorservice.exe executable in the Actor bin directory to install (or uninstall) the DIVA Core Actor as a service from a Windows command-line prompt.

By default, the Actor Service uses the actor.conf file located in %DIVA HOME%\Program\conf\actor folder to define the Service Name. If you are installing multiple Actors on a single host, you must create additional Actor configuration files and specify them to the service to create unique instances for each Actor (see Actor Service Management Functions for more information).

See Appendix A for DIVA Core options and licensing information.

Use the following commands to install or uninstall the Actor Service from the Windows command line:

### actorservice -i

Installs the Actor Service using the SERVICE NAME parameter defined in actor.conf. If this parameter is undefined, then the service is installed as DIVA Core Actor - Host Name.

#### actorservice-u

Removes the Actor Service using the SERVICE\_NAME parameter defined in actor.conf. If this parameter is undefined, then the service to be removed is DIVA Core Actor - Host Name.

# Installing and Uninstalling Actor Services in Linux

The divaservice executable in the Actor bin directory installs (or uninstalls) the DIVA Core Actor as a service from a Linux terminal.

Use the following command sequence to install Actor services:

cd/home/diva/DIVA/Program

./divaservice install actor /home/diva/DIVA/Program/conf/actor/actor.conf

Use the following command sequence to uninstall Actor services:

cd/home/diva/DIVA/Program

./divaservice uninstall actor /home/diva/DIVA/Program/conf/actor/actor.conf

See Installing the DIVA Core Services for more information on using the divaservice command.

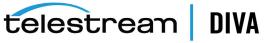

# **Actor Service Management Functions**

When installing or uninstalling additional Actor Services on the same host, you must specify the path to each Actor's configuration file for each instance. You add the -conf (or -f) command switches when installing the service as follows:

actorservice {-i|-u} {-conf|-f} {Path and file name}

The command syntax is the same for Windows and Linux. However the path and file name will be different. The following examples install the Actor services for two different Actors on the same host computer. You use the -u command switch (instead of -i to install) to uninstall these same Actor services.

Check the services applet after installation to verify that each Actor Service was installed correctly.

For example, use the following command in Windows to install the Actor defined by the SERVICE NAME in the actor1.conf configuration file:

actorservice -i -conf C:\DIVA\Program\conf\actor\actor1.conf

Use the following command in Windows to install the Actor defined by the SERVICE NAME in the actor2.conf configuration file:

actorservice -i -conf C:\DIVA\Program\conf\actor\actor2.conf

Use the following command in Linux to install the Actor defined by the SERVICE NAME in the actor1.conf configuration file:

actorservice -i -conf ../../conf/actor/actor1.conf

Use the following command in Linux to install the Actor defined by the SERVICE\_NAME in the actor2.conf configuration file:

actorservice -i -conf ../../conf/actor/actor2.conf

The following additional command options are also available for the Actor Service:

#### actorservice debug

Starts the Actor Service in console mode. This is used for troubleshooting.

Displays the DIVA Core Actor Service software release information. You can also use the -v switch instead of version.

### actorservice help

Displays all command line options.

# Launching the Actors

Windows DIVA Core Actors no longer start automatically with Windows. You can manage the Actor Services through the Windows Services applet, from a Windows command line, or from Linux terminal.

In Windows, you can locate the Actor Service in the Windows Services applet, right-click the name, and then select the desired management function (Start, Stop, Restart, and so on) from the context menu.

**Note:** The quotation marks in the following commands must be used when specifying a Windows service with spaces in the name.

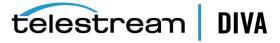

You can restart an Actor from a Windows command line or Linux terminal using the following command sequence:

net stop "DIVA Core Actor" net start "DIVA Core Actor"

If a SERVICE\_NAME is specified in the actor.conf file (for multiple Actors on a single computer), then you can restart an Actor from a Windows command line or Linux terminal using the following command sequence:

net stop "DIVA Core Actor -SERVICE\_NAME" net start "DIVA Core Actor -SERVICE\_NAME"

**Tip:** Create a Windows batch file containing these commands and place it on the desktop for easy access.

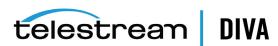

# **Manager Configuration**

This chapter describes DIVA Core Manager configuration and includes the following information:

- **Configuration Overview**
- Configuring the Local Manager
  - **Basic Settings**
  - **Database Settings**
  - **Advanced Settings**
  - **Logging Settings**
- **Configuring Request Priorities**
- Rerouting Destinations (restore\_translations.conf)
- Controlling the Manager
- Logging Manager Activity
- **Confirming System Connectivity** 
  - **Confirming Remote Client to Manager Connectivity**
  - **Confirming Manager to Actors Connectivity**
  - **Confirming Manager to Robot Manager Connectivity**
- Manager Failover Procedures

# **Configuration Overview**

The Manager module is located in %DIVA\_HOME%\Programs\Manager\bin in Windows, and in /home/diva/DIVA/Program/Manager/bin in Linux, and runs as a service. The static configuration file for the Manager is manager.conf. You can typically leave most settings in this file left at the default values. The settings that would normally require updating are highlighted in bold type.

See Appendix A for DIVA Core options and licensing information.

The following figure is the workflow for installing a DIVA Core Manager:

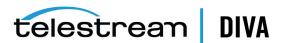

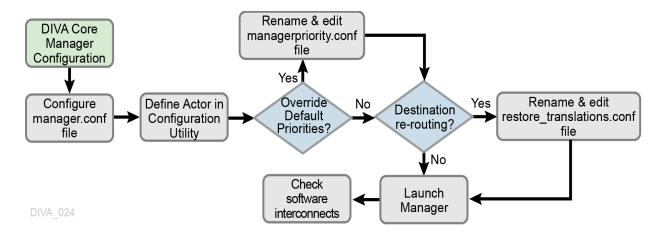

# **Configuring the Local Manager**

The static configuration file in new installations is initially named manager.conf.ini. You must remove the .ini extension for it to be recognized by the DIVA Core Manager.

The configuration file is divided into five distinct groups; Basic, Database, Advanced, Logging, and Service settings. You must not modify the Service settings section, and therefore, not covered in this manual. Values defined in this section must only be altered with instruction from Telestream Support.

Each parameter section in the configuration file contains information on defining that parameter. The information lines are commented out (start with #) and ignored by the Manager. Any parameter definition that is missing the equal sign is also ignored.

Spaces in the parameter settings are significant. Do not put extra spaces before or after the parameter names or their values. If you have trouble running the Manager after configuring the manager.conf file, confirm that spaces are not present in any of the parameter values you have defined.

Restarting the Manager can disrupt a live production system. You can make most of the customizations in the configuration file effective immediately using the restart command line switch.

If you intend to update your existing DIVA Core system with a newer software release, you must use the manager.conf.ini from the new release. You must update the Basic and Database settings with the values from the old configuration file. The new release configuration file may have additional settings or updates included; this applies to all DIVA Core software modules when installing a release updated.

# **Basic Settings**

Except for the SERVICE\_NAME, these parameters are always required and must be defined for the Manager to start successfully. These settings define how other DIVA Core software components and DIVA Core API clients connect to the Manager.

Note: These settings are not reloadable while the Manager is running. You must restart the Manager for them to take effect.

The following table describes the *Basic* settings in the manager.conf file:

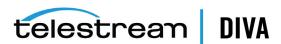

| Parameter               | Parameter Type                           | Description                                                                                                    | Default |
|-------------------------|------------------------------------------|----------------------------------------------------------------------------------------------------|---------|
| SERVICE_NAME            | Name                                     | You can use this parameter to specify the name of the service. If not defined, the Service Name defaults to DIVA Core Manager.                                                                                                    |         |
| DIVAMANAGER_NAME        | Name                                     | This is the name this Manager instance uses to identify itself to other DIVA Core Managers sharing its resources. Otherwise, this is arbitrary. It must be unique in a system running multiple Managers except for Main and Backup Managers (configured as a cold standby). In this instance, the names should be identical.                                                              | DIVA    |
| DIVAMANAGER_PORT        | TCP Port Number:<br>unsecure connections | The TCP port other DIVA Core applications, or third party applications using the DIVA Core Client API use to connect to this Manager. If using a Sony library and running the Manager on the same computer as the PSC (PetaSite Controller) software, the PSC Server also uses TCP port 9000, which cannot be modified. In this situation, you must specify another port for the Manager. | 9000    |
| DIVAMANAGER_SECURE_PORT | TCP Port Number: secure connections      | The secure TCP port used by DIVA Core Services and the DIVA Core API.                                                                                                    | 8000    |

# **Database Settings**

These parameters define the location and instance of the DIVA Core Database. Except for the DIVAMANAGER\_TNSNAME parameter, you must define all settings in this section for the DIVA Core Manager to launch successfully.

The following table describes the *Database* settings in the manager.conf file:

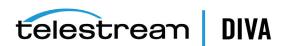

| Parameter                 | Parameter<br>Type          | Description                                                                                                    | Default                                                |
|---------------------------|----------------------------|----------------------------------------------------------------------------------------------------|--------------------------------------------------------|
| DIVAMANAGER_TNSNAME       | Name                       | The TNS Name of the DIVA Core<br>Schema within the Oracle<br>database. DIVA Core ignores this<br>setting if the DIVAMANAGER_<br>DBHOST and DIVAMANAGER_DBPORT<br>settings are defined.                                                                                                    |                                                        |
|                           |                            | This feature requires Oracle 11g or higher installed on the host running the Manager. If this setting is defined, the location of the Oracle OCI driver (for example, ocijdbc11.dll) must be added to the wrapper.java.library.path setting (located in Service settings section of the file); otherwise, the Manager will not start as a service. |                                                        |
|                           |                            | Example: wrapper.java.library.path=.;C:\app\ora cle\product\11.1.0\BIN                                                                                                    |                                                        |
| DIVAMANAGER_DBHOST        | IP Address or<br>Host Name | This specifies the Host Name or IP Address of the computer containing the DIVA Core Database. If using a host name, this must be present in the hosts file on the computer where the DIVA Core Manager is installed.                                                                                                    |                                                        |
| DIVAMANAGER_DBPORT        | TCP Port<br>Number         | The Oracle Listener port configured during the DIVA Core Database installation.                                                                                                    | 1521                                                   |
| DIVAMANAGER_DBSID         | Name                       | The DIVA Core Database SID (Instance System Identifier) in Oracle where DIVA Core Manager connects.                                                                                                    |                                                        |
| DIVAMANAGER_DBUSER        | Name                       | The user name the DIVA Core Manager uses to connect to the DIVA Core Database. This is typically diva (case sensitive).                                                                                                    | diva                                                   |
| DIVAMANAGER_DBSERVICENAME | Name                       | Oracle ServiceName setting. Either this value or DIVAMANAGER_DBSID must be set. If both are set, this takes precedence over the SID.                                                                                                    | No default value,<br>but lib5.world is<br>recommended. |
| DIVAMANAGER_DBSID         | Name                       | Oracle ServiceName setting. Either this value or DIVAMANAGER_ DBSERVICENAME must be set. If both are set, DIVAMANAGER_ DBSERVICENAME takes precedence over SID.                                                                                                    | No default value,<br>but lib5.world is<br>recommended. |

# **Advanced Settings**

You typically leave the parameters in this section are typically left at their defaults. They customize DIVA Core's default behavior for task execution, resource allocation, and the number of connections it will accept from DIVA Core Applications and DIVA Core API Clients.

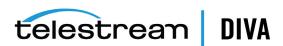

These parameters are normally adjusted or fine-tuned after completing the initial installation

Most (but not all) of these settings can be altered while the Manager is running by using the reload option.

The following table describes the *Advanced* settings in the manager.conf file:

| Parameter                                     | Parameter Type           | Description                                                                                                    | Default      |
|-----------------------------------------------|--------------------------|----------------------------------------------------------------------------------------------------|--------------|
| DIVAMANAGER_TO_LOWER                          | true or false            | Sets case sensitivity for DIVA Core. If set to <b>true</b> , then all object names, categories and groups will be set to lowercase.                                                                                                    | false        |
| DIVAMANAGER_REQUEST_<br>SCHEDULING_QUEUE_SIZE | Number of requests       | The maximum number of requests that can be queued for processing by DIVAMANAGER_MAX_CONCURRENT_REQUESTS processors of the Request Scheduler.                                                                                                    | 500          |
| DIVAMANAGER_MAX_CONNECTIONS                   | Number of<br>Connections | Specifies the maximum number of simultaneous client connections the Manager will accept. This includes DIVA Core Actors, Control GUIs, API connections, and support tools.                                                                                                  | 200          |
| DIVAMANAGER_MAX_SIMULTANEOUS_<br>REQUESTS     | Number of Requests       | The maximum number of requests processed by the DIVA Core Manager. When this limit is reached, any further requests will be rejected. <i>The maximum tested value for this setting is 2000</i> .                                                                            | 500          |
| DIVAMANAGER_API_TASK_QUEUE_SIZE               | Number of tasks          | The number of tasks that will be accepted to the API command processing queue. If this queue is full, subsequent commands will be rejected. <i>The maximum tested value is 2000</i> .                                                                                       |              |
| DIVAMANAGER_MAX_INACTIVE_<br>REQUESTS         | Number of Requests       | Maximum number of inactive requests that cannot find resources examined by the Request Scheduler each time it is activated.                                                                                                    | 0            |
| DIVAMANAGER_TYPICAL_OBJECT_SIZE               | Percentage               | During operation a DIVA Core Actor retrieves the file size of an object before an archive transfer. This value determines the best location on the tape for the file.                                                                                                    | 10 (percent) |
|                                               |                          | Some servers do not indicate the file size of an object before a Direct Archive. Therefore, DIVA Core will use this value as an estimate for tape selection.                                                                                                    |              |
|                                               |                          | You must define this setting so that most objects to be archived in the DIVA Core system are below this size.                                                                                                    |              |
| DIVAMANAGER_MAX_CONCURRENT_<br>REQUESTS       | Number of Requests       | The maximum number of concurrent requests executed by the DIVA Core Manager. <i>The maximum tested value for this setting is</i> 16.                                                                                                    | 8            |
| DIVAMANAGER_MAX_SPAN_SEGMENTS                 | Number                   | DIVA Core will attempt to span the file across two or more tapes if no more writable tapes with enough free space are available to archive a file. This setting defines the maximum number of tapes across which the object will be spanned.                                | 2 (segments) |
| DIVAMANAGER_INITIAL_DB_<br>CONNECTION_LIMIT   | Number of<br>Connections | The initial number of database connections available to the DIVA Core Manager.                                                                                                    | 1            |
| DIVAMANAGER_MIN_DB_<br>CONNECTION_LIMIT       | Number of<br>Connections | The minimum number of database connections available to the DIVA Core Manager.                                                                                                    | 1            |
| DIVAMANAGER_MAX_DB_<br>CONNECTION_LIMIT       | Number of<br>Connections | The maximum number of database connections available to the DIVA Core Manager.                                                                                                    | 10           |
| DIVAMANAGER_CAPACITY_LOW_<br>WATER_MARK       | Percentage               | When the percentage of the total used capacity reaches this amount, periodic warning messages are issued in the Control GUI.                                                                                                    |              |
| DIVAMANAGER_ENABLE_SPANNING_<br>LARGE_OBJECTS | true or false            | Enables spanning of large objects. This parameter overrides SPAN_SEGMENTS if any object in the system is known to be too large.                                                                                                    | true         |
| DIVAMANAGER_INACTIVITY_TIMEOUT                | Time in Seconds          | The maximum time a physical connection can remain idle in a connection cache before it is terminated ( <i>in seconds</i> ).                                                                                                    | 3600         |
| DIVAMANAGER_MAX_OBJECTS_FOR_<br>REPACK        | Number                   | Repacking a tape with many objects can consume resources for a lengthy period without reclaiming a great deal of unused space in the process. This setting prevents this by limiting the selection of tapes in manual and automatic repacks based on the number of objects. | 500          |

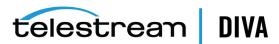

| Parameter                                    | Parameter Type                  | Description                                                                                                    | Default                 |
|----------------------------------------------|---------------------------------|----------------------------------------------------------------------------------------------------|-------------------------|
| DIVAMANAGER_SIZE_OF_STATEMENT_<br>CACHE      | МВ                              | The size of the database statement cache.                                                                                                    | 10                      |
| DIVAMANAGER_STOP_IMMEDIATELY_<br>FOR_REPACK  | true or false                   | This setting specifies whether to complete any repack requests still running or to terminate them after the Automatic Tape Repack period. If this is set to <b>true</b> then repack requests still in progress after the Automatic Repack period will be stopped.                                                                                             | true                    |
| DIVAMANAGER_DEFAULT_ROW_<br>PREFETCH         | Number of Rows                  | The default number of rows to prefetch from the database per query.                                                                                                    | 1000                    |
| DIVAMANAGER_DISMOUNT_AFTER                   | Time in Milliseconds            | This specifies the time in milliseconds to automatically dismount a mounted tape no longer needed by any other request.                                                                                                    | 120000 (two<br>minutes) |
| DIVAMANAGER_FAILOVER_ENABLED                 | Boolean                         | Whether to enable Fast Connection Failover. This feature introduces a slight performance penalty.                                                                                                    | false                   |
| Divamanager_update_priorities_<br>period     | Time in Milliseconds            | DIVA Core periodically examines all requests in its request queue and increments the request priority. This prevents a condition where low priority requests might be continually superseded by higher priority requests. This setting specifies the period between updates of the queue by the Manager. You set this value to 0 to disable priority updates. | 60000 (one<br>minute)   |
| DIVAMANAGER_NUM_RS_SOLUTIONS_<br>TO_EVALUATE | Boolean                         | The number of immediate solutions to evaluate per invocation of the Best Solution Finder during resource selection. Values are 0 (disabled) or 1 (enabled).                                                                                                    | 0 (disabled)            |
| DIVAMANAGER_MAX_DELAY_<br>BETWEEN_SCHEDULER  | Time in Milliseconds            | The maximum number of milliseconds between two Request Scheduler activations when the Manager is constantly busy.                                                                                                    | 5000 (five<br>seconds)  |
| DIVAMANAGER_SCHEDULER_AFTER_<br>INACTIVITY   | Time in Milliseconds            | The number of milliseconds after which a requested Request Scheduler activation can be launched if the Manager is idle. This duration should be significantly lower than DIVAMANAGER_MAX_DELAY_BETWEEN_SCHEDULER. You should not need to modify this value.                                                                                                   | 500                     |
| DIVAMANAGER_PING_INTERVAL                    | Time in Milliseconds            | This defines the interval in milliseconds between Manager checks to see if the connections to its clients and services are still active (Actors, SPMs, Control GUIs, and so on).                                                                                                    | 600000 (ten<br>minutes) |
| DIVAMANAGER_EXPORT_ROOT_DIR                  | Directory Path                  | The <b>Export Tapes</b> command enables the sharing of tapes between two or more separate DIVA Core platforms. This setting defines the root folder for the exported tape's Metadata files. The folder must exist and have write permissions enabled on the host computer where the DIVA Core Manager is running.                                             | Exported                |
| DIVAMANAGER_MAX_RESTORE_<br>SERVERS          | Number between 2 and 200        | The maximum number of servers allowed in an N-Restore request by a DIVA Core Actor.                                                                                                    | 5                       |
| TAPE_FULL_ON_SPAN_REJECTED                   | true or false                   | If <b>true</b> , and spanning is disabled, the Manager marks a tape <i>full</i> when spanning occurs.                                                                                                    | false                   |
| DIVAMANAGER_MAX_EXPORT_TAPES                 | Number between 1 and 100        | The maximum number of tapes allowed in an Export Tapes request.                                                                                                    |                         |
| DIVAMANAGER_MAX_EXPORT_<br>ELEMENTS          | Number between 1 and 10,000,000 | The maximum number of elements that can be exported using the <b>Export</b> command.                                                                                                    | 1000000                 |
| DIVAMANAGER_MAX_FILES_IN_<br>ARCHIVE         | Number between 1 and 1,000,000  | The maximum number of files allowed in an Archive request.                                                                                                    | 1000000                 |
| DIVAMANAGER_MAX_FILES_IN_<br>PARTIAL_RESTORE | Number between 1 and 1,000,000  | The maximum number of files allowed in a Partial File Restore request.                                                                                                    | 1000000                 |
| USE_IMPROVED_BEST_WORST_FIT_<br>ALGORITHM    | true or false                   | When a file was archived to tape in earlier DIVA Core releases, the <i>Best/Worst Fit</i> algorithm selected the tape with the largest remaining free size. This could result ( <i>over time</i> ) in a low number of blank tapes for tape repacking, and so on.                                                                                              | true                    |
|                                              |                                 | The current algorithm selects the tape based on the smallest free space and then fills all tapes before using more free tapes.                                                                                                    |                         |

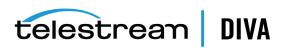

| Parameter                                  | Parameter Type           | Description                                                                                                    | Default      |
|--------------------------------------------|--------------------------|----------------------------------------------------------------------------------------------------|--------------|
| Divamanager_site_support_<br>enabled       | true or false            | Resources within DIVA Core can be defined by their location. If you set this parameter to <b>true</b> , the Manager first tries to perform the request from the sites identified as <b>MAIN</b> . If unsuccessful, it retries the request with resources from all other sites. If you set this parameter to <b>false</b> , DIVA Core ignores site identification and all site resources are considered equally. | false        |
| DIVAMANAGER_CACHE_QOS_USE_DISK             | true or false            | In earlier DIVA Core releases, a Restore request with a <i>Quality of Service</i> of <b>CACHE</b> or <b>CACHE and DIRECT</b> resulted in the tape instance being used as first priority, even if a disk instance existed. This setting instructs DIVA Core to use the disk instance regardless of the QOS method specified.                                                                                     |              |
| DIVAMANAGER_PRIORITY_TIER                  | Number between 0 and 100 | DIVA Core bases the execution of requests in its request queue by the request priority number. However, there are instances where a request in the queue with lower priority uses a tape that is already mounted. Giving this request priority over others lower in the queue can save a substantial amount of time in tape mount and dismount operations, and help reduce wear and tear on the tape drives.    | 0 (disabled) |
|                                            |                          | If this setting is enabled, DIVA Core examines the request queue for lower priority requests involving a tape that is already mounted in a drive and adds the number specified here to the request priority.                                                                                                    |              |
|                                            |                          | For example, if the request priority is 25, and the <i>Priority Tier</i> value is 50, the total request priority is 75.                                                                                                    |              |
|                                            |                          | <b>Note</b> — This feature applies only to Restore and Copy Requests that read from tape. Archive and Copy requests that write to tape are not supported by this feature.                                                                                                    |              |
| DIVAMANAGER_ETC_FEATURE                    | true or false            | This parameter enables the Estimated Time to Complete feature. This function gathers statistics (over time) on the time for completion of all execution states of each DIVA Core request. Setting this value to <b>true</b> enables this feature.                                                                                                    |              |
| DIVAMANAGER_ETC_CONFIDENCE_<br>LEVEL       | Number                   | The percentage of Slope Confidence Interval for the simple regression statistical function used in the Estimated Time to Complete feature. DIVA Core ignores this setting if the DIVAMANAGER_ETC_FEATURE is disabled.                                                                                                    |              |
| DIVAMANAGER_OVERWRITE_POLICY               | Number between 0 and 2   | This value determines how DIVA Core handles files that already exist on a Destination server when executing a Restore, Partial File Restore, or N-Restore request as follows:                                                                                                    | 1            |
|                                            |                          | 0 - If the file to be restored to the destination already exists no overwrite will occur.                                                                                                    |              |
|                                            |                          | 1 - The Actor does not verify if the files with the same names<br>exist before attempting to overwrite these files. If files with the<br>same names do exist, a backup of the existing files is made<br>before overwriting them.                                                                                                    |              |
|                                            |                          | 2 - The Actor attempts to delete and then write to files with the same names.                                                                                                    |              |
| DIVAMANAGER_OVERWRITE_OVERRIDE             | true or false            | Overrides the policy sent by the external application through a request with the policy set in DIVAMANAGER_OVERWRITE_POLICY.                                                                                                    |              |
| License_expiration_notification_<br>period | Number of Days           | Number of days before a temporary license is to expire that a notification message will be displayed on the GUI. The range of possible values is 1 to 99.                                                                                                    |              |
| LICENSE_EXPIRATION_TOD                     | Time of Day              | The time of day the Manager will shut down if the license has expired. The Manager will stop at the designated time on the day after the license validity date. (00-23:00-59)                                                                                                    |              |
| ATTEMPT_ACCESS_TO_OFFLINE_DISK             | true or false            | If a disk is offline or not visible to all available Actors, the Manager will automatically terminate a transfer request for objects residing on that disk. If this is set to <b>true</b> , the Manager attempts the transfer irrespective of disk status.                                                                                                    |              |
| CHANGE_DISK_STATE_ON_ERROR                 | true or false            | Defines whether the Manager will automatically vary a disk's status to <b>Offline</b> if a transfer error occurs.                                                                                                    | true         |

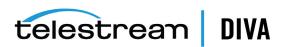

| Parameter                                      | Parameter Type               | Description                                                                                                    | Default                |
|------------------------------------------------|------------------------------|----------------------------------------------------------------------------------------------------|------------------------|
| MANAGER_ACTOR_DISK_RETRY_<br>NUMBER            | Number                       | If a disk I/O error occurs during a transfer, this sets the maximum number of transfer retry attempts with alternate Actors that also have access to the disk. Values are 0 to 7.                                                                                                    | 3                      |
| DISK_STATUS_POLLING_RATE                       | Number                       | This defines the rate in milliseconds in which each disk in the system is polled to obtain its total and remaining free space.                                                                                                    | 60000 (one<br>minute)  |
| DISK_BUFFER_SPACE                              | Number                       | This defines the percentage of the overall space of a disk to keep free.                                                                                                    | 0.05 (percent)         |
| DISK_CONNECTION_STATE_RESET_<br>DELAY          | Time in Minutes              | A disk connection will be reset from the <b>Out of Order</b> state when a successful access is completed and this amount of time has passed since the connection was set to <b>Out of Order</b> .                                                                                                    | 1.0 ( <i>minute</i> )  |
| COMPONENT_SIZE_CONVERSION_TO_<br>KB_RULE       | Number                       | When an element is successfully transferred to tape or disk, the Actor reports the size of the element in bytes. This value is then converted to KB before it is saved to the database. The conversion may be one of three possible values:                                                                                                    | 3                      |
|                                                |                              | 1 - KB = (bytes / 1024) + 1                                                                                                    |                        |
|                                                |                              | 2 - KB = bytes/1024, but if (KB < 1) then KB = 1                                                                                                    |                        |
|                                                |                              | 3 - KB = Math.ceil(bytes/1024)                                                                                                    |                        |
| DIVAMANAGER_MAX_EXCLUDED_<br>INSTANCES         | Number                       | The maximum number of instances excluded from a request that are logged as an event.                                                                                                    | 3                      |
| LOGGING_TRACE_LEVEL                            | DEBUG, INFO,<br>WARN, ERROR, | Defines the level of information written to the respective log files as follows:                                                                                                    | INFO                   |
|                                                | FATAL                        | DEBUG - All messages within the Manager are logged. Log files grow rapidly.                                                                                                    |                        |
|                                                |                              | INFO - Information, Warning, Error, and Fatal messages are logged.                                                                                                    |                        |
|                                                |                              | warn - Warning, Error, and Fatal messages are logged.                                                                                                    |                        |
|                                                |                              | ERROR - Error and Fatal messages are logged.                                                                                                    |                        |
|                                                |                              | FATAL - No messages are logged unless the Manager stops unexpectedly.                                                                                                    |                        |
| DIVAMANAGER_MAX_SPAN_SEGMENTS                  | Number                       | DIVA Core will attempt to span the file across 2 or more tapes if no more writable tapes with enough free space are available to archive a file.                                                                                                    | 0 (segments)           |
|                                                |                              | This setting defines the maximum number of tapes that the object will span. This setting will completely disable spanning if set to 1 or below. If a span case arises, the Manager retries the request with a new tape using the old Worst Fit algorithm, and the first tape in the attempted span will be marked full. If the second attempt fails, the request will terminate.                                                                                                    |                        |
| DIVAMANAGER_MAX_DB_<br>CONNECTION_ATTEMPTS     | Number                       | The maximum number of allowable attempts to connect to the database.                                                                                                    | 10000                  |
| DIVAMANAGER_MIN_DB_<br>CONNECTION_PERIOD       | Number                       | The minimum period (in milliseconds) between connection attempts.                                                                                                    | 1000<br>(milliseconds) |
| DIVAMANAGER_MAX_FOLDERS_IN_<br>ARCHIVE         | Number                       | The maximum number of folders allowed in an Archive request. Performance degradation can occur for values greater than 10000. The maximum value is 10000.                                                                                                    | 10000                  |
| DIVAMANAGER_COMPLEX_OBJECT_<br>THRESHOLD       | Number                       | The maximum number of files allowed before an object is classified as a complex object. The maximum value is 10000.                                                                                                    | 1000                   |
| COPY_ONLY_FROM_DISK_INSTANCE_<br>WHEN_POSSIBLE | Boolean                      | Controls instance selection for Copy and CopyAs requests when the destination is tape. Copy requests always check if a disk instance can be used as the source of a copy. If the required resources for a disk to tape transfer are not available, a tape to tape transfer may be used if this parameter is set to <b>false</b> . When set to <b>true</b> the request will wait for the resources to use the disk instance as the source. This parameter is reloadable in SERVICE mode. | true                   |

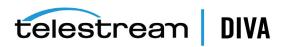

| Parameter                                          | Parameter Type                                                                                     | Description                                                                                                    | Default      |
|----------------------------------------------------|----------------------------------------------------------------------------------------------------|----------------------------------------------------------------------------------------------------|--------------|
| COMPONENT_SIZE_CONVERSION_TO_<br>KB_RULE           | Number                                                                                             | This is the <i>Object Size Conversion Rule</i> . Use one of the following rules to convert an object component size from Bytes to Kilobytes:                                                       | 3            |
|                                                    |                                                                                                    | 1 - KB = (bytes/1024) + 1                                                                                                    |              |
|                                                    |                                                                                                    | 2 - KB = bytes/1024, but if (KB < 1) then KB = 1                                                                                                    |              |
|                                                    |                                                                                                    | 3 - KB = Math.ceil(bytes/1024)                                                                                                    |              |
| COPY_ONLY_FROM_DISK_INSTANCE_<br>TIMEOUT           | Time in Minutes                                                                                    | Tape instance is available for a Tape to Tape transfer. After this time, either a disk or tape instance may be selected as the source of a copy to tape.                                           | 15 (minutes) |
| DIVAMANAGER_RESTORE_QOS                            | CACHE_ONLY, DIRECT_ONLY, DIRECT_AND_ CACHE, CACHE_ AND_DIRECT, NEARLINE_ONLY, NEARLINE_AND_ DIRECT | This identifies the default <i>Quality of Service</i> for Restore requests.                                                                                                    |              |
| NTH_PROGRESS_MESSAGE                               | Number                                                                                             | The number of progress messages sent to GUIs. Every Nth 5 progress message will be sent. The N=100 progress message will salways be sent. fill m                                                   |              |
| DIVAMANAGER_TIME_TO_WAIT_FOR_<br>GRACEFUL_SHUTDOWN | Minutes                                                                                            | The time to allow for a graceful shutdown to complete. 1440 (one                                                                                                    |              |
| ABORT_ARCHIVES_ON_EMPTY_FILES                      | true or false                                                                                      | If <b>true</b> the Manager terminates an Archive request if it contains <b>false</b> an empty file or folder.                                                                                      |              |
| TAPE_FULL_ON_SPAN_REJECTED                         | Boolean                                                                                            | If true, the Manager will mark a tape full when a span occurs but <b>false</b> spanning is disabled.                                                                                               |              |
| DIVAMANAGER_RETRY_ON_SPAN_<br>REJECTED_ALGORITHM   | 1 = Prefer empty<br>tapes                                                                          | The tape selection retry algorithm to use when a span is rejected.                                                                                                    | 1            |
|                                                    | 2 = Prefer used tapes<br>with less remaining<br>space                                              | The Manager enables configuring the retry logic when spanning is disabled, but an object is too large to fit on the selected tape. By default, the Manager retries with an empty tape, but you can |              |
|                                                    | 3 = Prefer tapes with<br>more remaining<br>space                                                   | alternatively retry with a used tape with most or less remaining space.                                                                                                    |              |

# **Logging Settings**

The following table describes the *Logging* settings in the manager.conf file:

| Parameter           | Parameter<br>Type         | Description                                                                                                    | Default |
|---------------------|---------------------------|----------------------------------------------------------------------------------------------------|---------|
| WARN,               | DEBUG, INFO,              | Defines the level of information written to the respective log files as follows:                                                                                                    | INFO    |
|                     | WARN,<br>ERROR, FATAL     | DEBUG - All messages within the Manager are logged. Log files grow rapidly.                                                                                                    |         |
|                     |                           | <sup>n</sup> <b>INFO</b> - Information, Warning, Error, and Fatal messages are logged.                                                                                                    |         |
|                     |                           | MARN - Warning, Error, and Fatal messages are logged.                                                                                                    |         |
|                     |                           | ERROR - Error and Fatal messages are logged.                                                                                                    |         |
|                     |                           | FATAL - No messages are logged unless the Manager stops unexpectedly.                                                                                                    |         |
| LOGGING_MAXFILESIZE | Kilobytes or<br>Megabytes | When the log file reaches this size, a new file is generated and the old one renamed with appropriate time and date stamps. Older log files are subsequently compressed automatically into zip files at one hour intervals. |         |
| LOGGING_LIFETIME    | Hours                     | This setting defines how long to maintain trace service and zipped log files before deleting them.                                                                                                    |         |

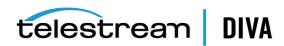

# **Configuring Request Priorities**

Each request submitted to the DIVA Core Manager is placed in the Manager transfer queue. Request priorities enable DIVA Core to differentiate between important requests, such as Restore requests, over less important events. For example, tape repacks, and so on.

The request priority is a number from zero to one hundred with zero being the lowest priority and one hundred being the highest. The request priority is typically specified when you submit the request (either from the Control GUI or the DIVA Core Client API). You can also alter the priority after you submit the request using the **Change Priority** command.

The default request priority for each request type is preset within DIVA Core. You can override the default priorities (at your discretion) using the following procedure:

- Navigate to the %DIVA HOME%\Program\conf\manager folder.
- Rename the managerpriority.conf.ini file to managerpriority.conf.
- Edit the managerpriority.conf file using a plain text editor (for example, Notepad or *Notepad++*) to set the desired values for each request type.
- 4. You must reload the Manager configuration using the reload option or restart the Manager for the new settings to take effect.

Regardless of the configured request priority, the Manager will (by default) periodically increment the priority of every request already the request queue. This prevents a condition where a low request priority can be continually overridden by higher priority requests and never executed.

You can disable this feature by setting the DIVAMANAGER UPDATE PRIORITIES PERIOD parameter in the Manager configuration file to 0. You must then reload the Manager configuration or restart the Manager.

# Rerouting Destinations (restore translations.conf)

To simplify production workflows, you can configure DIVA Core to automatically override the original destination specified in a Restore, Partial File Restore, or N-restore request based on the object category and original destination. This is called *Destination Rerouting*. Typically, you use this function to enable selective transcoding based on an object category.

You configure Destination Rerouting by editing the restore translations.conf file. The file is located in the %DIVA\_HOME%\Program\conf\manager folder with the Manager configuration file.

The restore\_translations.conf file is delivered with a .ini extension. You must remove the .ini extension for this file to be considered by the Manager.

All re-routing entries must be in the following format:

DT Number=Destination 1;Category 1;TranslatedDestination 1

The following list describes these parameters:

### DT Number

This must be the first string in the line and start with DT Number. The Number can be any value unique among all entries. For example, DT\_0, DT\_1, DT\_2, and so on. Up to three hundred entries are supported.

# Destination 1

The destination in a Restore request for this rule to apply.

If the Object Category of the request also matches the destination will be re-routed.

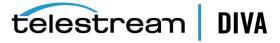

### TranslatedDestination\_1

This is the new destination for the Restore request.

The following example describes how to configure rerouting a destination:

- A video server accepts clips with Format1
- The archive contains clips with both Format1 and Format2
- Format 1 objects are in Category 1 (Cat1)
- Format 2 objects are in Category 2 (Cat2)

You configure this example as follows:

- 1. Define a Source (Source1) that points to the video server with no restore transcode options.
- 2. Define another Source (Source2) that points to the video server with options to transcode to Format1.
- **3.** Create a restore\_translations.conf file containing the following line:

DT 0=Source1;Cat2;Source2

When an object with the category Cat2 is restored to destination Source1, re-route it to destination Source2 instead. In this manner, the automation can always use Source1 as the destination in the request.

Objects having a format of Format1, which are directly compatible with the video server, will be restored to Source1 without transcoding.

Objects having a format of Format2 and a category of Cat2 match the configuration line and are rerouted to Source2. Source2 has options to transcode them to Format1 when restoring.

# **Controlling the Manager**

You perform DIVA Core Manager control and management functions from a command prompt on Windows platforms using the manager.bat batch file, and from a terminal window using the manager.sh script file on Linux platforms. The executable is located in the %DIVA HOME%\Program\Manager\bin folder in Windows, and in the /home/diva/DIVA/Program/Manager/bin directory in Linux.

# Installing and Removing the Manager Service in Windows

You must first install the DIVA Core Manager as a system service on new systems. You can accomplished this using the install (or -i) and uninstall (or -u) command line switches as follows:

#### manager install

This (or manager -i) installs the DIVA Core Manager service set by the SERVICE\_NAME parameter defined in manager.conf. If this parameter is undefined, the service is installed as DIVA Core Manager.

### manager uninstall

This (or manager -u) removes the DIVA Core Manager service set by the SERVICE\_NAME parameter defined in manager.conf.

In the Windows Services applet, confirm that the DIVA Core Manager service is installed correctly. If you must change the service name, uninstall the existing service before editing the manager.conf file. Then reinstall the service after changing the service name.

The default path to the m,anager.conf file is %DIVA HOME%\Program\conf\manager.

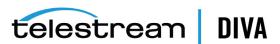

You can identify a specific configuration in the command line if you require using an alternate file using the -conf or -f switch as follows:

manager install -conf [configuration file] manager uninstall -conf [configuration file]

# Installing and Removing the Manager Service in Linux

The divaservice executable in the Manager /home/diva/DIVA/Program directory installs (or uninstalls) the DIVA Core Manager as a service from a Linux terminal. See Installing the DIVA Core Services for more information about using the divaservice command.

Use the following command sequence to install the Manager service:

cd/home/diva/DIVA/Program

./divaservice install manager /home/diva/DIVA/Program/conf/Manager/manager.conf

Use the following command sequence to uninstall the Manager service:

cd/home/diva/DIVA/Program

./divaservice uninstall manager /home/diva/DIVA/Program/conf/Manager/manager.conf

# Managing the Manager Service

You can manage the Manager Service using the following command line switches after the service is installed:

#### manager start

This switch starts the Manager service (if stopped).

### manager stop

This switch stops the Manager service (if running).

### manager shutdown

This switch finishes currently running requests and stops accepting new requests, then it stops the DIVA Core Manager service (if running).

This switch stops and subsequently starts the Manager service.

### manager reload

Some changes in the Manager configuration files take effect after reloading the Manager. This switch reloads the manager.conf, managerpriority.conf, and restore translations.conf files from the default path (%DIVA\_HOME%\Program\conf\manager).

Use the following command to reload the Manager using a different configuration file:

manager reload -conf [configuration file]

### manager status

This switch displays the current status of the Manager service (running or not running).

This switch requests a system dump from the Manager service.

### manager version

This switch (or manager -v) displays the Manager service release information and then

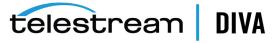

### manager help

This switch (or manager -h) display all command line options and then exits.

# **Logging Manager Activity**

The DIVA Core Manager keeps detailed logs of its operations and stores them in the %DIVA HOME%\Program\log\manager folder. The logs are used for troubleshooting and diagnostics purposes, and may be requested by Telestream Support.

The logging settings in manager.conf determine the level and quantity of information captured in each log file. If you must alter the settings, you can make the changes effective immediately using the manager reload command, or (in DIVA Core 8.0) change them dynamically from the Control GUI. See the DIVA Core Operations Guide for more details.

Class-level logging is supported through the manager.classLog.properties file. Any class set to one of the following values will log at the specified logging level:

- **TRACE**
- **DEBUG**
- **INFO**
- WARN
- **ERROR**
- **FATAL**

New statical data is generated every five minutes that lists various Manager performance related metrics, and collected in a statistics folder.

After logs have reached the size defined by LOGGING MAXFILESIZE in manager.conf they are renamed with date and timestamps, compressed (zipped), and a new file is started (named manager.trace). The manager.trace file is the log file currently being written to by the Manager.

# **Confirming System Connectivity**

After the DIVA Core Manager has been successfully configured and launched you must check that the Manager can successfully be connected to by other DIVA Core clients (for example, the Control GUI). Also, the Manager itself must be able to connect to the configured Actors and, if installed, Robot Managers.

# Confirming Remote Client to Manager Connectivity

This short test establishes whether the Manager is configured correctly and accepting remote connections from clients:

- 1. Launch the DIVA Core Control GUI from a remote client (that is, not on the same host computer as the DIVA Core Manager).
- 2. Click the **Menu Orb** on the top left of the Control GUI.
- Click Connect.
- Enter the IP Address and TCP Port of the Manager in the Connect to the Manager dialog
- 5. Click Connect.
- A successful connection will be indicated by a Connected status in the Control GUI notification area (at the bottom of the screen).

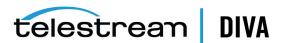

# Confirming Manager to Actors Connectivity

This short test establishes whether the Manager can connect to all Actors in the system. This test assumes all Actors have been configured correctly and are online.

With the Control GUI still open, click the **Actors** icon in the **Home** tab on the icon bar to display the Actors view.

Confirm that the Manager has established a connection to all configured Actors, and troubleshoot if necessary.

# **Confirming Manager to Robot Manager Connectivity**

This short test establishes whether the DIVA Core Manager can connected to each configured DIVA Core Robot Manager. This test assumes the following:

- All DIVA Core Robot Manager are configured correctly.
- Each DIVA Core Robot Manager is running.
- All libraries are loaded with tapes.
- Any library management software (for example, ACSLS) is running, and the library is set to Online.
- Manual operation has been confirmed successfully with the DIVA Core Robot Manager Client Tools.

Use the following procedure to confirm connectivity:

- 1. Click the **Tapes** icon on the **Home** tab to display the *Tapes* view.
- Take note of the **ACS** and **LSM** number for each tape to test each particular library.
- Right-click a tape for each ACS and LSM to test and click Eject Tape from the resulting menu.
- 4. Click the Manager icon on the Home tab to display the Manager Current Requests view.
- Double-click the Eject Tape request entry to check if an error was encountered during request execution.

# **Manager Failover Procedures**

**Caution:** The procedures in this section are critical and sensitive. They should only be performed under the control of Telestream Support.

You use the following procedures to switch to a Backup Manager (if possible) if a Manager failure occurs.

You perform the following sequence of steps on the Main Manager:

- 1. Attempt to stop the DIVA Core Manager service if it is still running.
- Execute the **DIVA DB Full backup** scheduled task. 2.
- Execute the **DIVA DB Backup sync** scheduled task.
- Shutdown the DIVA Manager server as cleanly as possible.

You perform the following sequence of steps on the *Backup Manager*:

1. Change the IP address to the *Main Manager* computer's address.

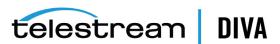

- **2.** Restart the *Backup Manager* computer.
- **3.** Use the following command sequence to recover the database:
  - 1. Execute C:\app\oracle\admin\rman\bin\restore\_lib5\_from\_mgr1\_to\_mgr2.bat.
  - **2.** Enter 0 for *Automatic Restore* and wait for completion.
  - **3.** Enter 0 for Full Backup.
  - 4. Enter Q to quit.
- 4. Start the DIVA Core services; Manager, RobotManager, Storage Plan Manager, DFM, and so on depending on your system configuration.

If all steps completed successfully, the original Backup Manager computer is now the Main Manager computer, and running the DIVA Core Manager. You can now repair or replace the original Main Manager computer.

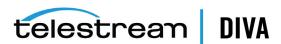

# **Checksum Support Configuration**

This chapter describes configuring DIVA Core Checksum Support and includes the following information:

- **Configuration Overview**
- **Global Checksum Parameters**
- Configuring Checksum Support for Sources and Destinations
- Configuring Checksum Support for Arrays and Disks
- **Configuring Checksum Support for Groups**
- **Configuring Checksum Support for Actors**
- **AXF and TEXT Genuine Checksum Modes** 
  - Configuring AXF Genuine Checksum Mode
  - Configuring TEXT Genuine Checksum Mode

# **Configuration Overview**

You configure the Checksum Support functions through the Configuration Utility using the Engineer account. The following sections describe how to adjust the settings for each option.

# **Global Checksum Parameters**

You must use the Engineer account in the Configuration Utility to access and adjust the Global Checksum Parameters located under the Manager Setting tab. Each of the global parameters affects all Checksum Support settings throughout the system. The following options are available:

## Manager: Checksum feature is enabled

This setting enables (check box selected) or disables (check box unselected) the Checksum Support features throughout DIVA Core. The default setting is enabled (selected).

### Manager: Default Checksum Type

There are several checksum algorithms supported by the system including MD2, MD5, SHA, SHA1, MDC2, and RIPEMD160. DIVA Core uses MD5 as the default checksum.

Each checksum type is associated with an ID Number. you use the menu list to change the default type and select the type of checksum desired.

The ID Number identifies the Checksum Type requested in the configuration as follows:

MD2 is ID Number 1

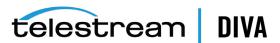

- MD5 is ID Number 2
- SHA is ID Number 3
- SHA-1 is ID Number 4
- MDC2 is ID Number 5
- RIPEMD160 is ID Number 6

# Manager: Number of retries following failed checksum

This parameter sets the number of times the system will retry the operation after a failed checksum. The default setting is one retry. Enter the number of retries allowable for your data and system in the *Manager: Number of retries following failed checksum* field. Telestream recommends leaving this setting at the default value.

# Manager: Select different drive per retry on failed checksum

This parameter distinguishes whether the retry (after a failed checksum) is attempted on the same drive (check box unselected), or if the system should attempt the operation using a different drive (check box selected). The default setting for this parameter uses the same drive (check box unselected).

# **Configuring Checksum Support for Sources and Destinations**

You adjust the Checksum Support configuration for sources and destinations through the Configuration Utility System tab. In the Sources and Destinations frame, double-click the Source or Destination requiring Checksum Support configuration. The Edit Source and Destinations Entry dialog box appears with several Checksum Support configuration options. These options are mainly associated with the Genuine Checksum Type.

The following list describes the options available:

### **External Checksum Source**

You must use the External Checksum Source (Yes option) for the system to read the Checksum from the external source providing the file. This initiates an immediate checksum calculation to compare the checksums and verify the initial transfer. Selecting the **No** option disables Genuine Checksum support from external sources.

### **Checksum Type**

You use the menu list to select the **Checksum Type**. All supported checksum types are listed. The Checksum Type and GC Mode (see the following description) must match the settings implemented at the Source.

The Genuine Checksum is only used for the first verification. Therefore, the checksum type selected is only used once and then discarded. Beyond the initial use of the selected checksum type (after this transfer), the default type is used.

#### GC Mode

You use the menu list to select the Genuine Checksum Mode. This notifies the Actor of the format of the files that contain the checksum data.

# Verify Following Archive (VFA)

When Verify Following Archive (VFA) is turned on (check box selected), performing the initial transfer from the source results in a read-back operation. Therefore, the data is read twice for verification. After the data is read twice, the two checksums are compared. If they are the same then verification is complete. If they are not identical then verification has failed.

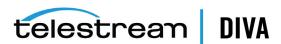

Verify Following Archive is not compatible with Genuine Checksum (GC) or complex objects. There is no need to use VFA when GC is being used because the checksum is already verified. The Genuine Checksum must be turned off to gain access to the VFA check box. If GC is turned on, the check box will be grayed out and not selectable.

### Verify Following Restore (VFR)

When Verify Following Restore (VFR) is turned on (check box selected), performing the final transfer to the destination results in a read-back operation. Therefore, the data is read twice for verification. After the data is read twice, the two checksums are compared. If they are the same then verification is complete. If they are not identical then verification has failed. The setting of GC has no bearing on the VFR setting.

Verify Following Restore is not compatible with complex objects or the -axf option. Verify Following Restore was designed to read back the restored content from a video server to confirm that it is not corrupt. Using the -axf option does not create a checksum verifiable restore. It creates an object export that is encompassed in an AXF wrapper. The VFR and -axf options are mutually exclusive and should not be part of the same workflow.

# Configuring Checksum Support for Arrays and Disks

You configure Checksum Support for Arrays and Disks through the Configuration Utility Disks tab. You can turned on or off Verify Write (VW) functionality either on an array basis or disk by

VW applies when you write to the final storage location in DIVA Core. When turned **ON**, the system will perform a read-back of what was just written and compare the checksums for verification.

The VW column in both the Arrays frame and Disks frame indicates whether the Verify Write function is on or off for the particular array and disk. The default setting is **OFF**.

If there is nothing defined in the VW column on the Disk frame the system will use the setting defined in the Array VW column.

To override the setting defined in the Array VW column for a specific disk, you select the disk requiring configuration in the *Disks* frame and click **Edit** located at the top of the frame.

When the Edit Disks Entry dialog box appears, use the Verify Write menu list to select ON, **OFF**, or **NONE** (blank selection). If **NONE** is selected, Verify Write uses the setting identified in the array for this particular disk.

The selection made in the Edit Disk Entry dialog box is reflected in the Disks VW column.

# **Configuring Checksum Support for Groups**

You can also configure Verify Write for Groups. The VW column displays in the Groups frame of the Configuration Utility. This is the only place where configuration of Verify Write is available for the Groups.

Similar to the configuration for disks, select the group requiring configuration. Click Edit and select **ON** or **OFF** using the *Verify Write* menu list. Your selection is reflected in the *Groups VW* column.

When DIVA Core writes a file to a particular group, the setting for that group is applied to the file. The default setting for groups is **OFF**.

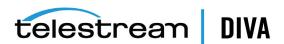

# **Configuring Checksum Support for Actors**

You can configure Verify Tape for Actors. Similar to the configuration for disks and groups, you select the Actor requiring configuration, click Edit, and then select Yes or No using the Verify Tape menu list.

This setting defines whether the Actor is automatically selected for the Verify Tape workflow. By default, all Actors are included, but you can exclude if necessary.

# **AXF and TEXT Genuine Checksum Modes**

There are two additional Genuine Checksum modes as follows:

#### **AXF Genuine Checksum Mode**

This mode enables DIVA Core to archive all files and subfolders in a specified AXF file while comparing their checksum values against known values stored in the AXF file. This workflow is typically combined with a Restore request with **-axf** in the **Request Options**.

#### **TEXT Genuine Checksum Mode**

This mode enables DIVA Core to archive all files and subfolders in a specified folder while comparing their checksum values against known values stored in an external checksum file.

# Configuring AXF Genuine Checksum Mode

There are specific requirements and limitations when using the AXF Genuine Checksum Mode

- The AXF file containing the files to be archived must contain checksum information for each file.
- The checksums must be the expected type as specified in the configuration.
- This workflow only works with AXF requests generated by DIVA Core.
- Verify Following Restore (VFR) is not compatible with the -axf option.

VFR was designed to read back the restored content from a video server to verify it has not been corrupted. Using the -axf option does not create a real restore, rather an object export in an AXF wrapper. These options are mutually exclusive and should not be part of the same workflow.

# **DIVA Core Configuration Utility Settings**

Use the following procedure to configure AXF Genuine Checksum Mode in the DIVA Core Configuration utility:

 Create a new Source/Destination entry with the Source Type set to either DISK, FTP\_ **STANDARD**, or **EXPEDAT** as appropriate.

If you are required specify an appropriate **Root Path**, this path along with the input files specified during the Archive request, is used in determining the location of the checksum

For example, if the **Source Type** is **DISK**, you can set the **Root Path** to D:\root. If the **Source Type** is **FTP\_STANDARD**, you can set the **Root Path** to /root.

- 2. Set the External Checksum Source to YES.
- 3. Set the **Checksum Type** to the expected checksum type (for example, **MD5**).
- Set the **GC Mode** to **AXF**.
- 5. Click the OK button.

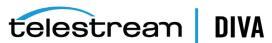

6. Notify the Manager of the configuration by selecting **Tools**, then **Notify Manager** from the

# Configuring TEXT Genuine Checksum Mode

There are specific requirements and limitations when using the TEXT Genuine Checksum Mode as follows:

- A checksum file must be present in the folder specified by the *Root File Path*.
- Checksum files must end with a .md5 file extension.
- The checksum file name (excluding the extension) must be associated with the folder name that contains all files to be archived. This folder must exist.
  - For example, if the checksum file is D:\Data\Video\NewTitle.md5, then all files located in the D:\Data\Video\NewTitle folder will be archived.
- The checksum file must be present in the folder parent to the folder specified by the **Root** File Path.
- For a file to be archived with the Genuine Checksum value, the file must be referenced with a corresponding checksum within the checksum file.
- Absolute path names are supported on both Windows and Linux to a maximum of 4000 characters. Relative path names are limited to 256 characters on Windows systems (only).
- Linux paths, file names, and commands are case-sensitive.
- Only ASCII, non-UTF-8 encoded checksum files are supported.
- The format of the checksum file is that each line begins with an MD5 checksum, followed by 2 spaces, and then the file path to the referenced file.

# **DIVA Core Configuration Utility Settings**

Use the following procedure to configure TEXT Genuine Checksum Mode in the DIVA Core Configuration utility:

- Create a new Source/Destination entry with Source Type set to either DISK or FTP\_
- 2. Specify an appropriate Root Path. This path, along with the input files, specified during the Archive request is used in determining the location of the checksum file (see Selecting the Root File Path for further details).

For example, if the **Source Type** is **DISK**, you can set the **Root Path** to D:\Data. If the **Source Type** is **FTP\_STANDARD**, you can set the **Root Path** to /Data.

- 3. Set the External Checksum Source to YES.
- 4. Set the *Checksum Type* to MD5.
- 5. Set the GC Mode to TEXT.
- 6. Click the OK button.
- 7. Notify the Manager of the configuration by selecting Tools, then Notify Manager from the menu.

# Selecting the Root File Path

The Root File Path must point to the folder containing the checksum file. Therefore, you must set the correct file and folder paths in the Source/Destination and Archive request form so the checksum file can be located. For example, if the checksum file is located in

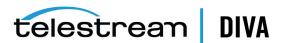

D:\Data\Video\NewTitle.md5 (or /Data/Video/NewTitle.md5 for FTP type), you set the appropriate file and folder paths as follows:

| Source/Destination (Root Path) | Archive Request (File Path Root) | Archive Request (Files) |
|--------------------------------|----------------------------------|-------------------------|
| D:\                            | Data\Video\NewTitle              | *                       |
| D:\Data                        | Video\NewTitle                   | *                       |
| D:\                            | Data\                            | Video\NewTitle\*        |
| D:\                            |                                  | Data\Video\NewTitle\*   |

| Source/Destination (Root Path) | Archive Request (File Path Root) | Archive Request (Files) |
|--------------------------------|----------------------------------|-------------------------|
| 1                              | Data/Video/NewTitle              | *                       |
| /Data                          | Video/NewTitle                   | *                       |
| /                              | Data/                            | Video/NewTitle/*        |
| 1                              |                                  | Data/Video/NewTitle/*   |

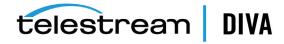

# **DIVAmigrate Installation and Configuration**

This chapter describes an overview of the DIVA Core DIVAmigrate Embedded Utility, and installation and configuration of the tool.

# **DIVAmigrate Embedded Utility Overview**

DIVAmigrate is installed as part of the DIVA Core Suite's standard installation. It is located in the %DIVA HOME%\Program\ folder, and runs as a Windows Service.

You create migration jobs through the DIVA Core Control GUI connected to the DIVA Core Manager, or using the command-line interface through the client.bat file located in the %DIVA HOME%\Program\Migrate\bin folder.

You control the utility using the migrate.bat file, also located in %DIVA\_ HOME%\Program\Migrate\bin folder. See the DIVA Core Operations Guide in the DIVA Core Library for details.

Migration Jobs are stored in the DIVA Core Manager Database. The DIVAmigrate Service monitors the DIVA Core Manager Database, runs new Migration Jobs, and also updates the status of existing Migration Jobs in the database so that the Control GUI displays the status to users.

# **Installing DIVAmigrate**

The DIVAmigrate Utility is part of the standard DIVA Core installation, and is placed in the %DIVA\_HOME%\Program\ folder. You can install DIVAmigrate on the DIVA Core Manager computer, or any other computer capable of communicating with the Manager using the TCP/IP protocol. You can confirm connectivity by successfully pinging the Manager from the client computer.

# Windows Files and Folders

You will find the following new files and folders after you complete the initial DIVA Core installation in Windows:

```
%DIVA HOME%\Program
 Migrate
  bin
    client.bat
    migrate.bat
  lih
    migrate.jar
  migrate
    migrate.conf.ini
```

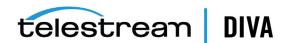

migrate

# **Linux Files and Directories**

You will find the following new files and directories after you complete the initial DIVA Core installation in Linux:

```
%DIVA HOME%/Program
 Migrate
  bin
    client.sh
    migrate.sh
    migrate.jar
 conf
  migrate
    migrate.conf.ini
  migrate
```

# Configuring the DIVAmigrate Service

The DIVAmigrate Service requires a valid configuration file during install and start procedures. The default DIVAmigrate configuration file is named migrate.conf and is located in the %DIVA\_ HOME%\Program\conf\migrate\ folder.

The configuration file is a standard properties file similar to the Manager configuration file. The configuration file is not auto-reloadable, and therefore any changes made to the file do not take effect until the DIVAmigrate Service is restarted.

**Notes:** The *Windows Service Wrapper* configuration and the must not be modified.

The DIVA Service Options section also must not be modified unless instructed by Telestream Support.

Use the following procedure to modify the DIVAmigrate configuration file:

Caution: Do not use Word, WordPad, or any other word processor or editing tool that adds extra characters to a file. Always use a plain text editor such as Notepad, or Notepad++.

1. Create a copy of the migrate.conf.ini file.

It is important to create a copy and keep the original file intact to refer back to in case the configuration you are working on either does not work, becomes corrupt, or has or creates errors.

- **2.** Rename the copied file to migrate.conf.
- Open the file with any plain text editor and populate the following parameters. These parameters are all mandatory unless otherwise noted in the description.

## SERVICE\_NAME

This parameter is the name for the Windows Service. The default value is DivaMigrate.

# DIVAMANAGER\_HOST

This parameter is the host name or IP address of the DIVA Core Manager. The default value is 127.0.0.1.

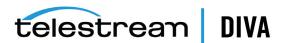

### DIVAMANAGER\_PORT

This parameter is the port number to connect to the DIVA Core Manager. The default value is 8000.

### DIVA\_MIGRATE\_MANAGEMENT\_PORT

This parameter is the management port number. The default value is 9191.

### DIVAMANAGER\_DBUSER

This parameter is the user name the Manager uses to connect to the DIVA Core Database. The default value is diva, and is case sensitive.

### DIVAMANAGER\_TNSNAME

This parameter is the TNS Name of the DIVA Core Schema within the Oracle Database. DIVAmigrate ignores this setting if the DIVAMNAGER\_DBHOST and DIVAMANAGER\_DBPORT settings are defined. There must be a corresponding entry in TNSNAMES.ORA found under the Oracle 11 Client installation. This is not a mandatory parameter.

#### **DIVAMANAGER DBHOST**

This parameter specifies the host name or IP address of the computer containing the DIVA Core Database. If using a host name, this must be present in the hosts file on the computer where the DIVA Core Manager is installed. For example, you can use either 127.0.0.1 or localhost. This is not a mandatory parameter.

### DIVAMANAGER\_DBPORT

This parameter is the *Oracle Listener Port* you configured during the DIVA Core Database installation. The default value is port 1521. This is not a mandatory parameter.

### DIVAMANAGER\_DBSID

The DIVA Core Database instance SID (System Identifier) in the Oracle Database where the DIVA Core Manager connects. This value is typically lib5, which is the default value. Consult your location's System Configuration Plan for confirmation.

### **DIVAMANAGER DBSERVICENAME**

This parameter specifies one name for the database service to which this instance connects, and is listed in tnsnames.ora. Typically, lib5.world (the default), is used in most DIVA Core installations. Consult your delivery plan if you are unsure.

**Note:** You must set either this value, or DIVAMANAGER DBSID, when you use DIVAMANAGER\_DBHOST and DIVAMANAGER\_DBPORT for database connections. If you set both parameters, then SERVICENAME takes precedence over SID.

### MAX\_SIMULTANEOUS\_REQUESTS

This parameter is the maximum number of simultaneous Manager requests processed by DIVAmigrate. The default value is 30. This is not a mandatory parameter.

#### DB SCAN PERIODICITY

This parameter (in seconds) determines how often DIVAmigrate looks for new jobs in the database. The default value is 60 seconds. This is not a mandatory parameter.

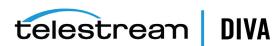

### DIVA\_RECONNECT\_PERIODICITY

This parameter (in seconds) determines the time between reconnection attempts if connectivity with the Manager is lost. The default value is 30 seconds.

### MAX\_FAILED\_REQUESTS\_PAUSE

This parameter identifies the maximum number of sequential failure requests that can occur before DIVAmigrate pauses the migration job. DIVAmigrate pauses the job if the configured number of requests fails sequentially. The default value is 10. This is not a mandatory parameter.

### REQUEST STATUS CHECK DELAY SECS

This parameter (in seconds) determines how often DIVAmigrate scans manager for request status. The default value is 5 seconds. *This is not a mandatory parameter*.

### JOB\_MAX\_INACTIVE\_TIME

This parameter (in hours) determines the Migrations Plan's maximum inactivity time. If, after the service is restarted, it finds running jobs having the last access time greater than this value, the Migration Plan for those jobs are recreated. The default value is 24 hours. This is not a mandatory parameter.

# MAX\_SIMULTANEOUS\_JOB

This parameter is the maximum number of simultaneous jobs or process request that can run at the same time. The default value is 15. This is not a mandatory parameter.

### DIVAMANAGER\_DB\_SECURE\_CONNECT

This parameter is for connecting securely to Oracle Database; it must be set to TRUE to connect securely. The value for the parameter DIVAMANAGER DBPORT must be to the secure port number 1522 of the Oracle database. The default value is FALSE.

### MAX\_JOBS\_TAPE\_READ\_PERMIT

This parameter restricts the number of jobs that are reading from tape. The default is 15.

### MAX JOBS TAPE WRITE PERMIT

This parameter restricts the number of jobs that are writing to tape. The default is 15.

### TAPE READ WRITE LOCK ACQUIRE WAIT

This parameter identifies the acquired Read/Write permit timeout, before retrying. This parameter makes sure the job is not waiting on acquiring a permit indefinitely. If the timeout occurs, the job will check for any user actions on the job (for example, pause, stop, cancel, or delete) before retrying to acquire the permit again. The default 30 seconds.

### CLEAN\_BUFFER\_DELETE\_REQUEST\_CHUNK\_SIZE

This parameter optimizes buffer cleaning when a user is performing a migration job cancel or stop, and if a cache buffer being used has a lot of object instances. This parameter will allow the migration job to send a chunk of delete requests rather than sending one at time. The default is 20 requests per chunk.

# **Configuring the Logging Settings**

DIVAmigrate uses the same logging methods used for the DIVA Core Manager. However, DIVAmigrate logs are located in the %DIVA\_HOME%\Program\log\migrate folder. DIVAmigrate logs are automatically archived and divided into separate files each time the current log file reaches its size limit. You set the following DIVAmigrate logging parameters in the migrate.conf file:

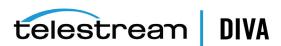

### LOGGING\_DIRECTORY

This parameter identifies the DIVAmigrate log file storage directory. The default is ../../log/migrate.

### LOGGING\_TRACE\_LEVEL

You can modify this parameter to suit the required level of activity logging. The default value is **INFO**.

**Tip:** Only use the higher logging levels when instructed to do so by Telestream Support to avoid large log files being created.

Valid options for each parameter are:

- **DEBUG**
- **INFO**
- WARN
- **ERROR**

### LOGGING MAXFILESIZE

This parameter identifies the maximum size of the log file before it is archived. When the current log file is archive, a new file is created. You must specify the file size using KB or MB to indicate Kilobytes or Megabytes respectively. The default value is 10MB. For example, LOGGING\_MAXFILESIZE=10MB.

# LOGGING\_LIFETIME

All files older than the value of this parameter are removed. This includes trace, service, and .zip files. The value for this parameter is in hours, and the default value is 50.

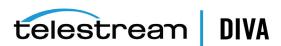

# **Transcoder Installation and Configuration**

This chapter describes installing and configuring transcoders for DIVA Core and includes the following information:

- **Transcoder Overview**
- Upgrading from Telestream Vantage 5.0 and Earlier
- **Installing Telestream Vantage**
- Configuring DIVA Core and Transcoders
  - Installing the Telestream License
  - Preparing a Fixed Mount Point for Linux-based Actors (Optional)
  - Configuring the Transcoder and Actor on a Single Computer
  - Configuring the Transcoder and Actor on Separate Computers
- Configuring Telestream Vantage
  - Creating the Output Path
  - Creating a Minimum Vantage Workflow
  - Creating a Complex Vantage Workflow
- **Configuring Transcoders**
- **Configuring Sources and Destinations**

# Transcoder Overview

The following instructions are directed toward servers running the Windows Server 2012 R2 SP1 operating system. Linux-based Actors only support Telestream Vantage for transcoding operations.

# **Upgrading from Telestream Vantage 5.0 and Earlier**

Upgrading from 5.0 or earlier releases of Vantage requires uninstalling and reinstalling the Vantage software. Refer to the Vantage 6.3 Installation Guide for details on the uninstall procedure.

# **Installing Telestream Vantage**

Telestream recommends that no anti-virus software is installed on the Vantage servers. Use the following procedure to install Vantage 6.3:

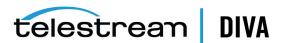

- **1.** Download the Vantage 6.3 release from Telestream.
- If you are uncertain of how to install the software, refer to the Quick Start Instructions in the downloaded file.
- 3. Install .NET 3.5 SP1, if not already installed, on the host computer that will be running the Vantage Database server.
- 4. Install QuickTime 7.6.9 if not already installed.
- Install the Desktop Experience option. This is located in the Server Manager under Features.
- **6.** Install the VantageDatabaseSetup\_SQL2008\_4.2.286.100451.exe, accepting the default settings.
- Execute the Vantage 6.3 Setup.exe.
- Select the Install Product(s) option.
- Ensure the following options are selected:
  - Transcode/Transcode Pro
  - Web Applications
  - Workflow Portal Application
  - Vantage Domain Database
- **10.** Enable any other options required for your installation.
- **11.** Complete the installation.

# Installing the Telestream License

Use the following procedure to install the Telestream license after the software is installed:

- 1. Launch the Vantage Workflow Designer.
- If you are prompted to select a **Domain**, select the local computer.
- If you are prompted for a **Category** click **Cancel** (for now).
- Click File, and then Add/Update License.

Vantage is now installed and you can continue with configuring it to work with DIVA Core.

Telestream recommends importing sample workflows in the Vantage Workflow Designer. You can view a demonstration at http://www.telestream.net/vantage/demos.htm.

# **Configuring DIVA Core and Transcoders**

The following instructions identify the configuration of DIVA Core and transcoders to enable operation together. Starting with DIVA Core 7.3, it is no longer required to have Actor installed on the same computer as the transcode service.

A transcoder is no longer coupled to a single Actor. You select the transcoder after you select the Actor. Therefore, you no longer define a LOCAL transcode Actor as a destination. A LOCAL Actor destination is dynamically and temporarily (only in memory, not stored in the database) created for the Actor that you chose as part of resource selection. The Actor column was removed from the Transcoders area in the Configuration Utility.

The transcoder server and cache location are now embedded in the **Working Directory** on the Edit Transcoders Entry screen in the following format:

[actor:actor\_name,actorPath:actor\_transcoder\_cache\_path,transcoder:trancoder\_ip\_address],cifs://user\_ name\domain:password@\\transcoder\_cache\_ip\_address\transcoder\_cache

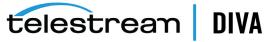

## For example:

[actor:actor\_

001,actorPath:/tmp/vantagecache,transcoder:10.145.40.81],cifs://user:password@\\10.145.40.81\VantageCache

| Parameters     | Required / Optional | Description                                                                                                    |
|----------------|---------------------|----------------------------------------------------------------------------------------------------|
| actor Optional |                     | Specifies a list of one or more Actors that the Manager will select from to perform the transcoding. Multiple Actors are separated by a comma.                                                                                                 |
| actorPath      | Optional            | Used for Linux-based Actors                                                                                                    |
|                |                     | Specifies a fixed and existing mount point to the CIFS transcoder cache folder (that is, /mnt/vantagecache). If this parameter is not specified, the Actor will automatically create its own mount point to the transcoder cache share folder. |
| transcoder     | Optional            | The IP address to the transcoder. If parameter is not specified, 127.0.0.1 is assumed.                                                                                                    |

### The following rules apply:

- The order of the actor, actorPath, and transcoder settings is important. The order of the parameters must be actor, followed by actorPath, and finally followed by transcoder.
- Multiple transcoders are not supported for Flip Factory. They are only supported for Vantage.
- Linux-based Actors only support Telestream Vantage for transcoding operations.
- If the transcoder parameter is not specified with the transcoder IP address, a local address of 127.0.0.1 is assumed.

### For example:

[actor:actor\_001\_std,transcoder:127.0.0.1],d:\diva\local

- If the actor parameter is not specified with an Actor name, the transcoder is presumed to not be mapped to a specific Actor.
- The transcoder cache folder is the location where both the Actor and Vantage use to perform the entire transcode operation. Because Vantage runs in the Windows platform, a CIFS formatted UNC path that is Windows compatible represents the transcoder\_cache share folder. Vantage will use this path for transcoding.
- If the actorPath parameter is not specified, Actor will use the same CIFS formatted UNC path.
- The original method of configuring a transcoder to a local Actor is still supported for legacy purposes
- The original method of configuring Local Sources/Destinations tied to Actors is still supported so legacy configurations will continue to function.

# Preparing a Fixed Mount Point for Linux-based Actors (Optional)

Linux-based Actors must have access to the transcoder cache folder through a local mount point. You can either let the Actor dynamically create a mount point on its own (the path will be determined by the CIFS path of the transcoder cache), or you can create your own fixed mount point for the Actor to use.

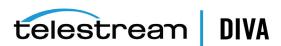

If you let Actor dynamically create a mount point automatically to a remote transcoder cache located at \hostname\vantagecache, the Actor will create the mount point:

{root\_mount\_point)/hostname/vantagecache

{root\_mount\_point} is a mount point configurable in the DIVA Configuration Utility. By default, the Actor will use /mnt if the root mount point is not configured. See Advanced Actor Settings for more information on where to configure this.

If you wish to use your own mount point instead of having Actor dynamically create one, you can use the following procedure to create a mount point to the remote transcoder cache:

Open a terminal window and execute the id command to confirm that you are logged in under the same user account that runs the Actor (typically diva) as follows:

[diva@Linux018 actor]\$ id

The response will look similar to the following. Confirm the uid (*User ID*) and gid (*Group* ID), and use these values in the mounting operation. In this example they are both 1000.

uid=1000(diva)gid=1000(diva) groups=1000(diva),10(wheel),30(tape),54321(oinstall),54322(dba) context=unconfined u:unconfined r:unconfined t:s0-s0:c0.c1023

2. Execute the following command to create your local mount point directory (for example, /mnt/vantagecache). You may need to log in as the root user depending on where the directory is located.

mkdir /mnt/vantagecache

**3.** Execute the following command to create a local mount point (for example, /tmp/vantagecache) to the network share of the transcoder cache. Enter the appropriate share authentication information including the user id#, group id#, remote transcoder cache ip\_address, and remote\_transcoder\_cache\_path.

mount -t cifs -o username={user name},password={password},uid={user id#},gid={group id#} //transcoder cache ip\_address/remote\_transcoder\_cache\_path /mnt/vantagecache

Set the actorPath parameter to /mnt/vantagecache when configuring the transcoder settings.

# Configuring the Transcoder and Actor on a Single Computer

Use the following procedure to configure Vantage transcoders when the Actor is on the same computer as the transcode service:

- 1. Create a cache folder on the Actor computer. For a Vantage transcoder you could use M:\VantageCache.
- 2. Add the transcoder in the DIVA Core Configuration Utility. with the following settings:
  - Transcoder Type: vantage
  - Working directory: M:\VantageCache
  - Leave the remaining options at the default settings.
- 3. Open the DIVA Core Configuration Utility.
- **4.** Navigate to the *Transcoders* frame on the **System** tab.
- 5. Ensure that the DIVA Core Transcoder configuration's Simula Transcodes value is less than or equal to the corresponding **Vantage Session Limit** value.
- **6.** Open the Vantage Management Console.
- 7. Click **Services** in the left navigation tree.

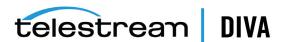

- 8. Locate the transcoder you are configuring in the right frame and then right-click the transcoder name.
- **9.** Select **Enter Maintenance Mode** from the context menu.
- **10.** Click **Service Limits** on the **Setup** tab in the bottom frame.
- 11. Confirm the Session Limit and the Target Resource Usage parameters are set correctly for your environment and adjust as necessary.

### Configuring the Transcoder and Actor on Separate Computers

Use the following procedure to configure Vantage when the Actor is on a different computer than the Vantage Transcode service:

**Caution:** The cache folder must be located on a computer accessible by the Vantage SDK computer through a shared Windows path.

- 1. Create a cache folder on the remote computer. In the example M:\VantageCache is used.
- 2. In Windows, share this folder on the network and set the required access credentials.
- 3. Authorize the Vantage transcoder to access the shared Vantage Cache folder.
- Open the Vantage Management Console on the Vantage SDK computer.
- Navigate to the **Settings & Options** screen using the left navigation tree.
- Click the **Authorization** tab.
- 7. Add a new entry with the *Username*, *Password*, and *Folder*. For example, \\10.145.50.81\VantageCache is the Windows UNC path for the shared Vantage Cache folder.
- 8. Open the DIVA Core Configuration Utility.
- **9.** Navigate to the *Transcoders* frame on the **System** tab.
- 10. Add the transcoder to the DIVA Core Configuration Utility with the following settings:
  - Transcoder Type: vantage
  - Set the **Working Directory** as follows:
    - Use a CIFS UNC path pointing to the IP address of the Vantage Cache computer. Include the required authentication information for the shared Vantage Cache folder.
    - Include the path to the shared Vantage Cache folder.
    - If the Actor is Linux-based, you can have the Actor automatically create the mount point to the Vantage Cache, or you can set your own fixed mount point by setting the actorPath parameter. See the section Preparing a Fixed Mount Point for Linux-based Actors (Optional) for more information.
    - If the Vantage Cache is located on a different computer than the Vantage SDK service (different IP address), you must tell the Actor the IP address where the transcoder service is located. Set the transcoder parameter to point to the address of the Vantage SDK service computer.
  - Leave the remaining options set to the defaults. The following is an example Working Directory entry with a fixed mount point:

[actorPath:/mnt/vantagecache,transcoder:10.145.40.81],cifs://user:pass@\\10.145.40.81\VantageCache

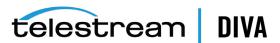

## **Configuring Telestream Vantage**

The following sections describe only the configuration for the Vantage transcoder.

### Creating the Output Path

Use the following procedure to create the output path in Vantage:

- Open the Vantage Management Console and connect to the local computer.
- In the left navigation tree, navigate to Workflow Design Items, Variables, Create New Variable.
- 3. Use the menu list to set the *Select the variable type* parameter to Path.
- 4. Click OK.
- **5.** At the bottom of the screen, update the *Name* field to OutputPath.
- Click the **Save** icon to save the variable.

### Creating a Minimum Vantage Workflow

Use the following procedure to create the minimum Vantage workflow. First, you create the workflow and link the **Receive** and **Flip** together as follows:

- 1. Open the Vantage Workflow Designer.
- Create a **New Category**.

In the example the **Name** is TESTMINWorkflow.

**Note:** No spaces or special characters are allowed in the category name.

- Create a **New Workflow** and enter a name for it in the **Enter a name** field.
- Select the Category for the workflow from the Select a category for the new workflow
- Optionally, you can enter a description in the *Enter a description* field if desired.
- If desired, set the number of hours for the workflow to expire, and select the Expire after check box.
- 7. Click **OK** to save the workflow.
- 8. Click the Common icon, and the click Receive.
- Click the **Transcode** icon, and then click **Flip**.
- 10. To link the Receive and Flip together, click the Receive yellow dot and drag it to the Flip vellow dot.

Next, you configure the **Flip** options as follows:

- Right-click **Flip** to configure the Flip options. For this example a media file is being configured using the following settings:
  - Encoder: Apple 3GP
  - Input media file nickname: Original
  - Output media file nickname: Mobile
- 2. Expand the Output Location section.

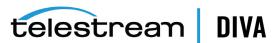

- 3. Select the **Path** option, and then enter, or browse, to select the output path (for example, E:\VantageStore).
- 4. Use the menu list to select the *Collision Resolution*. This identifies what the software will do if there is an existing file in the output path with the same file name. Initially set the **Collision Resolution** field to **Overwrite**.
- **5.** Click **Save** to save the configuration.

Next, you configure the Receive options as follows:

- Right-click Receive to configure the Receive options.
- Click the *Media Files* list and choose Vantage Proxy.
- 3. Click Save to save the changes.

When you are finished, click **Release** to enable DIVA Core to use the workflow.

### Creating a Complex Vantage Workflow

This Vantage complex workflow example was created for documentation purposes; however it has not been tested with actual media files. Use the following procedure to create the complex Vantage workflow:

- Open the Vantage Workflow Designer.
- Navigate to File, and then create a New Category. For this example the Category created is named TESTComplex.
- 3. Navigate to File, and then Import Workflow.
- Browse and select C:\Program Files (x86)\Telestream\Vantage\Samples\Analysis\Smart SD and HD Transcoding.xml.
- **5.** Specify the category created in Step 2.
- 6. Telestream recommends changing the **Workflow Name** to match the **Category**. No spaces or special characters are allowed.
- **7.** Delete the *Watch* and replace it with *Receive*.
- 8. Configure Receive and set MediaFiles to Original.
- **9.** Link *Receive* with *Identity*.
- **10.** Delete *Deploy*.
- **11.** Configure both Flip Factories.
  - Change the Output Location to Path and then enter, or browse, to select the output path.
  - Change the **Collision Resolution** to **Overwrite**.
- 12. Click Release to enable DIVA Core to use the workflow. In this example, the workflow should look like the following figure.

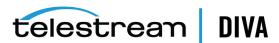

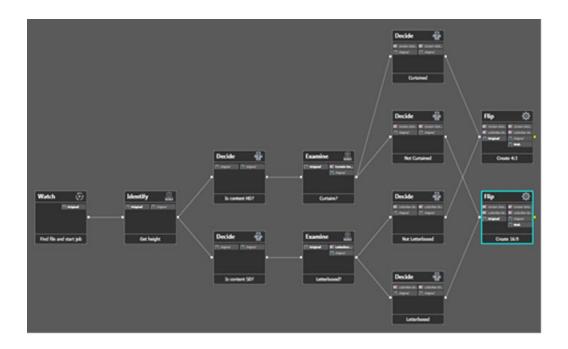

## **Configuring Transcoders**

Create a new Vantage transcoder as described in previous section.

Set the Working Directory to either a local folder, or a path on a remote system. You can only set a remote path for Vantage. If you are setting a path to a remote system, a CIFS UNC path with the appropriate authentication credentials must be specified. The IP address specified in the UNC path must point to the remote computer running the Vantage SDK service.

## **Configuring Sources and Destinations**

Use the following procedure to configure a source or destination for use with transcoders:

- Open the DIVA Core Configuration Utility.
- Navigate to the Sources and Destinations frame on the **System** tab.
- Create a **LOCAL** Source/Destination for the Actor using the following parameters:
  - Source Name: use the same name as the Actor name
  - IP Address: leave this field empty
  - Source Type: LOCAL
- Configure the destination to include the following transcode options along with any other required Connect Options:
  - -tr\_names {TRANSCODER\_NAME}
  - -tr\_restore\_format {WORKFLOW\_NAME}

**Note:** The auto format option is only valid for Telestream and BitScream.

For this example the *Connect Options* field is populated similar to the following:

-login diva -pass diva -tr\_names vantage\_001 -tr\_restore\_format TESTMINWorkflow

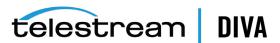

# **Frequently Asked Questions**

This chapter contains questions frequently asked during installation and configuration of the DIVA Core system and includes the answers to the questions. Contact Telestream Support for any additional questions not covered here.

- **General DIVA Core Questions**
- **DIVA Core Database and Backup Service Questions**

### **General DIVA Core Questions**

### What if the Customer Information Collection Tool does not work?

Confirm that CygWin and the 7z archive programs are installed correctly. If the CygWin or the 7z programs are not installed, the Customer Information Collection Tool will stop running and display one of the following error messages:

Error: Cygwin environment could not be located at "...". Please check the configuration or reinstall Cygwin environment if necessary.

Error: 7Z archiver could not be located at "...". Please check the configuration or reinstall 7Z archiver if necessary.

### Should all operating systems be kept up to date with critical updates?

Telestream recommends applying all critical updates to all computers.

### Should all operating systems be kept up to date with optional updates?

Optional operating system updates are not necessary in the DIVA Core environment. However the decision to apply optional updates is left to your System Administrator.

### Are there any operating system updates that should not be installed?

Telestream is not currently aware of any operating system updates that impact DIVA Core functionality or operations.

### Should the servers be restarted with any frequency?

No, restarting the servers will cause downtime for the system and possibly cause data corruption if a process is executing when the server is restarted. Only restart a server when absolutely necessary and perform a normal system shutdown (do not just turn off the computer unless absolutely necessary).

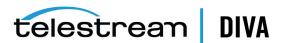

### Should any services be restarted with any frequency?

No, restarting the services will cause downtime for the system and possibly cause data corruption if a process is executing when the service is restarted. Only restart a service when absolutely necessary.

### Should any vendor applications be restarted with any frequency?

No, only restart a vendor application when absolutely necessary.

### Should vendor applications always be updated to the latest version?

No, only update vendor applications to benefit from new functionality or for bug fixes.

### What is the recommended frequency of database backups?

The DIVA Core database automatically backs up every fifteen minutes.

### Does Telestream recommend any particular database backup application?

A database backup service is provided in the DIVA Core package. You are welcome to use your own backup software as an additional security under the condition that you only backup the DIVA Core database backup files (in H:\oraback) and not the database itself.

Backing up the database directly is forbidden. For example, using Oracle RMAN or other non-DIVA Core database backup applications. Backing up the database directly with another program may interfere with the DIVA Core database backup service. This may render database restoration impossible using the embedded DIVA Core restore utility, and could possibly result in data losses for which Telestream will accept no responsibility.

### Where are the backup files located?

The database backup files are located on the Main Manager computer in the H:\oraback folder. The files are synced to the Backup Manager and an Actor in the H:\oraback\mgr1 folder.

### Are there iterated versions of the database backup, and if so, how many are retained?

The backup files are retained for the previous ten days. The retention period is configurable for the database backup files in the DIVA Core Backup Service configuration file. Contact Telestream Support for assistance.

### Where are vendor-specific logs located?

The vendor-specific log files are located in the %DIVA HOME%\Program\log folder in Windows and in the /home/diva/DIVA/Program/log directory in Linux.

### How far back in time do the logs go?

The log file retention period is configurable in the DIVA Core configuration file. Contact Telestream Support for more information. The log files are retained as follows by default:

- Manager, DIVA Connect: fifty hours
- Actor, Robot Manager, Storage Plan Manager, Avid Transfer Manager Communicator, Avid Archive Manager Communicator: ten days

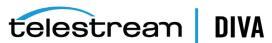

Drop Folder Monitor: variable based on size

### What is the suggested log backup frequency?

The log files do not require backup.

### Are there any special considerations regarding maintenance and backup of vendor servers and systems?

Telestream only supports the DIVA Core software. You must contact the server supplier for any hardware issue. You must keep Telestream in the loop for any issues on the DIVA Core solution (for example, loss of a RAID disk, failover to the backup manager, and so on).

### Are there any special considerations related to recovering from a server failure when the server is part of the vendor solution?

As previously mentioned, you must keep Telestream in the loop if issues are encountered.

### **DIVA Core Database and Backup Service Questions**

### How do I check the status of the DIVA Core Backup Service?

Check the DIVA Core Backup Service status using the dbbackup status command from the command-line interface. See DIVA Core Backup Service Status Command for detailed information.

### How do I failover to a Backup System when the Main Manager System has failed?

See Failure Scenarios and Recovery Procedures for the complete procedure.

### How do I recover when a complex object's Metadata file is corrupted in the Main Manager System?

The DIVA Core Backup Service backs up the Metadata Database file by file. After the file is backed up to the backup systems, any corruption to, or modifications of, the Metadata files are not propagated to the backup systems.

If a complex object Metadata file is corrupted, restore the Metadata file from one of the backup systems.

In the unlikely event of disk corruption due to hardware failure occurring before the Backup Service has backed up the Metadata files, the non-backed up Metadata files can only be restored from a tape or disk. The feature to restore Metadata files from tape or disk is not currently available in this DIVA Core release. Contact Telestream Support for assistance.

### How do I recover a complex object's Metadata file when it is corrupted in the Backup Manager System?

Telestream recommends always making backup copies to two separate backup systems to handle these scenarios. Restore the Metadata file from the Secondary Backup System or Main Manager System.

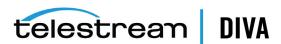

### When a Metadata file is manually deleted from *Main Manager System*, is it also deleted from all backup systems?

Manually deleted Metadata files are not propagated to any backup systems.

### How do I recover when a complex object's Metadata file is manually deleted in *Main Manager System*?

Execute the dbbackup.bat reconcile command to identify which complex object is missing the Metadata file. Restore the Metadata file from one of the backup systems.

### How do I recover when a complex object's Metadata File is lost on the Main Manager System and all backup systems?

You can restore Metadata files from tape or disk. The feature to restore Metadata files from tape or disk is not currently available in this DIVA Core release. Contact Telestream Support for assistance.

### How do I recover when the backup disk fails, or gets corrupted, on the Main Manager System?

Disk failures, or corruption, requires a failover to the Backup Manager. See Failure Scenarios and Recovery Procedures for the complete procedure.

### How do I configure a full backup to start when the Backup Service starts?

The DIVA Core Backup Service automatically determines if a full backup is required when it starts. There is no configuration required.

### How do I locate a complex object's Metadata inside the Metadata Database?

Contact Telestream Support for assistance.

### How does the Metadata Database maintain its recovery window when a complex object is deleted?

See Database Backup Recovery Window for detailed information.

### How do I turn off GUI Backup Service Notifications?

You can turn off notifications by unselecting the check box for the **Database Backup Notification** parameter under the *Manager Setting* panel in Configuration Utility.

### Can the DIVA Core Manager and Oracle Database be installed on separate servers?

No, they must be installed on the same server because the DIVA Core Backup Service does not support Manager and Oracle installations on separate servers in this DIVA Core release.

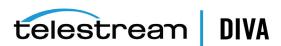

### Does the recovery window apply to both Oracle Secure Backups and **Metadata Backups?**

Yes, the recovery window setting applies to both backups.

#### How do I estimate the size for the Metadata Database location?

See Sizing the Metadata Database for detailed information.

### Where do I configure the location of the Metadata Database?

You configure the location of the Metadata Database using the Complex Objects Metadata **Location** parameter in the *Manager Setting* panel in Configuration Utility.

#### What information is stored in the Metadata Database file?

All file details including file names, folder names, location, size, checksums, and so on.

### Is the information stored in the Metadata Database irreplaceable or mission critical?

Telestream always recommends having at least two backup copies of the Metadata Database. You use the DIVA Core Backup Service to back up the Metadata Database. In a worst case scenario, use the Telestream Archive eXchange Format Explorer to recover the object from tape if the Metadata Database file of a particular object is lost.

### Why is this information not being stored in the existing Oracle Database?

The amount of Metadata information is huge. Complex objects are supported up to 1,000,000 files. Currently, the Oracle Database in use does not have any scalability features to support complex object workflows.

What are the space requirements for the Metadata Database and data? Does it depend on the quantity of objects, the complexity of those objects, or something else?

See Sizing the Metadata Database for detailed information.

### What if a customer has, for example, 1,000,000 objects, each with 100,000 files?

The Metadata Database is very scalable and can handle this amount with no issues.

What are the consequences of the Metadata Database becoming inoperable, corrupt, or missing? Will data loss, performance loss, or something else occur?

> You will not be able to process complex object requests if the database becomes inoperable. You can restore from one of the backup copies if the database becomes corrupt, or is missing.

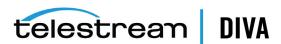

What are the consequences of the Metadata Database running out of available storage space? Will data loss, performance loss, or something else occur?

> In this case you will not be able to process any complex object requests. See Sizing the Metadata Database for detailed information.

What tools exist for testing or verifying the integrity of the Metadata Database? Are the tools automatic, invoked manually, or can either method be used?

> Currently there are no tools that exist to check the database integrity. Contact Telestream Support if you need assistance.

What tools exist for backing up the Metadata Database? Are the tools automatic, invoked manually, or can either method be used?

Always use the DIVA Core Backup Manager Service to back up the Metadata Database.

What tools exist for recovering the Metadata Database if loss or corruption occurs? What is the procedure to execute recovery, and is any of the recovery automatic?

See Failure Scenarios and Recovery Procedures for the complete procedure.

Does the storage location of the live database affect performance or space, and is it critical?

> Yes, it is both performance and space critical. See Chapter 3 for installation and configuration procedures.

Can the location of the Metadata Database backups be configured?

Yes, you can configure the backup location. See Chapter 3 for DIVA Core Backup Service installation and configuration procedures.

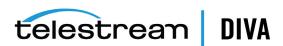

# **DIVA Core Options and Licensing**

The following table identifies DIVA Core options and licensing metrics.

| Part Number | Description                      | Licensing Metric                                                    |
|-------------|----------------------------------|---------------------------------------------------------------------|
| LIC0002     | DIVA Core                        | Per Server                                                          |
| LIC0003     | DIVA Core Data Hub               | Per Server (up to 20 TB of content transferred per day, per server) |
| LIC0004     | DIVA Core Analytics              | Per Server                                                          |
| LIC0005     | DIVA Core Link                   | Per Connection                                                      |
| LIC0006     | DIVA Core Partial File Restore   | Per Video Wrapper                                                   |
| LIC0007     | DIVA Core Avid Connector         | Per Server                                                          |
| LIC0008     | DIVA Core Storage Policy Manager | Per Server                                                          |
| LIC0009     | DIVA Connect                     | Per Server                                                          |
| LIC0010     | DIVA View                        | Per Concurrent User                                                 |
| LIC0011     | Tape Slots                       | Per Tape Slot                                                       |

# **Secure Deployment Checklist**

- 1. Set strong passwords for Administrator (or root) and any other operating system accounts that have any DIVA Core administrator or service roles assigned to them, including:
  - DIVA, Oracle User IDs (if being used)
  - Any disk array administrative accounts
- 2. Do not use a local administrator operating system account. Assign roles as needed to other user accounts.
- 3. Set a strong password for Administrator and Operator for the Control GUI. You must assign a password for these profiles in the Configuration Utility before use.
- **4.** Set a strong password for the Oracle database login.
- 5. Install a firewall on every system and apply the default DIVA Core port rules. Restrict access to DIVA Core API (tcp/9000) to IPs that need access using firewall rules.
- 6. Install operating system and DIVA Core updates on a periodic basis since they include security updates.
- 7. Install Anti-virus and exclude the DIVA Core processes and storage (for performance reasons).
- 8. It is best practice to segregate FC disks and FC tape drives either physically or through FC Zoning so that disks and tape devices do not share the same HBA port. For Managed disks, only DIVA Core Actors should have access to disk and the tape drives. This security practice helps prevent loss-of-data accidents resulting from accidental overwriting of tape or disk.
- 9. Set up an appropriate set of backups of the DIVA Core configuration and database. Backups are part of security and provide a way of restoring data lost either accidentally, or through some type of breach. Your backup should include some policy while being transported to an off-site location. Backups need to be protected to the same degree as DIVA Core tapes and disk.
- **10.** Telestream strongly recommends using an external CA for additional security.

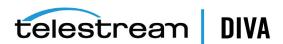

## **Sources and Destinations Guide**

This appendix describes Source and Destination configuration guidelines for each type of DIVA Core supported content server. See the DIVA Core Supported Environments Guide for detailed and up-to-date lists of supported content servers, formats, and related DIVA Core platforms.

See Object Storage Destinations and EMC ECS (Elastic Cloud Storage) Integration for information on configuring Oracle Cloud Source/Destinations.

The following information is included:

- **General Parameters** 
  - Files Path Root Parameter
  - **Root Path Parameter** 
    - **UNIX Style Paths**
    - Windows Style Paths
  - **Metasource Parameter**
  - **Connect Options Parameter** 
    - Quality of Service (qos=)
    - Source/Destination FTP User Log In (-login)
    - Source/Destination CIFS User Log In (-user)
    - Source/Destination Password (-pass)
    - Source/Destination Connection Port (-port)
    - Deleting Source Content after Archiving (-allow\_delete\_on\_source)
    - Archiving and Restoring Filename and Path Renaming Rules (-arch\_renaming, -rest\_ renaming, -arch\_path\_renaming, -rest\_path\_renaming)
    - Skipping Files During Restore (-rest\_ignoring)
    - Archiving Files in a Specific Order (-file\_order)
    - Specifying the Transcode Format (-tr\_archive\_format, -tr\_restore\_format)
    - Specifying a Transcoder Name (-tr\_names)
    - Restoring Metadata (-rest\_metadata, -rm)
    - Restricting the Number of Actors to Retry (-num\_actors\_to\_retry)
    - MSS Source/Destination in MXF Mode (-mxf)
    - FTP Socket Window Size (-socket\_window\_size)

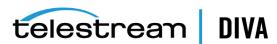

- FTP Socket Block Size (-socket\_block\_size)
- FTP Passive Mode Transfers (-pasv)
- Restoring in AXF Mode (-axf)
- Specifying Connection Timeouts (-list\_timeout, -transfer\_timeout, -control\_timeout)
- Avid MSS (Program Stream) Servers
- **Avid Airspace Servers**
- Avid Transfer Manager DHM Interface
- Avid Transfer Manager DET Interface
- SeaChange BMS and BMC Servers
- SeaChange BML Servers
- SeaChange BMLe and BMLex Servers
- Leitch vR Series Servers
- **Leitch Nexio Servers**
- **Grass Valley Profile Servers**
- **Grass Valley UIM Gateway**
- **Grass Valley K2 Servers**
- Grass Valley M-Series iVDR Servers
- Sony MAV70 Servers
- Omneon Spectrum MediaDirector Servers (QuickTime)
- Omneon MediaGrid Content Storage System
- **Quantel Power Portal Gateway**
- Sony Hyper Agent Servers
- Standard FTP and SFTP Servers
- **Local Sources**
- **Disk and CIFS Sources**
- Metasources
- **Expedat Servers**

## **General Parameters**

this section introduces general items that may apply to any, or most, Sources or Destinations including features, configuration attributes, and connection options.

### **Files Path Root Parameter**

The Files Path Root (FPR) parameter is for Archive and Restore requests. This parameter specifies the root folder for data transfers and applies to any type of Source/Destination.

You can enter an absolute or relative path in the Files Path Root field. This parameter is limited to 260 characters.

Each content server section of this appendix specifies the expected format of the Files Path **Root** and related **File Names** parameters for Archive requests.

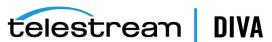

For Partial File Restore requests, the file names on the destination are those specified when archiving. If no Files Path Root is entered, DIVA Core uses the one specified during archiving.

#### **Root Path Parameter**

The Root Path is a Source/Destination attribute you can use as a default path for FTP-like Sources/Destinations, or as a disk mount point for disk and local sources. This applies to any type of Source/Destination. The path is appended before any Files Path Root specified in requests, unless the path specified in a request is an absolute path.

This approach provides better Source/Destination abstraction. You specify the server directories used by DIVA Core at the configuration level, not at the request level. They can be changed at any time without requiring a change to DIVA Core clients.

The Root Path value is always an absolute path defined by the operating system. An Omneon Path is the player name and always considered an absolute path.

Absolute path names are supported on both Windows and Linux to a maximum of 4000 characters. Relative path names are limited to 256 characters on Windows systems (only).

If you leave the Root Path field empty, DIVA Core ignores the parameter. However, if you do specify a Root Path its value is combined with the Files Path Root you specified in a request to give the final Source/Destination path. This process is performed according to the following rules:

- Relative paths are added to the absolute path, absolute paths override preceding absolute paths (standard Path Arithmetic).
- If the Root Path and Files Path Root have different operating system types, the second path (Files Path Root) is converted to the operating system type specified by the first path (Root Path) by replacing \ with / (and vice versa). The converted path is then considered the relative path.
- If the Root Path ends with a > character, the Files Path Root is always considered to be a relative path, and the > character is omitted during concatenation.

| Source/Destination | Object:<br>Original_FPR<br>recorded in<br>database &<br>metadata | Request Type                    | Files Path Root<br>(FPR) | Resulting rule<br>applied to<br>create actual<br>path for the<br>transfer | Resulting path considered for the transfer | Resulting<br>original Files<br>Path Root<br>(FPR) recorded<br>in database<br>and metadata |
|--------------------|------------------------------------------------------------------|---------------------------------|--------------------------|---------------------------------------------------------------------------|--------------------------------------------|-------------------------------------------------------------------------------------------|
| Null               |                                                                  | Archive                         | Null                     | ROOT_PATH+FPR                                                             | Null                                       | Null                                                                                      |
| Null               |                                                                  | Archive                         | Set                      | ROOT_PATH+FPR                                                             | FPR                                        | FPR                                                                                       |
| Set                |                                                                  | Archive                         | Null                     | ROOT_PATH+FPR                                                             | ROOT_PATH                                  | Null                                                                                      |
| Set                |                                                                  | Archive                         | Set                      | ROOT_PATH+FPR                                                             | ROOT_PATH+FPR                              | FPR                                                                                       |
| Null               |                                                                  | Archive with tr_<br>arch format | Null                     | ROOT_PATH+FPR                                                             | Null                                       | Null                                                                                      |
| Null               |                                                                  | Archive with tr_<br>arch format | Set                      | ROOT_PATH+FPR                                                             | FPR                                        | Null                                                                                      |
| Set                |                                                                  | Archive with tr_<br>arch format | Null                     | ROOT_PATH+FPR                                                             | ROOT_PATH                                  | Null                                                                                      |
| Set                |                                                                  | Archive with tr_<br>arch format | Set                      | ROOT_PATH+FPR                                                             | ROOT_PATH+FPR                              | Null                                                                                      |
| Null               | Null                                                             | Restore                         | Null                     | (ROOT_PATH+FPR)  <br>Original_FPR                                         | Null                                       |                                                                                           |
| Null               | Null                                                             | Restore                         | Set                      | (ROOT_PATH+FPR)  <br>Original_FPR                                         | FPR                                        |                                                                                           |

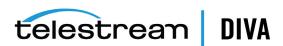

| Source/Destination | Object:<br>Original_FPR<br>recorded in<br>database &<br>metadata | Request Type         | Files Path Root<br>(FPR) | Resulting rule applied to create actual path for the transfer | Resulting path considered for the transfer | Resulting<br>original Files<br>Path Root<br>(FPR) recorded<br>in database<br>and metadata |
|--------------------|------------------------------------------------------------------|----------------------|--------------------------|---------------------------------------------------------------|--------------------------------------------|-------------------------------------------------------------------------------------------|
| Set                | Null                                                             | Restore              | Null                     | (ROOT_PATH+FPR)  <br>Original_FPR                             | ROOT_PATH                                  |                                                                                           |
| Set                | Null                                                             |                      | Set                      |                                                               | ROOT_PATH+FPR                              |                                                                                           |
| Null               | Set                                                              |                      | Null                     |                                                               | Original FPR                               |                                                                                           |
| Null               | Set                                                              |                      | Set                      |                                                               | FPR                                        |                                                                                           |
| Set                | Set                                                              |                      | Null                     |                                                               | ROOT_PATH                                  |                                                                                           |
| Set                | Set                                                              |                      | Set                      |                                                               | ROOT_PATH+FPR                              |                                                                                           |
|                    | Null                                                             | Transcode<br>Archive |                          |                                                               |                                            | Null                                                                                      |
|                    | Set                                                              | Transcode<br>Archive |                          |                                                               |                                            | Null                                                                                      |

### **UNIX Style Paths**

The following table describes UNIX style paths for the Root Path, File Path Root, and the actual path to the files.

| Root Path (Source/Destination) | File Path Root (Request) | Actual Path to Files      |
|--------------------------------|--------------------------|---------------------------|
| /diva/upload                   | tmp                      | /diva/upload/tmp          |
| /diva/upload                   | /tmp                     | /tmp                      |
| /diva/upload                   |                          | /diva/upload              |
| /diva/upload                   | C:\tmp                   | /diva/upload/C:/tmp (!!!) |
| /diva/upload>                  | /tmp                     | /diva/upload/tmp          |
| /diva/upload>                  | \tmp                     | /diva/upload/tmp          |
| /diva/upload>                  |                          | /diva/upload              |

### **Windows Style Paths**

The following table describes Windows style paths for the *Root Path*, *File Path Root*, and the actual path to the files.

| Root Path (Source/Destination) | File Path Root (Request) | Actual Path to Files  |
|--------------------------------|--------------------------|-----------------------|
| D:\diva\upload                 | tmp                      | D:\diva\upload\tmp    |
| D:\diva\upload                 | C:\tmp                   | C:\tmp                |
| D:\diva\upload                 |                          | D:\diva\upload        |
| D:\diva\upload>                | /tmp                     | D:\diva\upload\tmp    |
| D:\diva\upload>                | C:\tmp                   | D:\diva\upload\tmp    |
| D:\diva\upload>                | C:/tmp                   | D:\diva\upload\C:\tmp |
| D:\diva\upload>                |                          | D:\diva\upload        |

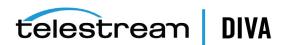

### **Metasource Parameter**

The *Metasource* parameter is a specific type of Source/Destination to manage several Sources/Destinations sharing the same online storage as one (or multiple Drop Folder Monitors) with failover and load-balancing features. This applies to any type of Source/Destination. See Metasources for more information on the Metasource Source/Destination types.

### **Connect Options Parameter**

Connect Options are a Source/Destination parameter used to specify the communication protocol with the Source/Destination or to modify the protocol's defaults.

Some options exclusively apply to a specific Source/Destination type, and are documented as part of that specific Source/Destination type later in this appendix. Others options are for general use and are documented in this section.

Some Connect Options (explicitly or implicitly) specified for the Source/Destination may be superseded by those specified in requests. This section also specifies, for each Connect **Option**, whether it can be superseded at the request level.

#### Quality of Service (gos=)

This option specifies the transfer mode used when transferring from this specific Source/Destination when the archive initiator sets the QualityOfService parameter in Archive or Restore parameters to **DEFAULT**.

This parameter applies to any type of Source/Destination, and cannot be superseded by the request option.

If the archive initiator sets the QualityOfService to something other than **DEFAULT**, DIVA Core ignores the qos= Connect Option.

The format for the parameter is qos=[DIRECT\_AND\_CACHE|CACHE\_AND\_DIRECT].

**Note:** This option must be the first one in place in the **Source/Destination Connect Options** field, and must *always* be specified in lowercase.

The valid values for Quality of Service are as follows:

#### DIRECT AND CACHE

Direct transfers from (or to) a Source/Destination to (or from) DIVA Core are preferred, but cache transfers will occur if processing the request in direct mode is not possible.

#### CACHE AND DIRECT

Cache transfers from (or to) a Source/Destination to (or from) DIVA Core are preferred, but direct transfers will occur if processing the request in cache mode is not possible.

The following table describes sample Quality of Service connections:

| QOS Connect Option | QOS Set by the<br>Archive Initiator | Actual Transfer Mode Applied by the DIVA Core Manager |
|--------------------|-------------------------------------|-------------------------------------------------------|
| DIRECT_AND_CACHE   | DEFAULT                             | DIRECT_AND_CACHE                                      |
| DIRECT_AND_CACHE   | DIRECT_ONLY                         | DIRECT_ONLY                                           |
| DIRECT_AND_CACHE   | CACHE_ONLY                          | CACHE_ONLY                                            |
| CACHE_AND_DIRECT   | DEFAULT                             | CACHE_AND_DIRECT                                      |

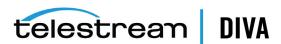

| QOS Connect Option | QOS Set by the<br>Archive Initiator | Actual Transfer Mode Applied by the DIVA Core Manager |
|--------------------|-------------------------------------|-------------------------------------------------------|
| CACHE_AND_DIRECT   | DIRECT_ONLY                         | DIRECT_ONLY                                           |
| CACHE_AND_DIRECT   | CACHE_ONLY                          | CACHE_ONLY                                            |
|                    | DEFAULT                             | DEFAULT (that is, DIRECT_AND_CACHE)                   |
|                    | DIRECT_ONLY                         | DIRECT_ONLY                                           |
|                    | CACHE_ONLY                          | CACHE_ONLY                                            |

### Source/Destination FTP User Log In (-login)

This option is generally used to specify a user name to connect to a Source/Destination when the transfer protocol is FTP or FTP-like, and is in the format -login {user name}.

This option applies when specified in Source/Destination type description, and can be superseded by the request option.

Possible values applicable to a specific Source/Destination type are detailed in the related section later in this appendix.

#### Source/Destination Swift (-oracle storage class)

This option is generally used to specify the class of storage to connect to a SWIFT Source/Destination and is in the format oracle\_storage\_class={ARCHIVE|STANDARD}.

#### Source/Destination CIFS User Log In (-user)

This option is generally used to specify a user name to connect to a CIFS Source/Destination, and is in the format -user {user\_name@domain}.

This option applies when specified in Source/Destination type description, and can be superseded by the request option.

Possible values applicable to a specific Source/Destination type are detailed in the related section later in this appendix.

### Source/Destination Password (-pass)

This option is generally used in combination with the -login option, and is in the format -pass [password].

This option applies when specified in Source/Destination type description, and can be superseded by the request option.

Possible values applicable to a specific Source/Destination type are detailed in the related section later in this appendix.

#### Source/Destination Connection Port (-port)

This option is used when a port parameter is required to connect to a Source/Destination, and specifies the port number in the format -port [port number].

This is an integer value that applies when specified in Source/Destination type description, and can be superseded by the request option.

Possible values applicable to a specific Source/Destination type are detailed in the related section later in this appendix.

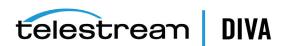

### **Deleting Source Content after Archiving (**-allow\_delete\_on\_source)

This parameter specifies if an Archive request can use the Delete on Source QOS option, and is in the format -allow delete on source.

The Archive request optional parameter delete on source instructs DIVA Core to delete the original asset on the source after the archive of the object is successfully completed.

If this option is specified in an Archive request and the **Source Type** is not **LOCAL**, **DISK** or **CIFS**, DIVA Core automatically terminates the request.

This parameter applies to the FTP\_STANDARD Source Type. you can change this behavior so that requests will not fail when delete on source is specified in an Archive request.

If the -allow delete on source option is specified, and the delete on source parameter is specified in an Archive request, DIVA Core will attempt to delete the asset from the source after the archive has been completed successfully.

This option cannot be superseded by the request option.

### Archiving and Restoring Filename and Path Renaming Rules (-arch\_ renaming, -rest\_renaming, -arch\_path\_renaming, -rest\_path\_renaming)

This feature is available for Archive and Restore requests. There are no pre-defined set of values for these options. Option values are based on regular expressions. Possible values for these options are infinite and fully customizable.

Renaming rules are associated with Source/Destination. You configure filename or path renaming during archive or restore using the Configuration Utility. The configuration can be superseded by the request option.

You can use these parameters when a workflow implementation requires automatic filename or path renaming during object archiving, when the object is (partially) restored, or when a transcoded object is re-archived or restored.

Rename files at archive time (-arch\_renaming) or at restore time (-rest\_renaming). Rename relative path at archive time (-arch\_path\_renaming) or at restore time (-rest\_path\_renaming). The format for these parameters are as follows:

```
-arch_renaming [renaming_rule]+
-rest_renaming [renaming_rule]+
-arch path renaming [renaming rule]+
-rest path renaming [renaming rule]+
renaming_rule = [activation_format:expression_patterns:output_format]
```

The -arch renaming option enables renaming files during the archive process. You typically use this option for the following example cases:

- You must add a file extension to archived files.
- When associated to a transcoder cache (Local Source/Destination), you can set archive renaming rules to rename the files of a transcoded clip. This is useful when files created by the transcoder do not have the expected names.

The -rest renaming option enables renaming of files during the restore process. You typically use it when the Source/Destination requires strict naming of files, and the files being transferred do not follow these rules.

This option is available for **Restore**, **Partial File Restore** (this is an alternate way to rename partially restored files), and N-Restore. If multiple renaming rules are defined, DIVA Core will process the rule for each Source/Destination independently.

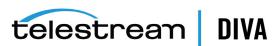

The -arch\_path\_renaming and -rest\_path\_renaming options enable renaming relative paths for files at archive and restore time. The relative path to be renamed is not the Path Root, it is the relative path between the Path Root and the files.

You must specify at least one renaming\_rule for the option. All renaming rules are located in the Configuration Utility except the **Service Name** and **Port** parameters. DIVA Core goes through each renaming\_rule for each file on the list to be transferred starting with the first one:

- The rule is applied if the file name matches this rule's activation\_format.
- The condition is satisfied if the beginning of a file name matches the evaluation condition of the first rule.

For example, a condition such as .\*\.track will be satisfied by all of the following file names - audio.track1, audio.track2, video.track.

As soon as a rule is applied for a given file, other rules from the list are no longer considered.

If none of the rules can be applied, the file is not renamed. An activation\_format is a regular expression (regexp) to check whether the renaming rule must apply. This is useful when renaming paths because the relative path of each file is checked using the activation format. For example, DIVA could rename the path of some files depending on file extensions.

The expression\_patterns parse the file name. It is a regular expression, which will include up to nine special symbols to identify different parts of the file name: \1 \2 \3 \4 \5 \6 \7 \8 \9.

The output\_format is an expression that qualifies the format of a renamed file, based on atomic items (\1 through \9) previously identified when applying expression\_patterns to the original file name. Two additional specific symbols can be used:

- \o indicates the object name
- \c indicates the object category

**Note:** Describing how regular expression pattern matching works is beyond the scope of this document. There are many web sites on this subject such as http://www.regular-expressions.info/.

The following examples describe different possible scenarios and their associated outcomes using these parameters.

#### **Example One**

To add the .gxf extension to all files archived from GVG Profile (by default, these files do not have an extension). If a file does have an extension, the .gxf extension will not be added. To achieve this you use the following statement:

-arch\_renaming <.\*\..\*:(.\*)\.(.\*):\1.\2><.\*:(.\*):\1.gxf>

This statement will process the file names as follows:

| Input file Name | Output File Name |
|-----------------|------------------|
| Star Wars       | Star Wars.gxf    |
| Readme.txt      | Readme.txt       |
| Jaws.gxf        | Jaws.gxf         |

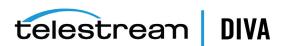

#### **Example Two**

To remove the .gxf extension (if any) at archive time you use the following statement:

-arch\_renaming <.\*\.gxf:(.\*)\.(.\*):\1>

This statement will process the file names as follows:

| Input File Name | Output File Name |
|-----------------|------------------|
| Star Wars.gxf   | Star Wars        |
| Readme.txt      | Readme.txt       |
| Jaws.avi        | Jaws.avi         |

#### **Example Three**

When Flip Factory transcodes clip FOO to Pinnacle MSS, the resulting files are named FOO.MSS.header, FOO.MSS.ft, FOO.MSS.info, and FOO.MSS. These names are not those expected by Pinnacle MSS Servers, and this option fixes these discrepancies. You use the following statement:

-arch\_renaming <.\*\.header:(.\*):header><.\*\.ft:(.\*):ft><.\*\.info:(.\*):info><.\*MSS:(.\*):std>

This option will process the file names as follows:

| Input File Name | Output File Name |
|-----------------|------------------|
| FOO.MSS.header  | header           |
| FOO.MSS.ft      | ft               |
| FOO.MSS.info    | info             |
| FOO.MSS         | std              |

#### **Example Four**

You can use a variation of the following statement to re-parent some files under a different relative directory:

arch path renaming <media:(.\*):media.dir>

With this option all the files under media will be moved to media.dir.

To help regular expression development, regular expression exercisers are available online at http://regexone.com/ and http://www.lornajane.net/posts/2011/simple-regular-expressions-by-example.

To use this feature, you must know the basic regular expression syntax. You can find Regular Expression introductory information online at http://www.hathitrust.org/, http://books.google.com/, and http://www.gutenberg.org/.

#### Skipping Files During Restore (-rest\_ignoring)

This option is available for Restore, Partial File Restore, and N-Restore requests. It ignores some files during restore based on one or more regular expression rules. The possibilities offered by regular expressions are versatile and enable many different types of filtering.

Files matching one of the regular expressions are ignored by the Source/Destination. The rule supports Unicode characters to offer maximum flexibility. You use the following statement to ignore files during restore:

-rest ignoring {<rule>} [<rule>|<rule>|

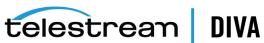

You can continue to add <rules> as necessary in the previous statement.

There are no predefined set of values for these options. Possible values for this option are infinite and fully customizable.

The files being ignored are still read from the disk or tape instance. If the set of rules is designed to ignore all the files of an object, then no file is restored and the request will be complete.

During an N-Restore, if multiple renaming rules are defined, DIVA Core will process the rule for each Source/Destination independently.

#### Example

A typical use case is restoring a SeaChange clip to a destination that does not support SeaChange special files (private data and video index files). The following statement prevents a Source/Destination from restoring files with .pd or .vix extension:

```
-rest ignoring <.*\.pd><.*\.vix>
```

The results if the previous statement are as follows:

| DIVA Core Object | Destination Server |
|------------------|--------------------|
| Clipname.pd      |                    |
| Clipname.vix     |                    |
| Clipname         | Clipname           |

### Archiving Files in a Specific Order (-file\_order)

You use this option archiving or restoring files that are MSS files (Omneon QuickTime files), but the source of archiving is not an AVID (Pinnacle) MSS Server (an Omneon server).

This option is not limited to specific Source/Destination types, but it is only meaningful for LOCAL, DISK, CIFS, and FTP\_STANDARD Source/Destinations. This option can be superseded by the request option.

You specify the file sequence during archiving or restoring using the following statement:

-file\_order {MSS|OMNEON|DIFWAV|SEACHANGE DIRS\_FIRST|FILES\_FIRST}

The following list identifies the archive sequence for specific formats:

#### **MSS**

The sequence is header, ft, info, and then std.

#### OMNEON

The sequence is clip.mov, and then essence files (.wav, .aiff, .m2v, .mpeg, .diff, and so on).

The sequence is clip.dif, and then .wav files.

#### **SEACHANGE**

The sequence is clip.pd, clip.vix, and then clip.

### **DIRS\_FIRST**

The sequence places directories first and is as follows:

Folder test\_1; Folder test\_1\test\_2;

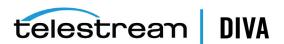

```
File test 1\test 2\1.txt;
File test_1\test_2\_A2.txt;
File test_1\test_2\test.txt;
File test_1\test_2\test1.txt;
File test 1\test 2\test2.txt;
File test 1\1.txt;
File test_1\_A2.txt;
File test_1\test.txt;
File test 1\test1.txt;
File test_1\test2.txt;
File 1.txt;
File A2.txt;
File test.txt;
File test1.txt;
File test2.txt;
```

#### **FILES FIRST**

The sequence places files first and is as follows:

```
File 1.txt;
File _A2.txt;
File test.txt;
File test1.txt;
File test2.txt;
Folder test 1;
File test 1\1.txt;
File test_1\_A2.txt;
File test_1\test.txt;
File test_1\test1.txt;
File test_1\test2.txt;
Folder test 1\test 2;
File test_1\test_2\1.txt;
File test_1\test_2\_A2.txt;
File test_1\test_2\test.txt;
File test_1\test_2\test1.txt;
File test_1\test_2\test2.txt;
```

This ensures that files are archived in the correct sequence so that they are restored in the correct sequence when restoring them to a real Pinnacle MSS Server (a real Omneon server).

DPX Partial File Restore does not examine the file name or the DPX header information to determine which file is assigned to which frame. The assignment is based purely on the sequence in which the .dpx files appear within the archive. By default this sequence is based on ordering established by the source, and is typically alphanumeric. For example, NTFS DISK Source/Destinations order files and folders are not case-sensitive as a general rule (but not where diacritical marks, such as ', `, ^, and so on are applied'). By default, when DIVA Core encounters a subfolder it recursively processes all of the children of that folder (including subfolders) before continuing with other files. If a folder appears in the alphanumeric folder listing, it is archived recursively in the order it appears.

However, this can create some issues. You may want all of the subdirectories of a given directory processed first, followed by the files in the directory. Or, you might want all files processed first, then subdirectories. In DIVA Core 7.0 and later, the Actor allows the archive options -file\_order DIRS\_FIRST or -file\_order FILES\_FIRST to address these issues as previously described.

#### Example

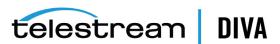

An archive contains SeaChange SAF files. These files must be transcoded, and then restored to a Pinnacle MSS Server. In this case, the LOCAL source used by the transcoding process is defined with the -file\_order MSS option (among others).

This ensures the files coming out of the transcoder are archived and restored in the correct sequence. That is, header, ft, info and then std.

#### Specifying the Transcode Format (-tr\_archive\_format, -tr\_restore\_format)

Each factory in a transcoder determines the format of the output file. These options allow you to define the factory and output format.

They apply to any Source/Destination type, and have no fixed list of values. This option cannot be superseded by the request option unless used in a TranscodeArchived request.

These options specify the transcode operation to apply to essence files during archive (-tr\_ archive format) or restore (-tr restore format).

```
-tr archive format {factory name}
-tr restore format {factory name}
```

The {factory name} is the name of a Flip Factory factory, or the name of a BitScream output format.

### Specifying a Transcoder Name (-tr\_names)

You use this option to specify the transcoder to use for transcode operations. It applies to any Source/Destination type and cannot be superseded by the request option, unless used in a TranscodeArchived request.

You must always use either the -tr\_archive\_format or the -tr\_restore\_format option with -tr\_names. When transcoding is applied, one of the transcoders defined by -tr names is selected by DIVA Core according to the transcoders defined in the DIVA Core configuration based on the availability, configured queue size, and configured performance of the transcoder.

The format for this option is as follows:

```
-tr_names {transcoder_name} [transcoder_name]
```

The {transcoder name} is the name of a DIVA Core Transcoder defined in the Transcoders frame of the Systems tab of the Configuration Utility.

If this option is not present, DIVA Core will select one of the transcoders defined in the DIVA Core Configuration based on the availability, configured queue size, and configured performance of the transcoder.

### Restoring Metadata (-rest\_metadata, -rm)

This option specifies that a metadata file must be generated and restored on every Restore request. This option applies to any Source/Destination type. Because video servers may reject the metadata file, this option actually applies mainly to LOCAL, DISK and FTP\_STANDARD types.

Either form of the option can be used as follows:

```
-rest metadata
-rm
```

When and object is restored, the object is first restored normally. After the regular restore has completed, a metadata file is generated and restored on the specified destination in the specified (or implicit) FilePathRoot of the related Restore request.

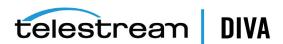

The metadata file format is compliant with the DIVA Core File Set Drop Folder Metadata File specification. The metadata file name is objectname.mdf.

#### Restricting the Number of Actors to Retry (-num\_actors\_to\_retry)

You use this option to limit the number of Actors that an Archive, Restore, or Partial File Restore request will be retried on. By default, this option is not specified and there is no limit. Therefore, all Actors will be tried in case the request constantly fails.

This option applies to any Source/Destination type and cannot be superseded by the request option.

This option uses the following statement:

-num actors to retry {number}

The {number} is the number of retries to attempt and can include zero.

#### Example

The option -num\_actors\_to\_retry 3 means that the DIVA Core Manager will perform no more than four operations (total) with different Actors, even if there are more than four Actors configured. That is, the initial request plus three retries for a total of four attempts.

#### MSS Source/Destination in MXF Mode (-mxf)

This option specifically applies only to MSS Source/Destination types, otherwise DIVA Core ignores it. You use this option to indicate when a MSS Source/Destination is configured to import and export MXF wrapped clips.

There are no additional parameters for this option and you include it in the following format:

-mxf

#### FTP Socket Window Size (-socket\_window\_size)

This option specifies the total buffer space per data socket reserved for send and receive. This option applies to some Source/Destination types using FTP protocol, such as FTP\_STANDARD, OMNEON, PDR, MSS, and so on.

This parameter has a direct effect on transfer performance. Its value depends on the operating system and is usually set between 2048 and 65536 bytes. When this option is not set DIVA Core uses the default value set at the operating system level. Telestream recommends increasing this value to 32768 or more on fast networks. You must run some performance tests to identify the best setting.

The TCP Window Scale option increases the TCP receive window size above its maximum 65536 bytes value. This option is recommended when dealing with Long-Fat Networks, or LFN.

You use the following statement for this option:

-socket window size {number} -socket bufsize {number}

The {number} is the buffer size in bytes.

Note: The -socket bufsize syntax deprecated but still available. Telestream recommends not using it in DIVA Core releases later than 6.2.2 because it may conflict with the -socket block size parameter.

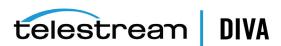

#### FTP Socket Block Size (-socket\_block\_size)

This option defines how much data (in kilobytes) the Actor tries to send and receive in a single system call during FTP transfers. For example, if the internal buffer size of the Actor is set to 2 Mb and -socket\_block\_size is set to 64 KB, 32 system calls are required to write a single buffer to a data socket.

This option applies to some Source/Destination types using FTP, such as FTP\_STANDARD, OMNEON, PDR, MSS, and so on.

You use the following statement for this option:

-socket\_block\_size {number}

The {number} is the buffer size in kilobytes, ranging from 32 to 2048 kilobytes.

#### FTP Passive Mode Transfers (-pasv)

This option specifies that the FTP data connection must be opened in passive mode (as opposed to active mode) for the associated Source/Destination. This may be necessary if a firewall is between the Actor and the Source/Destination.

This option applies to some Source/Destination types using FTP, such as FTP\_STANDARD, OMNEON, PDR, MSS, and so on.

You use one of the following statements for this option (not case-sensitive):

-pasv

-PASV

#### Restoring in AXF Mode (-axf)

The -axf parameter is optional for Restore requests and instructs DIVA Core to restore the original asset into an AXF File. Instead of purely restoring the content of an object to the destination, DIVA Core restores the content into a new AXF File.

Combined with the -rm or -rmxl parameters, you can use this option to export an object with metadata information and then drop it into a DFM Watch Folder.

This option applies to FTP\_STANDARD, SFTP, LOCAL, DISK, and EXPEDAT Source/Destination types.

You use the following statement to restore an asset in AXF mode:

-axf

### Specifying Connection Timeouts (-list\_timeout, -transfer\_timeout, -control\_ timeout)

These options specify the maximum timeout values allowed for different FTP connection operations, and override the default timeout settings. You can set the timeout value for directory and file listings (-list timeout), file transfers (-transfer timeout), and control port connections (-control\_timeout).

If an operation exceeds the set timeout value the operation is terminated.

The default value is used if a timeout parameter is not specified, or if the timeout value is set to zero.

You use the following statement for each of these options:

-list timeout {number} -transfer timeout {number}

-control\_timeout {number}

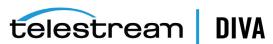

The {number} is the maximum allowed timeout in seconds.

The default timeout values for each FTP connect operation are as follows:

| Statement         | Default Timeout |
|-------------------|-----------------|
| -list_timeout     | 120 seconds     |
| -transfer_timeout | 180 seconds     |
| -control_timeout  | 120 second      |

## Avid MSS (*Program Stream*) Servers

Avid (previously Pinnacle) MSS Video Servers can be installed in one of the following configurations:

#### **Independent Storage**

The video server (itself) includes its own fault tolerant disk storage.

#### **Shared Storage**

The video servers are connected to a SAN where the fault tolerant disk storage is based.

In both cases, external connectivity is provided by one (or several) Connect+ gateways supporting the FTP protocol over a Gigabit Ethernet Network. A clip on the MSS storage is always comprised of three files as listed below (or four if the optional information file is present). They are always archived and restored in the following sequence:

#### header

This is the first file and the clip's header.

This is the second file and the frame table.

#### std

This is the third file and the video and audio essence.

#### info

When present, this is the fourth file. It is an optional information file.

All files are located in a folder that matches the name of the clip (that is, if the clip name is FOO, the files are located in a folder also named FOO).

Newer MediaStream servers can export and import clips with a MXF wrapper. When configured for MXF, the server generates a single file (std) which is the MXF file. DIVA Core only archives one file (std) in MXF Mode. The file is automatically renamed to {clipname}.mxf. This mode is not supported by independent storage servers.

See Appendix A for DIVA Core options and licensing information.

### MSS with Independent Storage

One record is created for each MSS that DIVA Core must move data to and from.

| Attribute   | Value          | Example      |
|-------------|----------------|--------------|
| IP Address  | MSS IP address | 10.80.114.21 |
| Source Type | MSS            | MSS          |

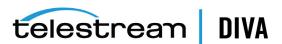

| Attribute                    | Value                                   | Example                |
|------------------------------|-----------------------------------------|------------------------|
| Connect Options for          | -login {gw_host_name}                   | -login fcgate1         |
| Systems with One<br>Gateway  | -pass .video_fs                         | -pass .video_fs        |
| Connect Options for          | -login {gw1_host_name}[, gw2_host_name] | -login fcgate1,fcgate2 |
| Systems with Two<br>Gateways | -pass .video_fs                         | -pass .video_fs        |

In a system with two gateways, fcgate1 and fcgate2, DIVA Core manages failover between the two when a connect option such as -login fcgate1, fcgate2 is specified. If the initial FTP connection fails with fcgate1, it will be retried on fcgate2.

This feature has been deprecated and is now implemented using the METASOURCE Source Type.

### **MSS** with Shared Storage

One record is created for each gateway connected to the storage network that DIVA Core must move data to and from.

| Attribute       | Value                                                                          | Example         |
|-----------------|--------------------------------------------------------------------------------|-----------------|
| IP Address      | IP Address of the gateway through which DIVA Core accesses the shared storage. | 10.80.114.28    |
| Source Type     | MSS                                                                            | MSS             |
| Connect Options | -login video_fs                                                                | -login video_fs |
|                 | -pass .video_fs                                                                | -pass .video_fs |

## MSS with Shared Storage in MXF Mode

One record is created for each gateway connected to the storage network DIVA Core has to move data to and from.

| Attribute       | Value                                                                          | Example         |
|-----------------|--------------------------------------------------------------------------------|-----------------|
| IP Address      | IP Address of the gateway through which DIVA Core accesses the shared storage. | 10.80.114.28    |
| Source Type     | MSS                                                                            | MSS             |
| Connect Options | -login video_fs (or -login mxf_fs)                                             | -login video_fs |
|                 | -pass .video_fs (or -pass .mxf_fs)                                             | -pass .video_fs |
|                 | -mxf                                                                           |                 |

### Using MSS with DIVA\_archiveObject

The following table describes typical Source/Destination example parameters.

| Parameter     | Value                 | Example     |
|---------------|-----------------------|-------------|
| FilesPathRoot | The name of the clip. | CITIZENKANE |
| FileNames     | *                     | *           |

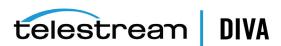

### **Avid Airspace Servers**

Avid Airspace (previously known as Pluto) is a video server with independent storage. Each clip deals with a single essence file located on the storage root. Airspace uses standard FTP protocol to transfer files to and from the video server internal storage over a Gigabit Ethernet Network.

One record is created for each video server DIVA Core has to move data to and from.

| Attribute       | Value                           | Example          |
|-----------------|---------------------------------|------------------|
| IP Address      | IP address of the video server. | 10.80.114.28     |
| Source Type     | FTP_STANDARD                    | FTP_STANDARD     |
| Connect Options | -login {FTP_user_name}          | -login ftpuser   |
|                 | -pass {FTP_password}            | -pass Pa\$\$word |
|                 | -port {FTP_port_number}         | -port 6530       |

The following table describes an Avid Airspace Source/Destination use example:

| DIVA_archiveObject Parameter | Value                                     | Example |
|------------------------------|-------------------------------------------|---------|
| FilesPathRoot                | Leave this field empty.                   | _       |
| FileNames                    | Enter the name of the clip in this field. | TRAFFIC |

## **Avid Transfer Manager DHM Interface**

The Avid Transfer Manager is the Avid Unity Outer Gateway, which you can address using two different interfaces. One interface is called the DHM (Data Handler Module) and the other called DET (Dynamically Extensible Transfer). Each interface has a specific purpose.

For this Source Type the DHM interface is used for transfer of video and audio content to and from external devices (for example, an archive system).

See the DIVA Core Avid Connectivity User's Guide for detailed information.

One record is created for each video server DIVA Core has to move data to and from.

| Attributes      | Value                                   | Example      |
|-----------------|-----------------------------------------|--------------|
| IP Address      | PI address of the Avid Transfer Manager | 10.80.114.28 |
| Source Type     | AVID_DHM                                | AVID_DHM     |
| Connect Options | -port {FTP_port_number}                 | -port 6021   |
|                 | -login {FTP_user_name}                  | -login diva  |
|                 | -pass {FTP_password}                    | -pass diva   |

The *Connect Option* values indicated in the previous table are as follows:

#### -port

This is the TM Communicator FTP service port number.

This is the TM Communicator FTP service user log in.

This is the TM Communicator FTP service user password associated with the log in.

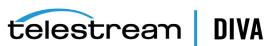

Archive requests are initiated from Avid Edit Stations using Send to Playback. The TM Communicator supports setting custom titles for ingested (restored) clips. If the -title option is specified with a title name in a DIVA Core Restore or Partial File Restore request, this option's value is used as the clip title, otherwise the original clip name is used. The original clip name is stored in the Video ID field of the Avid metadata.

The following rules apply to custom title settings:

- Custom titles can consist of one or more words separated by spaces and (or) tabulation characters.
- Telestream strongly recommends single word titles, and absolutely requires that multiple word titles are enclosed in double quotes to ensure proper processing.
- New line (x0A) and carriage return (x0D) characters are not allowed in titles.
- Single quote, ampersand, dash, slash, asterisk, and other special characters are supported.
- Double quote characters must be escaped with a backslash to be included in the title.
- Titles composed of one or more spaces enclosed in double quotes are not considered empty.

The following table describes a Source/Destination use example:

| Restore Option Values        | Ingested Clip Title |
|------------------------------|---------------------|
| -title Clip                  | Clip                |
| -title "Clip"                | Clip                |
| -title "My clip"             | My clip             |
| -title "My \"special\" clip" | My "special" clip   |

## **Avid Transfer Manager DET Interface**

Avid Transfer Manager is the Avid Unity Outer Gateway. It can be addressed through two different interfaces called the DHM (Data Handler Module) and DET (Dynamically Extensible *Transfer*). Each interface has a specific purpose.

For this source type, the DET interface is used for transfer of Metadata and Media Files to Unity Workgroups (or an archive system, seen as an external workgroup / Unity storage extender).

See the DIVA Core Avid Connectivity User's Guide for detailed information.

One record is created for each video server DIVA Core has to move data to and from.

| Attributes      | Value                                   | Example      |
|-----------------|-----------------------------------------|--------------|
| IP Address      | IP address of the Avid Transfer Manager | 10.80.114.28 |
| Source Type     | AVID_DET                                | AVID_DET     |
| Connect Options | -port {FTP_port_number}                 | -port 6021   |
|                 | -login {FTP_user_name}                  | -login det   |
|                 | -pass {FTP_password}                    | -pass diva   |

The *Connect Option* values indicated in the previous table are as follows:

-port

This is the TM Communicator FTP service port number.

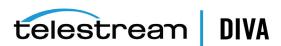

#### -login

This is the TM Communicator FTP service user log in.

This is the TM Communicator FTP service user password associated with the log in.

Archive requests are initiated from Avid Edit Stations using **Send to Workgroup**.

### SeaChange BMS and BMC Servers

A SeaChange BMS (Broadcast Media Server) is a standalone video server equipped with a fast-Ethernet Interface and its own storage.

A SeaChange BMC (Broadcast Media Cluster) is a cluster of video servers providing unified storage based on SeaChange RAID<sup>2</sup> technology. Each server of the BMC can deliver files stored on RAID<sup>2</sup> to DIVA Core using the FTP protocol. The file transfer format is SAF (SeaChange Archive Format) only.

**Note:** The SeaChange FTP servers do not support directories. All files must be listed under the FTP root directory.

By default, a SeaChange BMC node offers Automatic Load Balancing management for data transfer across all nodes of the cluster.

If you want to use this feature, you must only declare the last node of the BMC in the DIVA Core configuration. In this case, DIVA Core will always connect to the same node of the cluster. This node will transparently redirect transfers to other nodes as required.

This feature can be disabled by using a special IP address setting in the DIVA Core configuration (see the following table). In this case, all nodes of the BMC must be declared in the DIVA Core configuration.

You can also add a Metasource that encompasses all nodes of the cluster to enable load balancing and failover from within DIVA Core.

| Attribute                         | Value                                                                                                    | Example                                    |
|-----------------------------------|----------------------------------------------------------------------------------------------------|--------------------------------------------|
| IP Address                        | IP address of the BMS or BMC node.                                                                                                    | 10.80.114.26                               |
|                                   | You can disable the SeaChange Automatic Load Balancing by placing a \$ in front of the IP address of <i>all</i> BMC nodes. The syntax for this is \$IP_Address. | \$10.80.114.26                             |
| Source Type                       | SEACHANGE_BMC                                                                                                    | SEACHANGE_BMC                              |
| DIVAACTOR_<br>SEACHANGECHECKDELAY | Identifies the delay before checking if a video was not deleted by SeaChange just after a restore service. The default value is 1000.                           | DIVAACTOR_<br>SEACHANGECHECKDELAY=100<br>0 |

SeaChange uses a flat file system. You must specify the parameters as shown in the following table when archiving a clip.

| DIVA_archiveObject Parameter | Value                                     | Example |
|------------------------------|-------------------------------------------|---------|
| FilePathRoot                 | Leave this field empty                    |         |
| FileNames                    | Enter the name of the clip in this field. | POKEMON |

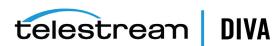

### SeaChange BML Servers

The SeaChange BML (Broadcast Media Library) is a large storage system for SAF (SeaChange Archive Format) files and is based on the RAID<sup>2</sup> technology of the SeaChange BMC platform.

A SeaChange BMC (Broadcast Media Cluster) is a cluster of video servers providing unified storage based on SeaChange RAID<sup>2</sup> technology. Each server of the BMC can deliver files stored on RAID<sup>2</sup> to DIVA Core using the FTP protocol.

DIVA Core uses the FTP protocol to communicate with either a BMS or BMC. You can only overwrite the files when the Actor service is stopped. The file transfer format is SAF (SeaChange Archive Format) only.

**Note:** The SeaChange FTP servers do not support directories. All files must be listed under the FTP root directory.

The Automatic Load Balancing feature as described for BMC also exists for BML and operates in a similar fashion.

| Attribute                         | Value                                                                                                    | Example                                        |
|-----------------------------------|----------------------------------------------------------------------------------------------------|------------------------------------------------|
| IP Address                        | IP address of the BML Node.                                                                                                    | 10.80.114.26                                   |
|                                   | You can disable the SeaChange<br>Automatic Load Balancing by placing a \$<br>in front of the IP address of all BMC<br>nodes. The syntax for this is \$IP_Address. | \$10.80.114.26                                 |
| Source Type                       | SEACHANGE_BML                                                                                                    | SEACHANGE_BML                                  |
| DIVAACTOR_<br>SEACHANGECHECKDELAY | Identifies the delay before checking if a video was not deleted by SeaChange just after a restore service. The default value is 1000.                             | DIVAACTOR_<br>SEACHANGECHECKDELAY=100<br>0     |
| DIRECTORY_SERVER_ENABLED          | Identifies whether the BML directory server is enabled or disabled.                                                                                               | Valid values are 1 (enabled) and 0 (disabled). |
|                                   |                                                                                                    | The default value is 1 (enabled).              |

SeaChange BML clip storage is flat. You must specify the parameters as follows when archiving a clip:

| DIVA_archiveObject Parameter | Value                                     | Example     |
|------------------------------|-------------------------------------------|-------------|
| FilesPathRoot                | Leave this field empty.                   | _           |
| FileNames                    | Enter the name of the clip in this field. | OFFICESPACE |

### SeaChange BMLe and BMLex Servers

The SeaChange BMLe is the storage subsystem of the latest SeaChange MediaClient architecture. SeaChange BMLe is superseded by the BMLex series.

Both the BMLe and BMLex servers are based on the BML architecture. However Infiniband is used for the cluster interconnect rather than the earlier IOP interfaces. Each node of the cluster is equipped with four FSI ports to provide high speed transfers to and from the BMLe and BMLex.

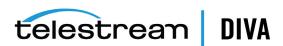

DIVA Core uses CIFS or FTP protocols to communicate with BMLe and BMLex.

File transfer format is the native format of the files stored on the BMLe and BMLex. Each asset consists of:

#### **MPEG2 Files**

MPEG essence, private data (.pd) and video index (.vix) files.

#### **MXF Files**

MXF file (.mxf), private data (.pd) and video index (.vix) if the MXF essence is MPEG2.

When the clip consists of three files (that is, the essence file, .vix, and .pd), the files are always archived and restored by DIVA Core in the following sequence:

#### .pd

This is the private data file and the first file archived or restored.

This is the index file and the second file archived or restored.

#### **Essence File**

There is no extension on this file and it is the last one archived or restored.

DIVA Core can restore SAF (SeaChange Archive Format) files from the archive to the BMLe or BMLex. When a SAF clip is restored to a BMLe or BMLex, the SAF file is automatically unwrapped by DIVA Core and the three files are restored to BMLe or BMLex (that is, the essence file, .pd file, and .vix file). This Source/Destination can also restore SAF files from an archived SAF Object to BMLe.

This feature is transparent to you because DIVA Core automatically detects SAF and unwraps it in real time. When a SAF clip is restored to the BMLe, the SAF file is unwrapped by DIVA Core and the name of each file is extracted from the SAF file header. The content is restored to BMLe in the separate files previously described.

BMLe and BMLex generated files support SAF releases SAF 0.1, SAF 1.0, and SAF. SAF may contain two consecutive private data files including a 12 byte .pd file, and a 28 byte .pd file. In this case, DIVA Core will only restore the 28 byte file while ignoring the 12 byte file.

You must declare one Source/Destination for each FSI of each node:

| Attribute                         | Value                                                                                                    | Example                                |
|-----------------------------------|----------------------------------------------------------------------------------------------------|----------------------------------------|
| IP Address                        | IP address FSI                                                                                                    | 10.80.114.26                           |
| Source Type                       | SEACHANGE_BML                                                                                                    | SEACHANGE_BML                          |
| Connect Options                   | -ftp or -cifs                                                                                                    | -cifs                                  |
|                                   | -login {FTP_user_name}                                                                                                    | -user me@ourdomain.com                 |
|                                   | -user {cifs_user_name@domain}                                                                                                    | -pass Pa\$\$word                       |
|                                   | -pass {password}                                                                                                    |                                        |
|                                   | -nometadata                                                                                                    |                                        |
| DIVAACTOR_<br>SEACHANGECHECKDELAY | Identifies the delay before checking if a video was not deleted by SeaChange just after a restore service. The default value is 1000. | DIVAACTOR_<br>SEACHANGECHECKDELAY=1000 |

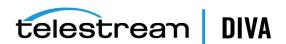

#### -ftp or -cifs

One of these two options must be specified. Otherwise, Streaming API protocol is assumed, which is not supported by DIVA Core for BMLe and BMLex. This option cannot be superseded by the request option.

#### -ftp

FTP protocol is used for data transfer to and from BMLe and BMLex.

CIFS protocol is used for data transfer to and from the BMLe and BMLex FSI cards. The implicit CIFS path to BMLe is \\fsi\_ip\_address\vstrm.

This option prevents DIVA Core from archiving the .vix and .pd files when the clip being transferred includes essence, .vix, and .pd files. This option cannot be superseded by the request option.

You must specify the parameters as follows when archiving a clip:

| DIVA_archiveObject Parameter | Value                                     | Example |
|------------------------------|-------------------------------------------|---------|
| FilesPathRoot                | Leave this field empty.                   |         |
| FileNames                    | Enter the name of the clip in this field. | HANNITY |

### Leitch vR Series Servers

The Leitch vR series video server is connected to external storage that is usually shared with other video servers of the same brand. Clips are stored on Leitch storage as flat files, one file per clip, without any folder structure.

To move clips in and out of the shared storage, Leitch provides a dedicated gateway called the Archive Streamer. The Archive Streamer offers standard FTP protocol over a Gigabit Ethernet network.

Note: The Leitch vR Source Type is depreciated. It was initially created to follow the first Archive Streamer releases that did not correctly report the size of the file to be transferred.

You must create one record for each Archive Streamer DIVA Core must move data to and from.

| Attribute       | Value                                 | Example          |
|-----------------|---------------------------------------|------------------|
| IP Address      | IP address of Leitch Archive Streamer | 10.80.114.21     |
| Source Type     | FTP_STANDARD                          | FTP_STANDARD     |
| Connect Options | -login {FTP_user_name}                | -login ftpuser   |
|                 | -pass {FTP_password}                  | -pass Pa\$\$word |
|                 | -port {FTP_port}                      | -port 6021       |

You must specify the parameters as follows when archiving a clip:

| DIVA_archiveObject Parameter | Value                   | Example |
|------------------------------|-------------------------|---------|
| FilesPathRoot                | Leave this field empty. |         |

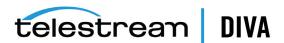

| DIVA_archiveObject Parameter | Value                                     | Example |
|------------------------------|-------------------------------------------|---------|
| FileNames                    | Enter the name of the clip in this field. | FRIENDS |

### **Leitch Nexio Servers**

The Leitch Nexio video server is connected to external storage that is usually shared with other video servers of the same brand. Clips are stored on Leitch storage as flat files, one file per clip, without any folder structure.

To move clips in and out of the shared storage is possible directly from the video server using the standard FTP protocol over a Gigabit Ethernet network.

**Note:** The Leitch Nexio *Source Type* is deprecated.

You must create one record for each video server DIVA Core must move data to and from.

| Attribute       | Value                                    | Example          |
|-----------------|------------------------------------------|------------------|
| IP Address      | IP address of Leitch Nexio video server. | 10.80.114.21     |
| Source Type     | FTP_STANDARD                             | FTP_STANDARD     |
| Connect Options | -login {FTP_user_name}                   | -login ftpuser   |
|                 | -pass {FTP_password}                     | -pass Pa\$\$word |
|                 | -port {FTP_port}                         | -port 6021       |

You must specify the parameters as follows when archiving a clip:

| DIVA_archiveObject Parameter | Value                                     | Example |
|------------------------------|-------------------------------------------|---------|
| FilesPathRoot                | Leave this field empty.                   |         |
| FileNames                    | Enter the name of the clip in this field. | ENEMIES |

### **Grass Valley Profile Servers**

Grass Valley Profile video servers are provided in one of two ways; with independent storage, where the video server includes its own fault tolerant disk storage, or as part of a MAN, where video servers are connected to a SAN where the fault tolerant disk storage resides.

Irrespective of the storage mechanism, the DIVA Core Actor always connects to a specific Profile server. The exchange format is GXF only.

Profile Storage consists of one master disk (for example, EXT: or INT1:), and one level of folders where one clip is seen as one file. One folder called default always exists.

The network infrastructure between GVG Profiles and DIVA Core Actors is an IP/FC network.

You must create one record for each video server DIVA Core must move data to and from.

| Attribute   | Value                              | Example       |
|-------------|------------------------------------|---------------|
| IP Address  | IP address of the video server.    | 10.80.114.21  |
| Source Type | PDR                                | PDR           |
| Name        | Logical name for the video server. | GVG-Profile-1 |

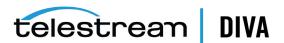

The Actor configuration parameters are located in the Actor frame of the DIVA Core Configuration Utility. The two parameters in the following table directly influence transfer performance. Telestream recommends trying several value combinations on the target platform.

In addition to these two parameters, the MTU size setting for the HBA used for IP/FC traffic to the Profile servers may also have an influence on transfer performance.

Grass Valley does not provide any recommendation for MTU size. However, Telestream recommends setting the MTU size on the Actor HBA to the same value as the MTU size of the Profile HBA. This is only a recommended setting and not an absolute rule.

| Attribute        | Description                                    | Recommended Values       |
|------------------|------------------------------------------------|--------------------------|
| DIVAACTOR_       | The FTP block size (in bytes) used for         | 1500                     |
| PROFILEREADINGBS | transfers on Profile video servers in reading. | 16374                    |
|                  |                                                | 32768 ( <i>default</i> ) |
| DIVAACTOR_       | FTP block size (in bytes) used for transfers   | 16374                    |
| PROFILEWRITINGBS | on profile video servers in writing.           | 32768 ( <i>default</i> ) |

You must specify the parameters as described in the following table when archiving a clip:

| DIVA_archiveObject Parameter | Value                                     | Example                     |
|------------------------------|-------------------------------------------|-----------------------------|
| FilesPathRoot                | /explodedFile/disk:/folder                | /explodedFile/INT1:/default |
| FileNames                    | Enter the name of the clip in this field. | MyClip                      |

### **Grass Valley UIM Gateway**

UIM is a gateway to standalone or MAN Grass Valley Profile servers. It provides TCP/IP over Gigabit Ethernet connections to external systems (such as DIVA Core). For legacy purposes, the connection can also be IP/FC for regular profiles.

UIM also provides real-time format conversion (to MXF). The UIM exchange format is GXF (by default), or alternately MXF.

You must create one record for each UIM DIVA Core has to move data to and from.

| Attribute       | Value                       | Example          |
|-----------------|-----------------------------|------------------|
| IP Address      | IP address for the UIM.     | 10.80.114.21     |
| Source Type     | PDR                         | PDR              |
| Connect Options | -login {movie   mxfmovie}   | -login mxfmovie  |
|                 | -format {?D10AES3}          | -format ?D10AES3 |
|                 | -extension {file_extension} | -extension .mxf  |

Specifies the FTP user for logging onto the UIM to achieve transfers in the desired format. The two available logins are movie (for GXF exchange format), and mxfmovie (for MXF exchange format). The movie user is assumed if -login is not specified.

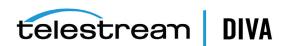

#### -format

The UIM supported options for some file formats. This depends on -login option. The only available option is ?D10AES3. The ?D10AES3 option is an e-VTR compliant file format used with the -login mxfmovie option. If this option is not specified, MXF files will be processed in Grass Valley OP1a format. This option is not specified by default.

This option can be superseded by the request option.

#### -extension

This option adds the specified extension to the original clip name in the archive. For example, if the original clip is clip1 and the -extension .mxf option is specified, then the archived file will be clip1.mxf.

You must suppress the specified extension before restoring to the destination if it already exists. For example, if the archived file is clip1.mxf and -extension .mxf option is specified, the restored file on the destination will be clip1.

This option is deprecated and replaced by the -arch\_renaming and the-rest\_renaming options. This option can be superseded by the request option.

UIM are gateways to the Profile server. You use this the same way for UIM and Profile servers regardless of the transfer format (GXF or MXF).

| DIVA_archiveObject Parameter | Value                                     | Example                     |
|------------------------------|-------------------------------------------|-----------------------------|
| FilesPathRoot                | /explodedFile/disk:/folder                | /explodedFile/INT1:/default |
| FileNames                    | Enter the name of the clip in this field. | MyClip                      |

### **Grass Valley K2 Servers**

From DIVA Core's standpoint, K2 servers are similar to Profiles and UIM combined. K2 servers offer Gigabit Ethernet connections to external systems, and the exchange format is GXF (default), and alternately MXF.

You must create one record for each K2 server DIVA Core must move data to and from.

| Attribute       | Value                        | Example          |
|-----------------|------------------------------|------------------|
| IP Address      | IP address of the K2 server. | 10.80.114.21     |
| Source Type     | PDR                          | PDR              |
| Connect Options | -k2                          | -k2              |
|                 | -login {movie mxfmovie}      | -login mxfmovie  |
|                 | -format {?D10AES3}           | -format ?D10AES3 |
|                 | -extension {file_extension}  | -extension .mxf  |

This specifies the interface with the K2 servers. When this option is set, DIVA Core will retrieve the size of the file to be transferred before the actual archive transfer (K2 FTP does support the SIZE command). Correct transfer progress is reported by DIVA Core.

When this option is not set, DIVA Core will assume that servers are Profile, and will not retrieve the file size before archive transfers. Progress will then remain at 0% before suddenly jumping to 100% when the transfer is complete.

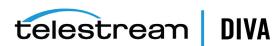

This option has no impact on transferred content, and can be superseded by the request option.

#### -login

This option specifies the FTP user for logging onto the K2 Server to achieve transfers in the desired format. The two available logins are movie (for GXF exchange format), and mxfmovie (for MXF exchange format). The movie user is assumed if -login is not specified.

#### -format

The K2 supported options for some file formats. This depends on -login option. The only available option is ?D10AES3. The ?D10AES3 option is an e-VTR compliant file format used with the -login mxfmovie option. If this option is not specified, MXF files will be processed in Grass Valley OP1a format. This option is not specified by default.

This option can be superseded by the request option.

#### -extension

This option adds the specified extension to the original clip name in the archive. For example, if the original clip is clip1 and the -extension .mxf option is specified, then the archived file will be clip1.mxf.

You must suppress the specified extension before restoring to the destination if it already exists. For example, if the archived file is clip1.mxf and -extension .mxf option is specified, the restored file on the destination will be clip1.

This option is deprecated and replaced by the -arch\_renaming and the-rest\_renaming options. This option can be superseded by the request option.

You use this the same way for K2 and Profile servers regardless of the transfer format (GXF or MXF).

| DIVA_archiveObject Parameter | Value                                     | Example                     |
|------------------------------|-------------------------------------------|-----------------------------|
| FilesPathRoot                | /explodedFile/disk:/folder                | /explodedFile/INT1:/default |
| FileNames                    | Enter the name of the clip in this field. | MyClip                      |

# **Grass Valley M-Series iVDR Servers**

Grass Valley iVDR is an analog and digital VTR that includes a Gigabit connection for material exchange of GXF files. The iVDR exchange protocol is similar to the exchange protocol for Profile servers.

you must create one record for each video server DIVA Core must move data to and from.

| Attribute   | Value                      | Example      |
|-------------|----------------------------|--------------|
| IP Address  | IP address of the iVDR.    | 10.80.114.21 |
| Source Type | PDR                        | PDR          |
| Name        | Logical name for the iVDR. | GVG-iVDR     |

You must specify the parameters as follows when archiving a clip:

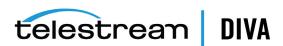

| DIVA_archiveObject Parameter | Value                                     | Example                     |
|------------------------------|-------------------------------------------|-----------------------------|
| FilesPathRoot                | /explodedFile/disk:/folder                | /explodedFile/INT1:/default |
| FileNames                    | Enter the name of the clip in this field. | MyClip                      |

# Sony MAV70 Servers

The Sony MAV70 video server has its own independent storage. MAV70 storage organization is flat and all files reside in the storage root. A Linux computer in front of each MAV70 provides a standard FTP connection for moving data to and from the video server over a Gigabit Ethernet Network.

You must create one record for each MAV70 server DIVA Core must move data to and from.

| Attributes      | Value                           | Example         |
|-----------------|---------------------------------|-----------------|
| IP Address      | IP address of the MAV70 server. | 10.80.114.21    |
| Source Type     | FTP_STANDARD                    | FTP_STANDARD    |
| Connect Options | -login {user_name}              | -login wing     |
|                 | -pass {password}                | -pass mpegworld |

You must specify the parameters as follows when archiving a clip:

| DIVA_archiveObject Parameter | Value                                     | Example    |
|------------------------------|-------------------------------------------|------------|
| FilesPathRoot                | Leave this field empty.                   |            |
| FileNames                    | Enter the name of the clip in this field. | MyClipName |

# Omneon Spectrum MediaDirector Servers (QuickTime)

The Omneon MediaDirector is the heart of the Omneon Spectrum architecture. It is connected to MediaPorts or MultiPorts which handle isochronous ingest and playback, and to external storage that is usually shared with other Omneon MediaDirectors.

You can use either MediaStore or MediaGrid for external storage. This section describes connecting MediaDirector to MediaStore storage for MediaGrid support in DIVA Core.

**Note:** MediaGrid is not supported in the Linux environment.

DIVA Core interfaces with an Omneon MediaDirector to move clips in and out of the shared storage, using standard FTP protocol, over a Gigabit Ethernet Network.

When Omneon Spectrum Servers are configured to ingest material in QuickTime format, essence files are stored in a specific folder structure. The DIVA Core Actors use unique FTP site commands for smart and transparent access to essence files (in particular, the automatic discovery of a folders structure and collision-avoidance at restore time).

You must create one record for each MediaDirector DIVA Core must move data to and from.

| Attribute  | Value                          | Example      |
|------------|--------------------------------|--------------|
| IP Address | IP address of Omneon Director. | 10.80.114.21 |

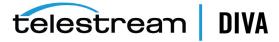

| Attribute       | Value                                                              | Example           |
|-----------------|--------------------------------------------------------------------|-------------------|
| Source Type     | OMNEON                                                             | OMNEON            |
| Root Path       | Either leave this field empty or enter an absolute clip directory. | /default/clip.dir |
| Connect Options | -streaming_mode                                                    | -streaming_mode   |
|                 | -sm                                                                | -sm               |
|                 | -tempdir_mode                                                      | -tempdir_mode     |

#### -streaming mode or -sm

This option is QuickTime specific and has no effect on the MXF content. If this option is set, DIVA Core will restore the QuickTime reference file in the following sequence:

- 1. Audio Tracks
- 2. QuickTime File
- 3. Video track

The restore workflow is specific when this option is set. DIVA Core uses the temporary folder to cache the QuickTime file.

#### -tempdir\_mode

This option performs a Partial File Restore of MXF files, and is applicable only to Omneon servers. The MXF Partial File Restore request will terminate if this option is not included in the request.

| DIVA_archiveObject Parameter | Value                                                                                                    | Example           |
|------------------------------|----------------------------------------------------------------------------------------------------|-------------------|
| FilesPathRoot                | Enter the absolute clip directory in this field, or leave this field empty to use the configured <i>Root Path</i> . | /default/clip.dir |
| FileNames                    | Enter the name of the clip in this field.                                                                           | MyClip            |

| DIVA_restoreObject Parameter | Value                                                                                                    | Example           |
|------------------------------|----------------------------------------------------------------------------------------------------|-------------------|
| FilesPathRoot                | Enter the absolute clip directory in this field, or you can leave this field empty to use the configured <b>Root Path</b> . | /default/clip.dir |

# Omneon MediaGrid Content Storage System

MediaGrid is the Content Storage System from Omneon to which Omneon Spectrum servers can be connected.

**Note:** MediaGrid is not supported in the Linux environment.

The MediaGrid system consists of two major components; ContentServers that store and provide access to media, and ContentDirectors that act as overall file system controllers. ContentDirectors manage the distribution of data throughout the system.

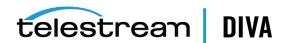

Like any other client system, DIVA Core gets access to the media through a MediaGrid ContentDirector. DIVA Core interfaces with MediaGrid using the CIFS protocol exclusively over a Gigabit Ethernet Network.

The MediaGrid ContentDirector manages data access while the data transfer occurs directly to/from the ContentServers. The Omneon FSD (File System Driver), installed on MediaGrid clients hides this complexity to client systems.

**Note:** The Omneon FSD must be installed on each Actor exchanging assets with MediaGrid.

The latest release of Omneon FSD for Windows is available for download at http://support.omneon.com/Updates/Omneon/Current/MediaGrid/WinFSD. The password for the site (if required) is alloyparka.

When material is wrapped in QuickTime format, the essence files are stored using a specific folder structure. DIVA Core also uses unique FTP site commands for smart and transparent access to the essence files (in particular, automatic discovery of folders structure and collision-avoidance at restore time).

When the Actor is running as a Windows service, MediaGrid shares are accessed through a UNC path because drive letters mapped to network drives are not accessible by Windows services. In this case ensure the following:

- Omneon MediaGrid folders being accessed by DIVA Core are properly shared for a given Windows user.
- The DIVA Core Actor service is configured to run under this user account.
- The user has local administrative rights on the DIVA Core Actor.

You must create one record for each ContentDirector DIVA Core must move data to and from.

| Attribute   | Value                                 | Example                       |
|-------------|---------------------------------------|-------------------------------|
| IP Address  | Leave this field empty.               |                               |
| Source Type | MEDIAGRID                             | MEDIAGRID                     |
| Root Path   | \\ContentDirector\filesystem\clip.dir | \\10.30.0.200\cldev4\clip.dir |
|             |                                       | \mycontentdir\fs5\clip.dir    |

| DIVA_archiveObject Parameter | Value                                     | Example |
|------------------------------|-------------------------------------------|---------|
| FilesPathRoot                | Leave this field empty.                   |         |
| FileNames                    | enter the name of the clip in this field. | MyClip  |

In cases where the asset is wrapped as QuickTime, DIVA Core searches for files matching the format clipname.mov or clipname.MOV. DIVA Core automatically retrieves and processes all of the potentially referenced files.

In cases where the material is wrapped as MXF, DIVA Core will search for a file matching the format clipname.mxf or clipname.MXF. There is only one file per clip.

# **Quantel Power Portal Gateway**

The Quantel Power Portal was previously called the ISA Gateway. An ISA system consists of the following components:

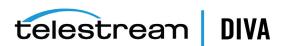

### ISA Manager

The ISA Manager contains the Clip Database. Clips are identified using a unique FID (File Identifier) in the ISA System.

#### Q or sQ Servers

One or more Q or sQ servers. These servers contain video cards and disk arrays. Each disk array is associated to a POOL ID, and a single sQ Server can have several POOL IDs. For example, sQ Server ID 1 contains POOL ID 1 and POOL ID 2, sQ Server ID 2 contains POOL ID 3, and sQ Server 3 contains POOL ID 4.

#### ISA Gateway (Power Portal)

This gateway is a FTP server that imports and exports clips.

You must create one record for each Power Portal (ISA Gateway)

| Attribute       | Value                           | Example          |
|-----------------|---------------------------------|------------------|
| IP Address      | IP address of the video server. | 10.80.114.21     |
| Source Type     | QUANTEL_ISA                     | QUANTEL_ISA      |
| Connect Options | -login {FTP_user_name}          | -login ftpuser   |
|                 | -pass {FTP_password}            | -pass Pa\$\$word |

The Actor configuration parameters are located in the Actor frame of the DIVA Core Configuration Utility.

| Parameter                    | Description                                     | Suggested Values                                                                            |
|------------------------------|-------------------------------------------------|---------------------------------------------------------------------------------------------|
| DIVAACTOR_QUANTELRENAMECLIPS | Enables and disables the file renaming feature. | 0 indicates the renaming feature is disabled.  1 indicates the renaming feature is enabled. |

DIVAACTOR\_QUANTELRENAMECLIPS applies to Restore requests only. If this parameter is set to 1, and the *Object Name* format is clipName, UID (this is Omnibus naming), then object related files are renamed using clipName as the *Name Root*.

For example, if the object Superman,01AB45 is composed of files 8152.D10 and 8152.WAV, and is restored to a **QUANTEL\_ISA** destination, the following is true:

- If DIVAACTOR\_QUANTELRENAMECLIPS is set to 0 (disabled), DIVA Core transfers files called 8152.D10 and 8152.WAV to Power Portal.
- If DIVAACTOR\_QUANTELRENAMECLIPS is set to 1 (enabled), DIVA Core transfers files called Superman.D10 and Superman.WAV to Power Portal.

Quantel storage is a flat structure. You must specify the parameters as follows when archiving a clip:

| DIVA_archiveObject Parameter | Value                             | Example            |
|------------------------------|-----------------------------------|--------------------|
| FilesPathRoot                | Leave this field empty.           |                    |
| FileNames                    | FID1.ext1[,FID1.ext2,] and so on. | clip.mxf,clip1.tar |

Files coming from Power Portal can be different file types including: D10+WAV (file names similar to 8152.D10 and 8152.WAV), MXF (TestClip.mxf), and TAR (FramesDifference.tar).

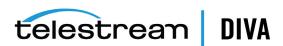

If a file is restored twice to Power Portal, the first file is not overwritten. The second restore creates a new file that is identified by a new FID. The DIVA Core Actor captures the new FID after the transfer and forwards it to the DIVA Core Manager.

You must call DIVA\_GetRequestInfo to obtain the new FID using the DIVA Core API. If the request is completed, the new FID is in the request's ADDITIONAL INFO field within ClipID tags. The ClipID tag is encapsulated in the ADDITIONAL\_INFO tag.

<ADDITIONAL INFO> <ClipID>8546</ClipID> </ADDITIONAL\_INFO>

Automation is also free to specify a POOL ID in the FilePathRoot Restore request parameter. If no POOL ID is specified, Power Portal will automatically assign one at restore time.

# Sony Hyper Agent Servers

Hyper Agent is the name given to Newsbase's FTP server from Sony. The implementation of this FTP server is specific because the LIST command returns a proprietary formatted list of files. This list contains duration, and start and end time codes, but not the size of the file in bytes. The size of each clip is calculated by the Actor using three values; duration, frame rate and bitrate. The resultant size is not accurate, but it is enough for the Manager to allocate a tape for all Archive requests. The progress bar is not affected by the approximated size.

Duration, frame rate and bitrate are retrieved using the following two commands, which are set by the Actor at the beginning of each Archive request:

#### SITE FSIZ {Clip ID}

This SITE command returns the duration of the specified clip.

### SITE GCNF

This SITE command returns the current system configuration of the server. This system configuration must remain the same to ensure that all of the clips on the server are the same.

The following example is a log entry of communications between Actor and the Hyper Agent FTP:

**Note:** In the following log example the word *configuration* is misspelled; this is a bug in the FTP server and appears in logs as shown in the example.

**SITE FSIZ 1444247** 

200 150 (the duration is 150 frames)

SITE GCNF

213-System configureation

PAL (the frame rate is 25 frames per second)

20

30.0 (the Bitrate is 30 Mbps)

D10

SD\_IFRAMEONLY

213 End of system configuration

You must create one record for each ClipBox DIVA Core must moved data to and from.

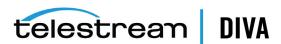

| Attribute       | Value                              | Example          |
|-----------------|------------------------------------|------------------|
| IP Address      | IP address of the Newsbase server. | 10.80.114.21     |
| Source Type     | SONY_HYPER_AGENT                   | SONY_HYPER_AGENT |
| Connect Options | -login {user_name}                 | -login sony      |
|                 | -pass {password}                   | -pass sony       |

| DIVA_archiveObject Parameter | Value                            | Example |
|------------------------------|----------------------------------|---------|
| FilesPathRoot                | Leave this field empty.          |         |
| FileNames                    | Enter the Clip ID in this field. | 1444247 |

### Standard FTP and SFTP Servers

DIVA Core running in a Windows environment can interface with any standard FTP server (Linux or Windows), and SFTP servers (known as SSH FTP or Secure FTP). The Windows-based FileZilla and IIS FTP servers are not supported in Linux because these servers are incapable of handling large numbers of files.

Video servers supporting a fully RFC-959 compliant FTP server are considered standard FTP servers. The only restriction that applies is that Linux-style directory listings are required. You set this parameter in the Home Directory section of the FTP Site Properties for Microsoft IIS FTP servers.

You must create one record for each video server DIVA Core must transfer data to and from.

| Attribute       | Value                                  | Example                   |
|-----------------|----------------------------------------|---------------------------|
| IP Address      | IP address of the FTP server.          | 10.80.114.21              |
| Source Type     | FTP_STANDARD or SFTP                   | FTP_STANDARD              |
| Connect Options | -login {user_name}<br>-pass {password} | -login moon<br>-pass mars |
|                 | -port {port_number}                    | -port 27                  |

### -login

This is the FTP or SFTP user name. The default value is anonymous.

This is the FTP or SFTP user's associated password. The default value is anonymous.

#### -port

This is the port number the FTP or SFTP server is listening on for connections. The default value for FTP\_STANDARD is 21, and for SFTP is 22.

You can specify parameters three different ways for Archive requests as described in the following table:

| DIVA_archiveObject Parameter | Value                 | Example           |
|------------------------------|-----------------------|-------------------|
| FilesPathRoot                | Full path to files    | /my_videos/movies |
|                              | Partial path to files | /my_videos        |
|                              | No path entry         |                   |

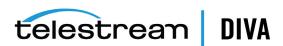

| DIVA_archiveObject Parameter | Value                           | Example                                                        |
|------------------------------|---------------------------------|----------------------------------------------------------------|
| FileNames                    | Names of files                  | maniolia, matrix                                               |
|                              | Partial path and names of files | movies/maniolia, movies/matrix /my_videos/movies/maniolia, /my |
|                              | Full path and names of files    | · '- · · · · · -                                               |

#### DISK\_FTP\_PASSIVE\_MODE

By default, data connections are created in active mode. In active mode, the DivaFtp client connects from a random, unprivileged port that is higher than port 1023. Then, it starts listening on the port and sends a PORT command to the FTP server. Valid values for this parameter are 0 (disabled) and 1 (enabled).

When you set DISK FTP PASSIVE MODE to 1 (enabled), data connections are created in passive mode. In passive mode, DivaFTP sends a PASV command and the server (not the client) creates the socket.

### DISK\_FTP\_BLOCK\_SIZE

The DISK\_FTP\_BLOCK\_SIZE parameter defines how much data Actor tries to send and receive with a single system call during FTP transfers. For example, if the internal buffer size of Actor is set to 2 MB and DISK\_FTP\_BLOCK\_SIZE is set to 32768 bytes, 64 system calls are required to write a single buffer to a data socket. The default value is 32768 bytes.

#### DISK FTP SOCKET WINDOW SIZE

The DISK FTP SOCKET WINDOW SIZE parameter adjusts the normal buffer sizes allocated for output and input buffers. DISK FTP SOCKET WINDOW SIZE is internally used to set SO SNDBUF and SO\_RCVBUF for FTP managed disk types. The default value is 65536 bytes.

### **Local Sources**

A local source represents a disk partition for a specific Actor (internal disks, NAS or SAN disks), and is tied to a specific Actor (versus a disk source not tied to any particular Actor).

You must create one record for each local source DIVA Core must transfer data to and from.

| Attribute   | Value                                                           | Example      |
|-------------|-----------------------------------------------------------------|--------------|
| Name        | Enter the same name as the Actor this source is bound to.       | actor1       |
| IP Address  | Enter the same IP address as the Actor this source is bound to. | 10.80.114.21 |
| Source Type | LOCAL                                                           | LOCAL        |

You can specify parameters three different ways for Archive requests as described in the following table:

| DIVA_archiveObject Parameter | Value                 | Example           |
|------------------------------|-----------------------|-------------------|
| FilesPathRoot                | Full path to files    | /my_videos/movies |
|                              | Partial path to files | /my_videos        |
|                              | No path entry         |                   |

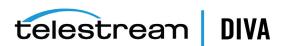

| DIVA_archiveObject Parameter | Value                           | Example                                                        |
|------------------------------|---------------------------------|----------------------------------------------------------------|
| FileNames                    | Names of files                  | maniolia, matrix                                               |
|                              | Partial path and names of files | movies/maniolia, movies/matrix /my_videos/movies/maniolia, /my |
|                              | Full path and names of files    | videos/movies/matrix                                           |

If NT drive letters (for example E:) are used, Telestream highly recommends leaving them in the FilesPathRoot section (that is, use scheme 1 or 2 in the previous table). Including them in the FileNames section prevents the request from replacing them with another path at restore time. Therefore, you cannot restore these objects on a different platform (for example a Linux-based FTP server) where drive letters are not considered valid paths.

### **Disk and CIFS Sources**

A DISK or CIFS source represents a disk partition assumed to be visible from all Production System Actors. The only difference between DISK and CIFS is the way blocks of data are read and written:

- **DISK** instructs Actors to use (Windows) Direct I/O.
- **CIFS** instructs Actors to use (*Windows*) Buffered I/O.
- Both **DISK** and **CIFS** sources support UNC paths.

You must create one record for each DISK or CIFS source DIVA Core must move data from the source to the destination. You can also create a generic source to represent any type of DISK or CIFS source.

| Attribute   | Value                                | Example      |
|-------------|--------------------------------------|--------------|
| Name        | Enter a nickname for the source.     | generic-disk |
| IP Address  | Enter the IP address for the source. | 10.80.114.21 |
| Source Type | DISK or CIFS                         | DISK         |

You can specify parameters three different ways for Archive requests as described in the following table:

| DIVA_archiveObject Parameter | Value                           | Example                                                  |  |  |
|------------------------------|---------------------------------|----------------------------------------------------------|--|--|
|                              | Full path to files              | /my_videos/movies                                        |  |  |
|                              | Partial path to files           | /my_videos                                               |  |  |
|                              | No path entry                   |                                                          |  |  |
| FileNames                    | Names of files                  | maniolia, matrix                                         |  |  |
|                              | Partial path and names of files | movies/maniolia, movies/matrix                           |  |  |
|                              | Full path and names of files    | /my_videos/movies/maniolia, /my_<br>videos/movies/matrix |  |  |

If NT drive letters (for example E:) are used, Telestream highly recommends leaving them in the FilesPathRoot section (that is, use scheme 1 or 2 in the previous table). Including them in the FileNames section prevents the request from replacing them with another path at restore time. Therefore, you cannot restore these objects on a different platform (for example a

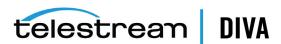

Linux-based FTP server) where drive letters are not considered valid paths. Telestream only supports Linux-based FTP servers when operating in a Linux environment. The Windows-based FileZilla and IIS FTP servers are not supported in Linux because these servers are incapable of handling large numbers of files.

### **Metasources**

A Metasource is a collection of several (single) Sources of the same type. It is assumed that all Sources of the Metasource are sharing the same online storage. Each Source of the Metasource should be of the same regular type (that is, any type except METASOURCE), aka Metasource Base Type. A Metasource provides load-balancing and failover mechanisms across all single sources of the Metasource.

You must create one record for each Metasource DIVA Core must transfer data to and from.

| Attribute         | Value                                                                | Example                         | Comments                                                                                                    |
|-------------------|----------------------------------------------------------------------|---------------------------------|----------------------------------------------------------------------------------------------------|
| Name              | Name for video server's shared storage.                              | gvg-man-production              |                                                                                                    |
| IP Address        | server1 [,server2,server3] and so<br>on                              | 10.158.1.10,10.2.5.60,97.64.52. | server1, server2, server3 must also be defined in the configuration as regular sources of the same type (all types except METASOURCE, LOCAL, and DISK are permitted, for example, OMNEON, PDR, and so on). |
| Source Type       | METASOURCE                                                           | METASOURCE                      |                                                                                                    |
| Production System | Must be the same for Metasource and all single sources.              |                                 | Manager will not start if there is no match.                                                                                                    |
| Site              | Either one or the other of the sites from Metasource single sources. |                                 | Site specified for<br>Metasource is<br>considered by<br>Manager for<br>resource selection.                                                                                                    |
| Root Path         | You can specify a <b>Root Path</b> at the Metasource level.          |                                 | If the Metasource <b>Root Path</b> is null, the <b>Root Path</b> from the selected single source is considered.                                                                                            |

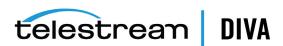

| Actual value for Metasource      |                    | The value from the                                                                                                    |
|----------------------------------|--------------------|----------------------------------------------------------------------------------------------------|
| does not matter.                 |                    | selected single<br>source is                                                                                                    |
|                                  |                    | considered. You                                                                                                    |
|                                  |                    | cannot leave these fields empty. Telestream suggests setting traffic regulation parameters to the sum of all single source's respective parameters. Telestream also recommends that you do not make any changes to this parameter while there are active requests being processed because it can lead to request |
|                                  |                    | termination.                                                                                                    |
| -failover_time={time_in_         | -failover_time=300 |                                                                                                    |
| -retry actor={number of retries} | -retry_actor=3     |                                                                                                    |
|                                  | does not matter.   | -failover_time={time_infailover_time=300 milliseronds}                                                                                                    |

#### -failover\_time={time\_in\_milliseconds}

When you select a single source to process a request and it fails, the single source is temporarily not considered part of the Metasource for 600 milliseconds. You can change this default value using this option. This option cannot be superseded by the request option.

#### -retry\_actor={number\_of\_retries}

You use this option to specify the number of Metasource single sources to be tried for each Actor that can be part of the request processing. The default, when this option is not specified, is 2.

For example, if the Metasource is defined as sd1, sd2, sd3, the set of possible Actors is a1, a2, and -retry\_actor is set to 2, DIVA Core will try a maximum of four combinations; most likely a0-sd1, a0-sd2, a1-sd3, a1-sd1.

This option cannot be superseded by the request option.

You can also specify other single source connection options for the Metasource. The following table indicates the effects for each possible option when specified at the Metasource level:

| Connect Option | Considered? | Comments                                                                                              |
|----------------|-------------|----------------------------------------------------------------------------------------------------|
| qos=           | No          | The qos value should be the same for all Metasource single sources, otherwise Manager will not start. |
| -login         | No          | Value from selected single source is considered.<br>Applicable to FTP Source/Destinations.            |
| -user          | No          | Value from selected single source is considered.<br>Applicable to CIFS Source/Destinations.           |
| -pass          | No          | Value from selected single source is considered.                                                      |

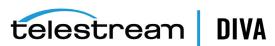

| Connect Option          | Considered? | Comments                                                                                                    |
|-------------------------|-------------|----------------------------------------------------------------------------------------------------|
| -port                   | No          | Value from selected single source is considered.                                                                                         |
| -allow_delete_on_source | No          | Implicitly assumed to be true if all single sources (implicitly or explicitly) allow deleting on Source. Otherwise, assumed to be false. |
| -arch_renaming          | No          | Value from selected single source is considered.                                                                                         |
| -rest_renaming          | No          | Value from selected single source is considered.                                                                                         |
| -file_order             | No          | Value from selected single source is considered.                                                                                         |
| -tr_archive_format      | Yes         | Values specified for single sources do not matter.                                                                                       |
| -tr_restore_format      | Yes         | Values specified for single sources do not matter.                                                                                       |
| -tr_names               | Yes         | Values specified for single sources do not matter.                                                                                       |
| -rest_metadata          | No          | Value from selected single source is considered.                                                                                         |
| -num_actors_retry=      | Yes         | Values specified for single sources do not matter.                                                                                       |
| -ftp                    | No          | Value from selected single source is considered.                                                                                         |
| -cifs                   | No          | Value from selected single source is considered.                                                                                         |
| -nometadata             | No          | Value from selected single source is considered.                                                                                         |
| -format                 | No          | Value from selected single source is considered.                                                                                         |
| -extension              | No          | Value from selected single source is considered.                                                                                         |
| -k2                     | No          | Value from selected single source is considered.                                                                                         |

You use a Metasource the same as any source of Metasource Base Type.

There are instances where it is required to delete content, and possibly the parent folder, on a server. To satisfy all possible scenarios there are two options available:

- -r deletes recursively
- -delete\_fpr includes deletion of the parent folder

The two options, -r and -delete\_fpr, work either separately or together, as described in the following workflow examples:

| FilesPathRoot  | Files | Options        | Result                                                                                                    |
|----------------|-------|----------------|----------------------------------------------------------------------------------------------------|
| C:\source\root | *     | -r             | DIVA Core deletes the content of C:\source\root recursively.                                                         |
| C:\source\root | *     | -r -delete_fpr | DIVA Core deletes the content of C:\source\root recursively, and then deletes root.                                  |
| C:\source\root | *     |                | DIVA Core deletes the content of C:\source\root (first level only).                                                  |
| C:\source\root | *     | -delete_fpr    | DIVA Core deletes the content of C:\source\root (first level only), and then eventually deletes root if it is empty. |

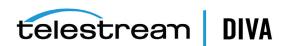

| FilesPathRoot  | Files                             | Options        | Result                                                                                                    |
|----------------|-----------------------------------|----------------|----------------------------------------------------------------------------------------------------|
| C:\source\root | obj\*                             | -r             | DIVA Core deletes the content of C:\source\root\obj recursively, and then deletes C:\source\root\obj.                                                                                                    |
| C:\source\root | obj\*                             | -r -delete_fpr | DIVA Core deletes the content of C:\source\root\obj recursively, then deletes C:\source\root\obj, and finally deletes C:\source\root if it is empty.                                                                                                    |
| C:\source\root | obj1\*<br>obj2\*                  | -ſ             | DIVA Core deletes the content of C:\source\root\obj1 recursively, then deletes C:\source\root\obj1, and then deletes the content of C:\source\root\obj2 recursively, and finally deletes C:\source\root\obj2.                                                                                                    |
| C:\source\root | obj1\*<br>obj2\*                  | -r -delete_fpr | DIVA Core deletes the content of C:\source\root\obj1 recursively, then deletes C:\source\root\obj2, then deletes the content of C:\source\root\obj2 recursively, then deletes C:\source\root\obj2, and finally deletes C:\source\root if it is empty.                                                                                        |
| C:\source\root | obj1\*<br>obj2\subfolder\clip.mov | -r -delete_fpr | DIVA Core deletes the content of C:\source\root\obj1 recursively, then deletes C:\source\root\obj2, then deletes the content of C:\source\root\obj2\subfold er\clip.mov, then deletes C:\source\root\obj2\subfold er if it is empty, and then deletes C:\source\root\obj2 if it is empty, and finally deletes C:\source\root if it is empty. |

# **Expedat Servers**

DIVA Core can interface with DataExpedition Expedat servers (up to release 1.17), also known as servedat. This solution uses MTP, which is a high performance file transfer protocol. This WAN acceleration software can use 100 percent of the bandwidth of any long distance or high latency networks.

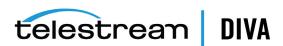

See the DataExpedition Expedat Server Installation Manual for detailed information on installation and configuration.

This Source/Destination works similar to the FTP\_STANDARD Source/Destination in terms of the FilesPathRoot and list of files.

When Expedat Server is configured with folders having the *RestrictHome* setting enabled, the RootPath for the Data Expedition Source/Destination entry must not reference an absolute path. The RootPath may be interpreted as a path that is not accessible from the Expedat home directory. For example, the *Root Path* / is interpreted as C:\. However, if the Expedat home directory is D:\folder, Expedat will attempt to access the path D:\folder on C:\, which is not valid. If the home directory is C:\folder, using the **Root Path** / is acceptable.

Instead of using an absolute path, relative path addressing must be used to resolve this situation. You accomplish relative path addressing by leaving the Root Path field empty in the Configuration Utility, or specifying the relative path in the *FilesPathRoot* field of the GUI Manager or API request for the archive or restore operation.

To set up a default home location so that an API request can always use "" files path, the Expedat cv\_password.txt file must contain a log in account assigned to a folder with the RestrictHome option set.

#### For example:

diva:diva:::S:\DFM:RestrictHome diva1:diva:::S:\DFM1:RestrictHome

diva2:diva:::S:\some other folder:RestrictHome

The separate user log in and password accounts allow for the creation of more than one EXPEDAT Source/Destination entry with different home locations. The API request can then reference the EXPEDAT Source/Destination pointing to the desired home location.

When you use DFM to monitor an FTP folder in a Linux environment, it must be configured similar to the following example:

User: diva

User home directory: /ifs

Folder to be Monitored: /ifs/folder1

Correct DFM Configuration: ftp://diva:password@host\_ip/folder1 Incorrect DFM Configuration: ftp://diva:password@host\_ip/ifs/folder1

You must create one record for each Expedat server DIVA Core must transfer data to and from.

| Attribute       | Value                                       | Example               |  |  |
|-----------------|---------------------------------------------|-----------------------|--|--|
| IP Address      | IP address of the Expedat server.           | 10.80.114.21          |  |  |
| Source Type     | EXPEDAT                                     | EXPEDAT               |  |  |
| Connect Options | -login {user_name}                          | -login moon           |  |  |
|                 | -pass {password}                            | -pass mars            |  |  |
|                 | -port {port_number}                         | -port 8080            |  |  |
|                 | -license {license_code}                     | -license 46FE464A98   |  |  |
|                 | -encryption                                 | -encryption           |  |  |
|                 | -seq_buffer_size {size_in_megabytes}        | -seq_buffer_size 16   |  |  |
|                 | <pre>-exp_maxrate {size_in_kilobytes}</pre> | -exp_maxrate 1024     |  |  |
|                 | -exp_mindatagram {size_in_bytes}            | -exp_mindatagram 2848 |  |  |

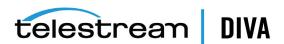

### -login and -pass

These options are mandatory if the server is configured with authentication parameters.

This option should always be present because there is no default value.

#### -license

This is a mandatory parameter to use the DIVA Core Expedat Client. Without the license code the EXPEDAT Source/Destination is unusable. You can only configure one Expedat license key per production system.

#### -encryption

This option works with the Expedat Source/Destination, is optional, and enables Expedat content encryption during transfers.

#### -seq\_buffer\_size {size\_in\_megabytes}

This option defines the size of the DataExpedition internal buffer for each transfer. The default value is 16 MB and should be sufficient for most transfers. A large buffer allows DataExpedition to continue moving data during times when the sender or receiver may not be able to process it. However, a small buffer consumes less memory.

#### -exp maxrate {size in kilobytes}

This option sets an approximate limit on the number of kilobytes per second, per transfer. The default is unlimited, but can be used as an alternate method of controlling bandwidth.

#### -exp\_mindatagram {size\_in\_bytes}

This transfer protocol is over UDP. This option defines a minimum size for each network datagram payload that DataExpedition sends. The purpose is to prevent DataExpedition from sending too small of a packet over the network. You may want to set this value between 2848 and 8544 when using a very fast network path (Gigabit or higher) and every device along the path supports Jumbo Frames (MTU 9000). Using large datagrams can greatly reduce CPU overhead. However, using this setting without Jumbo Frames being fully supported can cause severe performance issues or loss of connectivity.

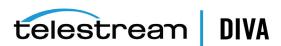

# **Dynamic Configuration Changes**

This appendix lists the currently supported changes to your configuration that become effective while the Manager is running, and those that require a software component or the DIVA Core Manager to be restarted. The following information is included:

- Updates in the Manager Configuration
- Updates in the Configuration Utility System Tab
  - **Product Systems Frame**
  - Sites Frame
  - Sources and Destinations Frame
  - **Actors Frame**
  - Transcoders Frame
- Updates in the Configuration Utility Robots Tab
  - **Robot Managers Frame**
  - Media Compatibility Frame
  - **Robot Managers-ACS Frame**
- Updates in the Configuration Utility Disks Tab
  - **Arrays Frame**
  - **Disks Frame**
  - **Actor-Disk Connections Frame**
- Updates in the Configuration Utility Drives Tab
  - **Drives Frame**
  - Libraries Frame
  - **Drive Properties Frame**
  - **Actor-Drives Frame**
- Updates in the Configuration Utility Tapes Tab
- Updates in the Configuration Utility Sets, Groups & Media Mapping Tab
- Updates in the Configuration Utility DIVAprotect Tab
- Updates in the Configuration Utility Storage Plans Tab
- Updates in the Configuration Utility Slots Tab
- **Event Fields**
- **Metrics Definitions**

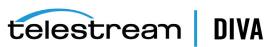

**Configuration Parameter Defaults and Values** 

# **Updates in the Manager Configuration**

If you change a parameter in the DIVA Core Manager configuration file the following list identifies what is currently required for your change to take effect.

You must use the manager restart command for the following parameter changes to take effect:

- SERVICE\_NAME (also effective after reinstall)
- DIVAMANAGER NAME
- DIVAMANAGER PORT
- DIVAMANAGER TNSNAME
- DIVAMANAGER DBHOST
- DIVAMANAGER DBPORT
- DIVAMANAGER DBSID
- DIVAMANAGER DBUSER
- DIVAMANAGER\_MAX\_CONNECTIONS
- DIVAMANAGER\_TYPICAL\_OBJECT\_SIZE
- DIVAMANAGER\_CAPACITY\_LOW\_WATER\_MARK
- DIVAMANAGER\_STOP\_IMMEDIATELY\_FOR\_REPACK
- DIVAMANAGER\_TIME\_TO\_WAIT\_FOR\_GRACEFUL\_SHUTDOWN
- DIVAMANAGER DISMOUNT AFTER
- DIVAMANAGER UPDATE PRIORITIES PERIOD
- DIVAMANAGER\_PING\_INTERVAL
- DIVAMANAGER\_ETC\_FEATURE
- DIVAMANAGER\_ETC\_CONFIDENCE\_LEVEL

You must use the manager reload command for the following parameter changes to take effect:

- DIVAMANAGER\_TO\_LOWER
- DIVAMANAGER\_MAX\_SIMULTANEOUS\_REQUESTS
- DIVAMANAGER\_MAX\_INACTIVE\_REQUESTS
- DIVAMANAGER\_MAX\_SPAN\_SEGMENTS
- DIVAMANAGER MAX OBJECTS FOR REPACK
- DIVAMANAGER MAX DELAY BETWEEN SCHEDULER
- DIVAMANAGER SCHEDULER AFTER INACTIVITY
- DIVAMANAGER EXPORT ROOT DIR
- DIVAMANAGER MAX RESTORE SERVERS
- DIVAMANAGER MAX EXPORT TAPES
- DIVAMANAGER MAX EXPORT ELEMENTS
- DIVAMANAGER\_MAX\_FILES\_IN\_ARCHIVE
- DIVAMANAGER\_MAX\_FILES\_IN\_PARTIAL\_RESTORE
- USE\_IMPROVED\_BEST\_WORST\_FIT\_ALGORITHM
- DIVAMANAGER\_SITE\_SUPPORT\_ENABLED
- DIVAMANAGER\_CACHE\_QOS\_USE\_DISK

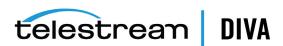

- DIVAMANAGER\_PRIORITY\_TIER
- DIVAMANAGER OVERWRITE POLICY
- DIVAMANAGER OVERWRITE OVERRIDE
- ATTEMPT\_ACCESS\_TO\_OFFLINE\_DISK
- CHANGE DISK STATE ON ERROR
- MANAGER\_ACTOR\_DISK\_RETRY\_NUMBER
- DISK\_STATUS\_POLLING\_RATE
- DISK\_BUFFER\_SPACE
- DISK\_CONNECTION\_STATE\_RESET\_DELAY
- DIVAMANAGER\_MAX\_EXCLUDED\_INSTANCES
- DIVAMANAGER REQUEST SCHEDULING QUEUE SIZE
- DIVAMANAGER API TASK QUEUE SIZE
- DIVAMANAGER\_MAX\_CONCURRENT\_REQUESTS
- DIVAMANAGER MIN DB CONNECTION LIMIT
- DIVAMANAGER MAX DB CONNECTION LIMIT
- DIVAMANAGER\_INITIAL\_DB\_CONNECTION\_LIMIT
- DIVAMANAGER\_INACTIVITY\_TIMEOUT
- DIVAMANAGER\_SIZE\_OF\_STATEMENT\_CACHE
- DIVAMANAGER\_DEFAULT\_ROW\_PREFETCH
- DIVAMANAGER\_FAILOVER\_ENABLED
- DIVAMANAGER\_NUM\_RS\_SOLUTIONS\_TO\_EVALUATE
- DIVAMANAGER\_DBSERVICENAME
- ABORT\_ARCHIVES\_ON\_EMPTY\_FILES (reloadable in service mode)
- TAPE\_FULL\_ON\_SPAN\_REJECTED (reloadable in service mode)

# Updates in the Configuration Utility System Tab

The following sections describe updates made in the various frames on the **System** tab.

### **Product Systems Frame**

If one of the following parameters or actions in the *Production Systems* frame of the **Systems** tab is changed, you must Notify Manager for the changes to take effect.

- Add
- Delete
- **Production System Name**

### Sites Frame

If one of the following parameters or actions in the Sites frame of the Systems tab is changed, you must Notify Manager for the changes to take effect.

- Add
- **Delete**
- **Site Name**
- Is Main Site

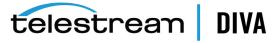

#### Comments

### Sources and Destinations Frame

If one of the following parameters or actions in the Sources and Destinations frame of the Systems tab is changed, you must Notify Manager for the changes to take effect.

Some changes only take effect after notifying the Manager, and currently executing requests are complete.

- bbΔ
- **Delete** (Notify Manager and after requests complete)
- **Source Name** (Notify Manager and after requests complete)
- **IP Address** (Notify Manager and after requests complete)
- **Source Type** (Notify Manager and after requests complete)
- **Production System** (Notify Manager and after requests complete)
- **Site** (Notify Manager and after requests complete)
- **Connect Options** (Notify Manager and after requests complete)
- **Root Path** (Notify Manager and after requests complete)
- Max Throughput (Notify Manager and after requests complete)
- Max Accesses (Notify Manager and after requests complete). You must not make changes to this parameter while there are active request because it could lead to the request being terminated.
- Max Read Accesses (Notify Manager and after requests complete). You must not make changes to this parameter while there are active request because it could lead to the request being terminated.
- Max Write Accesses (Notify Manager and after requests complete). You must not make changes to this parameter while there are active request because it could lead to the request being terminated.

### **Actors Frame**

If one of the following parameters or actions in the Actors frame of the Systems tab is changed, you must **Notify Manager** for the changes to take effect.

Before the change becomes effective on several of the parameters or actions, you must disconnect the Actor. Also, some changes only take effect after notifying the Manager, and currently executing requests are complete.

- Add
- **Delete** (must disconnect Actor first and Notify Manager)
- Actor Name (must disconnect Actor first and Notify Manager)
- IP Address (must disconnect Actor first and Notify Manager)
- Port (must disconnect Actor first and Notify Manager)
- **Production System** (Notify Manager and after requests complete)
- **Site** (Notify Manager and after requests complete)
- **Max Drive Operations** (Notify Manager and after requests complete)
- Max Server Operations (Notify Manager and after requests complete)
- Max Disk Operations (Notify Manager and after requests complete)
- **Direct Restore** (Notify Manager and after requests complete)
- **Cache Restore** (Notify Manager and after requests complete)
- Copy to Group (Notify Manager and after requests complete)
- Associative Copy (Notify Manager and after requests complete)

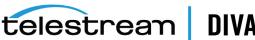

- Repack (Notify Manager and after requests complete)
- **Delete** (Notify Manager and after requests complete)
- **Direct Archive** (Notify Manager and after requests complete)
- **Cache Archive** (Notify Manager and after requests complete)

### Transcoders Frame

If one of the following parameters or actions in the *Transcoders* frame of the **Systems** tab is changed, you must **Notify Manager** for the changes to take effect.

- Add
- Delete
- **Transcoder Name**
- **Transcoder Type**
- **Transcoder Port**
- **Working Directory**
- **Executable Path**
- Performance

# **Updates in the Configuration Utility Robots Tab**

The following sections describe updates made in the various frames on the **Robots** tab.

### **Robot Managers Frame**

If one of the following parameters or actions in the Robot Managers frame of the Robots tab is changed, you must **Notify Manager** for the changes to take effect.

Before the change becomes effective on several of the parameters or actions, you must disconnect the Robot Manager.

- Add
- Delete
- **Robot Manager Name**
- Address (must disconnect Robot Manager first and Notify Manager)
- **Port** (must disconnect Robot Manager first and Notify Manager)
- Site

### Media Compatibility Frame

If you **Delete** an entry in the *Media Compatibility* frame of the **Robots** tab, you must **Notify** Manager for the changes to take effect.

# **Robot Managers-ACS Frame**

If you **Delete** an entry in the Robot Managers-ACS frame of the **Robots** tab, you must **Notify** Manager for the changes to take effect.

# **Updates in the Configuration Utility Disks Tab**

The following sections describe updates made in the various frames on the **Disks** tab.

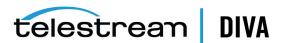

### Arrays Frame

If one of the following parameters or actions in the Arrays frame of the Disks tab is changed, you must Notify Manager for the changes to take effect.

- Add
- Delete
- **Array Name**
- Description

### **Disks Frame**

If one of the following parameters or actions in the Disks frame of the Disks tab is changed, you must Notify Manager for the changes to take effect.

- Add
- Delete
- **Disk Name**
- Array
- Site
- Status
- Min Free Space

### **Actor-Disk Connections Frame**

If one of the following parameters or actions in the Actor-Disk Connections frame of the Disks tab is changed, you must Notify Manager for the changes to take effect.

- Add
- Delete
- Disk
- Actor
- Interface
- **Mount Point**
- Max Throughput
- Access
- **Used For**

# **Object Storage Accounts Frame**

If one of the following parameters or actions in the Object Storage Accounts frame of the Disks tab is changed, you must Notify Manager for the changes to take effect.

- Add
- Delete
- **Account Name**
- Login
- **Password**
- URL
- **Proxy**

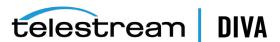

- Service Name
- **Identity Domain**
- **Threads Per Transfer**
- Type
- Vendor

# **Updates in the Configuration Utility Drives Tab**

The following sections describe updates made in the various frames on the **Drives** tab.

### **Drives Frame**

If one of the following parameters or actions in the Drives frame of the Drives tab is changed, you must perform the noted action for the changes to take effect.

- **Delete** (Notify Manager)
- Serial Number (Notify Manager)
- Status (Notify Manager)
- **Enabled Operations** (Notify Manager)
- **Used** (manager restart)
- Installation Date (no action required, effective immediately)
- Last Upgrade Date (no action required, effective immediately)
- Last Cleaning Date (no action required, effective immediately)

### Libraries Frame

If one of the following parameters or actions in the Libraries frame of the **Drives** tab is changed, you must Notify Manager for the changes to take effect.

- Delete
- Name
- **Serial Number**
- **Status**

### **Drive Properties Frame**

If one of the following parameters or actions in the Drive Properties frame of the Drives tab is changed, you must **Notify Manager** for the changes to take effect.

- Add (through syncDB)
- Delete

### **Actor-Drives Frame**

If one of the following parameters or actions in the Actor-Drives frame of the Drives tab is changed, you must **Notify Manager** for the changes to take effect.

- Add
- Delete
- Actor
- **Drive**

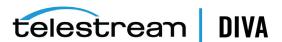

# **Updates in the Configuration Utility Tapes Tab**

If one of the following parameters or actions in the Tapes tab is changed, you must perform the noted action for the changes to take effect.

- **Tape Properties** (Notify Manager)
- Empty Ejected Tapes (no action required, effective immediately)
- **Inserted Protected Tapes** (no action required, effective immediately)
- Tape States (no action required, effective immediately)

# Updates in the Configuration Utility Sets, Groups & Media **Mapping Tab**

Changes made in this tab are effective as soon as they are applied. No manual update is necessary.

# **Updates in the Configuration Utility DIVAprotect Tab**

If one of the following parameters or actions in the **DIVAprotect** tab is changed, you must perform the noted action for the changes to take effect.

- Configuration (Notify Manager)
- Event Definitions (currently cannot be altered)
- Metric Definitions (no action required, effective immediately)

# **Updates in the Configuration Utility Storage Plans Tab**

Changes made in this tab are effective immediately. It is highly recommended that the Storage Plan Manager Service be stopped before altering any setting in this tab.

# **Updates in the Configuration Utility Slots Tab**

Changes made in this tab are effective immediately. It is highly recommended that the Storage Plan Manager Service be stopped before altering any setting in this tab.

### **Event Fields**

The following three tables identify event fields and the types of events associated with them. There are three tables only due to the amount of entries. Locate the desired field on the top row of the table, and then follow down the column to identify which events are valid for the selected field.

|                   | Event<br>Type | Tape<br>Type | Tape<br>Barcode | Drive<br>Type | Drive<br>Name | Disk<br>Name | Drive<br>Serial<br>Number | Library<br>Serial<br>Number | SD<br>Name | Actor<br>Name |
|-------------------|---------------|--------------|-----------------|---------------|---------------|--------------|---------------------------|-----------------------------|------------|---------------|
| TAPE_INSERT       | Yes           | Yes          | Yes             |               |               |              |                           | Yes                         |            |               |
| TAPE_INSERT_ERR   | Yes           |              |                 |               |               |              |                           | Yes                         |            |               |
| TAPE_MOUNT        | Yes           | Yes          | Yes             | Yes           | Yes           |              | Yes                       | Yes                         |            | Yes           |
| TAPE_MOUNT_ERR    | Yes           | Yes          | Yes             | Yes           | Yes           |              | Yes                       | Yes                         |            | Yes           |
| TAPE_POSITION     | Yes           | Yes          | Yes             | Yes           | Yes           |              | Yes                       | Yes                         |            | Yes           |
| TAPE_POSITION_ERR | Yes           | Yes          | Yes             | Yes           | Yes           |              | Yes                       | Yes                         |            | Yes           |

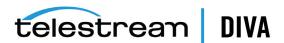

|                             | Event<br>Type | Tape<br>Type | Tape<br>Barcode | Drive<br>Type | Drive<br>Name | Disk<br>Name | Drive<br>Serial<br>Number | Library<br>Serial<br>Number | SD<br>Name | Actor<br>Name |
|-----------------------------|---------------|--------------|-----------------|---------------|---------------|--------------|---------------------------|-----------------------------|------------|---------------|
| TAPE_READ                   | Yes           | Yes          | Yes             | Yes           | Yes           |              | Yes                       | Yes                         |            | Yes           |
| TAPE_READ_ERR               | Yes           | Yes          | Yes             | Yes           | Yes           |              | Yes                       | Yes                         |            | Yes           |
| TAPE_WRITE                  | Yes           | Yes          | Yes             | Yes           | Yes           |              | Yes                       | Yes                         |            | Yes           |
| TAPE_WRITE_ERR              | Yes           | Yes          | Yes             | Yes           | Yes           |              | Yes                       | Yes                         |            | Yes           |
| DISK_READ <sup>1</sup>      | Yes           |              |                 |               |               | Yes          |                           |                             |            | Yes           |
| DISK_READ_ERR <sup>1</sup>  | Yes           |              |                 |               |               | Yes          |                           |                             |            | Yes           |
| DISK_WRITE <sup>1</sup>     | Yes           |              |                 |               |               | Yes          |                           |                             |            | Yes           |
| DISK_WRITE_ERR <sup>1</sup> | Yes           |              |                 |               |               | Yes          |                           |                             |            | Yes           |
| SD_READ                     | Yes           |              |                 |               |               |              |                           |                             | Yes        | Yes           |
| SD_READ_ERR                 | Yes           |              |                 |               |               |              |                           |                             | Yes        | Yes           |
| SD_WRITE                    | Yes           |              |                 |               |               |              |                           |                             | Yes        | Yes           |
| SD_WRITE_ERR                | Yes           |              |                 |               |               |              |                           |                             | Yes        | Yes           |
| TAPE_UNLOAD                 | Yes           | Yes          | Yes             | Yes           | Yes           |              | Yes                       | Yes                         |            | Yes           |
| TAPE_UNLOAD_ERR             | Yes           | Yes          | Yes             | Yes           | Yes           |              | Yes                       | Yes                         |            | Yes           |
| TAPE_DISMOUNT               | Yes           | Yes          | Yes             | Yes           | Yes           |              | Yes                       | Yes                         |            |               |
| TAPE_DISMOUNT_ERR           | Yes           | Yes          | Yes             | Yes           | Yes           |              | Yes                       | Yes                         |            |               |
| TAPE_EJECT                  | Yes           | Yes          | Yes             |               |               |              |                           | Yes                         |            |               |
| TAPE_EJECT_ERR              | Yes           | Yes          | Yes             |               |               |              |                           | Yes                         |            |               |
| END_OF_TAPE                 | Yes           | Yes          | Yes             | Yes           | Yes           |              | Yes                       | Yes                         |            | Yes           |
| TAPE_REPACK                 | Yes           |              |                 |               |               |              |                           | Yes                         |            |               |
| ARCHIVE_REQUEST             | Yes           |              |                 |               |               |              |                           |                             | Yes        |               |
| COPY_REQUEST                | Yes           |              |                 |               |               |              |                           |                             |            |               |
| COPY_AS_REQUEST             | Yes           |              |                 |               |               |              |                           |                             |            |               |
| (to new)                    |               |              |                 |               |               |              |                           |                             |            |               |
| CREATE_INSTANCE             | Yes           |              |                 |               |               |              |                           |                             |            |               |
| RESTORE and                 | Yes           |              |                 |               |               |              |                           |                             | Yes        |               |
| PARTIAL_RESTORE             |               |              |                 |               |               |              |                           |                             |            |               |
| DELETE_OBJECT               | Yes           |              |                 |               |               |              |                           |                             |            |               |
| DELETE_INSTANCE             | Yes           |              |                 |               |               |              |                           |                             |            |               |
| TRANSCODE_END               | Yes           |              |                 |               |               |              |                           |                             |            | Yes           |
| TRANSCODE_ERR               | Yes           |              |                 |               |               |              |                           |                             |            | Yes           |
| STOPPED_ON_CANCEL           | Yes           |              |                 |               |               |              |                           |                             |            |               |
| CHECKSUM_ERROR_TAPE         | Yes           | Yes          | Yes             | Yes           | Yes           |              | Yes                       | Yes                         |            | Yes           |
| CHECKSUM_ERROR_DISK         | Yes           |              |                 |               |               | Yes          |                           |                             |            | Yes           |
| CHECKSUM_ERROR_SD           | Yes           |              |                 |               |               |              |                           |                             | Yes        | Yes           |
| TAPE_IMPORT                 | Yes           |              | Yes             |               |               |              |                           |                             |            |               |
| TAPE_EXPORT                 | Yes           |              | Yes             |               |               |              |                           |                             |            |               |

The transcoder work directory is not a DIVA Core disk. No **DISK READ** or **DISK WRITE** events are created when accessing this directory.

The presence of Optional in the following table indicates that it is optional. New Instance IDs are only generated after the final write to the destination media. Instance ID is not available in the following cases:

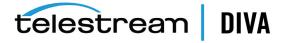

- Temporary instances created in cache disk by an Archive request
- ${\rm SD}$  READ or  ${\rm SD}$  WRITE during the transcode phase of an archive when transferring to or from the transcoder work directory
- Cache DISK READ or DISK WRITE when performing a tape to tape Copy request
- Tape positioning before a tape write (Archive request)
- End Of Tape (EOT exception) encountered during an Archive request

|                             | Object            | Object                | Object                | Media<br>(group or | Request | Event<br>End | Event    | Transfer | Transfer |
|-----------------------------|-------------------|-----------------------|-----------------------|--------------------|---------|--------------|----------|----------|----------|
|                             | Name <sup>1</sup> | Category <sup>1</sup> | Instance <sup>1</sup> | array)             | ID .    | Time         | Duration | Size     | Rate     |
| TAPE_INSERT                 |                   |                       |                       |                    |         | Yes          | Yes      |          |          |
| TAPE_INSERT_ERR             |                   |                       |                       | Yes                |         | Yes          |          |          |          |
| TAPE_MOUNT                  |                   |                       |                       | Yes                |         | Yes          | Yes      |          |          |
| TAPE_MOUNT_ERR              |                   |                       |                       | Yes                |         | Yes          |          |          |          |
| TAPE_POSITION               | Yes               | Yes                   | Optional              | Yes                | Yes     | Yes          | Yes      |          |          |
| TAPE_POSITION_ERR           | Yes               | Yes                   | Optional              | Yes                | Yes     | Yes          |          |          |          |
| TAPE_READ                   | Yes               | Yes                   | Yes                   | Yes                | Yes     | Yes          | Yes      | Yes      | Yes      |
| TAPE_READ_ERR               | Yes               | Yes                   | Yes                   | Yes                | Yes     | Yes          |          | Yes      |          |
| TAPE_WRITE                  | Yes               | Yes                   | Yes                   | Yes                | Yes     | Yes          | Yes      | Yes      | Yes      |
| TAPE_WRITE_ERR              | Yes               | Yes                   |                       | Yes                | Yes     | Yes          |          | Yes      |          |
| DISK_READ <sup>2</sup>      | Yes               | Yes                   | Optional              | Yes                | Yes     | Yes          | Yes      | Yes      | Yes      |
| DISK_READ_ERR <sup>2</sup>  | Yes               | Yes                   | Optional              | Yes                | Yes     | Yes          |          | Yes      |          |
| DISK_WRITE <sup>2</sup>     | Yes               | Yes                   | Optional              | Yes                | Yes     | Yes          | Yes      | Yes      | Yes      |
| DISK_WRITE_ERR <sup>2</sup> | Yes               | Yes                   |                       | Yes                | Yes     | Yes          |          | Yes      |          |
| SD_READ                     | Yes               | Yes                   | Optional              |                    | Yes     | Yes          | Yes      | Yes      | Yes      |
| SD_READ_ERR                 | Yes               | Yes                   | Optional              |                    | Yes     | Yes          |          | Yes      |          |
| SD_WRITE                    | Yes               | Yes                   | Optional              |                    | Yes     | Yes          | Yes      | Yes      | Yes      |
| SD_WRITE_ERR                | Yes               | Yes                   |                       |                    | Yes     | Yes          |          | Yes      |          |
| TAPE_UNLOAD                 |                   |                       |                       | Yes                |         | Yes          | Yes      |          |          |
| TAPE_UNLOAD_ERR             |                   |                       |                       | Yes                |         | Yes          |          |          |          |
| TAPE_DISMOUNT               |                   |                       |                       | Yes                |         | Yes          | Yes      |          |          |
| TAPE_DISMOUNT_ERR           |                   |                       |                       | Yes                |         | Yes          |          |          |          |
| TAPE_EJECT                  |                   |                       |                       |                    |         | Yes          | Yes      |          |          |
| TAPE_EJECT_ERR              |                   |                       |                       |                    |         | Yes          |          |          |          |
| END_OF_TAPE                 | Yes               | Yes                   | Optional              | Yes                | Yes     | Yes          |          |          |          |
| TAPE_REPACK                 |                   |                       |                       |                    | Yes     | Yes          |          |          |          |
| ARCHIVE_REQUEST             | Yes               | Yes                   |                       | Yes                | Yes     | Yes          | Yes      | Yes      |          |
| COPY_REQUEST                | Yes               | Yes                   |                       | Yes                | Yes     | Yes          | Yes      | Yes      |          |
| COPY_AS_REQUEST             | Yes               | Yes                   |                       | Yes                | Yes     | Yes          | Yes      | Yes      |          |
| (to new)                    |                   |                       |                       |                    |         |              |          |          |          |
| CREATE_INSTANCE             | Yes               |                       | Yes                   | Yes                | Yes     | Yes          |          | Yes      |          |
| RESTORE and                 | Yes               | Yes                   | Yes                   | Yes                | Yes     | Yes          | Yes      | Yes      |          |
| PARTIAL_RESTORE             |                   |                       |                       |                    |         |              |          |          |          |
| DELETE_OBJECT               | Yes               | Yes                   |                       |                    | Yes     | Yes          |          |          |          |
| DELETE_INSTANCE             | Yes               | Yes                   | Yes                   | Yes                | Yes     | Yes          |          | Yes      |          |

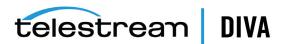

|                     | Object<br>Name <sup>1</sup> | Object<br>Category <sup>1</sup> | Object<br>Instance <sup>1</sup> | Media<br>(group or<br>array) | Request<br>ID | Event<br>End<br>Time | Event<br>Duration | Transfer<br>Size | Transfer<br>Rate |
|---------------------|-----------------------------|---------------------------------|---------------------------------|------------------------------|---------------|----------------------|-------------------|------------------|------------------|
| TRANSCODE_END       | Yes                         | Yes                             | Yes                             |                              | Yes           | Yes                  | Yes               | Yes              | Yes              |
| TRANSCODE_ERR       | Yes                         | Yes                             | Yes                             |                              | Yes           | Yes                  |                   |                  |                  |
| STOPPED_ON_CANCEL   | Yes                         | Yes                             |                                 |                              | Yes           | Yes                  |                   |                  |                  |
| CHECKSUM_ERROR_TAPE | Yes                         | Yes                             | Optional                        | Yes                          | Yes           | Yes                  |                   |                  |                  |
| CHECKSUM_ERROR_DISK | Yes                         | Yes                             | Optional                        | Yes                          | Yes           | Yes                  |                   |                  |                  |
| CHECKSUM_ERROR_SD   | Yes                         | Yes                             | Optional                        |                              | Yes           | Yes                  |                   |                  |                  |
| TAPE_IMPORT         |                             |                                 |                                 | Yes                          |               | Yes                  |                   |                  |                  |
| TAPE_EXPORT         |                             |                                 |                                 | Yes                          | Yes           | Yes                  |                   |                  |                  |

<sup>&</sup>lt;sup>1</sup> Object information is not provided for Repack requests.

<sup>&</sup>lt;sup>2</sup> The transcoder work directory is not a DIVA Core disk. No **DISK READ** or **DISK WRITE** events are created when accessing this directory.

|                             |                     |            |               | Transcoder or    | Number of             |           |
|-----------------------------|---------------------|------------|---------------|------------------|-----------------------|-----------|
|                             | Transfer Error Rate | Error Code | Error Message | Analyzer<br>Name | Archive<br>Operations | Data Size |
| TAPE_INSERT                 |                     |            |               |                  |                       |           |
| TAPE_INSERT_ERR             |                     | Yes        | Yes           |                  |                       |           |
| TAPE_MOUNT                  |                     |            |               |                  |                       |           |
| TAPE_MOUNT_ERR              |                     | Yes        | Yes           |                  |                       |           |
| TAPE_POSITION               |                     |            |               |                  |                       |           |
| TAPE_POSITION_ERR           |                     | Yes        | Yes           |                  |                       |           |
| TAPE_READ                   | Yes                 |            |               |                  |                       |           |
| TAPE_READ_ERR               |                     | Yes        | Yes           |                  |                       |           |
| TAPE_WRITE                  | Yes                 |            |               |                  |                       |           |
| TAPE_WRITE_ERR              |                     | Yes        | Yes           |                  |                       |           |
| DISK_READ <sup>1</sup>      |                     |            |               |                  |                       |           |
| DISK_READ_ERR <sup>1</sup>  |                     | Yes        | Yes           |                  |                       |           |
| DISK_WRITE <sup>1</sup>     |                     |            |               |                  |                       |           |
| DISK_WRITE_ERR <sup>1</sup> |                     | Yes        | Yes           |                  |                       |           |
| SD_READ                     |                     |            |               |                  |                       |           |
| SD_READ_ERR                 |                     | Yes        | Yes           |                  |                       |           |
| SD_WRITE                    |                     |            |               |                  |                       |           |
| SD_WRITE_ERR                |                     | Yes        | Yes           |                  |                       |           |
| TAPE_UNLOAD                 |                     |            |               |                  |                       |           |
| TAPE_UNLOAD_ERR             |                     | Yes        | Yes           |                  |                       |           |
| TAPE_DISMOUNT               |                     |            |               |                  |                       |           |
| TAPE_DISMOUNT_ERR           |                     | Yes        | Yes           |                  |                       |           |
| TAPE_EJECT                  |                     |            |               |                  |                       |           |
| TAPE_EJECT_ERR              |                     | Yes        | Yes           |                  |                       |           |
| END_OF_TAPE                 |                     |            |               |                  |                       |           |
| TAPE_REPACK                 |                     |            |               |                  |                       |           |
| ARCHIVE_REQUEST             |                     |            |               |                  | Yes                   |           |
| COPY_REQUEST                |                     |            |               |                  | Yes                   |           |

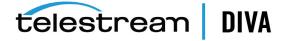

|                     | Transfer Error Rate | Error Code | Error Message | Transcoder or<br>Analyzer<br>Name | Number of<br>Archive<br>Operations | Data Size |
|---------------------|---------------------|------------|---------------|-----------------------------------|------------------------------------|-----------|
| COPY_AS_REQUEST     |                     |            |               |                                   | Yes                                |           |
| (to new)            |                     |            |               |                                   |                                    |           |
| CREATE_INSTANCE     |                     |            |               |                                   |                                    |           |
| RESTORE and         |                     |            |               |                                   | Yes                                |           |
| PARTIAL_RESTORE     |                     |            |               |                                   |                                    |           |
| DELETE_OBJECT       |                     |            |               |                                   |                                    |           |
| DELETE_INSTANCE     |                     |            |               |                                   |                                    |           |
| TRANSCODE_END       |                     |            |               | Yes                               |                                    |           |
| TRANSCODE_ERR       |                     | Yes        | Yes           | Yes                               |                                    |           |
| STOPPED_ON_CANCEL   |                     |            |               |                                   |                                    |           |
| CHECKSUM_ERROR_TAPE |                     |            |               |                                   |                                    |           |
| CHECKSUM_ERROR_DISK |                     |            |               |                                   |                                    |           |
| CHECKSUM_ERROR_SD   |                     |            |               |                                   |                                    |           |
| TAPE_IMPORT         |                     |            |               |                                   |                                    | Yes       |
| TAPE_EXPORT         |                     |            |               |                                   |                                    | Yes       |
|                     |                     |            |               |                                   |                                    |           |

<sup>1</sup> The transcoder work directory is not a DIVA Core disk. No DISK READ or DISK WRITE events are created when accessing this directory.

### **Metrics Definitions**

The following table identifies DIVA Core metrics definitions. By default, all definitions are enabled.

| Metric Name                             | Description                                                                                | Events                                                     | Operation | Weight<br>Factor | Collection<br>Field | Aggregation<br>Field | Collection<br>Interval |
|-----------------------------------------|--------------------------------------------------------------------------------------------|------------------------------------------------------------|-----------|------------------|---------------------|----------------------|------------------------|
| ACTOR_READ_WRITE                        | Actor: amount<br>of data READ<br>and written                                               | DISK_READ DISK_WRITE SD_READ SD_WRITE TAPE_READ TAPE_WRITE | Sum       | Null             | Transfer Size       | Actor Name           | Lifetime               |
| ACTOR_READ_WRITE_<br>ABORTED_NUMBER     | Actor: number of terminated READ and terminated WRITE operations with drives               | TAPE_READ_ERR TAPE_WRITE_ERR                               | Count     | Null             | Event ID            | Actor Name           | Lifetime               |
| ACTOR_READ_WRITE_<br>ABORTED_NUMBER_DAY | Actor: number of terminated READ and terminated WRITE operations with drives               | TAPE_READ_ERR TAPE_WRITE_ERR                               | Count     | Null             | Event ID            | Actor Name           | Day                    |
| ACTOR_READ_WRITE_<br>ABORTED_NUMBER_SD  | Actor: number<br>of terminated<br>READ and<br>terminated<br>WRITE<br>operations with<br>SD | SD_READ_ERR SD_WRITE_ERR                                   | Count     | Null             | Event ID            | Actor Name           | Lifetime               |

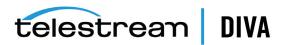

| Metric Name                       | Description                                              | Events       | Operation | Weight<br>Factor | Collection<br>Field | Aggregation Field | Collection<br>Interval |
|-----------------------------------|----------------------------------------------------------|--------------|-----------|------------------|---------------------|-------------------|------------------------|
| ACTOR_READ_WRITE_                 | Actor: number of terminated                              | SD_READ_ERR  | Count     | Null             | Event ID            | Actor Name        | Day                    |
| ABORTED_NUMBER_SD_<br>DAY         | READ and<br>terminated<br>WRITE<br>operations with<br>SD | SD_WRITE_ERR |           |                  |                     |                   |                        |
| ACTOR_READ_WRITE_DAY              | Actor: amount                                            | DISK_READ    | Sum       | Null             | Transfer Size       | Actor Name        | Day                    |
|                                   | of data READ                                             | DISK_WRITE   |           |                  |                     |                   |                        |
|                                   | and written                                              | SD_READ      |           |                  |                     |                   |                        |
|                                   |                                                          | SD_WRITE     |           |                  |                     |                   |                        |
|                                   |                                                          | TAPE_READ    |           |                  |                     |                   |                        |
|                                   |                                                          | TAPE_WRITE   |           |                  |                     |                   |                        |
| ACTOR_READ_WRITE_                 | Actor: amount                                            | DISK_READ    | Sum       | Null             | Transfer Size       | Actor Name        | Month                  |
| MONTH                             | of data READ<br>and written                              | DISK_WRITE   |           |                  |                     |                   |                        |
|                                   |                                                          | SD_READ      |           |                  |                     |                   |                        |
|                                   |                                                          | SD_WRITE     |           |                  |                     |                   |                        |
|                                   |                                                          | TAPE_READ    |           |                  |                     |                   |                        |
|                                   |                                                          | TAPE_WRITE   |           |                  |                     |                   |                        |
| ACTOR_READ_WRITE_<br>NUMBER       | Actor: number of READ and                                | DISK_READ    | Count     | Null             | Event ID            | Actor Name        | Lifetime               |
| NOWBER                            | WRITE                                                    | DISK_WRITE   |           |                  |                     |                   |                        |
|                                   | operations                                               | SD_READ      |           |                  |                     |                   |                        |
|                                   |                                                          | SD_WRITE     |           |                  |                     |                   |                        |
|                                   |                                                          | TAPE_READ    |           |                  |                     |                   |                        |
|                                   |                                                          | TAPE_WRITE   |           |                  |                     |                   |                        |
| ACTOR_READ_WRITE_<br>NUMBER_DAY   | Actor: number of READ and                                | DISK_READ    | Count     | Null             | Event ID            | Actor Name        | Day                    |
| NOWIDER_DAT                       | WRITE                                                    | DISK_WRITE   |           |                  |                     |                   |                        |
|                                   | operations                                               | SD_READ      |           |                  |                     |                   |                        |
|                                   |                                                          | SD_WRITE     |           |                  |                     |                   |                        |
|                                   |                                                          | TAPE_READ    |           |                  |                     |                   |                        |
|                                   |                                                          | TAPE_WRITE   |           |                  |                     |                   |                        |
| ACTOR_READ_WRITE_<br>NUMBER_MONTH | Actor: number of READ and                                | DISK_READ    | Count     | Null             | Event ID            | Actor Name        | Month                  |
| MOMBER MOMIN                      | WRITE                                                    | DISK_WRITE   |           |                  |                     |                   |                        |
|                                   | operations                                               | SD_READ      |           |                  |                     |                   |                        |
|                                   |                                                          | SD_WRITE     |           |                  |                     |                   |                        |
|                                   |                                                          | TAPE_READ    |           |                  |                     |                   |                        |
|                                   |                                                          | TAPE_WRITE   |           |                  |                     |                   |                        |

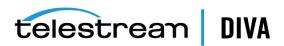

| Metric Name     | Description        | Events            | Operation | Weight<br>Factor | Collection<br>Field | Aggregation<br>Field | Collection<br>Interval |
|-----------------|--------------------|-------------------|-----------|------------------|---------------------|----------------------|------------------------|
| ACTOR_TIME_ALL_ | Actor: time in all | DISK_READ         | Sum       | Null             | Duration            | Actor Name           | Lifetime               |
| OPERATION       | operations         | DISK_READ_ERR     |           |                  |                     |                      |                        |
|                 |                    | DISK_WRITE        |           |                  |                     |                      |                        |
|                 |                    | DISK_WRITE_ERR    |           |                  |                     |                      |                        |
|                 |                    | SD_READ           |           |                  |                     |                      |                        |
|                 |                    | SD_READ_ERR       |           |                  |                     |                      |                        |
|                 |                    | SD_WRITE          |           |                  |                     |                      |                        |
|                 |                    | SD_WRITE_ERR      |           |                  |                     |                      |                        |
|                 |                    | TAPE_END_OF_TAPE  |           |                  |                     |                      |                        |
|                 |                    | TAPE_MOUNT_ERR    |           |                  |                     |                      |                        |
|                 |                    | TAPE_POSITION     |           |                  |                     |                      |                        |
|                 |                    | TAPE_POSITION_ERR |           |                  |                     |                      |                        |
|                 |                    | TAPE_READ         |           |                  |                     |                      |                        |
|                 |                    | TAPE_READ_ERR     |           |                  |                     |                      |                        |
|                 |                    | TAPE_UNLOAD       |           |                  |                     |                      |                        |
|                 |                    | TAPE_UNLOAD_ERR   |           |                  |                     |                      |                        |
|                 |                    | TAPE_WRITE        |           |                  |                     |                      |                        |
|                 |                    | TAPE_WRITE_ERR    |           |                  |                     |                      |                        |
| ACTOR_TIME_ALL_ | Actor: time in all | DISK_READ         | Sum       | Null             | Duration            | Actor Name           | Day                    |
| OPERATION_DAY   | operations         | DISK_READ_ERR     |           |                  |                     |                      |                        |
|                 |                    | DISK_WRITE        |           |                  |                     |                      |                        |
|                 |                    | DISK_WRITE_ERR    |           |                  |                     |                      |                        |
|                 |                    | SD_READ           |           |                  |                     |                      |                        |
|                 |                    | SD_READ_ERR       |           |                  |                     |                      |                        |
|                 |                    | SD_WRITE          |           |                  |                     |                      |                        |
|                 |                    | SD_WRITE_ERR      |           |                  |                     |                      |                        |
|                 |                    | TAPE_END_OF_TAPE  |           |                  |                     |                      |                        |
|                 |                    | TAPE_MOUNT_ERR    |           |                  |                     |                      |                        |
|                 |                    | TAPE_POSITION     |           |                  |                     |                      |                        |
|                 |                    | TAPE_POSITION_ERR |           |                  |                     |                      |                        |
|                 |                    | TAPE_READ         |           |                  |                     |                      |                        |
|                 |                    | TAPE_READ_ERR     |           |                  |                     |                      |                        |
|                 |                    | TAPE_UNLOAD       |           |                  |                     |                      |                        |
|                 |                    | TAPE_UNLOAD_ERR   |           |                  |                     |                      |                        |
|                 |                    | TAPE_WRITE        |           |                  |                     |                      |                        |
|                 |                    | TAPE_WRITE_ERR    |           |                  |                     |                      |                        |

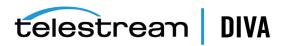

| Metric Name          | Description                       | Events            | Operation | Weight<br>Factor | Collection<br>Field | Aggregation<br>Field | Collection<br>Interval |
|----------------------|-----------------------------------|-------------------|-----------|------------------|---------------------|----------------------|------------------------|
| ACTOR_TIME_ALL_      | Actor: time in all                | DISK_READ         | Sum       | Null             | Duration            | Actor Name           | Month                  |
| OPERATION_MONTH      | operations                        | DISK_READ_ERR     |           |                  |                     |                      |                        |
|                      |                                   | DISK_WRITE        |           |                  |                     |                      |                        |
|                      |                                   | DISK_WRITE_ERR    |           |                  |                     |                      |                        |
|                      |                                   | SD_READ           |           |                  |                     |                      |                        |
|                      |                                   | SD_READ_ERR       |           |                  |                     |                      |                        |
|                      |                                   | SD_WRITE          |           |                  |                     |                      |                        |
|                      |                                   | SD_WRITE_ERR      |           |                  |                     |                      |                        |
|                      |                                   | TAPE_END_OF_TAPE  |           |                  |                     |                      |                        |
|                      |                                   | TAPE_MOUNT_ERR    |           |                  |                     |                      |                        |
|                      |                                   | TAPE_POSITION     |           |                  |                     |                      |                        |
|                      |                                   | TAPE_POSITION_ERR |           |                  |                     |                      |                        |
|                      |                                   | TAPE_READ         |           |                  |                     |                      |                        |
|                      |                                   | TAPE_READ_ERR     |           |                  |                     |                      |                        |
|                      |                                   | TAPE_UNLOAD       |           |                  |                     |                      |                        |
|                      |                                   | TAPE_UNLOAD_ERR   |           |                  |                     |                      |                        |
|                      |                                   | TAPE_WRITE        |           |                  |                     |                      |                        |
|                      |                                   | TAPE_WRITE_ERR    |           |                  |                     |                      |                        |
| ACTOR_TIME_READ      | Actor: time in                    | DISK_READ         | Sum       | Null             | Duration            | Actor Name           | Lifetime               |
|                      | READ operations                   | SD_READ           |           |                  |                     |                      |                        |
|                      | - p                               | TAPE_READ         |           |                  |                     |                      |                        |
| ACTOR_TIME_READ_DAY  | Actor: time in                    | DISK_READ         | Sum       | Null             | Duration            | Actor Name           | Day                    |
|                      | READ operations                   | SD_READ           |           |                  |                     |                      |                        |
|                      | operations                        | TAPE_READ         |           |                  |                     |                      |                        |
| ACTOR_TIME_READ_     | Actor: time in                    | DISK_READ         | Sum       | Null             | Duration            | Actor Name           | Month                  |
| MONTH                | READ operations                   | SD_READ           |           |                  |                     |                      |                        |
|                      | operations                        | TAPE_READ         |           |                  |                     |                      |                        |
| ACTOR_TIME_WRITE     | Actor: time in                    | DISK_WRITE        | Sum       | Null             | Duration            | Actor Name           | Lifetime               |
|                      | WRITE                             | SD_WRITE          |           |                  |                     |                      |                        |
|                      | operations                        | TAPE_WRITE        |           |                  |                     |                      |                        |
| ACTOR_TIME_WRITE_DAY | Actor: time in                    | DISK_WRITE        | Sum       | Null             | Duration            | Actor Name           | Day                    |
|                      | WRITE                             | SD_WRITE          |           |                  |                     |                      |                        |
|                      | operations                        | TAPE_WRITE        |           |                  |                     |                      |                        |
| ACTOR_TIME_WRITE_    | Actor: time in                    | DISK_WRITE        | Sum       | Null             | Duration            | Actor Name           | Month                  |
| MONTH                | WRITE                             | SD_WRITE          |           |                  |                     |                      |                        |
|                      | operations                        | TAPE_WRITE        |           |                  |                     |                      |                        |
| DISK AVG TRANSFER    | DISK: average                     | DISK_READ         | Average   | Null             | Transfer            | Disk Name            | Lifetime               |
| RATE_READ            | transfer rate of                  | DISK_KEAD         | Average   | IVUII            | Rate                | DISK IVAINE          | Lifetime               |
|                      | READ                              |                   |           |                  |                     |                      |                        |
| DISK_AVG_TRANSFER_   | DISK: average<br>transfer rate of | DISK_READ         | Average   | Null             | Transfer            | Disk Name            | Day                    |
| RATE_READ_DAY        | READ                              |                   |           |                  | Rate                |                      |                        |
| DISK_AVG_TRANSFER_   | DISK: average                     | DISK_READ         | Average   | Null             | Transfer            | Disk Name            | Month                  |
| RATE_READ_MONTH      | transfer rate of                  | -                 | 0-        | -                | Rate                |                      | - ***                  |
|                      | READ                              |                   |           |                  |                     |                      |                        |
| DISK_AVG_TRANSFER_   | DISK: average                     | DISK_WRITE        | Average   | Null             | Transfer            | Disk Name            | Lifetime               |
| RATE_WRITE           | transfer rate of<br>WRITE         |                   |           |                  | Rate                |                      |                        |

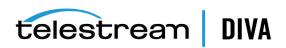

| Metric Name                            | Description                                                   | Events                       | Operation | Weight<br>Factor | Collection<br>Field | Aggregation Field | Collection<br>Interval |
|----------------------------------------|---------------------------------------------------------------|------------------------------|-----------|------------------|---------------------|-------------------|------------------------|
| DISK_AVG_TRANSFER_<br>RATE_WRITE_DAY   | DISK: average<br>transfer rate of<br>WRITE                    | DISK_WRITE                   | Average   | Null             | Transfer<br>Rate    | Disk Name         | Day                    |
| DISK_AVG_TRANSFER_<br>RATE_WRITE_MONTH | DISK: average<br>transfer rate of<br>WRITE                    | DISK_WRITE                   | Average   | Null             | Transfer<br>Rate    | Disk Name         | Month                  |
| DISK_CHECKSUM_<br>FAILURE_COUNT_DAY    | DISK: Checksum<br>failure<br>operations<br>count              | CHECKSUM_ERROR_DISK          | Count     | Null             | Event ID            | Disk Name         | Day                    |
| DISK_CHECKSUM_<br>FAILURE_COUNT_MONTH  | DISK: Checksum<br>Failure<br>Operations<br>Count              | CHECKSUM_ERROR_DISK          | Count     | Null             | Event ID            | Disk Name         | Month                  |
| DISK_NUMBER_READ                       | Disk: Total<br>number of READ<br>operations                   | DISK_READ<br>DISK_READ_ERR   | Count     | Null             | Event ID            | Disk Name         | Lifetime               |
| DISK_NUMBER_READ_<br>ABORTED           | Disk: Total<br>number of<br>terminated<br>READ<br>operations  | DISK_READ_ERR                | Count     | Null             | Event ID            | Disk Name         | Lifetime               |
| DISK_NUMBER_READ_<br>ABORTED_DAY       | Disk: Total<br>number of<br>terminated<br>READ<br>operations  | DISK_READ_ERR                | Count     | Null             | Event ID            | Disk Name         | Day                    |
| DISK_NUMBER_READ_<br>ABORTED_MONTH     | Disk: Total<br>number of<br>terminated<br>READ<br>operations  | DISK_READ_ERR                | Count     | Null             | Event ID            | Disk Name         | Month                  |
| DISK_NUMBER_READ_<br>DAY               | Disk: Total<br>number of READ<br>operations                   | DISK_READ<br>DISK_READ_ERR   | Count     | Null             | Event ID            | Disk Name         | Day                    |
| DISK_NUMBER_READ_<br>MONTH             | Disk: Total<br>number of READ<br>operations                   | DISK_READ DISK_READ_ERR      | Count     | Null             | Event ID            | Disk Name         | Month                  |
| DISK_NUMBER_WRITE                      | Disk: Total<br>number of<br>WRITE<br>operations               | DISK_WRITE DISK_WRITE_ERR    | Count     | Null             | Event ID            | Disk Name         | Lifetime               |
| DISK_NUMBER_WRITE_<br>ABORTED          | Disk: Total<br>number of<br>terminated<br>WRITE<br>operations | DISK_WRITE_ERR               | Count     | Null             | Event ID            | Disk Name         | Lifetime               |
| DISK_NUMBER_WRITE_<br>ABORTED_DAY      | Disk: Total<br>number of<br>terminated<br>WRITE<br>operations | DISK_WRITE_ERR               | Count     | Null             | Event ID            | Disk Name         | Day                    |
| DISK_NUMBER_WRITE_<br>ABORTED_MONTH    | Disk: Total<br>number of<br>terminated<br>WRITE<br>operations | DISK_WRITE_ERR               | Count     | Null             | Event ID            | Disk Name         | Month                  |
| DISK_NUMBER_WRITE_<br>DAY              | Disk: Total<br>number of<br>WRITE<br>operations               | DISK_WRITE<br>DISK_WRITE_ERR | Count     | Null             | Event ID            | Disk Name         | Day                    |

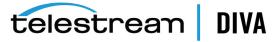

| Metric Name                                        | Description                                                  | Events                    | Operation | Weight<br>Factor | Collection<br>Field     | Aggregation<br>Field      | Collection<br>Interval |
|----------------------------------------------------|--------------------------------------------------------------|---------------------------|-----------|------------------|-------------------------|---------------------------|------------------------|
| DISK_NUMBER_WRITE_<br>MONTH                        | Disk: Total<br>number of<br>WRITE<br>operations              | DISK_WRITE DISK_WRITE_ERR | Count     | Null             | Event ID                | Disk Name                 | Month                  |
| DISK_READ                                          | DISK: total<br>amount of data<br>READ                        | DISK_READ                 | Sum       | Null             | Transfer Size           | Disk Name                 | Lifetime               |
| DISK_READ_DAY                                      | DISK: total<br>amount of data<br>READ                        | DISK_READ                 | Sum       | Null             | Transfer Size           | Disk Name                 | Day                    |
| DISK_READ_MONTH                                    | DISK: total<br>amount of data<br>READ                        | DISK_READ                 | Sum       | Null             | Transfer Size           | Disk Name                 | Month                  |
| DISK_TIME_ALL_<br>OPERATION                        | DISK: total time<br>of ALL<br>operations                     | DISK_READ DISK_WRITE      | Sum       | Null             | Duration                | Disk Name                 | Lifetime               |
| DISK_TIME_ALL_<br>OPERATION_DAY                    | DISK: total time<br>of ALL<br>operations                     | DISK_READ DISK_WRITE      | Sum       | Null             | Duration                | Disk Name                 | Day                    |
| DISK_TIME_ALL_<br>OPERATION_MONTH                  | DISK: total time<br>of ALL<br>operations                     | DISK_READ DISK_WRITE      | Sum       | Null             | Duration                | Disk Name                 | Month                  |
| DISK_TIME_READ                                     | DISK: total time<br>of READ<br>operations                    | DISK_READ                 | Sum       | Null             | Duration                | Disk Name                 | Lifetime               |
| DISK_TIME_READ_DAY                                 | DISK: total time<br>of READ<br>operations                    | DISK_READ                 | Sum       | Null             | Duration                | Disk Name                 | Day                    |
| DISK_TIME_READ_MONTH                               | DISK: total time<br>of READ<br>operations                    | DISK_READ                 | Sum       | Null             | Duration                | Disk Name                 | Month                  |
| DISK_TIME_WRITE                                    | DISK: total time<br>of WRITE<br>operations                   | DISK_WRITE                | Sum       | Null             | Duration                | Disk Name                 | Lifetime               |
| DISK_TIME_WRITE_DAY                                | DISK: total time<br>of WRITE<br>operations                   | DISK_WRITE                | Sum       | Null             | Duration                | Disk Name                 | Day                    |
| DISK_TIME_WRITE_<br>MONTH                          | DISK: total time<br>of WRITE<br>operations                   | DISK_WRITE                | Sum       | Null             | Duration                | Disk Name                 | Month                  |
| DISK_WRITE                                         | DISK: total<br>amount of data<br>WRITE                       | DISK_WRITE                | Sum       | Null             | Transfer Size           | Disk Name                 | Lifetime               |
| DISK_WRITE_DAY                                     | DISK: total<br>amount of data<br>WRITE                       | DISK_WRITE                | Sum       | Null             | Transfer Size           | Disk Name                 | Day                    |
| DISK_WRITE_MONTH                                   | DISK: total<br>amount of data<br>WRITE                       | DISK_WRITE                | Sum       | Null             | Transfer Size           | Disk Name                 | Month                  |
| DIVA Core_SYSTEM_<br>ACTIVE_ARCHIVE_<br>NUMBER     | DIVA Core<br>System: number<br>of active Archive<br>requests | ARCHIVE_REQUEST           | Maximum   | Null             | Number of<br>Operations | Local DIVA<br>Core System | Lifetime               |
| DIVA Core_SYSTEM_<br>ACTIVE_ARCHIVE_<br>NUMBER_DAY | DIVA Core<br>System: number<br>of active Archive<br>requests | ARCHIVE_REQUEST           | Maximum   | Null             | Number of<br>Operations | Local DIVA<br>Core System | Day                    |

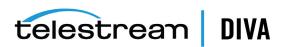

| Metric Name                                          | Description                                                                | Events                                                     | Operation           | Weight<br>Factor | Collection<br>Field     | Aggregation<br>Field      | Collection<br>Interval |
|------------------------------------------------------|----------------------------------------------------------------------------|------------------------------------------------------------|---------------------|------------------|-------------------------|---------------------------|------------------------|
| DIVA Core_SYSTEM_<br>ACTIVE_ARCHIVE_<br>NUMBER_MONTH | DIVA Core<br>System: number<br>of active Archive<br>requests               | ARCHIVE_REQUEST                                            | Maximum             | Null             | Number of<br>Operations | Local DIVA<br>Core System | Month                  |
| DIVA Core_SYSTEM_<br>ACTIVE_COPY_AS_<br>NUMBER       | DIVA Core<br>System: number<br>of active Copy<br>As New Object<br>requests | COPY_AS_REQUEST                                            | Maximum             | Null             | Number of<br>Operations | Local DIVA<br>Core System | Lifetime               |
| DIVA Core_SYSTEM_<br>ACTIVE_COPY_AS_<br>NUMBER_DAY   | DIVA Core<br>System: number<br>of active Copy<br>As New Object<br>requests | COPY_AS_REQUEST                                            | Maximum             | Null             | Number of<br>Operations | Local DIVA<br>Core System | Day                    |
| DIVA Core_SYSTEM_<br>ACTIVE_COPY_AS_<br>NUMBER_MONTH | DIVA Core<br>System: number<br>of active Copy<br>As New Object<br>requests | COPY_AS_REQUEST                                            | Maximum             | Null             | Number of<br>Operations | Local DIVA<br>Core System | Month                  |
| DIVA Core_SYSTEM_<br>ACTIVE_COPY_NUMBER              | DIVA Core<br>System: number<br>of active Copy<br>requests                  | COPY_REQUEST                                               | Maximum             | Null             | Number of<br>Operations | Local DIVA<br>Core System | Lifetime               |
| DIVA Core_SYSTEM_<br>ACTIVE_COPY_NUMBER_<br>DAY      | DIVA Core<br>System: number<br>of active Copy<br>requests                  | COPY_REQUEST                                               | Maximum             | Null             | Number of<br>Operations | Local DIVA<br>Core System | Day                    |
| DIVA Core_SYSTEM_<br>ACTIVE_COPY_NUMBER_<br>MONTH    | DIVA Core<br>System: number<br>of active Copy<br>requests                  | COPY_REQUEST                                               | Maximum             | Null             | Number of<br>Operations | Local DIVA<br>Core System | Month                  |
| DIVA Core_SYSTEM_<br>ACTIVE_RESTORE_<br>NUMBER       | DIVA Core<br>System: number<br>of active<br>Restore<br>requests            | RESTORE                                                    | Maximum             | Null             | Number of<br>Operations | Local DIVA<br>Core System | Lifetime               |
| DIVA Core_SYSTEM_<br>ACTIVE_RESTORE_<br>NUMBER_DAY   | DIVA Core<br>System: number<br>of active<br>Restore<br>requests            | RESTORE                                                    | Maximum             | Null             | Number of<br>Operations | Local DIVA<br>Core System | Day                    |
| DIVA Core_SYSTEM_<br>ACTIVE_RESTORE_<br>NUMBER_MONTH | DIVA Core<br>System: number<br>of active<br>Restore<br>requests            | RESTORE                                                    | Maximum             | Null             | Number of<br>Operations | Local DIVA<br>Core System | Month                  |
| DIVA Core_SYSTEM_AVG_<br>READ_WRITE                  | DIVA Core<br>System: average<br>amount of data<br>READ and<br>written      | DISK_READ DISK_WRITE SD_READ SD_WRITE TAPE_READ TAPE_WRITE | Weighted<br>Average | Duration         | Transfer Size           | Local DIVA<br>Core System | Lifetime               |
| DIVA Core_SYSTEM_AVG_<br>READ_WRITE_DAY              | DIVA Core<br>System: average<br>amount of data<br>READ and<br>written      | DISK_READ DISK_WRITE SD_READ SD_WRITE TAPE_READ TAPE_WRITE | Weighted<br>Average | Duration         | Transfer Size           | Local DIVA<br>Core System | Day                    |

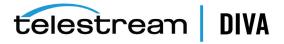

| Metric Name                                                | Description                                                           | Events                                                     | Operation           | Weight<br>Factor | Collection<br>Field | Aggregation Field         | Collection<br>Interval |
|------------------------------------------------------------|-----------------------------------------------------------------------|------------------------------------------------------------|---------------------|------------------|---------------------|---------------------------|------------------------|
| DIVA Core_SYSTEM_AVG_<br>READ_WRITE_MONTH                  | DIVA Core<br>System: average<br>amount of data<br>READ and<br>written | DISK_READ DISK_WRITE SD_READ SD_WRITE TAPE_READ TAPE_WRITE | Weighted<br>Average | Null             | Transfer Size       | Local DIVA<br>Core System | Month                  |
| DIVA Core_SYSTEM_<br>NUMBER_OBJECT_<br>ARCHIVE             | DIVA Core<br>System: number<br>of objects<br>archived                 | ARCHIVE_REQUEST                                            | Count               | Null             | Transfer Size       | Local DIVA<br>Core System | Lifetime               |
| DIVA Core_SYSTEM_<br>NUMBER_OBJECT_<br>ARCHIVE_DAY         | DIVA Core<br>System: number<br>of objects<br>archived                 | ARCHIVE_REQUEST                                            | Count               | Null             | Transfer Size       | Local DIVA<br>Core System | Day                    |
| DIVA Core_SYSTEM_<br>NUMBER_OBJECT_<br>ARCHIVE_MONTH       | DIVA Core<br>System: number<br>of objects<br>archived                 | ARCHIVE_REQUEST                                            | Count               | Null             | Event ID            | Local DIVA<br>Core System | Month                  |
| DIVA Core_SYSTEM_<br>NUMBER_OBJECT_<br>CREATED             | DIVA Core<br>System: number<br>of objects<br>created                  | ARCHIVE_REQUEST COPY_AS_REQUEST                            | Count               | Null             | Event ID            | Local DIVA<br>Core System | Lifetime               |
| DIVA Core_SYSTEM_<br>NUMBER_OBJECT_<br>CREATED_DAY         | DIVA Core<br>System: number<br>of objects<br>created                  | ARCHIVE_REQUEST COPY_AS_REQUEST                            | Count               | Null             | Event ID            | Local DIVA<br>Core System | Day                    |
| DIVA Core_SYSTEM_<br>NUMBER_OBJECT_<br>CREATED_MONTH       | DIVA Core<br>System: number<br>of objects<br>created                  | ARCHIVE_REQUEST COPY_AS_REQUEST                            | Count               | Null             | Event ID            | Local DIVA<br>Core System | Month                  |
| DIVA Core_SYSTEM_<br>NUMBER_OBJECT_<br>DELETED             | DIVA Core<br>System: number<br>of objects<br>deleted                  | DELETE_OBJECT                                              | Count               | Null             | Event ID            | Local DIVA<br>Core System | Lifetime               |
| DIVA Core_SYSTEM_<br>NUMBER_OBJECT_<br>DELETED_DAY         | DIVA Core<br>System: number<br>of objects<br>deleted                  | DELETE_OBJECT                                              | Count               | Null             | Event ID            | Local DIVA<br>Core System | Day                    |
| DIVA Core_SYSTEM_<br>NUMBER_OBJECT_<br>DELETED_MONTH       | DIVA Core<br>System: number<br>of objects<br>deleted                  | DELETE_OBJECT                                              | Count               | Null             | Event ID            | Local DIVA<br>Core System | Month                  |
| DIVA Core_SYSTEM_<br>NUMBER_OBJECT_<br>INSTANCE_COPY       | DIVA Core<br>System: number<br>of object<br>instances copied          | COPY_REQUEST                                               | Count               | Null             | Event ID            | Local DIVA<br>Core System | Lifetime               |
| DIVA Core_SYSTEM_<br>NUMBER_OBJECT_<br>INSTANCE_COPY_DAY   | DIVA Core<br>System: number<br>of object<br>instances copied          | COPY_REQUEST                                               | Count               | Null             | Event ID            | Local DIVA<br>Core System | Day                    |
| DIVA Core_SYSTEM_<br>NUMBER_OBJECT_<br>INSTANCE_COPY_MONTH | DIVA Core<br>System: number<br>of object<br>instances copied          | COPY_REQUEST                                               | Count               | Null             | Event ID            | Local DIVA<br>Core System | Month                  |
| DIVA Core_SYSTEM_<br>NUMBER_OBJECT_<br>INSTANCE_CREATED    | DIVA Core<br>System: number<br>of object<br>instances<br>created      | CREATE_INSTANCE                                            | Count               | Null             | Event ID            | Local DIVA<br>Core System | Lifetime               |

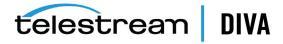

| Metric Name                                                       | Description                                                                                   | Events                                                                             | Operation | Weight<br>Factor | Collection<br>Field | Aggregation<br>Field      | Collection<br>Interval |
|-------------------------------------------------------------------|-----------------------------------------------------------------------------------------------|------------------------------------------------------------------------------------|-----------|------------------|---------------------|---------------------------|------------------------|
| DIVA CORE_SYSTEM_<br>NUMBER_OBJECT_<br>INSTANCE_CREATED_DAY       | DIVA Core<br>System: number<br>of object<br>instances<br>created                              | CREATE_INSTANCE                                                                    | Count     | Null             | Event ID            | Local DIVA<br>Core System | Day                    |
| DIVA Core_SYSTEM_<br>NUMBER_OBJECT_<br>INSTANCE_CREATED_<br>MONTH | DIVA Core<br>System: number<br>of object<br>instances<br>created                              | CREATE_INSTANCE                                                                    | Count     | Null             | Event ID            | Local DIVA<br>Core System | Month                  |
| DIVA Core_SYSTEM_<br>NUMBER_OBJECT_<br>INSTANCE_DELETED           | DIVA Core<br>System: number<br>of object<br>instances<br>deleted                              | DELETE_INSTANCE                                                                    | Count     | Null             | Event ID            | Local DIVA<br>Core System | Lifetime               |
| DIVA Core_SYSTEM_<br>NUMBER_OBJECT_<br>INSTANCE_DELETED_DAY       | DIVA Core<br>System: number<br>of object<br>instances<br>deleted                              | DELETE_INSTANCE                                                                    | Count     | Null             | Event ID            | Local DIVA<br>Core System | Day                    |
| DIVA Core_SYSTEM_<br>NUMBER_OBJECT_<br>INSTANCE_DELETED_<br>MONTH | DIVA Core<br>System: number<br>of object<br>instances<br>deleted                              | DELETE_INSTANCE                                                                    | Count     | Null             | Event ID            | Local DIVA<br>Core System | Month                  |
| DIVA Core_SYSTEM_<br>NUMBER_OBJECT_<br>RESTORE                    | DIVA Core<br>System: number<br>of objects<br>restored                                         | RESTORE                                                                            | Count     | Null             | Event ID            | Local DIVA<br>Core System | Lifetime               |
| DIVA Core_SYSTEM_<br>NUMBER_OBJECT_<br>RESTORE_DAY                | DIVA Core<br>System: number<br>of objects<br>restored                                         | RESTORE                                                                            | Count     | Null             | Event ID            | Local DIVA<br>Core System | Day                    |
| DIVA Core_SYSTEM_<br>NUMBER_OBJECT_<br>RESTORE_MONTH              | DIVA Core<br>System: number<br>of objects<br>restored                                         | RESTORE                                                                            | Count     | Null             | Event ID            | Local DIVA<br>Core System | Month                  |
| DIVA Core_SYSTEM_<br>READ_WRITE                                   | DIVA Core<br>System: amount<br>of data READ<br>and written                                    | DISK_READ DISK_WRITE SD_READ SD_WRITE TAPE_READ TAPE_WRITE                         | Sum       | Null             | Transfer Size       | Local DIVA<br>Core System | Lifetime               |
| DIVA Core_SYSTEM_<br>READ_WRITE_ABORTED_<br>NUMBER                | DIVA Core<br>System: number<br>of terminated<br>READ and<br>terminated<br>WRITE<br>operations | DISK_READ_ERR DISK_WRITE_ERR SD_READ_ERR SD_WRITE_ERR TAPE_READ_ERR TAPE_WRITE_ERR | Count     | Null             | Event ID            | Local DIVA<br>Core System | Lifetime               |
| DIVA Core_SYSTEM_<br>READ_WRITE_ABORTED_<br>NUMBER_DAY            | DIVA Core<br>System: number<br>of terminated<br>READ and<br>terminated<br>WRITE<br>operations | DISK_READ_ERR DISK_WRITE_ERR SD_READ_ERR SD_WRITE_ERR TAPE_READ_ERR TAPE_WRITE_ERR | Count     | Null             | Event ID            | Local DIVA<br>Core System | Day                    |

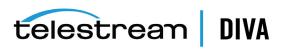

| Metric Name                                  | Description                                        | Events          | Operation | Weight<br>Factor | Collection<br>Field | Aggregation<br>Field      | Collection<br>Interval |
|----------------------------------------------|----------------------------------------------------|-----------------|-----------|------------------|---------------------|---------------------------|------------------------|
| DIVA Core_SYSTEM_                            | DIVA Core                                          | DISK_READ_ERR   | Count     | Null             | Event ID            | Local DIVA                | Month                  |
| READ_WRITE_ABORTED_<br>NUMBER_MONTH          | System: number<br>of terminated                    | DISK_WRITE_ERR  |           |                  |                     | Core System               |                        |
|                                              | READ and                                           | SD_READ_ERR     |           |                  |                     |                           |                        |
|                                              | terminated<br>WRITE                                | SD_WRITE_ERR    |           |                  |                     |                           |                        |
|                                              | operations                                         | TAPE_READ_ERR   |           |                  |                     |                           |                        |
|                                              |                                                    | TAPE_WRITE_ERR  |           |                  |                     |                           |                        |
| DIVA Core_SYSTEM_                            | DIVA Core                                          | DISK_READ       | Sum       | Null             | Transfer Size       | Local DIVA                | Day                    |
| READ_WRITE_DAY                               | System: amount<br>of data READ                     | DISK_WRITE      |           |                  |                     | Core System               |                        |
|                                              | and written                                        | SD_READ         |           |                  |                     |                           |                        |
|                                              |                                                    | SD_WRITE        |           |                  |                     |                           |                        |
|                                              |                                                    | TAPE_READ       |           |                  |                     |                           |                        |
|                                              |                                                    | TAPE_WRITE      |           |                  |                     |                           |                        |
| DIVA Core_SYSTEM_                            | DIVA Core                                          | DISK_READ       | Sum       | Null             | Transfer Size       | Local DIVA                | Month                  |
| READ_WRITE_MONTH                             | System: amount                                     | DISK_WRITE      |           |                  |                     | Core System               |                        |
|                                              | of data READ<br>and written                        | SD_READ         |           |                  |                     |                           |                        |
|                                              |                                                    | SD_WRITE        |           |                  |                     |                           |                        |
|                                              |                                                    | TAPE_READ       |           |                  |                     |                           |                        |
|                                              |                                                    | TAPE_WRITE      |           |                  |                     |                           |                        |
| DIVA Core_SYSTEM_                            | DIVA Core                                          | DISK_READ       | Count     | Null             | Event ID            | Local DIVA<br>Core System | Lifetime               |
| READ_WRITE_NUMBER                            | System: number                                     | DISK_WRITE      |           |                  |                     |                           |                        |
|                                              | of READ and<br>WRITE                               | SD_READ         |           |                  |                     |                           |                        |
|                                              | operations                                         | SD_WRITE        |           |                  |                     |                           |                        |
|                                              |                                                    | TAPE_READ       |           |                  |                     |                           |                        |
|                                              |                                                    | TAPE_WRITE      |           |                  |                     |                           |                        |
| DIVA Core_SYSTEM_                            | DIVA Core                                          | DISK_READ       | Count     | Null             | Event ID            | Local DIVA                | Day                    |
| READ_WRITE_NUMBER_                           | System: number                                     | DISK_WRITE      | Count     | 11011            | Eventib             | Core System               | Day                    |
| DAY                                          | of READ and<br>WRITE                               | SD_READ         |           |                  |                     |                           |                        |
|                                              | operations                                         | SD_WRITE        |           |                  |                     |                           |                        |
|                                              |                                                    | TAPE_READ       |           |                  |                     |                           |                        |
|                                              |                                                    | TAPE_WRITE      |           |                  |                     |                           |                        |
| DIVA Core CVCTENA                            | DIVA Come                                          |                 | Count     | NI. III          | Frank ID            | Land DIVA                 | N.Ath                  |
| DIVA Core_SYSTEM_<br>READ_WRITE_NUMBER_      | DIVA Core<br>System: number                        | DISK_READ       | Count     | Null             | Event ID            | Local DIVA<br>Core System | Month                  |
| MONTH                                        | of READ and                                        | DISK_WRITE      |           |                  |                     | ,                         |                        |
|                                              | WRITE operations                                   | SD_READ         |           |                  |                     |                           |                        |
|                                              |                                                    | SD_WRITE        |           |                  |                     |                           |                        |
|                                              |                                                    | TAPE_READ       |           |                  |                     |                           |                        |
|                                              |                                                    | TAPE_WRITE      |           |                  |                     |                           |                        |
| MEDIA_ARCHIVED_<br>OBJECT_DATASIZE_DAY       | Media: data size<br>of all objects<br>archived     | ARCHIVE_REQUEST | Sum       | Null             | Transfer Size       | Media Name                | Day                    |
| MEDIA_ARCHIVED_<br>OBJECT_DATASIZE_<br>MONTH | Media: data size of all objects archived           | ARCHIVE_REQUEST | Sum       | Null             | Transfer Size       | Media Name                | Month                  |
| MEDIA_OBJECT_<br>INSTANCE_CREATE             | Media: number<br>of object<br>instances<br>created | CREATE_INSTANCE | Count     | Null             | Event ID            | Media Name                | Lifetime               |
| MEDIA_OBJECT_<br>INSTANCE_CREATE_DAY         | Media: number of object instances created          | CREATE_INSTANCE | Count     | Null             | Event ID            | Media Name                | Day                    |

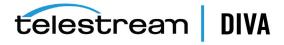

| Metric Name                                 | Description                                                       | Events                                    | Operation | Weight<br>Factor | Collection<br>Field | Aggregation<br>Field | Collection<br>Interval |
|---------------------------------------------|-------------------------------------------------------------------|-------------------------------------------|-----------|------------------|---------------------|----------------------|------------------------|
| MEDIA_OBJECT_<br>INSTANCE_CREATE_<br>MONTH  | Media: number<br>of object<br>instances<br>created and<br>deleted | CREATE_INSTANCE                           | Count     | Null             | Event ID            | Media Name           | Month                  |
| MEDIA_OBJECT_<br>INSTANCE_DELETE            | Media: number<br>of object<br>instances<br>deleted                | DELETE_INSTANCE                           | Count     | Null             | Event ID            | Media Name           | Lifetime               |
| MEDIA_OBJECT_<br>INSTANCE_DELETE_DAY        | Media: number<br>of object<br>instances<br>deleted                | DELETE_INSTANCE                           | Count     | Null             | Event ID            | Media Name           | Day                    |
| MEDIA_OBJECT_<br>INSTANCE_DELETE_<br>MONTH  | Media: number<br>of object<br>instances<br>created and<br>deleted | DELETE_INSTANCE                           | Count     | Null             | Event ID            | Media Name           | MOnth                  |
| MEDIA_READ_WRITE                            | Media: amount<br>of data READ<br>and written                      | DISK_READ DISK_WRITE TAPE_READ TAPE_WRITE | Sum       | Null             | Transfer Size       | Media Name           | Lifetime               |
| MEDIA_READ_WRITE_DAY                        | Media: amount<br>of data READ<br>and written                      | DISK_READ DISK_WRITE TAPE_READ TAPE_WRITE | Sum       | Null             | Transfer Size       | Media Name           | Day                    |
| MEDIA_READ_WRITE_<br>MONTH                  | Media: amount<br>of data READ<br>and written                      | DISK_READ DISK_WRITE TAPE_READ TAPE_WRITE | Sum       | Null             | Transfer Size       | Media Name           | Month                  |
| MEDIA_READ_WRITE_<br>NUMBER                 | Media: number<br>of READ and<br>WRITE<br>operations               | DISK_READ DISK_WRITE TAPE_READ TAPE_WRITE | Count     | Null             | Event ID            | Media Name           | Lifetime               |
| MEDIA_READ_WRITE_<br>NUMBER_DAY             | Media: number<br>of READ and<br>WRITE<br>operations               | DISK_READ DISK_WRITE TAPE_READ TAPE_WRITE | Count     | Null             | Event ID            | Media Name           | Day                    |
| MEDIA_READ_WRITE_<br>NUMBER_MONTH           | Media: number<br>of READ and<br>WRITE<br>operations               | DISK_READ DISK_WRITE TAPE_READ TAPE_WRITE | Count     | Null             | Event ID            | Media Name           | Month                  |
| MEDIA_RESTORE_<br>OBJECT_DATASIZE_DAY       | Media: data size<br>of all objects<br>restored                    | RESTORE                                   | Sum       | Null             | Transfer Size       | Media Name           | Day                    |
| MEDIA_RESTORE_<br>OBJECT_DATASIZE_<br>MONTH | Media: data size of all objects restored                          | RESTORE                                   | Sum       | Null             | Transfer Size       | Media Name           | Month                  |
| MEDIA_TAPE_EXPORT_<br>NUMBER_DAY            | Media: Number of tapes EXPORTED                                   | TAPE_EXPORT                               | Count     | Null             | Event ID            | Media Name           | Day                    |
| MEDIA_TAPE_EXPORT_<br>NUMBER_MONTH          | Media: Number of tapes EXPORTED                                   | TAPE_EXPORT                               | Count     | Null             | Event ID            | Media Name           | Month                  |

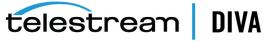

| Metric Name                          | Description                                    | Events              | Operation | Weight<br>Factor | Collection<br>Field | Aggregation<br>Field | Collection<br>Interval |
|--------------------------------------|------------------------------------------------|---------------------|-----------|------------------|---------------------|----------------------|------------------------|
| MEDIA_TAPE_IMPORT_<br>NUMBER_DAY     | Media: Number<br>of tapes<br>IMPORTED          | TAPE_IMPORT         | Count     | Null             | Event ID            | Media Name           | Day                    |
| MEDIA_TAPE_IMPORT_<br>NUMBER_MONTH   | Media: Number of tapes IMPORTED                | TAPE_IMPORT         | Count     | Null             | Event ID            | Media Name           | Month                  |
| SD_ARCHIVE_OBJECT_<br>DATASIZE_DAY   | SD: data size of all objects archived          | ARCHIVE_REQUEST     | Sum       | Null             | Transfer Size       | SD Name              | Day                    |
| SD_ARCHIVE_OBJECT_<br>DATASIZE_MONTH | SD: data size of all objects archived          | ARCHIVE_REQUEST     | Sum       | Null             | Transfer Size       | SD Name              | Month                  |
| SD_CHECKSUM_FAILURE_<br>COUNT_DAY    | SD: checksum<br>failure<br>operations<br>count | CHECKSUM_ERROR_SD   | Count     | Null             | Event ID            | SD Name              | Day                    |
| SD_READ                              | SD: amount of data READ                        | SD_READ             | Sum       | Null             | Transfer ID         | SD Name              | Lifetime               |
| SD_READ_DAY                          | SD: amount of data READ                        | SD_READ             | Sum       | Null             | Transfer ID         | SD Name              | Day                    |
| SD_READ_MONTH                        | SD: amount of data READ                        | SD_READ             | Sum       | Null             | Transfer Id         | SD Name              | Month                  |
| SD_READ_NUMBER                       | SD: number of<br>READ<br>operations            | SD_READ             | Count     | Null             | Event ID            | SD Name              | Lifetime               |
| SD_READ_NUMBER_DAY                   | SD: number of<br>READ<br>operations            | SD_READ             | Count     | Null             | Event ID            | SD Name              | Day                    |
| SD_READ_NUMBER_<br>MONTH             | SD: number of<br>READ<br>operations            | SD_READ             | Count     | Null             | Event ID            | SD Name              | Month                  |
| SD_RESTORE_OBJECT_<br>DATASIZE_DAY   | SD: data size of all objects restored          | RESTORE             | Sum       | Null             | Transfer Size       | SD Name              | Day                    |
| SD_RESTORE_OBJECT_<br>DATASIZE_MONTH | SD: data size of all objects restored          | RESTORE             | Sum       | Null             | Transfer Size       | SD Name              | Month                  |
| SD_TIME                              | SD: time in operation                          | SD_READ<br>SD_WRITE | Sum       | Null             | Duration            | SD Name              | Lifetime               |
| SD_TIME_DAY                          | SD: time in operation                          | SD_READ<br>SD_WRITE | Sum       | Null             | Duration            | SD Name              | Day                    |
| SD_TIME_MONTH                        | SD: time in operation                          | SD_READ<br>SD_WRITE | Sum       | Null             | Duration            | SD Name              | Month                  |
| SD_WRITE                             | SD: amount of data written                     | SD_WRITE            | Sum       | Null             | Transfer Size       | SD Name              | Lifetime               |
| SD_WRITE_DAY                         | SD: amount of data written                     | SD_WRITE            | Sum       | Null             | Transfer Size       | SD Name              | Day                    |
| SD_WRITE_MONTH                       | SD: amount of data written                     | SD_WRITE            | Sum       | Null             | Transfer Size       | SD Name              | Month                  |
| SD_WRITE_NUMBER                      | SD: number of<br>WRITE<br>operations           | SD_WRITE            | Count     | Null             | Event ID            | SD Name              | Lifetime               |
| SD_WRITE_NUMBER_DAY                  | SD: number of<br>WRITE<br>operations           | SD_WRITE            | Count     | Null             | Event ID            | SD Name              | Day                    |

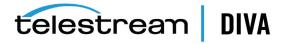

| Metric Name                                        | Description                                                                                 | Events                                               | Operation | Weight<br>Factor | Collection<br>Field | Aggregation<br>Field   | Collection<br>Interval |
|----------------------------------------------------|---------------------------------------------------------------------------------------------|------------------------------------------------------|-----------|------------------|---------------------|------------------------|------------------------|
| SD_WRITE_NUMBER_<br>MONTH                          | SD: number of<br>WRITE<br>operations                                                        | SD_WRITE                                             | Count     | Null             | Event ID            | SD Name                | Month                  |
| TAPE_CHECKSUM_<br>FAILURE_COUNT_DAY                | Tape: checksum<br>failure<br>operations<br>count                                            | CHECKSUM_ERROR_TAPE TAPE_DISMOUNT_ERR TAPE_MOUNT_ERR | Count     | Null             | Event ID            | Tape Barcode           | Day                    |
| TAPE_DRIVE_DATA_RATE                               | Tape Drive: data rate                                                                       | TAPE_READ TAPE_WRITE                                 | Average   | Null             | Transfer<br>Rate    | Drive Serial<br>Number | Day                    |
| TAPE_DRIVE_DATA_RATE_<br>MONTH                     | Tape Drive: data rate                                                                       | TAPE_READ TAPE_WRITE                                 | Average   | Null             | Transfer<br>Rate    | Drive Serial<br>Number | Month                  |
| TAPE_DRIVE_ERROR_RATE                              | Tape Drive:<br>internal error<br>rate                                                       | TAPE_READ TAPE_WRITE                                 | Average   | Null             | Error Rate          | Drive Serial<br>Number | Day                    |
| TAPE_DRIVE_ERROR_<br>RATE_MONTH                    | Tape Drive:<br>internal error<br>rate                                                       | TAPE_READ TAPE_WRITE                                 | Average   | Null             | Error Rate          | Drive Serial<br>Number | Month                  |
| TAPE_DRIVE_LAST_<br>OPERATION_DATE                 | Tape Drive: date<br>of last MOUNT,<br>DISMOUNT,<br>READ or WRITE                            | TAPE_DISMOUNT TAPE_MOUNT TAPE_READ TAPE_WRITE        | Maximum   | Null             | Event Time          | Drive Serial<br>Number | Lifetime               |
| TAPE_DRIVE_NUMBER_<br>MOUNTS                       | Tape Drive:<br>number of<br>mounts                                                          | TAPE_MOUNT                                           | Count     | Null             | Event ID            | Drive Serial<br>Number | Lifetime               |
| TAPE_DRIVE_NUMBER_<br>MOUNT_DISMOUNT_<br>ABORTED   | Tape Drive:<br>number of<br>terminated<br>MOUNT and<br>DISMOUNT<br>operations<br>(together) | TAPE_DISMOUNT_ERR TAPE_MOUNT_ERR                     | Count     | Null             | Event ID            | Drive Serial<br>Number | Lifetime               |
| TAPE_DRIVE_NUMBER_<br>READ_WRITE_ABORTED           | Tape Drive:<br>number of<br>terminated<br>READ and<br>WRITE<br>operations<br>(together)     | TAPE_READ_ERR TAPE_WRITE_ERR                         | Count     | Null             | Event ID            | Drive Serial<br>Number | Lifetime               |
| TAPE_DRIVE_NUMBER_<br>READ_WRITE_ABORTED_<br>DAY   | Tape Drive:<br>number of<br>terminated<br>READ and<br>WRITE<br>operations<br>(together)     | TAPE_READ_ERR TAPE_WRITE_ERR                         | Count     | Null             | Event ID            | Drive Serial<br>Number | Day                    |
| TAPE_DRIVE_NUMBER_<br>READ_WRITE_ABORTED_<br>MONTH | Tape Drive:<br>number of<br>terminated<br>READ and<br>WRITE<br>operations<br>(together)     | TAPE_READ_ERR TAPE_WRITE_ERR                         | Count     | Null             | Event ID            | Drive Serial<br>Number | Month                  |
| TAPE_DRIVE_OPERATION_<br>TOTAL_TIME                | Tape Drive: total time of drive operations                                                  | TAPE_READ TAPE_WRITE                                 | Sum       | Null             | Duration            | Drive Serial<br>Number | Lifetime               |
| TAPE_DRIVE_OPERATION_<br>TOTAL_TIME_DAY            | Tape Drive: total time of drive operations                                                  | TAPE_READ TAPE_WRITE                                 | Sum       | Null             | Duration            | Drive Serial<br>Number | Day                    |

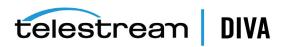

| Metric Name                             | Description                                                            | Events                                                                                         | Operation | Weight<br>Factor | Collection<br>Field | Aggregation Field      | Collection<br>Interval |
|-----------------------------------------|------------------------------------------------------------------------|------------------------------------------------------------------------------------------------|-----------|------------------|---------------------|------------------------|------------------------|
| TAPE_DRIVE_READ_WRITE                   | Tape Drive:<br>amount of data<br>READ and<br>written<br>(together)     | TAPE_READ TAPE_WRITE                                                                           | Sum       | Null             | Transfer Size       | Drive Serial<br>Number | Lifetime               |
| TAPE_DRIVE_READ_<br>WRITE_DAY           | Tape Drive:<br>amount of data<br>READ and<br>written<br>(together)     | TAPE_READ TAPE_WRITE                                                                           | Sum       | Null             | Transfer Size       | Drive Serial<br>Number | Day                    |
| TAPE_DRIVE_READ_<br>WRITE_MONTH         | Tape Drive:<br>amount of data<br>READ and<br>written<br>(together)     | TAPE_READ TAPE_WRITE                                                                           | Sum       | Null             | Transfer Size       | Drive Serial<br>Number | Month                  |
| TAPE_DRIVE_READ_<br>WRITE_NUMBER        | Tape Drive:<br>number of READ<br>and WRITE<br>operations<br>(together) | TAPE_READ TAPE_WRITE                                                                           | Count     | Null             | Event ID            | Drive Serial<br>Number | Lifetime               |
| TAPE_DRIVE_READ_<br>WRITE_NUMBER_DAY    | Tape Drive:<br>number of READ<br>and WRITE<br>operations<br>(together) | TAPE_READ TAPE_WRITE                                                                           | Count     | Null             | Event ID            | Drive Serial<br>Number | Day                    |
| TAPE_DRIVE_READ_<br>WRITE_NUMBER_MONTH  | Tape Drive:<br>number of READ<br>and WRITE<br>operations<br>(together) | TAPE_READ TAPE_WRITE                                                                           | Count     | Null             | Event ID            | Drive Serial<br>Number | Month                  |
| TAPE_DRIVE_TIME_ALL_<br>OPERATION       | Tape Drive: time<br>in all operations                                  | TAPE_DISMOUNT TAPE_EJECT TAPE_INSERT TAPE_MOUNT TAPE_POSITION TAPE_READ TAPE_UNLOAD TAPE_WRITE | Sum       | Null             | Duration            | Drive Serial<br>Number | Lifetime               |
| TAPE_DRIVE_TIME_ALL_<br>OPERATION_DAY   | Tape Drive: time in all operations                                     | TAPE_DISMOUNT TAPE_EJECT TAPE_INSERT TAPE_MOUNT TAPE_POSITION TAPE_READ TAPE_UNLOAD TAPE_WRITE | Sum       | Null             | Duration            | Drive Serial<br>Number | Day                    |
| TAPE_DRIVE_TIME_ALL_<br>OPERATION_MONTH | Tape Drive: time in all operations                                     | TAPE_DISMOUNT TAPE_EJECT TAPE_INSERT TAPE_MOUNT TAPE_POSITION TAPE_READ TAPE_UNLOAD TAPE_WRITE | Sum       | Null             | Duration            | Drive Serial<br>Number | Month                  |

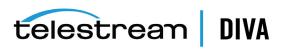

| Metric Name                                        | Description                                                                | Events                                                                                                    | Operation | Weight<br>Factor | Collection<br>Field | Aggregation<br>Field     | Collection<br>Interval |
|----------------------------------------------------|----------------------------------------------------------------------------|----------------------------------------------------------------------------------------------------|-----------|------------------|---------------------|--------------------------|------------------------|
| TAPE_DRIVE_TIME_READ                               | Tape Drive: time in READ operation                                         | TAPE_READ                                                                                                    | Sum       | Null             | Duration            | Drive Serial<br>Number   | Lifetime               |
| TAPE_DRIVE_TIME_READ_<br>DAY                       | Tape Drive: time in READ operation                                         | TAPE_READ                                                                                                    | Sum       | Null             | Duration            | Drive Serial<br>Number   | Day                    |
| TAPE_DRIVE_TIME_READ_<br>MONTH                     | Tape Drive: time in READ operation                                         | TAPE_READ                                                                                                    | Sum       | Null             | Duration            | Drive Serial<br>Number   | Month                  |
| TAPE_DRIVE_TIME_WRITE                              | Tape Drive: time in WRITE operation                                        | TAPE_WRITE                                                                                                    | Sum       | Null             | Duration            | Drive Serial<br>Number   | Lifetime               |
| TAPE_DRIVE_TIME_<br>WRITE_DAY                      | Tape Drive: time in WRITE operation                                        | TAPE_WRITE                                                                                                    | Sum       | Null             | Duration            | Drive Serial<br>Number   | Day                    |
| TAPE_DRIVE_TIME_<br>WRITE_MONTH                    | Tape Drive: time in WRITE operation                                        | TAPE_WRITE                                                                                                    | Sum       | Null             | Duration            | Drive Serial<br>Number   | Month                  |
| TAPE_EXTERNALIZATION_<br>NUMBER                    | Tape: number of externalizations                                           | TAPE_EJECT                                                                                                    | Count     | Null             | Event ID            | Tape Barcode             | Lifetime               |
| TAPE_LAST_DISMOUNT                                 | Tape: date of last DISMOUNT                                                | TAPE_DISMOUNT                                                                                                    | Maximum   | Null             | Event Time          | Tape Barcode             | Lifetime               |
| TAPE_LAST_EVENT_ID                                 | Tape:<br>DIVAprotect<br>Event ID of the<br>last tape or<br>drive operation | TAPE_DISMOUNT TAPE_DISMOUNT_ERR TAPE_MOUNT TAPE_MOUNT_ERR TAPE_POSITION TAPE_POSITION_ERR TAPE_READ TAPE_READ TAPE_READ_ERR TAPE_UNLOAD TAPE_UNLOAD_ERR TAPE_WRITE TAPE_WRITE | Maximum   | Null             | Event ID            | Tape Barcode             | Lifetime               |
| TAPE_LAST_MOUNT_<br>DATE                           | Tape: date of last MOUNT                                                   | TAPE_MOUNT                                                                                                    | Maximum   | Null             | Event Time          | Tape Barcode             | Lifetime               |
| TAPE_LAST_READ                                     | Tape: date of<br>last READ                                                 | TAPE_READ                                                                                                    | Maximum   | Null             | Event Time          | Tape Barcode             | Lifetime               |
| TAPE_LAST_WRITE                                    | Tape: date of last WRITE                                                   | TAPE_WRITE                                                                                                    | Maximum   | Null             | Event Time          | Tape Barcode             | Lifetime               |
| TAPE_LIBRARY_NUMBER_<br>DISMOUNT_ABORTED           | Tape Library:<br>total number of<br>terminated<br>DISMOUNT<br>operations   | TAPE_DISMOUNT_ERR                                                                                                    | Count     | Null             | Event ID            | Library Serial<br>Number | Lifetime               |
| TAPE_LIBRARY_NUMBER_<br>DISMOUNT_ABORTED_<br>DAY   | Tape Library:<br>total number of<br>terminated<br>DISMOUNT<br>operations   | TAPE_DISMOUNT_ERR                                                                                                    | Count     | Null             | Event ID            | Library Serial<br>Number | Day                    |
| TAPE_LIBRARY_NUMBER_<br>DISMOUNT_ABORTED_<br>MONTH | Tape Library:<br>total number of<br>terminated<br>DISMOUNT<br>operations   | TAPE_DISMOUNT_ERR                                                                                                    | Count     | Null             | Event ID            | Library Serial<br>Number | Month                  |

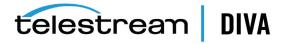

| Metric Name                                     | Description                                                           | Events                    | Operation | Weight<br>Factor | Collection<br>Field | Aggregation<br>Field     | Collection<br>Interval |
|-------------------------------------------------|-----------------------------------------------------------------------|---------------------------|-----------|------------------|---------------------|--------------------------|------------------------|
| TAPE_LIBRARY_NUMBER_<br>MOUNT                   | Tape Library:<br>total number of<br>MOUNT<br>operations               | TAPE_MOUNT                | Count     | Null             | Event ID            | Library Serial<br>Number | Lifetime               |
| TAPE_LIBRARY_NUMBER_<br>MOUNT_ABORTED           | Tape Library:<br>total number of<br>terminated<br>MOUNT<br>operations | TAPE_MOUNT_ERR            | Count     | Null             | Event ID            | Library Serial<br>Number | Lifetime               |
| TAPE_LIBRARY_NUMBER_<br>MOUNT_ABORTED_DAY       | Tape Library:<br>total number of<br>terminated<br>MOUNT<br>operations | TAPE_MOUNT_ERR            | Count     | Null             | Event ID            | Library Serial<br>Number | Day                    |
| TAPE_LIBRARY_NUMBER_<br>MOUNT_ABORTED_<br>MONTH | Tape Library:<br>total number of<br>terminated<br>MOUNT<br>operations | TAPE_MOUNT_ERR            | Count     | Null             | Event ID            | Library Serial<br>Number | Month                  |
| TAPE_LIBRARY_NUMBER_<br>MOUNT_DAY               | Tape Library:<br>total number of<br>MOUNT<br>operations               | TAPE_MOUNT                | Count     | Null             | Event ID            | Library Serial<br>Number | Day                    |
| TAPE_LIBRARY_NUMBER_<br>MOUNT_MONTH             | Tape Library:<br>total number of<br>MOUNT<br>operations               | TAPE_MOUNT                | Count     | Null             | Event ID            | Library Serial<br>Number | Month                  |
| TAPE_LIBRARY_NUMBER_<br>READ                    | Tape Library:<br>total number of<br>READ<br>operations                | TAPE_READ TAPE_READ_ERR   | Count     | Null             | Event ID            | Library Serial<br>Number | Lifetime               |
| TAPE_LIBRARY_NUMBER_<br>READ_DAY                | Tape Library:<br>total number of<br>READ<br>operations                | TAPE_READ TAPE_READ_ERR   | Count     | Null             | Event ID            | Library Serial<br>Number | Day                    |
| TAPE_LIBRARY_NUMBER_<br>READ_MONTH              | Tape Library:<br>total number of<br>READ<br>operations                | TAPE_READ TAPE_READ_ERR   | Count     | Null             | Event ID            | Library Serial<br>Number | Month                  |
| TAPE_LIBRARY_NUMBER_<br>WRITE                   | Tape Library:<br>total number of<br>WRITE<br>operations               | TAPE_WRITE TAPE_WRITE_ERR | Count     | Null             | Event ID            | Library Serial<br>Number | Lifetime               |
| TAPE_LIBRARY_NUMBER_<br>WRITE_DAY               | Tape Library:<br>total number of<br>WRITE<br>operations               | TAPE_WRITE TAPE_WRITE_ERR | Count     | Null             | Event ID            | Library Serial<br>Number | Day                    |
| TAPE_LIBRARY_NUMBER_<br>WRITE_MONTH             | Tape Library:<br>total number of<br>WRITE<br>operations               | TAPE_WRITE TAPE_WRITE_ERR | Count     | Null             | Event ID            | Library Serial<br>Number | Month                  |
| TAPE_LIBRARY_READ                               | Tape Library:<br>total amount of<br>data READ                         | TAPE_READ                 | Sum       | Null             | Transfer Size       | Library Serial<br>Number | Lifetime               |
| TAPE_LIBRARY_READ_DAY                           | Tape Library:<br>total amount of<br>data READ                         | TAPE_READ                 | Sum       | Null             | Transfer Size       | Library Serial<br>Number | Day                    |
| TAPE_LIBRARY_READ_<br>MONTH                     | Tape Library:<br>total amount of<br>data READ                         | TAPE_READ                 | Sum       | Null             | Transfer Size       | Library Serial<br>Number | Month                  |

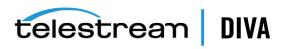

| Metric Name                            | Description                                                                    | Events                       | Operation           | Weight<br>Factor | Collection<br>Field | Aggregation<br>Field                   | Collection<br>Interval |
|----------------------------------------|--------------------------------------------------------------------------------|------------------------------|---------------------|------------------|---------------------|----------------------------------------|------------------------|
| TAPE_LIBRARY_WRITE                     | Tape Library:<br>total amount of<br>data WRITE                                 | TAPE_WRITE                   | Sum                 | Null             | Transfer Size       | Library Serial<br>Number               | Lifetime               |
| TAPE_LIBRARY_WRITE_<br>DAY             | Tape Library:<br>total amount of<br>data WRITE                                 | TAPE_WRITE                   | Sum                 | Null             | Transfer Size       | Library Serial<br>Number               | Day                    |
| TAPE_LIBRARY_WRITE_<br>MONTH           | Tape Library:<br>total amount of<br>data WRITE                                 | TAPE_WRITE                   | Sum                 | Null             | Transfer Size       | Library Serial<br>Number               | Month                  |
| TAPE_MOUNT_<br>DISMOUNT_NUMBER         | Tape: number of MOUNT and DISMOUNT operations (together)                       | TAPE_DISMOUNT TAPE_MOUNT     | Count               | Null             | Event ID            | Tape Barcode                           | Lifetime               |
| TAPE_MOUNT_NUMBER                      | Tape: number of MOUNT operations                                               | TAPE_MOUNT                   | Count               | Null             | Event Id            | Tape Barcode                           | Lifetime               |
| TAPE_READ_WRITE_<br>ABORTED_NUMBER     | Tape: number of<br>terminated<br>READ and<br>WRITE<br>operations<br>(together) | TAPE_READ_ERR TAPE_WRITE_ERR | Count               | Null             | Event ID            | Tape Barcode                           | Lifetime               |
| TAPE_READ_WRITE_<br>ABORTED_NUMBER_DAY | Tape: number of<br>terminated<br>READ and<br>WRITE<br>operations<br>(together) | TAPE_READ_ERR TAPE_WRITE_ERR | Count               | Null             | Event ID            | Tape Barcode                           | Day                    |
| TAPE_READ_WRITE_<br>NUMBER             | Tape: number of<br>READ and<br>WRITE<br>operations<br>(together)               | TAPE_READ TAPE_WRITE         | Count               | Null             | Event Id            | Tape Barcode                           | Lifetime               |
| TAPE_READ_WRITE_<br>NUMBER_DAY         | Tape: number of<br>READ and<br>WRITE<br>operations                             | TAPE_READ TAPE_WRITE         | Count               | Null             | Event ID            | Tape Barcode                           | Day                    |
| TAPE_REPACK_NUMBER                     | Tape: number of<br>REPACK, REUSE,<br>and REFORMAT<br>operations<br>(together)  | TAPE_REPACK                  | Count               | Null             | Event ID            | Local DIVA<br>Core System              | Lifetime               |
| TRANSCODE_ABORTED_<br>NUMBER           | Transcoder:<br>number<br>terminated<br>TRANSCODE<br>operations                 | TRANSCODE_ERR                | Count               | Null             | Event ID            | Transcoder<br>Name or<br>Analyzer Name | Lifetime               |
| TRANSCODE_ABORTED_<br>NUMBER_DAY       | Transcoder:<br>number<br>terminated<br>TRANSCODE<br>operations                 | TRANSCODE_ERR                | Count               | Null             | Event ID            | Transcoder<br>Name or<br>Analyzer Name | Day                    |
| TRANSCODE_AVG_DATA                     | Transcoder:<br>average amount<br>of data<br>TRANSCODED                         | TRANSCODE_END                | Weighted<br>Average | Duration         | Transfer Size       | Transcoder<br>Name or<br>Analyzer Name | Lifetime               |
| TRANSCODE_AVG_DATA_<br>DAY             | Transcoder:<br>average amount<br>of data<br>TRANSCODED                         | TRANSCODE_END                | Weighted<br>Average | Duration         | Transfer Size       | Transcoder<br>Name or<br>Analyzer Name | Day                    |

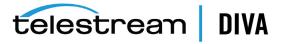

| Metric Name                      | Description                                         | Events        | Operation | Weight<br>Factor | Collection<br>Field | Aggregation Field                      | Collection<br>Interval |
|----------------------------------|-----------------------------------------------------|---------------|-----------|------------------|---------------------|----------------------------------------|------------------------|
| TRANSCODE_AVG_<br>THROUGHPUT     | Transcoder:<br>average<br>transcoding<br>throughput | TRANSCODE_END | Average   | Null             | Transfer<br>Rate    | Transcoder<br>Name or<br>Analyzer Name | Lifetime               |
| TRANSCODE_AVG_<br>THROUGHPUT_DAY | Transcoder:<br>average<br>transcoding<br>throughput | TRANSCODE_END | Average   | Null             | Transfer<br>Rate    | Transcoder<br>Name or<br>Analyzer Name | Day                    |
| TRANSCODE_DATA                   | Transcoder:<br>amount of data<br>TRANSCODED         | TRANSCODE_END | Sum       | Null             | Transfer Size       | Transcoder<br>Name or<br>Analyzer Name | Lifetime               |
| TRANSCODE_DATA_DAY               | Transcoder:<br>amount of data<br>TRANSCODED         | TRANSCODE_END | Sum       | Null             | Transfer Size       | Transcoder<br>Name or<br>Analyzer Name | Day                    |
| TRANSCODE_DATA_<br>MONTH         | Transcoder:<br>amount of data<br>TRANSCODED         | TRANSCODE_END | Sum       | Null             | Transfer Size       | Transcoder<br>Name or<br>Analyzer Name | Month                  |
| TRANSCODE_MAX_<br>THROUGHPUT     | Transcoder:<br>maximum<br>transcoding<br>throughput | TRANSCODE_END | Maximum   | Null             | Transfer<br>Rate    | Transcoder<br>Name or<br>Analyzer Name | Lifetime               |
| TRANSCODE_MAX_<br>THROUGHPUT_DAY | Transcoder:<br>maximum<br>transcoding<br>throughput | TRANSCODE_END | Maximum   | Null             | Transfer<br>Rate    | Transcoder<br>Name or<br>Analyzer Name | Day                    |
| TRANSCODE_MIN_<br>THROUGHPUT     | Transcoder:<br>minimum<br>transcoding<br>throughput | TRANSCODE_END | Minimum   | Null             | Transfer<br>Rate    | Transcoder<br>Name or<br>Analyzer Name | Lifetime               |
| TRANSCODE_MIN_<br>THROUGHPUT_DAY | Transcoder:<br>minimum<br>transcoding<br>throughput | TRANSCODE_END | Minimum   | Null             | Transfer<br>Rate    | Transcoder<br>Name or<br>Analyzer Name | Day                    |
| TRANSCODE_NUMBER                 | Transcoder:<br>number<br>TRANSCODE<br>operations    | TRANSCODE_END | Count     | Null             | Event ID            | Transcoder<br>Name or<br>Analyzer Name | Lifetime               |
| TRANSCODE_NUMBER_<br>DAY         | Transcoder:<br>number<br>TRANSCODE<br>operations    | TRANSCODE_END | Count     | Null             | Event Id            | Transcoder<br>Name or<br>Analyzer Name | Day                    |
| TRANSCODE_NUMBER_<br>MONTH       | Transcoder:<br>number<br>TRANSCODE<br>operations    | TRANSCODE_END | Count     | Null             | Event ID            | Transcoder<br>Name or<br>Analyzer Name | Month                  |
| TRANSCODE_TIME                   | Transcoder:<br>time in<br>transcoding<br>operations | TRANSCODE_END | Sum       | Null             | Duration            | Transcoder<br>Name or<br>Analyzer Name | Lifetime               |
| TRANSCODE_TIME_DAY               | Transcoder:<br>time in<br>transcoding<br>operations | TRANSCODE_END | Sum       | Null             | Duration            | Transcoder<br>Name or<br>Analyzer Name | Day                    |
| TRANSCODE_TIME_<br>MONTH         | Transcoder:<br>time in<br>transcoding<br>operations | TRANSCODE_END | Sum       | Null             | Duration            | Transcoder<br>Name or<br>Analyzer Name | Month                  |

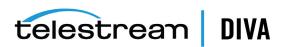

# **Configuration Parameter Defaults and Values**

| Parameter                                                                                | Default | Values  |
|------------------------------------------------------------------------------------------|---------|---------|
| Manager: Enable/Disable DIVAprotect Data Collection                                      | 1       | 0 or 1  |
| Manager: Size of the event batch download (number of events)                             | 100     | Integer |
| Manager: Max timeout in the event there are not events to fill the above batch (seconds) | 15      | Integer |
| Conf Utility GUI: Enable/Disable DIVAprotect Configuration                               | 0       | 0 or 1  |
| DB: Maximum possible history of Events in Months                                         | 12      | Integer |
| DB: Maximum possible number of Metrics in DB                                             | 1000000 | Integer |

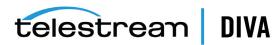

# **ADIC SDLC Installation and Configuration**

This appendix describes installation and configuration of the SDLC Server and SDLC Client and includes the following information:

- **SDLC Server** 
  - **Prerequisites**
  - Configuration
- SDLC Client
  - Installation
  - Configuration
- Using dasadmin Commands
- **Troubleshooting**

# **SDLC Server**

The following sections describe prerequisites and configuration of the SDLC Server.

# **Prerequisites**

The SDLC Server process is called *supervisor*. The SDLC GUI is also available as an applet in your web browser address bar. You access the GUI by entering the IP address of the computer on which SDLC Server is running in the browser address bar.

Avoid stopping the SDLC Manager (that is, the NobleNet PortMapper for TCP Windows service) while SDLC Clients are currently connected (for example, the SDLC GUI connection). If the service is stopped, the SDLC Server will vary to a transient state making it temporarily impossible to restart.

# Configuration

You must first define a physical resources partition (in the SDLC GUI Libraries tab, then the Wizard tab) to make the SDLC usable. After you define the physical resources, you define a logical library with its slots and drives. When the wizard completes, the partition is automatically bound to an ADIC Client. The DIVA Core ADIC Robot Manager uses the client to obtain status information about library items, and to send mount and dismount commands.

Confirm that the drives being used by DIVA Core are bound to the client dedicated to the DIVA Core ADIC Robot Manager. In the following figure, two drives are bound to Client2.

Use the following procedure to bind a drive to a specific client:

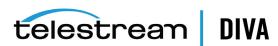

- Open the SDLC GUI. 1.
- Click the Clients tab.
- 3. Select the client from the *Clients* navigation tree on the left.
- Right-click the desired drive in the right *Drives* area.
- Select **Up** from the menu.

After a drive is bound to a client, the name of the client is appended to the name of the drive.

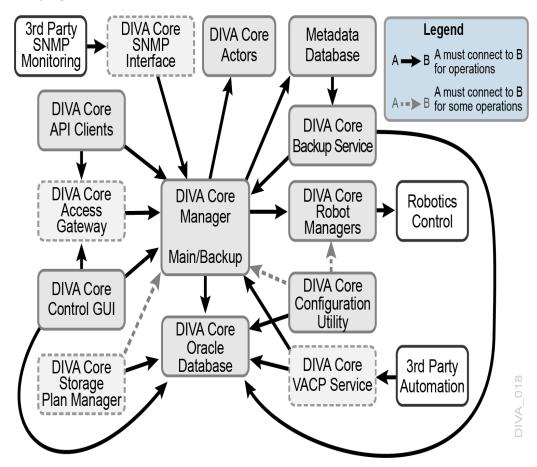

- Confirm that for the given client (Client2 in the previous example), the Client Hostname field is configured with the host name or IP address of the client computer; that is, the client that will use the Client2 connection when communicating with the SDLC Server.
  - You can specify any in this field to accept any incoming connections from any client computer that provides Client2 as the client name when connecting through the SDLC API. You must use the **any** keyword to use the dasadmin tool from a supervising computer.
- 7. Confirm the NobleNet PortMapper for TCP Windows service is started. You must start the service if it is not running.

# **SDLC Client**

The SDLC Client must be installed on the computer where the DIVA Core ADIC Robot Manager is installed.

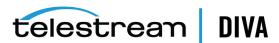

# Installation

Install the SDLC Client from the SDLC distribution. You are prompted for the name of the client being used by the ADIC Robot Manager to connect to SDLC Server during installation. You must use the client you created in the SDLC Server. This is Client2 in the example.

**Note:** The client name is case-sensitive.

Confirm the NobleNet PortMapper for TCP Windows service is started. You must start the service if it is not running.

# Configuration

You must define two Windows environmental variables on a Windows system as follows:

| <b>Environment Variable</b> | Definition                                                                        | Example       |
|-----------------------------|-----------------------------------------------------------------------------------|---------------|
| DAS_SERVER                  | Host name or IP address of the computer where the SDLC Server has been installed. | 10.201.10.100 |
| DAS_CLIENT                  | Name of the client that the DIVA Core Robot Manager uses to connect to SDLC.      | Client2       |

Use the following procedure to test the SDLC Client connection to the SDLC Server:

- 1. Open a Windows command line window.
- 2. Change to the C:\Program Files\ADIC\SDLC\Bin folder.
- Execute dasadmin qversion.

The output will be similar to the following, and then you will be back at the command prompt.

ACI-Version: 3.10E DAS-Version: 3.10

# Using dasadmin Commands

The following is a list of commands used when executing the dasadmin application. You must always execute dasadmin from the C:\Program Files\ADIC\SDLC\Bin folder.

#### **Getting Help**

dasadmin -h

## **Mounting a Tape**

dasadmin mount {tape\_id} [drive]

The tape id is required. If drive is not specified, the first free drive is chosen automatically.

### Dismounting a Tape

dasadmin dism {tape id}

Alternatively you can execute dasadmin dism {drive\_name}. The drive\_name is the name of the drive to dismount.

**Note:** The tape must first be ejected with a SCSI unload before dismounting.

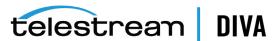

### **Ejecting a Tape**

dasadmin eject2 {tape\_name} {eject\_or\_insert\_slot\_name}

**Note:** Depending on the server configuration, the eject and insert area (that is, slots from the CAP) can have different names.

#### Inserting a Tape

dasadmin insert2 {-n|-c} {eject\_or\_insert\_slot\_name}

You use the -n to specify data tapes and the -c to specify cleaning tapes.

**Note:** Depending on the server configuration, the eject and insert area (that is, slots from the CAP) can have different names.

#### **Querying Drives**

dasadmin Id

## **Retrieving the Tapes List**

dasadmin qvolsrange "" "" {number\_of\_tapes\_to\_list}

#### Parking the Robot Arm

dasadmin robhome {robot\_number}

#### Synchronizing the SDLC Database and Library

dasadmin inventory

#### **Retrieving Tape Information**

dasadmin view {tape id}

#### dasadmin Release Information

dasadmin gversion

#### **Library Configuration Information**

dasadmin eif\_conf

**Note:** This command is not supported in SDLC 2.1 and later.

#### dasadmin References

See the sdlc\_doc.pdf file on the SDLC Installation CD.

# **Troubleshooting**

The dasadmin quersion command may not respond as previously stated. The following list identifies the most common cases and remedies:

#### RPC failure error dialog box appears

A dialog box appears on the screen with the title ACI0004 Function clnttcp create Failed, and the following error displays in the command window:

version failed: An RPC failure occurred. ACI-Version: 3.10E

DAS error = 1

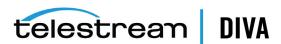

To resolve this issue, confirm on the server that you can to connect to this client from the computer where you launched dasadmin.

#### Invalid host name or IP Address error in command window

The following error appears in the command window:

version failed: Invalid hostname or IP Address

ACI-Version: 3.10E DAS error = 14

To resolve this issue, confirm on the server that you can to connect to this client from the computer where you launched dasadmin. The client host name is probably set to localhost.

#### Invalid pointer to IDAS interface error in command window

The following error appears in the command window:

version failed: Invalid pointer to IDAS interface ACI-Version: 3.10E DAS error = 28

To resolve this issue confirm the DAS\_CLIENT environment variable is set properly.

## The command never ends (endless loop)

If the command results in an endless loop and never stops, confirm the following:

- Confirm the SDLC Server is started.
- Confirm the DAS\_SERVER environment variable is set properly.
- Confirm the NobleNet PortMapper for TCP Windows service is running.

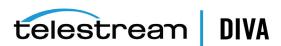

# **Glossary**

#### CA (Certificate Authority)

A CA (*Certificate Authority*) is an issuer who receives the CSR and returns the SSL certificate with its digital signature.

### CSR (Certificate Signing Request)

A CSR (*Certificate Signing Request*) is an encoded file that is given to a CA (*Certificate Authority*) when requesting an SSL certificate. It contains information that will be included in the certificate including the holder's name, serial number, expiration date and the public key. The CA returns the signed SSL certificate with its signature.

#### DNS (Domain Name Service)

A system for naming computers and network services that is organized into a hierarchy of domains. DNS services resolve IP addresses to host names for proper network routing.

#### FQDN (Fully Qualified Domain Name)

The complete domain name for a specific computer, or host, on the internet. The FQDN consists of two parts: the host name and the domain name. For example, rd-mc1-qalab.oracle.com.

### Java Keystore

The JAVA Keystore is a password protected encrypted file repository containing the Key pairs, SSL certificates, and CA certificates.

### **Key Pair**

A Key Pair consists of two uniquely related cryptographic keys; a Public Key and a Private Key (basically long random numbers).

The Public Key is what its name suggests - Public. It is made available to everyone through a publicly accessible repository or directory.

The Private Key must remain confidential to its respective owner. Because the key pair is mathematically related, whatever is encrypted with a Public Key can only be decrypted with its corresponding Private Key, and vice versa.

#### MPIO (Multipath I/O)

Microsoft MPIO (*Multipath I/O*) is a Microsoft-provided framework that allows storage providers to develop multipath solutions that contain the hardware-specific information needed to optimize connectivity with their storage arrays.

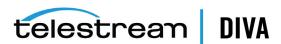

### **NIC Teaming**

The process of combining multiple network adapter cards together for performance and redundancy reasons. Microsoft refers to this as *NIC Teaming*, however other vendors may refer to this as bonding, balancing, or aggregation. The process is the same regardless of which solution is used or what it is called.

#### **OU (Organizational Unit)**

An OU (*Organizational Unit*) is a subdivision within an Active Directory into which you can place users, groups, computers, and other organizational units. You can create organizational units to mirror your organization's functional or business structure. Each domain can implement its own organizational unit hierarchy. If your organization contains several domains, you can create organizational unit structures in each domain that are independent of the structures in the other domains.

### SAS (Serial Attached SCSI)

A point-to-point serial protocol that moves data to and from computer storage devices such as hard drives and tape drives.

#### SSL (Secure Sockets Layer)

SSL (Secure Sockets Layer) is a standard security protocol for establishing an encrypted connection between a server and a client. Specifically, it encrypts the connection and the data transmitted along the connection. To achieve a secure connection, a service needs a Key Pair (Public Key and Private Key) and SSL Certificate.

#### **SSL Certificate Authentication**

An SSL certificate is a digital certificate that authenticates a service in network connections. To generate an SSL certificate, you must create a CSR (*Certificate Signing Request*) for your service Key Pairs and have it signed by your CA (*Certificate Authority*). An SSL certificate contains the following information:

- Certificate holder's name
- · Certificate serial number and expiration date
- A copy of the certificate holder's public key
- Digital signature of the certificate issuing authority

#### **SSL Certificate Chain**

There are two types of CAs (Certificate Authorities): Root CAs and Intermediate CAs.

A certificate chain is an ordered list of certificates, containing an SSL Certificate and Certificate Authority Certificates that enable the receiver to verify that the sender and all CAs are trustworthy using its trust store. The chain (or path) begins with the SSL certificate, and each certificate in the chain is signed by the entity identified by the next certificate in the chain. Any certificate that sits between the SSL Certificate and the Root CA Certificate (last certificate in the chain) is called an Intermediate CA Certificate. The Root CA is at the end of the chain and it signs the intermediate CA certificate, and the Intermediate CA signs the SSL certificate for the services.

For example, when a service receives its peer's SSL certificate chain that is trying to connect during the SSL handshake process, it verifies its peers SSL certificate in the chain using the Intermediate CA certificate next in the chain. It then verifies the Intermediate CA certificate by looking for the Root CA certificate that signed the intermediate CA certificate in its trust store. This verification completes the Certificate Chain. Connection is not established if the full chain verification fails.

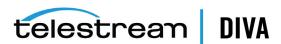

#### **Trust Store**

A Trust Store contains the certificates of CAs (*Certification Authorities*) you trust. For example, when a service receives its peer's SSL certificate that is trying to connect during SSL handshake process, it verifies that its peer's SSL certificate's digital signature is signed by one of the trusted certificates in its trust store. If the certificate is not in the Trust Store, the SSL handshake fails and the connection is not established.

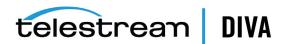